## U.S. Department of Commerce

National Bureau of Standards

# Computer Science and Technology

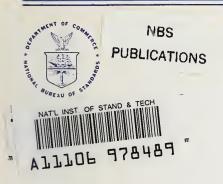

NBS Special Publication 500-80 Proceedings of the NBS/IEEE/ACM Software Tool Fair

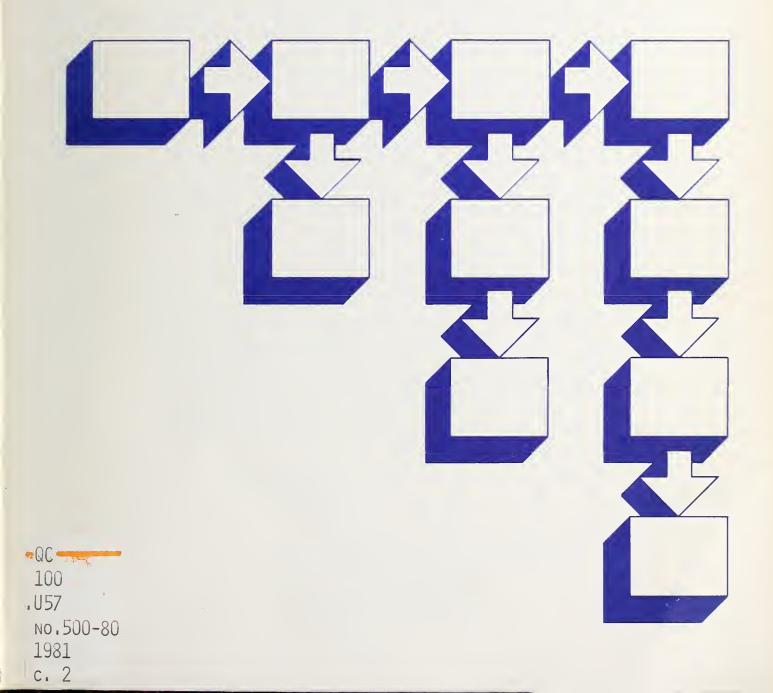

## NATIONAL BUREAU OF STANDARDS

The National Bureau of Standards<sup>1</sup> was established by an act of Congress on March 3, 1901. The Bureau's overall goal is to strengthen and advance the Nation's science and technology and facilitate their effective application for public benefit. To this end, the Bureau conducts research and provides: (1) a basis for the Nation's physical measurement system, (2) scientific and technological services for industry and government, (3) a technical basis for equity in trade, and (4) technical services to promote public safety. The Bureau's technical work is performed by the National Measurement Laboratory, the National Engineering Laboratory, and the Institute for Computer Sciences and Technology.

THE NATIONAL MEASUREMENT LABORATORY provides the national system of physical and chemical and materials measurement; coordinates the system with measurement systems of other nations and furnishes essential services leading to accurate and uniform physical and chemical measurement throughout the Nation's scientific community, industry, and commerce; conducts materials research leading to improved methods of measurement, standards, and data on the properties of materials needed by industry, commerce, educational institutions, and Government; provides advisory and research services to other Government agencies; develops, produces, and distributes Standard Reference Materials; and provides calibration services. The Laboratory consists of the following centers:

Absolute Physical Quantities<sup>2</sup> — Radiation Research — Thermodynamics and Molecular Science — Analytical Chemistry — Materials Science.

THE NATIONAL ENGINEERING LABORATORY provides technology and technical services to the public and private sectors to address national needs and to solve national problems; conducts research in engineering and applied science in support of these efforts; builds and maintains competence in the necessary disciplines required to carry out this research and technical service; develops engineering data and measurement capabilities; provides engineering measurement traceability services; develops test methods and proposes engineering standards and code changes; develops and proposes new engineering practices; and develops and improves mechanisms to transfer results of its research to the ultimate user. The Laboratory consists of the following centers:

Applied Mathematics — Electronics and Electrical Engineering<sup>2</sup> — Mechanical Engineering and Process Technology<sup>2</sup> — Building Technology — Fire Research — Consumer Product Technology — Field Methods.

**THE INSTITUTE FOR COMPUTER SCIENCES AND TECHNOLOGY** conducts research and provides scientific and technical services to aid Federal agencies in the selection, acquisition, application, and use of computer technology to improve effectiveness and economy in Government operations in accordance with Public Law 89-306 (40 U.S.C. 759), relevant Executive Orders, and other directives; carries out this mission by managing the Federal Information Processing Standards Program, developing Federal ADP standards guidelines, and managing Federal participation in ADP voluntary standardization activities; provides scientific and technological advisory services and assistance to Federal agencies; and provides the technical foundation for computer-related policies of the Federal Government. The Institute consists of the following centers:

Programming Science and Technology - Computer Systems Engineering.

<sup>1</sup>Headquarters and Laboratories at Gaithersburg, MD, unless otherwise noted; mailing address Washington, DC 20234. <sup>2</sup>Some divisions within the center are located at Boulder, CO 80303. MATIONAL BUREAU OF STANDARDS LIBRARY OCT 2 1981 Not a. - Crre. QC100 UST No. 500 - 80 1981 2.2

# Computer Science and Technology

NBS Special Publication 500-80 Proceedings of the NBS/IEEE/ACM Software Tool Fair

Held in conjunction with the 5th International Conference on Software Engineering in San Diego, CA, March 10-12, 1981

Editor:

Raymond C. Houghton, Jr.

Center for Programming Science and Technology Institute for Computer Sciences and Technology National Bureau of Standards Washington, DC 20234

Sponsored by: National Bureau of Standards Washington, DC 20234 and IEEE Computer Society P.O. Box 639 Silver Spring, MD 20901 and SIGSOFT ACM 1133 Avenue of the Americas New York, NY 10036

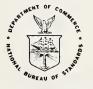

U.S. DEPARTMENT OF COMMERCE Malcolm Baldrige, Secretary

National Bureau of Standards Ernest Ambler, Director

Issued October 1981

## **Reports on Computer Science and Technology**

The National Bureau of Standards has a special responsibility within the Federal Government for computer science and technology activities. The programs of the NBS Institute for Computer Sciences and Technology are designed to provide ADP standards, guidelines, and technical advisory services to improve the effectiveness of computer utilization in the Federal sector, and to perform appropriate research and development efforts as foundation for such activities and programs. This publication series will report these NBS efforts to the Federal computer community as well as to interested specialists in the academic and private sectors. Those wishing to receive notices of publications in this series should complete and return the form at the end of this publication.

National Bureau of Standards Special Publication 500-80 Nat. Bur. Stand. (U.S.), Spec. Publ. 500-80, 238 pages (Oct. 1981) CODEN: XNBSAV

## Library of Congress Catalog Card Number: 81-600109

#### U.S. GOVERNMENT PRINTING OFFICE WASHINGTON: 1981

For sale by the Superintendent of Documents, U.S. Government Printing Office, Washington, D.C. 20402 Price \$6.50 (Add 25 percent for other than U.S. mailing)

#### FOREWORD

The Institute for Computer Sciences and Technology (ICST) within the National Bureau of Standards (NBS) has a mission under Public Law 89-306 (Brooks Act) to develop standards to enable the "economic and efficient purchase, lease, maintenance, operation, and utilization of automatic data processing equipment by Federal Departments and Agencies." As part of its current standards initiative, ICST is studying, evaluating, and publishing methods that increase the productivity and quality of software procured by the Government and software developed within the Government. way to achieve higher quality and increased programmer Α productivity appears to lie in the use of computer technology itself. Automation must be used to serve and augment itself. A recent GAO report [1] endorses this use of automation and concludes that software tools can offer the Federal Government the following:

- -- Better management control of computer software development, operation, maintenance, and conversion.
- -- Lower costs for computer software development, operation, maintenance, and conversion.
- -- Feasible means of inspecting both contractor-developed and in-house-developed computer software for such quality indications as conformance to standards and thoroughness of testing.

To this end, ICST has established a project to study, evaluate, and make recommendations concerning the use of software development tools. A database on existing tools has been assembled and is available in published form [2]. A taxonomy of software tool features has been produced [3] to provide a means for classifying and evaluating the capabilities of the ever more complex tools available in the marketplace. As a part of the program to provide information to Federal Agencies on tool usage, capabilities, limitations, and availability, NBS co-sponsored the tool fair held in conjunction with the Fifth International Conference on Software Engineering. The concept for the tool fair came from Professor Gerald Estrin, Chairperson, Computer Science Department, UCLA, as a result of experiences with remote interactive demonstrations of SARA (System ARchitects Apprentice) over a 3 year period.

The proceedings of the tool fair are intended for use by all Federal and private organizations seeking information about current and future software engineering tools. The views expressed in the papers do not necessarily reflect those of the National Bureau of Standards, and the inclusion of any given tool, whether or not commercially available, does not imply that NBS endorses or warrants its operability or suitability.

 [1] "Wider Use of Better Computer Software Technology Can Improve Management Control and Reduce Costs", FGMSD-80-38, Apr 80.
 [2] "NBS Software Tools Database", NBSIR 80-2159, Oct 80.

[3] "Features of Software Development Tools", NBS SP 500-74, Feb 81.

#### PREFACE

The San Diego Tool Fair was a first-of-its-kind demonstration of software engineering tools at a major conference. The goals of the tool fair were to preview tools currently in research, to increase knowledge of what available tools do, and to demonstrate how tools are used in software engineering. However, a more important goal of the tool fair was to make the demonstrations an extension of the technical proceedings of the conference. This goal was accomplished by emphasizing the technical aspects of the tools in a professional, non-sales manner.

The tool fair ran parallel with the conference program. Demonstrations were held in private conference rooms and were scheduled on a periodic basis. Over 33 tools were demonstrated at the tool fair and included the following:

> Requirements, Design, and Modeling Tools Cost Estimation and Project Management Tools Program Analysis and Testing Tools Configuration Management Systems Formal Verification Systems Program Construction and Generation Systems Programming Environments

The majority of the tools demonstrated are not marketed commercially. Many of these tools were developed by universities or Government-supported research organizations, while many others were developed for internal use by organizations.

This document summarizes the presentations made by each demonstrator at the San Diego Tool Fair. These summaries are arranged in chronological and station order, so they reflect the published schedule of the tool fair. Each summary includes a short description of the tool, a scenario of the demonstration, a list of references, background on the demonstrators, sample output, and a page of miscellaneous data obtained from the NBS Software Tools Database (see page 180). The appendix provides a cross reference to the features of the tools and can be used as an index to identify tools of interest.

The organizing committee would like to acknowledge the support of the following people and thank them for their contributions: Mr. Seymour Jeffery, General Chairperson, and Dr. Leon G. Stucki, Program Chairperson of ICSE5, for their foresight and support of Tool Fair; Mr. Robert Fritz of General Dynamics Corporation, San Diego, for his support in finding resources for many of the demonstrations; Dr. Martha Branstad, NBS, and Ms. Patricia Powell, NBS, for their helpful guidance and on-site assistance; and finally, the Review Committee for their support in reviewing the many proposals received for Tool Fair.

> Dr. Gerald Estrin, Chairperson Mr. Raymond C. Houghton, Vice Chairperson Tool Fair Organizing Committee

G. Estrin, Chairperson R. Houghton, Vice Chairperson

#### REVIEW COMMITTEE

| J. | Barkley | G. | Cannon, Jr. | R. | Fairley    |
|----|---------|----|-------------|----|------------|
| s. | Frankel | н. | Hecht       | в. | Leong-Hong |
| G. | Lyon    | Ε. | Miller      | к. | Moore      |
| Α. | Neumann | L. | Osterweil   | м. | Penedo     |
| Ρ. | Powell  | R. | Razouk      | D. | Reifer     |
| w. | Riddle  | Ρ. | Santoni     | М. | Zelkowitz  |

#### ABSTRACT

This document summarizes the presentations made by each demonstrator at the San Diego Tool Fair. The San Diego Tool Fair was a first-of-its-kind demonstration of software engineering tools at a major conference. Each summary includes a short description of the tool, a scenario of the demonstration, a list of references, background on the demonstrators, sample output, and a page of miscellaneous data obtained from the NBS Software Tools Database. The appendix provides a cross reference to the features of the tools.

Key words: programming aids; software automation; software development; software engineering; software testing; software tools.

#### EDITOR'S COMMENT

Most of the tool descriptions and scenarios that appear in this publication were received directly from the authors/demonstrators and were reviewed by members of the review committee. In some cases, the text was modified for brevity or adherence to NBS publishing guidelines. Sample output was either directly received from the authors/demonstrators or acquired from handouts distributed at the conference. The Appendix and the lists of tool features were obtained from the NBS Software Tools Database. Definitions for most of these features can be found in NBS Letter Circular-1127, Software Development Tools: A Reference Guide to a Taxonomy of Tool Features, Feb. 81. Copies of this reference guide may be requested from: The Software Tools Project, Room A-265 Technology, National Bureau of Standards, Washington, DC 20234.

#### NOTE

In no case does identification of commercial products imply recommendation or endorsement by the National Bureau of Standards, nor does it imply that the product identified is necessarily the best available for the purpose.

#### TABLE OF CONTENTS and TOOL FAIR SCHEDULE

March 10, 1981

#### Station 1

<u>CS4</u>: A Tool for the Design and Generation of Database Systems ..... 1 S. Berild University of Stockholm, Stockholm, Sweden S. Nachmens

Databaskonsult DBK AB, Solna, Sweden

#### Station 2

#### Station 3

SARA: A Demonstration of the Development of Interactive Software with Integral Help ..... 10 Robert S. Fenchel University of California, Los Angeles, CA

#### Station 4

#### Station 5

| AISIM: Automated Interactive Simulation<br>Modelling System<br>William P. Austell, Jr. and Ronald R. Willis<br>Hughes Aircraft Company, Fullerton, CA                                                 | 29      |
|----------------------------------------------------------------------------------------------------|---------|
| Station 6                                                                                                    |         |
| THE ENGINE: COBOL Structuring Engine<br>Jon Cris Miller and Michael J. Lyons<br>Catalyst Corporation, La Grange, IL                                                                                   | 33      |
| Station 7                                                                                                    |         |
| <u>PSL/PSA</u> : Problem Statement Language/Problem<br>Statement Analyzer<br>E. Callender<br>Jet Propulsion Laboratory, Pasadena, CA<br>Hasan H. Sayani<br>Advanced Systems Technology, Greenbelt, MD | 38      |
| Daniel Teichroew<br>University of Michigan, Ann Arbor, MI<br>SDDL: Software Design and Documentation Language<br>E. Callender, C. Hartsough, and H. Kleine<br>Jet Propulsion Laboratory, Pasadena, CA | 44      |
| Station 8                                                                                                    |         |
| SLIM: A Quantitative Tool for Software Cost and<br>Schedule Estimation<br>Lawrence H. Putnam<br>Quantitative Software Management, Inc., Mc Lean, Vi                                                   | 49<br>A |
| Station 9                                                                                                    |         |
| POD: Performance Oriented Design<br>A. Levy<br>BGS Systems, Inc., Waltham, MA                                                                                                    | 58      |
| Station 11                                                                                                    |         |
| PWB FOR VAX/VMS: Programmer Workbench Tools                                                                                                    | 64      |

|                |         |                           |       |                   | <i>C</i> A |
|----------------|---------|---------------------------|-------|-------------------|------------|
| on VAX/VMS     |         | • • • • • • • • • • • • • |       | • • • • • • • • • | ••• 64     |
| Heinz Lycklama |         |                           |       |                   |            |
| Interactive    | Systems | Corporation,              | Santa | Monica,           | CA         |

#### Station 1

#### Station 3

#### Station 4

| ARGUS,          | /MICRO: ARGUS in the Microcomputer Environment | 83 |
|-----------------|------------------------------------------------|----|
|                 | William C. King                                |    |
|                 | Boeing Computer Services Company, Seattle, WA  |    |
|                 |                                                |    |
| DYNA :          | A Tool From the ARGUS Toolbox                  | 88 |
| <u>D11011</u> . |                                                | 00 |
|                 | Leon G. Stucki                                 |    |

Boeing Computer Services Company, Seattle, WA

#### Station 5

LOGICFLOW: A Software Design and Analysis Tool ..... 103 S. Moy, G. Nielsen, R. Sanchez, T. Wallace, and S. Mc Wethy Logicon, San Pedro, CA

#### Station 6

SREM: Software Requirements Engineering Methodology ..... 111 R. H. Hoffman, R. P. Loshbough, and R. W. Smith TRW Inc., Huntsville, AL

#### Station 7

<u>SDP</u>: A Computerized Tool for System Design and Maintenance ..... 117 Nancy Linden and Moshe Yavne Mayda Software Engineering, Rehovot, Israel

#### Stations 8 & 10

| SOFTOOL <u>80</u> (TM)*: A Methodology and a Comprehensive Set<br>of Tools for Software Management, Development, |     |
|----------------------------------------------------------------------------------------------------|-----|
| and Maintenance                                                                                                  | 122 |
| Richard Hug and Thomas Strelich                                                                                  |     |
| Softool Corporation, Goleta, CA                                                                                  |     |
| Michael Resnicow and Robert Ahola                                                                                |     |
| Systems Engineering Laboratories,                                                                                |     |
| Fort Lauderdale, FL                                                                                              |     |
|                                                                                                    |     |

#### Station 9

- ITB: Interactive Test Bed ..... 128 James B. Henderson and Edward F. Miller, Jr. Software Research Associates, San Francisco, CA
- ISUS: Interactive Semantic Update System ..... 136 James B. Henderson and Edward F. Miller, Jr. Software Research Associates, San Francisco, CA Morton Hirschberg U. S. Army Ballistic Research Laboratory, Aberdeen Proving Ground, MD

#### Station 11

FAME: Front-End Analysis and Modeling Environment ..... 146 J. Rosenbaum and C. Early Higher Order Software, Inc., Jericho, NY

March 12, 1981

Station 1

\* SOFTOOL 80 is a Trade Mark of Softool Corporation

ix

## Station 2

INSTRU: An Automated Software Instrumentation System ..... 159 J. C. Huang University of Houston, Houston, TX

#### Station 3

SARA: Control-Flow Analysis in SARA ..... 163 Rami R. Razouk University of California, Los Angeles, CA

## Station 4

ONLINE ASSIST: A User Interface for Online Assistance .... 167 Nathan Relles Sperry Univac, Blue Bell, PA Lynne A. Price BNR, Inc., Mountain View, CA

#### Station 5

- <u>FTN-77</u> ANALYZER: FORTRAN 77 Analyzer ..... 174 John Barkley and Patricia Powell National Bureau of Standards, Gaithersburg, MD
- TOOLS DATABASE: NBS Software Tools Database ..... 180 Raymond C. Houghton, Jr. and Karen A. Oakley National Bureau of Standards, Gaithersburg, MD

#### Station 6

#### Station 7

AUTO-DBO: Automated Design by Objectives ..... 190 Tom Gilb Independent EDP Consultant, Kolbotn, Norway Lech Krzanik University of Krakow, Krakow, Poland

#### Stations 8 & 10

- UCSD P-SYSTEM: A Portable Software Development System .... 194 Mark Overgaard and Joan Gianetta Softech Microsystems, San Diego, CA
- MSEF: The Microprocessor Software Engineering Facility ... 197 Rich Thall SofTech, Inc., Waltham, MA Gail Anderson Softech Microsystems, San Diego, CA

#### Station 9

- IFTRAN (TM)\*: A Preprocessor for FORTRAN ..... 200 Sabina H. Saib, Jeoffrey P. Benson, Carolyn Gannon, and William R. DeHaan General Research Corp., Santa Barbara, CA

\* IFTRAN and RXVP8Ø are Trade Marks of General Research Corporation

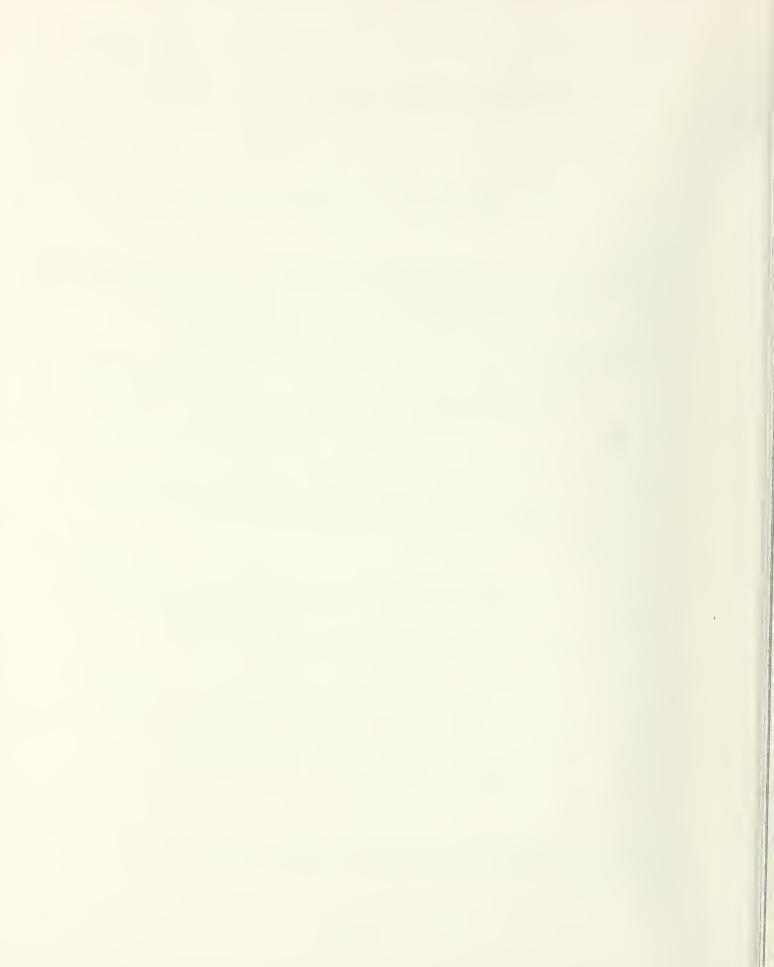

A TOOL FOR THE DESIGN AND GENERATION OF DATABASE SYSTEMS

Stig Berild and Sam Nachmens

| SYSLAB                  | Databaskonsult DBK AB |
|-------------------------|-----------------------|
| University of Stockholm | Huvudstagatan 12      |
| S-106 91 Stockholm      | S-171 58 Solna        |
| Sweden                  | Sweden                |

#### 1. INTRODUCTION

The CS4 system was originally designed by the CADIS Research Group at the Royal Institute of Technology and the University of Stockholm. Since 1978, CS4 has been maintained and has been further developed by Databaskonsult DBK AB, in parallel with further conceptual development within SYSLAB (the System Development Laboratory) at the University of Stockholm.

CS4 has been operational since 1975, and has been used for a variety of applications - from simple "telephone-list" systems to complex systems, e.g. for planning and resource allocation. CS4 has also been used for education at several universities in Europe - both as a first programming language and as a tool at more advanced courses on databases.

CS4 is available on DEC-10/DEC-20 under TOPS-10 or TOPS-20, and on UNIVAC-1100 under EXEC-8. An IBM/TSO version is under development (planned release during the summer of 1981), and an implementation on VAX is planned.

#### 2. SUMMARY OF CS4

CS4 is a systems development package, developed mainly as a tool for quick and flexible implementation of prototype systems as well as minor production systems. CS4 includes an interpreter for an easily learned general purpose programmming language, specially designed for handling associative databases.

In a CS4 associative database, information is represented as associations between entities. This simple but powerful representation facilitates handling of data of arbitrary complexity.

۰.

Small, self-contained procedures are built up and stored in a procedure library. Procedures can call each other arbitrarily and recursively.

#### 3. SCENARIO OF A CS4 DEMONSTRATION

A demonstration starts with a short description of the CS4 associative database - how data are represented and retrieved. This description takes only a few minutes, but is essential for an understanding of the demonstration.

The audience will then be asked to specify a small system, which is successively implemented and extended according to the specifications of the audience. The emphasis will be put on showing the flexibility of the associative database.

A demonstration will take about 30 minutes, whereafter 30 minutes will be set aside for those wishing to further extend the system being built by the audience, or have any other aspect of CS4 demonstrated.

#### 4. CS4 LITERATURE

- Janning, Berild, Nachmens, "Introduction to Associative Databases and the CS4 System", is a text book giving a comprehensive introduction to the main CS4 features. It can be read by persons without programming experience. Published by Studentlitteratur, Lund, Sweden, 1981. Available in Swedish and English.
- Berild, Nachmens, "Some Practical Applications of CS4 - a DBMS for Associative Databases", in Nijssen, "Architecture and Models in Database Management Systems", North-Holland 1977, pp. 213-236.
- Berild, Nachmens, "CS4 A tool for Database Design by Infological Simulation", VLDB-3, Tokyo, 1977 (published in Ramamoorthy, Yeh, "Tutorial: Software Methodology", COMPSAC 78).
- Nachmens, "Associative Databases for Changing Information Requirements", 13th Hawaiian International Conference on Systems Sciences, Honolulu, 1980.

#### 5. THE DEMONSTRATORS

#### Stig Berild

Stig Berild has been a researcher at the Department of Computer Science, University of Stockholm, since 1970. He is currently a member of the Sytems Development Laboratory, working with database-oriented problems and with development of computer-aided tools for database design, with special emphasis on the further improvement of CS4. Since 1978, he is also connected to Databaskonsult DBK AB, which is a Swedish company that now is responsible for the product orientation of the CS4 system.

#### Sam Nachmens

Sam Nachmens has been working as a researcher at the Department of Computer Science, University of Stockholm, since 1972. He has been working with the development of the CS4 system, and with related information-structuring and data-structuring problems. Since 1978, he has been also working within Databaskonsult DBK AB.

## Representation of reality in a CS4-database

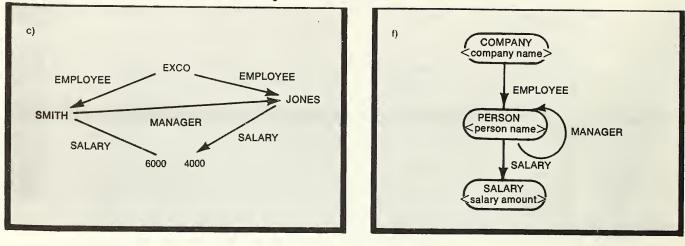

Occurrence level

Conceptual level

Each association is represented by an e-record (elementary record) indicating the name of the association and the two entities involved. The representation in figure c can now be described by the following e-records:

('EMPLOYEE', 'EXCO', 'JONES') ('EMPLOYEE', 'EXCO', 'SMITH') ('MANAGER', 'SMITH', 'JONES') ('SALARY', 'SMITH', '6000') ('SALARY', 'JONES', '4000')

An e-record (A, B, C) is interpreted as "A of B is C"—for instance "EM-PLOYEE of EXCO is JONES".

## **Retrieval of information**

Those instructions in CSL which refer to information in the database use search templates to describe which e-records are to be retrieved. A search template has the same structure as an e-record, i.e., it has three components. Up to three components of a template can be specified (i.e. known)—they are names. Other components can be indicated as 'searched-for' (=) or 'irrelevant' (\*). A search template is logically matched against all e-records of the database and those 'searched-for' names where the template's specified components match the corresponding ones of the e-records are retrieved. Some examples are:

('MANAGER', 'SMITH', 'JONES') the value is TRUE, if such an e-record exists, else FALSE

| ('SALARY', 'SMITH',=)  | retrieves salary amount(s) associated with SMITH                              |
|------------------------|-------------------------------------------------------------------------------|
| ('MANAGER',=, 'JONES') | retrieves all persons which have JONES as MANAGER                             |
| ('EMPLOYEE', * ,=)     | retrieves names of all persons which participate in some EMPLOYEE association |
| (=, 'JONES', *)        | retrieves names of all associations which emanate from JONES.                 |

## Example 1

Assume a database with a structure according to figure f on the preceeding page. We now wish to specify a procedure which for each employee of EXCO lists his/her name and salary.

10 BEGIN 20 ENTITY EMP, SAL 30 FORMAT LINE = <1,15 < EMP; >17,25 > SAL SALARY', SPACE 40 OUTPUT 'EMPLOYEE FOREACH EMP IN ('EMPLOYEE', 'EXCO',=) DO 50 GET SAL IN ('SALARY', EMP,=) 60 **OUTPUT LINE** 70 80 NEXT END 90

#### Page 5

CS4 SAMPLE OUTPUT

A session for input and test of the procedure according to example 1 may look as follows:

```
R CS4
                                 Initiate CS4. Start of session
   ASSIGN DB EXBAS
                                 Assign a database
*
   ASSIGN LIB EXLIB
                                 Assign a procedure library
  INSERT
                                 Command for automatic generation of line numbers
10 BEGIN
                                 Input of procedure
۰.
90 END
*
   NAME SALARYLIST
                                 Assign name to procedure
   SAVE
                                  Save procedure in library
* RUN SALARYLIST
                                 Execute procedure
EMPLOYEE
                      SALARY
ANDERSON
                         5000
ERICSON
                         5600
JONES
                         4000
                                  The salary list is printed
SMITH
                         6000
ZIMMERMAN
                        11500
* STOP
                                  End of CS4-session
```

## Example 2

Assume a database with the same structure as before. We now wish to design a procedure which first requests a name of an employee of EXCO and then lists all his/her subordinates, the subordinates of the subordinates etc., according to the following lay-out:

#### WHICH EMPLOYEE: JONES

#### JONES

ANDERSON CARLSON SMITH LEE DAVIDSON etc

In order to achive this we specify two procedures. We start with the procedure which queries the user for an employee name.

10BEGIN20ENTITY EMP30QUERY 'WHICH EMPLOYEE: ' :EMP40IF ('EMPLOYEE', 'EXCO', EMP) EXIST50THEN SUBORDINATE EMP, 160ELSE OUTPUT EMP; 'IS NOT EMPLOYED BY EXCO'70END

The SUBORDINATE procedure is defined as follows:

10 IN-ENTITY EMP, LEVEL

- 20 BEGIN
- 30 ENTITY SUB, LINE
- 40 LET LINE (LEVEL, LEVEL+15) = EMP
- 50 OUTPUT LINE
- 60 FOREACH SUB IN ('MANAGER', =, EMP) DO
- 70 SUBORDINATE SUB, LEVEL+2
- 80 NEXT
- 90 END

#### FEATURE CLASSIFICATION:

- . SUBJECT
  - . . DATA INPUT
  - . CODE INPUT
  - . . . CSL

FUNCTION

- . TRANSFORMATION
- . . TRANSLATION
- . STATIC ANALYSIS
- • MANAGEMENT
- . . DATA BASE MANAGEMENT

OUTPUT

- . USER OUTPUT
- . LISTINGS
- . USER-ORIENTED TEXT
- . . DOCUMENTATION
- MACHINE OUTPUT
- • OBJECT CODE OUTPUT
- . . DATA OUTPUT

IMPLEMENTATION LANGUAGE: FORTRAN

TOOL PORTABLE: NO

COMPUTER (OTHER HARDWARE): IBM 360/370, DECSYSTEM 10/20, UNIVAC-1100, VAX

OS (OTHER SOFTWARE): TSO, EXEC-8, TOPS 10/20

TOOL AVAILABLE: YES

RESTRICTIONS (COPYRIGHTS, LICENSES, ETC.): CONTACT DATABASKONSULT DBK AB

TOOL SUPPORTED: YES, TOOL SUPPORT: DATABASKONSULT DBK AB

CONTACT: SAM NACHMENS, DATABASKONSULT DBK AB, HUVUDSTAGATAN 12, SOLNA, S-171 58, SWEDEN, Ø8-83 Ø7 3Ø STIG BERILD, UNIVERSITY OF STOCKHOLM, DEPT OF INFORMATION PROCESSING, FACK, STOCKHOLM, 1Ø691, SWEDEN, 46-8-15Ø16Ø

#### LILITH - A MODULA MACHINE

1. Project Sponsor:

Institut fuer Informatik Eidgenoessische Technische Hochschule Zurich, Switzerland

2. Project Summary:

LILITH is a tool for the creation of programs and documents. It is a general purpose computer created to provide an optimal environment for the programming language MODULA II. The merit of this system as a program and document preparation tool rests upon the following features of the system:

- a. The effectiveness and versatility of the language MODULA II,
- b. The high performance in program execution achieved by LILITH because of its extremely compact compiled code and its specialized architecture,
- c. The ability to show elaborate images with a high resolution display and the ability to manipulate them with powerful firmware-implemented graphic operations,
- d. The efficiency for entering user commands available from the combination of the Keyboard and mouse as input devices,
- e. The reliability of both software and hardware resulting from the avoidance of unnecessary complexity.

It will be shown that the LILITH computer and the MODULA II language have delivered a significant performance for a modest investment of resources.

3. Scenario of demonstration:

For groups of around 10 individuals, the demonstration will consist of a presentation of the machine as the programmer or user sees it and short statements covering respectively the innovations in the language MODULA II and the LILITH computer. The purpose of these statements will be to open discussions with the visitors and invite their inquiries for a greater depth of understanding in either the hardware or software area. During the presentation of the machine as it is actually used, the visitor will be exposed to the graphics display capabilities and the use of the mouse for entering commands. The visitor will also see a demonstration of the text editor and the compiler in preparation for a program for execution. A graphics editor will demonstrate the preparation of a document containing a circuit diagram.

4. Literature on MODULA II and LILITH

N. Wirth, Modula: a language for modular multiprogramming, Software - Practice and Experience, 7, 3-35 (1977).

N. Wirth, MODULA-2, research report Nr. 36, Institut fuer Informatik, ETH-Zurich, 8092 Zurich, Switzerland.

J. Hoppe: A Simple Nucleus Written in MODULA-2, research report Nr. 35, Institut fuer Informatik, ETH-Zurich, 8092 Zurich, Switzerland.

5. Biographical Data:

N. Wirth, Professor, Institut fuer Informatik, ETH-Zurich

R. Ohran, Asst. Professor, Electrical Engineering Dept, Brigham Young University, on leave to Institut fuer Informatik, ETH-Zurich.

#### FEATURE CLASSIFICATION:

INPUT

- . SUBJECT
- • TEXT INPUT
- • CODE INPUT
- • MODULA II
- . . . MODULA

FUNCTION

- . TRANSFORMATION
- . . TRANSLATION
- • EDITING
- • OPTIMIZATION
- OUTPUT
  - . USER OUTPUT
  - • GRAPHICS
  - . . LISTINGS
  - . MACHINE OUTPUT
  - • OBJECT CODE OUTPUT

IMPLEMENTATION LANGUAGE: MODULA II

COMPUTER (OTHER HARDWARE): LILITH

TOOL AVAILABLE: YES, PUBLIC DOMAIN: NO

RESTRICTIONS (COPYRIGHTS, LICENSES, ETC.): LICENSED BY ETH

TOOL SUPPORTED: NO

CONTACT: RICHARD OHRAN, BRIGHAM YOUNG UNIVERSITY, EE DEPT, 459 CLYDE BUILDING, PROVO, UTAH, 84602, USA, 801-378-4015

## A Demonstration of the Development of Interactive Software with Integral Help

## Robert S Fenchel<sup>\*</sup> University of California, Los Angeles March 1981

There are many complex factors which determine whether a user interface is good. One set of factors is concerned with properties that make it easy to issue desired commands after a user understands the information system. Another set of factors is concerned with interaction when a user does not understand enough about the functionality of the information system to know what to do next. In the latter case, it is obviously not possible to predict every condition and provide an adequate response. Instead, it is essential that systems have a strong *self-describing* property and that they respond to a simple user request for help. Such systems must be able to teach; i.e., to help a user to learn about their behavior.

It is the author's contention that the self-describing property should not be created as an afterthought - it can best be built if a help system is integral; i.e., designed into the system. Integral help has been incorporated into SARA (System Architect's Apprentice) tools. SARA is a unique software resource supporting interactive design of information systems. The user interface to such a system is particularly important because if not done well it detracts from high-value design objectives of a user.

This demonstration presents a software engineering tool to aid in the development of interactive programs and in the process to provide integral assistance information. This tool produces programs intended to execute in a run-time environment which provides consistent access to a help function and other utilities.

Using these techniques, interactive programs can be developed and debugged. The end result runs in a sophisticated environment providing powerful user interface and user assistance capabilities. The inputs to the tool consist of the following:

- 1. A context free grammar specifying the interaction language of the program under development.
- 2. Error recovery specifications.
- 3. References to semantic routines to implement the functionality of the program.
- 4. Semantic descriptions of language constructs.

The tool processes these inputs and produces the following:

- 1. A parser to recognize the interaction language.
- 2. A data base of user assistance information.
- 3. The source code (with formatting commands) for a user's manual.
- 4. The framework for developing semantic routines.

This work was supported by the Department of Energy, Contract No. DE-AF03-765F0034 P.A., No. DE-AT-036, ER70214, Mod. A006

Author's current address: Xerox Corporation, 701 S. Aviation Blvd., El Segundo, CA 90245

The standard run-time environment provides a consistent user interface to all programs developed using these techniques. The environment provides consistent access to the following classes of commands:

- 1. Input/Output stream manipulation commands.
- 2. Information and assistance commands.
- 3. Terminal characteristic specification/modification commands.
- 4. Inter-user communication commands.
- 5. Commands which afford access to operating system capabilities.
- 6. Commands which afford access to (specialized) storage system facilities.

Each of the commands in these classes is available uniformly throughout the use of any programs developed in this environment. The environment contains additional user interface components to ease the burden of the user in attempting to use and to learn the use of the programs available. These components include an interactive tutor to present lessons to a user and to promote controlled experimentation, as well as comment and news facilities to allow users to influence the design of programs and to be notified of any changes.

The tools and environment are available on the MIT-Multics computer system and are accessible via ARPANET, TELENET and TYMENET. Anyone interested in these facilities is encouraged to open an MIT-Multics account and access the demonstrated tools.

#### References

Fenchel, R. Integral Help for Interactive Systems, Computer Science Department, School of Engineering and Applied Science, University of California, Los Angeles, UCLA-ENG-8051, September 1980.

Fenchel, R. and G. Estrin. "Self-Describing Systems Using Integral Help", Internal Memorandum #201, University of California, Los Angeles, April 1980 (submitted to IEEE Transactions on Systems, Man and Cybernetics).

Fenchel, R. "An Integral Help System and User Interface Demonstration on UCLA's SARA (System Architect's Apprentice) System", *The UCLA Computer Science Department Quarterly*, Vol. 7, No. 3, pp. 105-124, July 1979.

#### Station, Day and Time

Station 3, Tuesday March 10, from 11:00 am until 3:00 pm.

#### Demonstrator

#### Robert S Fenchel

Dr. Fenchel is currently a member of the User Interface Engineering group of Xerox Corporation in El Segundo. He received Ph. D. and M.S. degrees in computer science from UCLA (1975,1980) and a B.A. degree in mathematics from the University of Rochester (1973). His interests focus on jmproving the interface between people and computers. His current research areas include techniques for developing interactive computer systems which provide accurate and consistent assistance for their users. Dr. Fenchel was a member of the SARA research group at UCLA and is responsible for the user interface of the SARA system.

#### SARA SAMPLE OUTPUT

The following is a transcript of an actual senson with the tools to aid in developing interactive programs with integral help. The tools reside at MIT-Multics and are accessable via the ARPANET, TELENET or TYMENET networks. This transcript shows a user logging in to the MIT-Multics machine, invoking the grammar, processing processing upcontains on the SATA News system. Once the specification as been processed upconstituly, the user executes the news system using other components of the development environment. At this point the syntaxic and semianic help, and syntaxic error message and error reovery. In order to distinguish between user input and system response, all user input appears in bold faced type unless otherwise noted.

Multics 34.30: MIT, Cambridge, Mass. Load = 28.0 out of 100.0 units: users = 28, 11/25/80 2342.7 est Tue login Fenchel Password: YourPassword You are protected from preemption. Fenchel SARA logged in 11/25/80 2342.8 est Tue from TELNET ASCII terminal "NET".

Last login 11/25/80 2340.2 est Tue from TELNET ASCII terminal "NET". line kill ~

You have no mail. r time 23:43 cost \$0.01 \$0.01

The user invokes the grammar processor. This tool accepts a specification of the interaction language for the interactive program under design. The specification includes error recovery information and a specification of the meaning of each language construct.

ec grammar

- ec grammar SLR(1) Grammar Preprocessor December 19, 1979 You will be prompted for the following: directory name -> directory to store grammar tables tool name -> the name of the tool being designed directory name>news Working library now >user~dir~dir>SARA>Fenchel>news tool name>news
- >&input news.grammar -echo

The user requests that the contents of the file news grammar be used as input to the grammar program. In this way the user can prepare the input using an editor and then feed it to the grammar program.

Input from source >user+dir+dir>SARA>Fenchel>news>news.grammar

```
started
/* This is the grammar for the SARA news system */
TITLE "News System"
VERSION "SLR(1) version 1.3, includes descriptions"
AUTHOR "R. Fenchel
```

/\* set the default for the error recovery \*/ DEFAULT R News←Command S ":" ;

The specification of the grammar (interaction language) is a BNF-like notation for a context free language. Notice that several additional components have been added. The D ! precedes a semantic description. This description is used to generate interactive assistance is well as user manuals. E ! and N ! indicate cample and note sections respectively. Notice that all three of these sections may include formatting instructions (e.g., II). The information surrounded by  $\mathcal{B}$  chatacters specifies the semantic routine (if any) to be invoked when its associated production is neduced by the generated parser. Syntactic error recovery and other production  $\mathcal{S}I$  / $\mathcal{B}$  indicates that semantic routine number 2 is to be associated with the current production.

/\* now specify the grammar \*/
News+System : News+Command+list
 D ! The news system provides SARA users the
 ability to learn of any changes to the SARA
 system, or any other SARA related information.
 The user may list the names of "news" segments
 and view the contents of these segments. !
News+Command+list : News+Command+list News+Command+
 Command+Terminator
 Command+Terminator . : | News+Command Command+Terminator D !News commands are terminated by a new line character. multiple news commands may be placed on a line by separating them by a semicolon.!: News+Command : Display+Menu+Command Print+News+Command End←Command D !A News command allows the user to do one of the following: .11 1 16 Display a menu of available news items Select and print the contents of a news item End the news tool and return to the SARA selector e 1 Display-Menu+Command : @menu Date+option %I 1 % D ! The display menu command provides the ability to list the names of news items. The user may indicate an optional date and thus request that only names of news items modified on or after the given date be displayed. E !@menu 4/5/79 !

D ! The print news command allows the user to view the contents of the indicated news item.! N !News+Item must be one of the items available in the news system (see Display+Menu+Command).! E !@print help .br Oprint plip+installed 1: End\*Command : 8end XI 3% D ! The end command ends the SARA News tool. ! E 1 Gend1; Date+option : Date 21 82 %I 7% ↓ XI 7%
 D ! A date option is an optional date. If the date is indicated, then news items on or after that date are selected. If no date is given, then ALL news items are selected. !;
 Date : Month Delimiter Day Year option
 D !A date is a calendar date where the year specified is cational. optional.1 E 13/15/79 .br 9/21 1; Year-option : Delimiter Year %I 10% 1 D 1A year option is an optional specification of a year. If a year is not given, then the current year is assumed.1 : Month : integer %I 11% : integer %I 11% D !A month is a numerical (integer) specification of a month of the year! N !The month integer must be between 1 and 12 inclusive : integer %I 13% D !A day is a numerical (integer) specification of a day of a month! H !The day integer must be valid for whatever month Dav N !The day integer must be valid for whatever month is being used.! ; : integer %I 9% Year D !A year is a numerical (integer) specification of a calendar year. The year must be specified by the last 2 digits of the calendar year only.! E 178 .br 82 1; Delimiter : / D !A delimiter is a symbol used to separate the various components of a date.!;

Print+News+Command : Oprint News+Item

(See Uisping, Honor Command), it Command+Terminator : ":" % X % j new+line % X % D !A command terminator is used to indicate the end of a news system command. The ":" may be used to place multiple commands on one input line.!; /\* Specification of synonyms for terminals in language \*/ Gmenu = Gmn Gm ; Gprint = Opr Gp ;

END

The input to the grammar program is finished and processing is in progress. Any errors or warmags will be presented to the user via the user's terminal, a detailed listing of the results of the grammar program are included in a file. If the processing completes suffactority, the grammar postprocessor will generate several files which will include parse tables, help informanon and user manual source.

Listing will appear in file: [pd]>news.listing

Intermediate grammar processing started. \*\*\* the grammar is sir(1) \*\*\* Intermediate grammar processing completed.

Grammar Postprocessor Working library now >user+dir+dir>SARA>Fenchel>news news grammar is slr(1) End of Grammar Postprocessor Converting parse tables to SARA format. End of SLR(1) Grammar Preprocessor r time 00:D7 cost \$1.D8 \$1.10

%I 2%

The grammar processing has been completed successfully. Now the user tests the language which has been constructed by using the input/output system, leter, parser etc. in the runnume environment associated with the development environment. At this point, no semantic routines have been implemented, thus valid syntax will be recognized, however oo semantic processing will take place. Notice that syntaxic and semannic help are available at this sugg, as are error messages and error recovery. Also note that assistance may be involted (via the 7 facility) at any point of system use. This is indicated by the 7 appearing both preceding and following commands in this example.

```
>2
2/
Expecting News+Command or Command+Terminator
News+Command starts with one of the following:
@mmenu @print @end
Command+Terminator starts with:
      or input of type:
    new+line
>?@menu
Syntax:
Display-Menu+Command -> @menu Date+option
>?@menu +manual
>?@menu +menue:
Description:
The display menu command provides the ability to list the
names of news items. The user may indicate an optional date
and thus request that only names of news items modified on
or after the given date be displayed.
 Syntax:
Display-Menu+Command -> @menu Date+option
Example:
Omenu 4/5/79
 >@menu ?
Expecting Date-option or Command+Terminator
Date-option starts with input of type:
      integer
Command+Terminator starts with:
     or input of type:
     new←line
@menu >12?
Expecting Delimiter
Delimiter starts with one of the following:
@menu 12>/?
Expecting Day
Day starts with input of type:
integer
Omenu 12/>21
```

The following are examples of generated syntactic error information. Notice the tense error message and the way in which the user can easily request additional information for components of the error message (e.g. New=Comward).

>ERROR ERROR

```
News+Command or Command+Terminator was expected
>@bad command
t
News+Command or Command+Terminator was expected
>?news+command +manual
Description:
A News command allows the user to do one of the following:
```

```
1. Display a menu of available news items
```

2. Select and print the contents of a news item

```
3. End the news tool and return to the SARA selector
```

```
Syntax:

News+Command→> Display+Menu+Command

News+Command→> Print+News+Command

News+Command→> End+Command

News+Command→>

>?end+command→

Syntax:

End+Command→> @end

>@end

r time 00:12 cost $0.17 $1.27
```

The testing session- has been terminated, at this point the user may wish to modify the language specification. In this example, the user decides to quit and thus terminates the Multics session.

logout

#### FEATURE CLASSIFICATION:

#### INPUT

- SUBJECT
- • VHLL INPUT
- . . SLl
- . . GMB
- . . BNF
- . TEXT INPUT

FUNCTION

- . TRANSFORMATION
- TRANSLATION
- FORMATTING
- . RESTRUCTURING
- . STATIC ANALYSIS
- . DATA FLOW ANALYSIS
- . STRUCTURE CHECKING
- . . CROSS REFERENCE
- . CONSISTENCY CHECKING
- . COMPLETENESS CHECKING
- . . SCANNING
- . DYNAMIC ANALYSIS

. . SIMULATION

OUTPUT

- . USER OUTPUT
- . GRAPHICS
- . LISTINGS
- USER-ORIENTED TEXT
- . . DOCUMENTATION
- . . ON-LINE ASSISTANCE
- . MACHINE OUTPUT
- . SOURCE CODE OUTPUT
- . . DATA OUTPUT
  - . PROMPTS

IMPLEMENTATION LANGUAGE: PL/1, TOOL PORTABLE: NO, TOOL SIZE: 25000 LINES OF PL/1 SOURCE

<u>COMPUTER</u> (OTHER HARDWARE): HONEYWELL, OS (OTHER SOFTWARE): MULTICS

TOOL AVAILABLE: YES, PUBLIC DOMAIN: YES, TOOL SUPPORTED:

CONTACT: G. ESTRIN, UNIVERSITY OF CALIFORNIA, COMPUTER SCIENCE DEP, BOELTER HALL 3732, LOS ANGELES, CA, 90024, USA, 213-825-8878 THE SOFTWARE TOOLS VIRTUAL OPERATING SYSTEM PROJECT Debbie Scherrer, Dave Martin, Chris Petersen

## 1. Virtual Operating Systems

One of the many problems which programmers (and end users) encounter in their everyday use of computers is the lack of common utilities as they move from system to system. In addition, moving code from machine to machine is costly and error-prone. These problems can be reduced through the use of a virtual operating system that disentangles computing environments from their underlying operating systems. The Software Tools project is an experiment to achieve inter-system uniformity at all levels of user interface.

A real operating system presents three principal interfaces to its users: the virtual machine or operating system primitives accessible through programming languages; the utilities programs such as editors, compilers, linkers; and the command language or means by which users access system resources from a terminal. The idea of a virtual operating system is to provide standard versions of these interfaces, based on organizational requirements. Possible applications include data management environments, office information environments, real-time process control environments, and program development environments, to name a few.

#### 2. The Software Tools

The Software Tools to be demonstrated represent a program development environment as one realization of a virtual operating system. The environment consists of resources which assist programmers in the development and maintenance of computer programs. The system is modelled after the UNIX\* operating system, a system considered by many to provide a superior collection of program development aids. Many of the utilities originated in the book "Software Tools" by Brian Kernighan and P. J. Plauger.

To be useful, the Software Tools environment was designed to be portable and to co-exist with the local operating system. More than 300 different sites, running 50 operating systems, have implemented these tools to varying degrees of sophistication.

A users group has also been organized. Current activities include the establishment of a centralized tape distribution facility, distribution of a newsletter, organization of active special interest groups on various topics, and sponsorship of biannual meetings.

\* UNIX is a registered trademark of Bell Labs

#### 3. The Demonstration

The demonstration will begin with a description of the virtual operating system approach, its advantages and disadvantages. With this as background, we will then concentrate on a description of the utilities, both those provided with the basic package and experimental extensions. Emphasis will be on the text manipulation functions and on the powerful command line interpreter, which assists the user in combining small tools to perform larger, more complex tasks. Finally, we will present several problems to the audience either for discussion or direct solution on the machine.

To emphasize the portability of the package, we hope to present the tools running on a large minicomputer and on a small Z80based micro.

## 4. References

The following documents will be available for reference at the demonstration:

Akin, T. Allen, P. Flinn, and D. Forsyth, Jr., 'Software Tools Subsystem Reference Manual', Technical Report, School of Information and Computer Science, Georgia Institute of Technology, Atlanta, GA, April 1978.

Hall, Dennis E., Deborah K. Scherrer, Joseph S. Sventek, 'The Software Tools Programmers Manual', Internal Rep. LBID 097, LBL, University of California, Berkeley, CA, 1978.

Hall, Dennis, Deborah K. Scherrer, Joseph S. Sventek, 'A Virtual Operating System,' <u>Communications of the ACM</u>, Vol. 23 (Sept 80), pp. 495-502.

Hanson, David R., 'The Portable Directory System PDS', Technical Report TR 80-4, Department of Computer Science, The University of Arizona, Tucson, AZ, March 1980.

Hanson, David R., 'The Portable I/O System PIOS', Technical Report TR 80-6, Department of Computer Science, The University of Arizona, Tucson, AZ, April 1980.

Hanson, David R., 'Software Tools Programmer's Manual', Technical Report TR 79-15, Department of Computer Science, The University of Arizona, Tucson, AZ, August 1979.

Kernighan, Brian W., 'Ratfor - A Preprocessor for a Rational Fortran', <u>Software</u> - <u>Practice</u> and <u>Experience</u>, Vol. 5, 4 (Oct-Dec 75), pp. 395-406.

Kernighan, Brian W, and P. J. Plauger, <u>Software</u> <u>Tools</u>, <u>Addison</u>-Wesley Publishing Company, Reading, MA, 1976. Scherrer, Deborah, 'COOKBOOK - Instructions for Implementing the Software Tools Package', Technical Report LBID 098, Department of Computer Science and Applied Mathematics, Lawrence Berkeley Laboratory, University of California, Berkeley, CA.

"Machines and Operating Systems Running the Software Tools"; a list of names and addresses of people to contact who have or who are interested in implementing the software tools on various systems.

"Software Tools Communications" - the newsletter distributed by the Software Tools Users Group.

#### 5. Location and Time

Station 4, Tuesday, March 10 from 9:00 AM to 5:00 PM.

#### 6. Personnel

The demonstration will be prepared and led by the following people:

Debbie Scherrer Lawrence Berkeley Laboratory Computer Scientist and member of the Advanced Systems research group at LBL. Along with her colleagues Dennis Hall and Joe Sventek, one of the founders of the virtual operating system approach. Organizer of the Software Tools Users Group.

Dave Martin Hughes Aircraft Company Staff Engineer at Hughes. Dave is a prolific toolsmith whose primary interest is in extensions to the basic software tools package. His experimental command line interpreter will be available for use in the demonstration.

Chris Petersen ORINCON Corporation Principal Engineer and manager of computer services at ORINCON; primarily concerned with the development of software systems for various Navy applications. Implemented the software tools on the TENEX system.

#### THE SOFTWARE TOOLS UTILITIES

## MAINTAINING FILES

| Looking at/copying files                                                                                                    |
|----------------------------------------------------------------------------------------------------|
| catcopy files to terminal<br>plprint specified lines/pages in a file<br>prprint file showprint file<br>tailprint file tail a file tee                                                                                                    |
| Organizing Files                                                                                                    |
| cd change directory<br>ls list current directory<br>mv move (rename) a file<br>pwd print working directory name<br>rm remove (delete) files                                                                                                    |
| Grouping Files                                                                                                    |
| ar archive file maintainer<br>includ file inclusion preprocessor<br>lam laminate files<br>split split file into pieces                                                                                                    |
| Monitoring Files                                                                                                    |
| <pre>cmp comparing files<br/>comm print lines common to two files<br/>diff isolate differences between files<br/>ll print line lengths<br/>uniq strip adjacent repeated lines from a file<br/>wc count lines, words, and characters in files</pre> |
| MANIPULATING TEXT                                                                                                    |
| Altering Text                                                                                                    |
| ch change text patterns<br>ed editor<br>sedit stream editor<br>tr character transliteration                                                                                                    |
| Transforming Text                                                                                                    |
| cpress compress input files<br>crypt encrypt and decrypt standard input<br>detab convert tabs to spaces<br>entab convert spaces to tabs and spaces<br>expand uncompress input files<br>os convert backspaces into multiple lines                   |

| Arranging Text<br>field prepare lines for keyword-in-context index<br>mcol multicolumn formatting<br>rev reverse lines<br>roff sort and/or merge text files<br>tsort topologically sort symbols<br>unrot unrotate lines prepared by kwic |
|----------------------------------------------------------------------------------------------------|
| Locating Text                                                                                                    |
| fb search blocks of lines for text patterns<br>find search a file for text patterns<br>spell locate spelling errors<br>xref make a cross reference of symbols                                                                            |
| Language Translation                                                                                                    |
| macro general-purpose macro processor<br>ratfor                                                                                                    |
| MONITORING THE ENVIRONMENT                                                                                                    |
|                                                                                                    |
| Process Control<br>sh command line interpreter<br>pstat show status of process<br>kill kill process<br>suspnd suspend process<br>resume resume suspended process                                                                         |
| User Support<br>dc desk calculator<br>echo                                                                                                    |

| Information Retrieva |
|----------------------|
|----------------------|

| date  |      |                    |
|-------|------|--------------------|
| who   |      |                    |
| users | list | valid (mail) users |

help ..... user assistance

## Inter-user/inter-machine communication

| mail | send | /receive mail |
|------|------|---------------|
| msg  |      | fancy mailer  |

## FEATURE CLASSIFICATION:

#### INPUT

- . SUBJECT
- . . CODE INPUT
- . . RATFOR
- . . TEXT INPUT

FUNCTION

- TRANSFORMATION
  - EDITING
- TRANSLATION
- • FORMATTING
- . STATIC ANALYSIS
- . . MANAGEMENT
  - . . FILES MANAGEMENT
- . . CROSS REFERENCE
- . . COMPARISON

OUTPUT

- . USER OUTPUT
- • LISTINGS
- • DIAGNOSTICS
- USER-ORIENTED TEXT
- . MACHINE OUTPUT
- • SOURCE CODE OUTPUT
  - . . FORTRAN

IMPLEMENTATION LANGUAGE: FORTRAN, PASCAL, RATFOR

TOOL PORTABLE: YES, TOOL SIZE: 50000 LINES

TOOL AVAILABLE: YES, PUBLIC DOMAIN: YES

RESTRICTIONS (COPYRIGHTS, LICENSES, ETC.): SOME SPECIFIC SYSTEMS INTERFACES ARE BEING MARKETED

TOOL SUPPORTED: YES, TOOL SUPPORT: SOFTWARE TOOLS USERS GROUP

CONTACT: MICHAEL BOURKE, SRI INTERNATIONAL, 333 RAVENSWOOD AVE., PN311, MENLO PARK, CA, 94025, USA, 415-326-6200

#### STRUCTURE CHART GRAPHICS SYSTEM

A Software Engineering Tool Demonstration

Debra L. Resendez and James W. Winchester

#### 1. Introduction

This proposal is in response to the call for software engineering tool developers to demonstrate their accomplishments at the 5th International Conference on Software Engineering in San Diego. March 9-12, 1981.

we will be demonstrating the SCG system developed by Hughes Aircraft Company's Software Engineering Division as an Internal Research & Development project.

## 2. Summary of SCG

The Structure Chart Graphics subsystem (SCG) was developed to solve the following fundamental software design problem:

Although effective design guidelines have been established (such as with Yourdon, Meyers, & Constantine) which reduce the overall life cycle cost of software, consistent and thorough application of these guidelines across all development efforts is hampered by a lengthy technology transfer time and the rare availability of expert designers.

The recommended three-step approach to easing this problem is, first, to develop a user-friendly graphics interface which provides automatic documentation. Second, once having captured a design in a machine readable form, develop automatic design quality analyzers to enforce adherence to design standards. Third, gain acceptance and widespread use. The SCG depicted below is a first generation feasibility demonstration of this approach.

The user interacts with SCG through a graphics terminal using design commands such as "place a module", "connect two modules", and using graphics commands such as "jump to module x", "reposition subtree to (x,y)". Having captured the design in a data base, the user can request either page-sized CALCOMP copies or wall charts of the entire design. SCG is a feasibility prototype and has led to the specification of a computer aided design tool called Automated Interactive Design and Evaluation System (AIDES) described in [willis79].

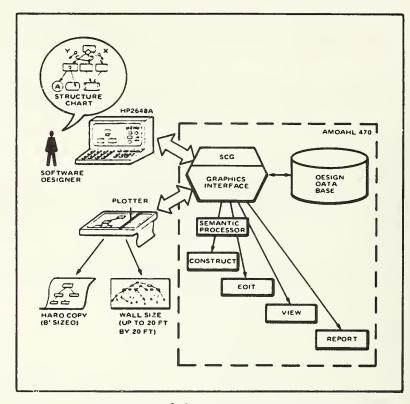

Overview of the SCG. Interactive graphics and automatic documentation are key features.

## 3. A Scenario of an SCG Demonstration

A sample structure chart will be developed using the SCG commands. The meaning of the structure chart will be described while developing it at the terminal. Samples of structure chart plotted output will be available for handout. ISCE attendees will be permitted to enter commands to add to or modify the sample structure chart. A users manual will be available.

#### 4. SCG Literature

SCG related literature includes:

SCG Users Manual

[WILLIS79] Willis, R. R., E. P. Jensen. "Computer Aided Software Systems", Proc. 4th International Conference on Software Engineering, September 17-19, 1979.

[YIN79] Yin, B., J. W. Winchester. "Software Design Quality Metrics System," The Second International Conference on Mathematical Modeling, St. Louis, Missouri, July 1979.

# 5. Station, Day, and Time

Station 5, Tuesday, March 10, from, 9:00 a.m until 7:00 p.m.

# 6. The Demonstrators

### Debra L. Resendez

Debra Resendez is a member of the Technical Staff for Software IR&D at Hughes Aircraft Company. She is currently involved in the specification of the requirements for an Integrated Software Development Facility (ISDF) using a formal requirements definition language. Her background is in requirements definition methodologies and data base intertaces for interactive software systems. Previous activities include extensive enhancements to the Structure Chart Graphics (SCG) System; an interactive tool for creating and maintaining structure charts. Ms. Resendez holds a B.S. in Computer Science from the University of North Dakota and is currently pursuing an M.S. in Electrical Engineering -Computers at the University of Southern California.

# James W. Winchester

James Winchester is currently the Head of the Research & Analysis Section in the Software Engineering Division at Hughes Aircraft Company. Dr. Winchester is responsible for ongoing research and development in the areas of software and system specification, design and development. Dr. Winchester was previously Head of the Research Analysis Group leading software IR&D projects. His particular research emphasis is in requirements specification languages and their relationship to the system development life cycle. Prior to his employment with Hughes, Dr. Winchester was an officer in the U. S. Army, where he directed the development of an automated maintenance management system. He holds a B.S. degree in Engineering Physics from Cornell University, as well as an M.A. (Education) and Ph.D. (Computer Science) from U.C.L.A. FEATURE CLASSIFICATION:

### INPUT

- . SUBJECT
- • VHLL INPUT
- . . DESIGN SPECIFICATION
- FUNCTION
  - . TRANSFORMATION
  - • TRANSLATION
  - . . RESTRUCTURING
- OUTPUT
  - . USER OUTPUT
  - . . GRAPHICS
  - . . . STRUCTURE CHARTS

IMPLEMENTATION LANGUAGE: FORTRAN

TOOL PORTABLE: PARTIAL

COMPUTER (OTHER HARDWARE): AMDAHL 470 (HP2647A OR HP2648A GRAPHICS TERMINAL, CALCOMP PLOTTER), VAX 11/780 (HP2647A OR HP2648A GRAPHICS TERMINAL, CALCOMP PLOTTER)

OS (OTHER SOFTWARE): MVS (PLOT-10, ADBMS)

TOOL AVAILABLE: NO, PUBLIC DOMAIN: NO

RESTRICTIONS (COPYRIGHTS, LICENSES, ETC.): HUGHES

TOOL SUPPORTED: NO

CONTACT: JAMES W. WINCHESTER, HUGHES AIRCRAFT COMPANY, POST OFFICE BOX 3310, FULLERTON, CA, 92634, USA, 714-732-3232

### DESIGN QUALITY METRICS SYSTEM

A Software Engineering Tool Demonstration

Debra L. Resendez and James W. Winchester

### 1. Introduction

This proposal is in response to the call for software engineering tool developers to demonstrate their accomplishments at the 5th International Conference on Software Engineering in San Diego, March 9-12, 1981.

We will be demonstrating the DQM system developed by Hughes Aircraft Company's Software Engineering Division as an Internal Research & Development project.

# 2. Summary of DQM

Although methodologies with qualitative guidelines abound, few, if any, are supported with quantitative, measurable means of adherence. Indeed, Hughes' Structured Design methodology for software decomposition contains guidelines such as "maximize modularity" and "minimize coupling" - both of which have no apparent quantifiable measure of compliance.

The Design Quality Metrics System (DQM) is an initial step to solve this problem. As shown below and reported in [Yin78], [Yin79] algorithms have been developed which, when applied to the structure chart of software modules, produce a quantification of the design using a plot of complexity as a function of tree depth. The results of this technique have been validated on two major software development efforts and have been shown to correlate closely with the number of errors encountered in software testing. In other words, DQM quantifies qualitative guidelines and, therefore, provides a predictive tool which can reduce the number of errors and the cost of software.

DQM obtains design information from the Structure Chart Graphics data base. The user can interactively request plots of complexity for any subtree, fan-in and fan-out information, and lists of module names contained in any subtree of the hierachy.

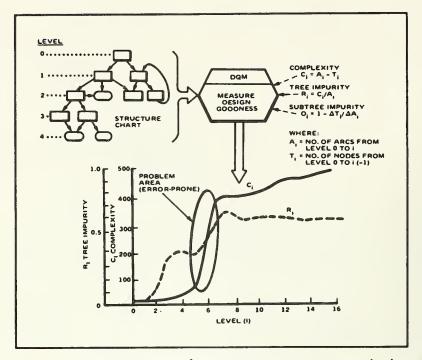

DQM (Design Quality Metric) System. A quantitative measure for SW design "goodness".

# 3. A Scenario of a DQM Demonstration

A sample structured design will reside in the SCG data base. DQM will be invoked to measure the complexity of this sample design. Plots of complexity, module "call" information, and fan-in/fan-out data will be displayed. The sample design will then be modified via SCG commands and the DQM reinvoked to portray the use of DQM in achieving designs which are less complex. Handouts will be available. ISCE attendees will be permitted to interactively modify a design and measure its quality.

# 4. DQM Literature

DQM related literature includes:

DQM Users Manual

[YIN78] Yin, B., J. W. Winchester. "The Establishment and Use of Quality Measures to Evaluate the Quality of Software Designs," Proc. ACM Software Quality Workshop, San Diego, Ca. November 1978.

[YIN79] Yin, B., J. W. Winchester. "Software Design Quality Metrics System," The Second International Conference on Mathematical Modeling, St. Louis, Missouri, July 1979.

# 5. Station, Day, and Time

Station 5. Tuesday, March 10, from 9:00 a.m. until 7:00 p.m.

# 6. The Demonstrators

# Debra L. Resendez

Debra Resendez is a member of the Technical Staff for Software IR&D at Hughes Aircraft Company. She is currently involved in the specification of the requirements for an Integrated Software Development Facility (ISDF) using a formal requirements definition language. Her background is in requirements definition methodologies and data base interfaces for interactive software systems. Previous activities include extensive enhancements to the Structure Chart Graphics (SCG) System; an interactive tool for creating and maintaining structure charts. Ms. Resendez holds a B.S. in Computer Science from the University of North Dakota and is currently pursuing an M.S. in Electrical Engineering -Computers at the University of Southern California.

# James W. Winchester

James Winchester is currently the Head of the Research & Analysis Section in the Software Engineering Division at Hughes Aircraft Company. Dr. Winchester is responsible for ongoing research and development in the areas of software and system specification, design and development. Dr. Winchester was previously Head of the Research Analysis Group leading software IR&D projects. His particular research emphasis is in requirements specification languages and their relationship to the system development life cycle. Prior to his employment with Hughes Dr. Winchester was an officer in the U. S. Army where he directed the development of an automated maintenance management system. He holds a B.S. degree in Engineering Physics from Cornell University, as well as an M.A. (Education) and Ph.D. (Computer Science) from U.C.L.A.

### FEATURE CLASSIFICATION:

INPUT

- . SUBJECT
- . . VHLL INPUT

. . DESIGN SPECIFICATION

FUNCTION

. TRANSFORMATION

- . TRANSLATION .
- . STATIC ANALYSIS
- . . COMPLEXITY MEASUREMENT

OUTPUT

- . USER OUTPUT
- . GRAPHICS .
  - • DESIGN CHARTS TABLES
- .

IMPLEMENTATION LANGUAGE: FORTRAN

TOOL PORTABLE: PARTIAL

COMPUTER (OTHER HARDWARE): AMDAHL 470 (HP2647A OR HP2648A GRAPHIC TERMINAL)

OS (OTHER SOFTWARE): MVS (ADBMS AND PLOT- $1\emptyset$ )

TOOL AVAILABLE: NO, PUBLIC DOMAIN: NO

RESTRICTIONS (COPYRIGHTS, LICENSES, ETC.): HUGHES PROPRIETARY

TOOL SUPPORTED: NO

CONTACT: JAMES W. WINCHESTER, HUGHES AIRCRAFT COMPANY, POST OFFICE BOX 3310, FULLERTON, CA, 92634, USA, 714-732-3232

AUTOMATED INTERACTIVE SIMULATION MODELLING SYSTEM

A Software Engineering Tool Demonstration

William P. Austell Jr. and Ronald R. Willis

# 1. Introduction

This proposal is in response to the call for software engineering tool developers to demonstrate their accomplishments at the 5th International Conference on Software Engineering in San Diego, March 9-12, 1981.

We will be demonstrating the AISIM system, currently under development by Hughes Aircraft Company's Software Engineering Division for the Air Force's Electronics Systems Division at Hanscom Air Force Base, Massachusetts.

# 2. Summary of AISIM

The Automated Interactive Simulation Modelling System (AISIM) is an outgrowth of two previous modelling systems: The Design Analysis System (DAS), which provided interactive graphics support for modelling general functions in a procedure-oriented system, and the Distributed Data Processing Model (DDPM), which consisted of a library of standard, table-driven computer system models. AISIM combines the features of both to provide an interactive, graphics simulation system for distributed system analysis.

As shown in the figure below AISIM provides three types of interfaces for modelling computer systems. Flowchartoriented processes representing software, information flow, or man/machine procedures are entered via an interactive graphics language consisting of execution control, resource allocation, and timing primitives. Architectures of interconnected processors, channels, disks, tapes, and other devices are graphically entered via an interactive architecture design editor. Device characteristic specifications, scenario definitions, and simulation variables are entered via an interactive form-oriented editor.

After a model has been developed, it can be automatically translated into an executable SIMSCRIPT II.5 simulation model. Then the user can simulate the computer system interactively while stopping at specified breakpoints to change critical system variables and observe cause/effect relationships. Outputs are interactive user-defined plots and complete statistical summaries in listing form.

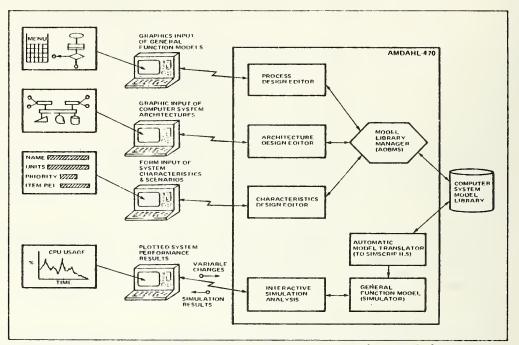

AISIM - Graphics-Oriented Computer System Simulation Analysis

# 3. A Scenario of an AISIM Demonstration

A sample distributed data processing model will reside in the AISIM data base. AISIM commands will be exercised to view the various forms supporting the user interface. The analysis portion of AISIM will be invoked to demonstrate automatic model creation and simulation. During simulation, model variables will be changed and results plotted to show cause/effect relationships and to demonstrate interactive simulation analysis. A user's manual will be available. Copies of selected user input forms and output reports will be available.

# 4. Literature

AISIM related documentation includes:

[AUSTELL80] Austell, W. "AISIM Systems User's Manual." CDRL #104 of Contract F19628-79-C-0153, Electronic Systems Division (ESD), TOIT, Hanscom AFB, MA. [AUSTELL80] Austell, W. "AISIM Final Report," CDRL #114 of Contract F19628-79-C-0153, Electronic Systems Division (ESD), TOIT, Hanscom AFB, MA.

[WILLIS78] willis, R. R. "DAS-An Automated System to Support Design Analysis," Proc. 3rd International Conference on Software Engineering, May 1978.

# 5. Station, Day, and Time

Station 5, Tuesday, March 10, from 9:00 a.m. until 7:00 p.m.

# 6. The Demonstraters

William P. Austell, Jr.

William Austell is a project manager in the Software Engineering Division of Hughes Aircraft Company. Currently he is managing the development of two automated simulation systems; AISIM which is used to model and simulate distributed data processing systems and IDSS which is used to analyze manufacturing systems. His background includes design and analysis of various software and hardware systems. Prior to his employment with Hughes Aircraft Company, Mr. Austell was an officer in the United States Air Force where he managed the development of command, control and communication sytems. He holds a B.S. degree in Electrical Engineering and an M.S. in Electrical and Computer Engineering, both from Clemson University.

# Ronald R. Willis

Ron Willis is currently the Technical Director for the Software Engineering and Technology Department in the Software Engineering Division of Hughes Aircraft Company. Mr. Willis' recent management experience has entailed simulation analysis, IR&D studies, marketing and sales, and training. He has led over 60 simulation analysis studies, ranging the spectrum of computer system applications. Earlier, Mr. Willis led IR&D studies in distributed processing computer systems, requirements and analysis using simulation, structured design, and system engineering language technology transfer. He has gained modeling training experience as an ATEP instructor for in-house courses. Mr. Willis' background includes extensive work with over 20 computer architectures, 15 operating systems, and 25 programming languages and is the author of eight papers on state-ofthe-art simulation and system analysis methodologies. Mr. Willis holds a B.S. degree in Math from C.S.U. Long Beach and an M.S. degree in Computer Science from U.S.C.

· 1

### FEATURE CLASSIFICATION:

INPUT

- . SUBJECT
- • VHLL INPUT
- . . DESIGN SPECIFICATION
- FUNCTION
  - . TRANSFORMATION
  - . . TRANSLATION
  - . DYNAMIC ANALYSIS
  - . . SIMULATION
  - . . . COMPUTER SYSTEM SIMULATION
- OUTPUT
  - USER OUTPUT
  - . . GRAPHICS
  - . . TABLES

IMPLEMENTATION LANGUAGE: FORTRAN, SIMSCRIPT II.5

TOOL PORTABLE: PARTIAL

COMPUTER (OTHER HARDWARE): AMDAHL 470/V8 (HP2647/48 GRAPHICS TERMINAL)

OS (OTHER SOFTWARE): MVS (PLOT 10, SIMSCRIPT II.5, ADBMS (U.

PUBLIC DOMAIN: YES

RESTRICTIONS (COPYRIGHTS, LICENSES, ETC.): AVAILABLE JAN 1982 THROUGH USAF/ESD/TOIT, HANSCOM AFB, MASS.

TOOL SUPPORTED: NO

CONTACT: BILL AUSTELL, HUGHES AIRCRAFT COMPANY, PO BOX 3310, FULLERTON, CA, 92634, USA, 714-732-3232

| NAME OF TOOL:  | COBOL Structuring Engine (THE ENGINE)                                                                                                 |
|----------------|----------------------------------------------------------------------------------------------------|
| <u>TITLE</u> : | A methodology and set of software tools<br>for introducing Structured Programming<br>into unstructured (spaghetti) COBOL<br>programs. |

### **INTRODUCTION:**

There will be a detailed concept presentation on our COBOL Structuring Engine (THE ENGINE) and its corresponding STRUCTURED RETROFIT methodologies given on Wednesday, 11 March 1981 at 2-3:30 P.M. The presentation will cover the purpose of Structured Retrofit, its focus, scope, methodology and success to date. The software tools used in STRUCTURED RETROFIT including the COBOL Structuring Engine will be demonstrated on Tuesday, 10 March at stage #6 throughout the day. We recommend you attend a live demonstration of the Structured Retrofit software tools to include the COBOL Structuring Engine sometime during the day on Tuesday and then attend the concept presentation on Wednesday.

# SUMMARY:

Structured Retrofit is a software tools based methodology. It introduces today'sstructured programming methodologies into existing systems in order to meet future demands for change. Its focus is on application systems maintenance.

Today maintenance consumes 70% of the typical MIS budget. The structured programming methodologies cut maintenance costs by a ratio of 3 to 1. Structured Retrofit allows an organization to introduce the structured methodologies into systems developed without them in a straightforward, fast and reliable manner.

۰.

Retrofit takes working COBOL programs--written and maintained by a variety of programmers in a variety of styles--and restructures and reformats them mechanically. It gives the code a consistent structure and format, making it more readable, understandable, and maintainable. It is the application of the structured programming constructs to existing "spaghetti" code.

# SCENARIO OF DEMONSTRATION

The Structured Retrofit process is reviewed and the on/ line tools are demonstrated. Out put from the Retrofit process is exhibited. Materials are of a technical nature and assume participant has some knowledge of Structured Programming and the COBOL language.

# LOCATION AND TIME

| DEMONSTRATIONS: | DATE:     | Tuesday, 10 March 1981 |
|-----------------|-----------|------------------------|
|                 | TIME:     | 9 A.M 7 P.M.           |
|                 | LENGTH:   | 1 Hour (on the hour)   |
|                 | LOCATION: | Space #6               |

# REFERENCES

Lyons, M.J., "Structured Retrofit - 1980". Proceedings of SHARE 55., (Vol. 1), 1980, pp. 263-275.

Lyons, M.J., "Salvaging Your Software Asset", <u>Proceedings of</u> the National Computer Conference (NCC81), Chicago, IL., May 1981, pp. (Not Yet Published).

SOFTWARE TOOL DEMONSTRATORS:

JON CRIS MILLER PRESIDENT

MICHAEL J. LYONS VICE PRESIDENT Marketing Director

THE CATALYST CORPORATION 433 S. KENSINGTON AVE. LA GRANGE, ILLINOIS 60525 (312) 352-5422

MAR 4.1981 14.43.44

-ELIMINATES DROP THRU CONFUSION -HIGHLIGHTS LOOPING CONDITIONS -DOES NOT REMOVE LOGIC ERRORS -CONVERTS NOTES TO COMMENTS -ISOLATES CONTROL HIERARCHY THIS EXAMPLE SHOWS ONE FACET OF THE STRUCTURING ENGINE: THE ABILITY TO REVEAL THE CONVERGENCE **DF PROGRAM LEGS. THIS EXAMPLE ALSO HIGHLIGHTS** -CONSOLIDATES ALL PROGRAM TERMINATION TO A SINGLE -ELIMINATES PERFORM THRU STANDARDIZES ALL I/O -BOUNDS ACTION MODULES -PHYSICALLY GROUPS AND FHINGS NOT SHOWN DUE "D SPACE LIMITATIONS: -INCREASES PERFORMS **.REMOVES DEAD CODE** -REDUCES GO TOS -REMOVES ALTERS OVERLAP GOBACK ... DEPENDING OGIC DEFICIENCIES. ORIGINAL INPUT STRUCTURING G0 T0 THE ENGINE CLEANS UP LANGUAGE MUVE • JAD KEY -- CARD KEJEGTED • TO NH-PHCFIX Peafurm Skae-Fjkmat-edlist thrj Srae-Exit AT END GU TO AXAB-SONT-RELEASE-REC. Huve Lenu IU KK-SUFFIX, RN-CHAN-FLU; EFI. NET-SM. Move Spaces Tu RR-PREFIX. ABAC-CAND-TYPE-DNE, ABAD-CAND-TYPE-TWO ADDA-CAND-TYPE-THREE, ACAA-CAND-TYPE-FUUR CHECK THE TYPE UF CARD ... 1.2.3.4 AT ENU LIL TO CLOSE-OLD-FILE. HOVE CF-NU-ALPHA TU RR-SUFFIX. NUVE "C" TU RRP-IND (EFI). KA-PREFIX NOT - SPACES KEAD CARU-FILE INTO CARU-FORMS MUVE .A. TU ARP-INU LEFI). AUU I TU EFI MUVL '0' TU RRP-INU LEFI). MLVE 'L' TO RRP-INU (EFI). MUVE SPACES TO CARO-FORMS GU TU ABAA-MEAD-CANDS-MUJAYS ID NR-NO. LIN-MUNINU TO NR-RUNINU. CH-REY-UNIT NOT NUMERIC CF-ALY-TYPE NOT NUMERIC KEAD WLW-FILE INTO OLD-REC CI-NU-ALPHA NUT NUMERIC CF-NU-UNE-TU-FIVE IF UKU (INUX) > EDIT-DATE 320 CLOSE-OLD-FILE. MUVE LIN-MUNINU TO MA-RUNI WRITE NEW FROM NEW-RC. SPALES TU AR-PREFIX. GU IU LLUSE-OLD-FILE. MUVE ... TO DATE-ERA, GU TU ABAA-KEAD-CARUS. NUT CF-TAAN-VALUE U TU LHI, EFI. ITO AJAU-PRUCESS-CAND-TYPE. AUU 1 TO EF1 AUU 1 10 6F1 ADU L TU-EFI GU TU KEAU-AKITE. IF NUUAYS'= L 400 AUAA-READ-CAKUS+ 350 NEN-DATE-CHECK. 1430 HUVE LEMU. 1440 HOVE SPACE 1450 ABAB-KEY-TESI. KEAU-HAITE. <u>S</u> 2 WHIE .380 NUC-EXIT. EX11. ADVE MUVE HOVE 1F 3 4 1 ٠ -1 1530, +10.04 100+ 270 047 045 390 410 1480 1490 1540 0251 1580 540 909 610 1620 1000 220 240 250 005. 110 0960 460 470 1510 1520 6560 0204 1670 120 240 240 CLE1 0044 1550 640 1650 1680

THE ENGINE SAMPLE OUTPUT

WITH NO EXPLICIT FALL THRU

ADAA-CARU-TYPE-FIVE

130 140

| Muve Spaces TU RR-PMEFIX<br>Muve u TO CHI<br>EFI | PLNFUMM 20210-PRUCLSS-CARD-TYPE. | 20210-PKULESS-CAND-17PE.<br>COMPATE SV032-54-SAITCH = CF-ND-NUM | U2-SK-SHITCH = 001 |         | PLAFUMM 20230-CHELK-SUBGKF<br>Develop 2024J-FUFLK-DIVISION |        |        | 4      | ń.     |        | (> 2002-5 | 22     | PLKFUKN 20320-CHELK-LUUNFT<br>DJ:AFJEM 20330-TMJ-END |        | [15 VUU2-SK-SMITCH = 0031 | NUVL   |        | PLAFUKA 20300-CHECK-TKELWII<br>Diatiwa 20540-TH9FF-FAD | SE SE  | 12 VUU2-5 |        | PERFUKN 20010-CHELK-UUU-UAIE<br>Diafiika 70700-Fijur-End |         | ( > VUU2-54-> | •      | PENFURN LUT | ELSE<br>Prisim /ny20-CARN-TYPF+ONE | 2.40-CHECK-SUB | 20240-CHECK- | •      | -      | PLAFLAR 20270-CHECK-USAGE | 6 6    | 10300-0NE-END- |         | 20220-CAKJ-TYPE-UNE. | MUVE . L. IU RN-SUFFI) | 01     | IF (ct.ct-6KUUP = SPACES<br>ou i fife-child NibhfalCh |   |
|--------------------------------------------------|----------------------------------|-----------------------------------------------------------------|--------------------|---------|------------------------------------------------------------|--------|--------|--------|--------|--------|-----------|--------|------------------------------------------------------|--------|---------------------------|--------|--------|--------------------------------------------------------|--------|-----------|--------|----------------------------------------------------------|---------|---------------|--------|-------------|------------------------------------|----------------|--------------|--------|--------|---------------------------|--------|----------------|---------|----------------------|------------------------|--------|-------------------------------------------------------|---|
| 054700<br>056800                                 |                                  | 007440                                                          | 005450             | 00 5450 | 002750                                                     | 008600 | 000000 | 001000 | 002000 | 004090 | 00000     | 000000 | 060700                                               | 006090 | 001100                    | 021100 | 007100 | 001300                                                 | 001500 | 061600    | 061700 | 0091800                                                  | 0022000 | 001790        | 062200 | 062300      | 0042400                            | 062600         | 002200       | 006200 | 062900 | 063000                    | 001500 | 00700          | 0634004 | 004500               | 063600                 | CO1640 | 009190                                                | • |

RESTRUCTURED OUTPUT

2ND LEVEL CONTROL LOGIC MADE EXPLICIT

GO TO ... DEPENDING REVEALED AS CONVERGENT CASE STRUCTURE

NOTE THAT, IN THE ORIGINAL CODE, THE FALL THRU ARGUMENT DROPPED INTO THE FIRST CASE

×

# FEATURE CLASSIFICATION:

INPUT

- . SUBJECT
- . . CODE INPUT
- . . . COBOL

FUNCTION

- . TRANSFORMATION
- . . INSTRUMENTATION
- . EDITING
- TRANSLATION
- • FORMATTING
- • RESTRUCTURING
  - • CODE RESTRUCTURING
- . STATIC ANALYSIS
- • ERROR CHECKING
  - . STRUCTURE CHECKING
- . DYNAMIC ANALYSIS
  - . COVERAGE ANALYSIS
- . . TRACING

OUTPUT

- . USER OUTPUT
  - . LISTINGS
- . MACHINE OUTPUT
  - . SOURCE CODE OUTPUT
- • COBOL

IMPLEMENTATION LANGUAGE: COBOL

TOOL PORTABLE: YES, TOOL SIZE: 400K

TOOL AVAILABLE: YES, PUBLIC DOMAIN: NO

RESTRICTIONS (COPYRIGHTS, LICENSES, ETC.): SERVICE CONTRACT

TOOL SUPPORTED: YES, TOOL SUPPORT: CATALYST CORPORATION

CONTACT: MICHAEL J. LYONS, CATALYST CORPORATION, 5827 WEST RACE, CHICAGO, IL, 60644, USA, 312-354-5641

# PSL/PSA DEMONSTRATION

Problem Statement Language/Problem Statement Analyzer (PSL/PSA) is a language and associated processor that supports an analyst in the preparation of a requirements document or a top level design of an information processing system. PSL/PSA has been developed at the ISDOS project at the University of Michigan under the direction of Professor D. Teichroew. It is currently available on a number of large scale computers.

To use PSL/PSA, the analyst first describes a portion of the target system using the formal statements of PSL. These statements are then analyzed by PSA for syntactical correctness and are added to a data base that contains all information about the target system. At the command of the analyst, various reports are generated by PSA that describe different aspects of the target system. These three steps are repeated until all aspects of the target system are described in PSL and have been entered into the data base. PSA may documentation.

It is proposed that the demonstration follow the scenario described in the previous paragraph and be supported by a remote large scale computer. The resources that would be required to run this demonstration are a 300 or 1200 baud modem, phone line, and a line terminal. We would supply the line terminal and access to a remote large scale computer. The constraint is that in any demonstration of this type only a very small example can be input and processed and there will be no reasonable way to give a copy of the data base to the ICSC attendee, other than to give the attendee the hard copy output

# References

1.

Teichroew, Daniel, and Ernest A. Hershey III, "PSA/PSA: A Computer-Aided Technique for Structured Documentation and Analysis of Information Processing Systems", Vol. SE-3, No. 1, IEEE Transactions on Software Engineering, January 1977.

| Diego         |
|---------------|
| - San         |
| Demonstration |
| PSL/PSA       |

| S          |
|------------|
| <u>ت د</u> |
| 0          |
| ň          |
| ž          |
| ີຄັ        |
| 5          |
| ĩ          |
| ÷          |
| Ř          |
| and        |
| ĩ          |
| ່ ບໍ່      |
|            |
| ីស         |
| ĕ          |
| 등          |
| - X        |
| 10         |
| 3          |
| ភ          |
| ĭ          |
| 61         |
| H          |
| <u> </u>   |

|                                 | Name occurs<br>elsewhere.<br>See Index.                                                                  |
|---------------------------------|----------------------------------------------------------------------------------------------------|
|                                 | +INTF+<br>Icustomers- I<br>Iand- I<br>Ivendors I<br>+-RECEIVES-+                                         |
| PAGE 1 OF 1                     | +OUTPUT+ +II<br>Ioutputs-to-I Icusto<br>I-customers-IIand-<br>I/vendors I Ivendo<br>+-GENERATED-+ +-RECI |
|                                 | +PROCESS-+<br>Iinventory- I<br>Isystem I<br>+-RECEIVES-+                                                 |
| d-vendors                       | ++INPUT++PROCIIIinputs-fro-IIinventoIIinventoIinventoIIs/vendorsI++-GENERATED-++-RECEI                   |
| NAME=customers-and-vendors<br>+ | +INTF+<br>fcustomers- I<br>Iand- I<br>Ivendors I<br>++                                                   |

Ч

PSL/PSA Demonstration - San Diego

 $\sim$ 

NAME=customers-and-vendors

| ++INPUT+<br>I<br>Iinputs-fro-I<br>I<br>Is/vendors I<br>+-GENERATES-+      |
|---------------------------------------------------------------------------|
| +INTF<br>Icustomers-<br>Iand-<br>Ivendors<br>+                            |
| +OUTPUT+<br>Ioutputs-to-I<br>I-customers-I.<br>I/vendors I<br>+-RECEIVES+ |

PSL/PSA Demonstration - San Diego

m

NAME=customers-and-vendors

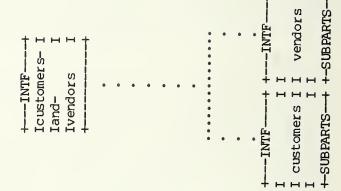

PSL/PSA SAMPLE OUTPUT

н

н

| +INPUT+<br>Iinputs-fro-I<br>Im-customer-I<br>Is/vendors I<br>+-GENERATES-+ |         |                                                                 |             |  |
|----------------------------------------------------------------------------|---------|-----------------------------------------------------------------|-------------|--|
| +INTF+<br>Icustomers- I<br>Iand- I<br>Ivendors I<br>++                     | • • • • | • • • •<br>• •<br>• •<br>• •<br>• •<br>• •<br>• •<br>• •<br>• • | <pre></pre> |  |
| +OUTPUT+<br>Ioutputs-to-I<br>I-customers-I<br>I/vendors I<br>+-RECEIVES+   |         |                                                                 | •           |  |

4

PSL/PSA Demonstration - San Diego

NAME=customer s-and-vendors

# PSL/PSA Demonstration - San Diego

| PAGE 1 OF 1         | User LINK<br>Limit of 2<br>reached                                      | User LINK<br>Limit of 2<br>reached                                       |
|---------------------|-------------------------------------------------------------------------|--------------------------------------------------------------------------|
|                     | +PROCESS+<br>Iorder- I<br>Iprocessing I<br>I +-RECEIVES+                | +PROCESS<br>I<br>Iaccounting I<br>I<br>+-RECEIVES+                       |
|                     | +INPUT+<br>Iorders- I<br>Ifrom- I.<br>. Icustomers I<br>. +-GENERATED-+ | . +INPUT+<br>. Ipayments- I<br>Ifrom- I<br>Icustomers I<br>+-GENERATED-+ |
| NAME=customers<br>+ | +INTF+<br>I<br>I customers I                                            |                                                                          |

PSL/PSA Demonstration - San Diego

9

| PAGE 1 OF 1         | User LINK<br>Limit of 2<br>reached                           |
|---------------------|--------------------------------------------------------------|
|                     | + +PROCESS+<br>I I I<br>IIaccounting I<br>I I +-GENERATES-+  |
|                     | JTPUT<br>Is-<br>tomers<br>CEIVED-                            |
| NAME=customers<br>+ | +INTF+ +0<br>I I I I Ibil.<br>I customers IIto-<br>I I Icusi |

PSL/PSA Demonstration - San Diego

~

- inputs-from-customers/vendors
- customer s-and-vendor s 1005
- outputs-to-customers/vendors inventory-system

INPUT INTERFACE OUTPUT PROCESS

S

PSL/PSA SAMPLE OUTPUT

.

## FEATURE CLASSIFICATION:

INPUT

- . SUBJECT
- • DATA INPUT • • VHLL INPUT
- · · PSL
- • PSL
- FUNCTION
  - STATIC ANALYSIS
  - • ERROR CHECKING
  - • SYNTAX CHECKING
  - . . COMPLETENESS CHECKING

OUTPUT

- . USER OUTPUT
- . . TABLES
- . . LISTINGS
- . . DIAGNOSTICS
- . MACHINE OUTPUT
- . . DATA OUTPUT

IMPLEMENTATION LANGUAGE: FORTRAN

TOOL PORTABLE: YES

TOOL AVAILABLE: YES, PUBLIC DOMAIN: NO

RESTRICTIONS (COPYRIGHTS, LICENSES, ETC.): SPONSORSHIP

CONTACT: DANIEL TEICHROEW, UNIVERSITY OF MICHIGAN, ISDOS PROJECT, 231/443 WEST ENGINEERING BLDG, ANN ARBOR, MI, 48109, USA, 313-763-2238 HASAN H. SAYANI, ADVANCED SYSTEMS TECHNOLOGY CORPORATION, 9111 EDMONSTON ROAD, SUITE 302, GREENBELT, MD, 20770, USA, 301-441-9036 CYRIL P. SVOBODA, ADVANCED SYSTEMS TECHNOLOGY CORPORATION, 9111 EDMONSTON ROAD, SUITE 302, GREENBELT, MD, 20770, USA, 301-441-9036

# SOFTWARE DESIGN AND DOCUMENTATION LANGUAGE (SDDL) DEMONSTRATION

SDDL is a language and associated processor that is oriented toward supporting software detailed design. The SDDL processor accepts an input of file of source statements, structures these source statements according to the general rules of structured programming, and produces various reports including a structured list of the original source statements. One of its major features is the ability to select keywords that are appropriate for the application of the user.

The proposed scenario would allow an ICSC attendee to create a very brief input file and then have this input file processed and the output returned to the attendee through a hard copy terminal. The only constraint would be the size of the input file.

# References

- 1. Kleine, H. SDDL Reference Guide, JPL Publication 77-24
- Callender, Clarkson, and Frasier. <u>An Application of SDDL</u>, JPL Report 80-16.

# SDDL

# SDDL STRUCTURES ILLUSTRATION

| LINE             | PAGE 1                                                                       |    |
|------------------|------------------------------------------------------------------------------|----|
| 1                | PROGRAM TO EXEMPLIFY THE SDDL KEYWORDS                                       |    |
| 23               | <del>*************************************</del>                             | ** |
|                  | * THIS EXAMPLE DLLUSTRATES THE PROCESSOR'S REPONSE TO KEYWORD                | *  |
| 4<br>5           | * STATEMENTS.                                                                | *  |
|                  | **********************                                                       | ł* |
| 6<br>7<br>8<br>9 |                                                                              |    |
| 8                | LOOP UNTIL FINISHED                                                          |    |
|                  | IF PROPOSITION IS TRUE                                                       |    |
| 10               | DO STEP.ONE (DEFERRED ABSTRACTION)(                                          | )  |
| 11               | ELSE                                                                         |    |
| 12               | DO STEP. THO                                                                 | 1  |
| 13               | ENDIF                                                                        |    |
| 14               | IF THINGS LOOK BAD AT THIS POINT                                             |    |
| 15               | EXITLOOP                                                                     |    |
| 16               | ELSEIF THINGS LOOK DISASTROUS                                                |    |
| 17               | EXITPROGRAM                                                                  |    |
| 18               |                                                                              |    |
| 19<br>20         | REPEAT UNTIL WE GET IT RIGHT<br>CALL EXEMPLIFY TO DEMONSTRATE PAGE NUMBERING |    |
| 21               | ENDPROGRAM                                                                   |    |
|                  |                                                                              |    |

```
SPECIFICATION FOR VEEP_FUNCTIONAL REQUIREMENTS
                                 J
                                            •
                                                                              VETAILED
                                                                                                                                                            ~~
                               THIS IS A BREAKOUT OF THE FUNETIONAL REQUIREMENTS OF THE VEHICLE
                                                      EXPANSION OF THE ITEMS LISTED BELOW HAT BE FOUND ON THE PAGES WHOSE
                                                                                                   PAGE
                                          ECONOMY AND EMMISSIONS PERFORMANCE SIMULATION PROGRAMIVELPI.
                                                                                                               + KEYHORDS FOR USER INTERACTIVE CONTROL OF THE MODEL +
                                                                                                                                    •••••••••••
                                                                  . NUMBERS ARE SHOWN ON THE RIGHT.
                                                                                                                                                                                                                                                                                                  *****************
                                                                                                                                                                                                                                                                                                                                              *************
                                                                                                                                                                                                                                                                                                                                  + DRIVING CYCLE PERFORMANCE
                                                                                                                                                                                                                                                                                                            + STEADY STATE OPERATION.
                                                                                                                                                                      *************
                                                                                                                                                                                   +
                                                                                                                                                                                                                     ****************
                                                                                                                                                                                                                                                                                                                        + MAXIMUM PERFORMANCE
                                                                                                                                                                                  + VEHICLE COMPONENTS
                                                                                                                                                                                             + DRIVING CYCLE
                                                                                                                                                                                                                                                                                                                                                                   END_SPECIFICATION
                                                                                                                                                                                                        + ENVIRONMENT
                                                                                                                                                                                                                                                                                                                                                                  50
                          S
                                                                                0
                                                                                                     ~
                                                                                                                5
                                                                                                                          *
                                                                                                                                     5
                                                                                                                                                                      81
                                                                                                                                                                                  6.8
                                                                                                                                                                                              20
                                                                                                                                                                                                                    222
                                                                                                                                                                                                                                                     25
                                                                                                                                                                                                                                                                                      28
                                                                                                                                                                                                                                                                                                 29
                                                                                                                                                                                                                                                                                                           30
                                                                                                                                                                                                                                                                                                                                 32
                                                                                                                                                                                                                                                                                                                                             33
                                    •
                                                         60
                                                                     •
                                                                                          1
                                                                                                                                                   •
                                                                                                                                                           17
                                                                                                                                                                                                                                                                26
                                                                                                                                                                                                                                                                           27
                                                                                                                                                                                                                                                                                                                       ī
                                                                                                                                                                                                                                                                                                                                                        -
   LINE
```

SDDL SAMPLE OUTPUT

| SAMPLE                                                                  | OUT PUT<br>₩ |                                       | i ypj                                                |
|-------------------------------------------------------------------------|--------------|---------------------------------------|------------------------------------------------------|
|                                                                         |              | A A A A A A A A A A A A A A A A A A A | (I) LB/HOUR<br>(I) G/KG FUEL<br>(I) G/KG FUEL<br>(I) |
| ENTITY "ENGINE:"<br>"NAME"<br>"TEXTUAL.DESCRIPTION"<br>"MAX.HORSEPOWER" | u.           | INT OF THE DYNO MAP)                  | NDEX.<br>NDEX.<br>Bes bata structure.                |

SDDL

# FEATURE CLASSIFICATION:

# INPUT

# . SUBJECT

- • VHLL INPUT
- . . . SDDL

FUNCTION

- . TRANSFORMATION
- • FORMATTING
- . STATIC ANALYSIS
- . . SCANNING
- . . KEY WORD SCANNING
- • STRUCTURE SCANNING

### OUTPUT

- . USER OUTPUT
- . . LISTINGS
- • STRUCTURED LISTINGS

IMPLEMENTATION LANGUAGE: PASCAL

TOOL PORTABLE: YES

TOOL AVAILABLE: YES, PUBLIC DOMAIN: YES

RESTRICTIONS (COPYRIGHTS, LICENSES, ETC.): AVAILABLE FROM

TOOL SUPPORTED: NO

CONTACT: H. KLEINE, JET PROPULSION LABORATORY, 4800 OAK GROVE DRIVE, PASADENA, CA, 91109, USA, 213-354-3655

W.A.

# SLIM

# A Quantitative Tool for Software Cost and Schedule Estimation

# A Demonstration of a Software Management Tool

Lawrence H. Putnam

# **1. Introduction**

Software development has been characterized by large cost overruns and severe schedule slippages. How much will it cost? How long will it take? How many people will it take? what are the chances of the system being operational on time? What trade-off options do I have? Is the program sponsor or contractor underestimating or overestimating time, money, effort and machine time? Managers need quantitative answers to these questions.

# 2. Summary of SLIM

SLIM (Software Life Cycle Management) is a tool for effectively managing software development. It is a capital budgeting and strategic planning vehicle for the software life cycle. Using the PERT algorithm, linear programming, Monte Carlo simulation and sensitivity profiling techniques, SLIM provides accurate cost, time, personnel and machine projections for developing software systems. SLIM identifies limiting constraints that can block development plans. Confidence levels and risk factors are calculated to provide the manager with the hard data needed to make decisions on cost, schedule, effort, manloading and cashflow. SLIM's accuracy has been validated for over 400 systems -- business, real time, military, telecommunications, scientific, command and control, operating systems, process control, and microprocessor software developments. SLIM is available through the timesharing facilities of American Management Systems' AMShare service. It is accessible nationwide and in many overseas locations via GTE Telenet. SLIM is also available as an in-house system running on the HP-85 personal computer in a turn-key version.

# 3. Scenario of SLIM Demonstration

The SLIM demonstration will be done in two parts. A brief narrative description of the software life cycle cost methodology will be given. A description of the mechanics of the computerized SLIM implementation will be made. The second part will be a demonstration of how to run SLIM, both on the timesharing computer and on the HP-85 personal computer. Questions from the audience will be welcome and <u>members of the audience will be encouraged</u> to run the systems themselves. The demonstration will take about one hour. It can be repeated as often as necessary. About 10 people can be handled in each demonstration group.

# 4. SLIM Literature

A. References on the Methodology.

Putnam, Lawrence H., <u>Progress in Modelling the Software</u> Life Cycle in a <u>Phenomenological Way to Obtain</u> Engineering Quality Estimates and Dynamic Control of the <u>Process</u>, Proceedings of the Second Software Life Cycle Management Workshop, Atlanta, August 21-22, 1978, IEEE Computer Society Publication, No. 78CH 1390-4C, pp. 105-128.

Putnam, Lawrence H., Example of an Early Sizing, Cost and Schedule Estimate for an Application Software System, Proceedings IEEE Computer Society COMPSAC II, Nov. 14-16, 1978, Chicago.

SLIM

Putnam, Lawrence H., Software Costing and Life Cycle Control, Workshop on Quantitative Software Models for Reliability, Complexity and Costs: An Assessment of the State of the Art, Kiamesha Lake, N.Y., Sept 9-11, 1979, IEEE Catalog No. Thoo 67-9, pp. 20-31.

Putnam, Lawrence H. and Fitzsimmons, Ann, Estimating Software Costs, DATAMATION, Sept 1979, pp. 189-198, Oct 1979, pp. 171-178, Nov 1979, pp. 137-140.

Putnam, Lawrence H., <u>A General Empirical Solution to the</u> Macro Software Sizing and Estimating Problem, IEEE Transactions on Software Engineering, Vol. SE-4, No. 4 July 1978, pp. 345-361.

- B. Specific references on SLIM
  - \* SLIM product description
  - Sample output for a large system and a small system
  - \* SLIM characteristics profile
  - \* SLIM User's Guide for DECsystem 20
  - SLIM User's Guide for HP-85

# 5. Location

Station 8, Tuesday, March 10 from 9:00 AM to 6:00 PM

# 6. The Demonstrator

Lawrence H. Putnam, President of Quantitative Software Management, Inc., 1057 Waverley Way, McLean, VA 22101. Developer of the Software Lifecycle Methodology and SLIM. He is the author of numerous articles on software cost estimating and life cycle control. He is a frequent speaker on this subject in the United States and abroad. Mr. Putnam holds a BS degree from the US Military Academy and MS-Physics from the US Naval Postgraduate School. He was elected to Sigma Xi in 1962. \*\*\*\*\* SUMMARY OF INPUTS \*\*\*\* SMALL TELECOM SYSTEM 24 JUL 81 13:07

PROJECT START: 0181

# \* COST ELEMENTS \*

| COST/MY:<br>(\$) | 50000        |
|------------------|--------------|
| <pre></pre>      | 5000<br>.085 |

# \* MODERN PROGRAMMING PRACTICES \*

| STRUCTURED PROGRAMMING: | > 75%  |
|-------------------------|--------|
| DESIGN/CODE INSPECTION: | 25-75% |
| TOP-DOWN DESIGN:        | > 75%  |
| CHIEF PROG TEAM USAGE:  | < 25%  |

# \* EXPERIENCE \*

FYTENGTUE

9

# \* ENVIRONMENT \*

| ONLINE DEV:       | 1.00   |
|-------------------|--------|
| HOL USAGE:        | 1.00   |
| DEVELOPMENT TIME: | . 80   |
| PRODUCTION TIME:  | . 20   |
| DBMS :            | 0.00   |
| REPORT WRITER:    | 0.00   |
| LANGUAGE:         | PASCAL |

| ŝ | ANGUAGE: |              | EXTENSION<br>MINIMA<br>EXTENSION | YE<br>AL |
|---|----------|--------------|----------------------------------|----------|
|   |          | * TECHNOLOGY | *                                |          |
| F | FACTOR:  |              |                                  | 0        |

OVERALL:

(ADJUSTED):

# \* SYSTEM \*

-----

### \* SIZE \*

| GE SWITCHING    | å | MESSA |  |
|-----------------|---|-------|--|
| REAL-TIME CODE: |   | .15   |  |
| LEVEL:          |   | 3     |  |
| UTILIZATION:    |   | . 60  |  |

| LOWEST  | 10000 |
|---------|-------|
| HIGHEST | 30000 |

### Page 53

SLIM SAMPLE OUTPUT

| SYSTEM SIZE              | MEAN        | STD DEV |
|--------------------------|-------------|---------|
| (STMTS)<br>MIN DEV TIME  | 20000       | 3333    |
| (MONTHS)<br>Dev eff      | 13.4        | 1.7     |
| (MM)<br>Dev cost (x 1000 | 85.1<br>\$) | 32.3    |
| (UNINFLATED)             | 360         | 148     |
| (INFLATED)               | 377         | 157     |

# SENSITIVITY PROFILE

56 MANMONTHS

234111 \$

359897 \$

507120 \$

890902 \$

20000 STMTS 13.4 MONTHS 85 MANMONTHS

23333 STMTS

30000 STMTS

14.3 MONTHS 122 MANMONTHS

15.9 MONTHS 214 MANMONTHS

# CONSISTENCY CHECK WITH INDEPENDENT DATA BASE

FOR MINIMUM TIME SOLUTION

MOST LIKELY

+ 1 5

+ 3 0

| - 3 or | 10000 STMTS<br>9.9 Months<br>29 Manmonths<br>121391 \$ | 85 MM IN NORMAL RANGE<br>13.4 MONTHS IN NORMAL RANGE<br>6 AVG MNPWR IN NORMAL RANGE<br>235 LINES/MM IN NORMAL RANGE |
|--------|--------------------------------------------------------|----------------------------------------------------------------------------------------------------|
| - 1 or | 16667 STMTS<br>12.4 Months                             |                                                                                                    |

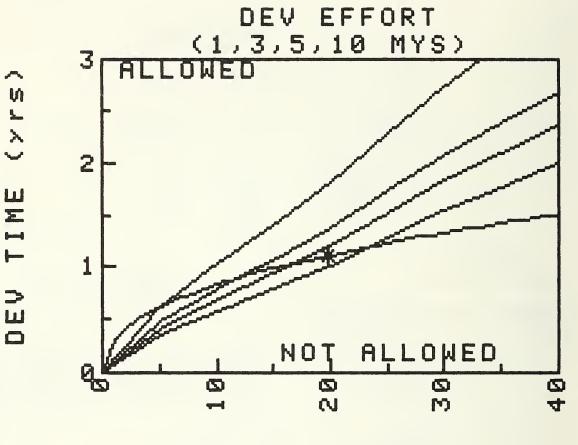

SIZE, S (X 1000)

SLIM SAMPLE OUTPUT

THE BEST ESTIMATES OF THE MINI-MUM TIME AND CORRESPONDING EF-FORT AND COST ARE:

> 13.41 MONTHS 85 MANMONTHS 360 (X 1000 \$)

ENTER DESIRED DEV EFF IN MM ? 50

NEW DEVELOPMENT TIME

SMALL TELECOM SYSTEM

|                          | MEAN  | σ    |
|--------------------------|-------|------|
|                          |       | -    |
| NEW DEV TIME<br>(MONTHS) | 15.16 | 1.88 |

NEW DEV EFFORT (MANMONTHS) 50 19

NEW DEV COST 208 86 (X 1000 \$ )

YOUR FILE IS NOW UPDATED WITH THESE NEW PARAMETERS. RUN MAN-LOADING & CASHFLOW TO SEE HOW THESE SAVINGS CAN BE REALIZED.

> CONSISTENCY CHECK WITH INDEPENDENT DATA BASE

50 MM IN NORMAL RANGE 15.2 MONTHS IN NORMAL RANGE 3 AVG MNPWR IN NORMAL RANGE 400 LINES/MM IN NORMAL RANGE 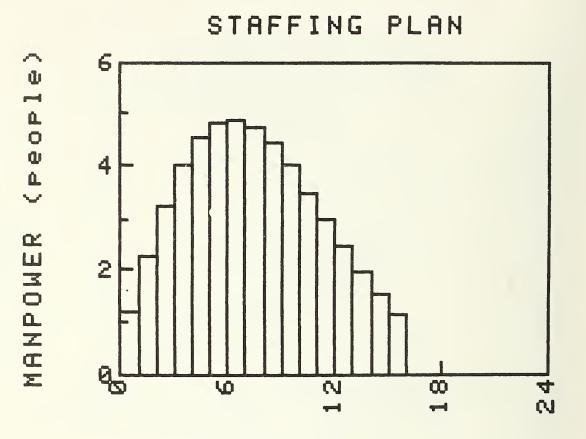

DEV TIME (months)

THE TABLE BELOW SHOWS THE MEAN PROJECTED EFFORT (AND STANDARD DEVIATION) REQUIRED FOR DEVELOPMENT. THESE VALUES ARE BASED ON A DEV TIME OF 15.2 MONTHS AND A TOTAL DEV EFFORT OF 50.0 MANMONTHS. STAFFING PLAN

| MONTH  | PPL | σ   | CUM MM | σ  |
|--------|-----|-----|--------|----|
|        |     | -   |        | -  |
| JAN 81 | 1   | . 5 | 1      |    |
| FEB 81 | 2   | 1.3 | 2      | 1  |
| MAR 81 | 3   | 2.0 | 5      | 2  |
| APR 81 | 4   | 2.6 | 9      | 3  |
| MAY 81 | 4   | 2.9 | 13     | 5  |
| JUN 81 | 5   | 3.1 | 18     | 7  |
| JUL 81 | 5   | 3.1 | 23     | 9  |
| AUG 81 | 5   | 3.0 | 27     | 10 |
| SEP 81 | 5   | 2.8 | 32     | 12 |
| OCT 81 | 4   | 2.5 | 36     | 14 |
| NOV 81 | 4   | 2.1 | 40     | 15 |
| DEC 81 | 3   | 1.8 | 43     | 16 |
| JAN 82 | 3   | 1.5 | 46     | 17 |
| FEB 82 | 2   | 1.2 | 48     | 18 |
| MAR 82 | 2   | .9  | 50     | 19 |
|        |     |     |        |    |
| APR 82 | 1   | . 3 | 50     | 19 |

# FEATURE CLASSIFICATION:

INPUT

. SUBJECT

. . DATA INPUT

FUNCTION

. STATIC ANALYSIS

. . COST ESTIMATION

. SCHEDULING

. . . TIME SCHEDULING

PERSONNEL SCHEDULING

. DYNAMIC ANALYSIS

. SIMULATION

. MONTE CARLO SIMULATION. LINEAR PROGRAMMING

OUTPUT

. USER OUTPUT

. GRAPHICS

• • BAR CHARTS

. . LINE GRAPHS

. . TABLES

• • SCHEDULES

. . RISK PROFILES

IMPLEMENTATION LANGUAGE: BASIC, FORTRAN IV

TOOL PORTABLE: YES, TOOL SIZE: 200K BYTES

COMPUTER (OTHER HARDWARE): DECSYSTEM-10/20, HP-85

TOOL AVAILABLE: YES, PUBLIC DOMAIN: NO

RESTRICTIONS (COPYRIGHTS, LICENSES, ETC.): LICENSE

TOOL SUPPORTED: YES, TOOL SUPPORT: QUANTITATIVE SOFTWARE MANAGEMENT

CONTACT: LAWRENCE H. PUTNAM, QUANTITATIVE SOFTWARE MANAGEMENT, INC., 1057 WAVERLEY WAY, MCLEAN, VA, 22101, USA, 703-790-0055

# PERFORMANCE ORIENTED DESIGN

- BGS Systems, Inc. -

# 1.0 Introduction

This session will present powerful software engineering tools for the life cycle management of system performance. The tools provide essential performance related information throughout the system development cycle. They provide feedback on areas of system performance sensitivity and on alternative strategies for eliminating performance problems.

The tools can calculate key performance variables (e.g., throughput, utilization, response time) based on the specification of a system's hardware, software and workload environments. In addition, interactive front end graphics facilitate parametric studies of system performance.

# 2.0 Summary of Performance Oriented Design

The Basic goals of Performance Oriented Design may be summarized as follows:

- To provide better management control during system design and implementation by enabling project maangers to define and validate performance objectives at each stage of the development process.
- To reduce total development time and cost by providing designers and implementors with early warning of upcoming performance problems and by focusing attention on critical problem areas.
- To reduce maintenance costs by providing maintenance personnel with performance related information which can be consulted when performance problems arise after the system is deployed.
- To reduce development time and cost for future systems by providing designers with performance related information about existing systems which will be of direct value in future design efforts.

# 3.0 Demo Scenario

The demonstration will consist of an on-line interactive session/ presentation which presents details of performance analysis throughout the development life cycle. The audience will have the opportunity to participate by posing alternative configuration and design strategies which will be addressed on-line. Hands-on user time will also be made available.

#### 4.0 References

- POD A software engineering tool for life cycle management of system performance, BGS Systems, TR0014-28, March 1979.
- POD Preliminary User's Manual, BGS Systems, TR0014-32, April 1979.

### 5.0 Stations, Date and Time

Short Demo: March 10, Station 9 10:00 AM - 4:30 PM and 6:00 PM - 7:30 PM. Extended Lecture: March 10, Council Room 4:30 PM - 6:00 PM.

### 6.0 The Demonstration

Allan I. Levy will represent BGS Systems, Inc., a Waltham, Massachusetts firm that is actively involved in the computer performance evaluation field and is widely recognized as an industry leader in this discipline. In its work, BGS Systems emphasizes the use of analytic models for the solution of capacity planning problems. To support this activity, it has developed expertise in related areas of performance measurement, system tuning, workload forecasting, data base design and data analysis procedures. Its research contributions in computer performance have been widely recognized, and in the past three years BGS Systems' personnel have published more than twentyfive technical papers in professional journals and conference proceedings. POD SAMPLE OUTPUT

WORKLOAD

GO

GO

### ASSESSING THE PERFORMANCE OF THE CURRENT DESIGN \*\*\* PRINCIPAL RESULTS \*\*\* RESPONSE TIME THROUGHPUT % CPU 0.01 SEC 36000. PER HOUR 7.5 % 1.59 SEC 6000. PER HOUR 25.0 % 1 POLLING\_WKL 2 STORE WKL 3 FLASH WKL 3 FLASH WKL 0.64 SEC 667. PER HOUR 1.25 SEC 1333. PER HOUR 4.2 % 4 FORWARD WKL 6.9 % TOTAL CPU UTILIZATION = 43.6 \$ SET FLASH WKL ARRIVAL RATE = 2000 ASSESSING THE PERFORMANCE IMPACT OF A 3-FOLD INCREASE IN FLASH MESSAGE REQUESTS \*\*\* PRINCIPAL RESULTS \*\*\* RESPONSE TIME THROUGHPUT **%** CPU WORKLOAD 0.01 SEC 36000. PER HOUR 3.03 SEC 6000. PER HOUR 0.83 SEC 2000. PER HOUR 1 POLLING\_WKL 7.5 % 2 STORE\_WKL 3 FLASH\_WKL 6000. PER HOUR 25.0 % 2000. PER HOUR 12.5 % 1.52 SEC 4 FORWARD WKL 1333. PER HOUR 6.9 % TOTAL CPU UTILIZATION = 51.9 %

SET FLASH WKL ARRIVAL RATE = 667

SET STORE WKL ARRIVAL RATE = 7500

GO

ASSESSING THE PERFORMANCE IMPACT OF A 25% INCREASE IN STORE MESSAGE REQUESTS

### \*\*\* PRINCIPAL RESULTS \*\*\*

| WORKLOAD      | RESPONSE TIME | THROUGHPUT          | % CPU  |
|---------------|---------------|---------------------|--------|
| 1 POLLING_WKL | 0.01 SEC      | 36000. PER HOUR     | 7.5 %  |
| 2 STORE WKL   | 4.61 SEC      | 7500. PER HOUR      | 31.3 % |
| 3 FLASH WKL   | 0.66 SEC      | 667. PER HOUR       | 4.2 %  |
| 4 FORWARD WKL | 1.28 SEC      | 1333. PER HOUR      | 6.9 %  |
| _             | τοτα          | L CPU UTILIZATION = | 49.9 % |

Page 6Ø

POD SAMPLE OUTPUT

DGRAPH 1

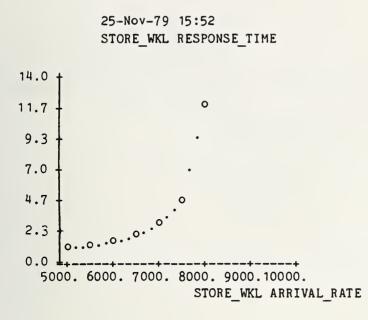

RESULTS OF THE PARAMETRIC STUDY PRESENTED GRAPHICALLY

### DGRAPH 2

25-Nov-79 15:54 TOTAL CENTRAL PROCESSOR UTIL

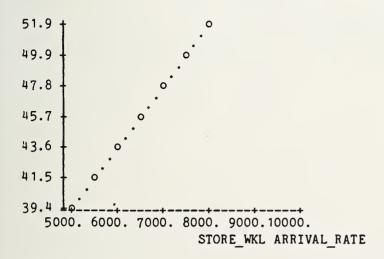

### POD SAMPLE OUTPUT

VARY STORE\_WKL ARRIVAL\_RATE

FROM 5000 TO 10000 BY 500

STOPIF STORE\_WKL RT > 8

OR TOTAL CENTRAL\_PROCESSOR UTIL > 85%

SHOW STORE\_WKL RT TOTAL CENTRAL\_PROCESSOR UTIL END

### RUN

| * PAGE 1 OF 2                | 2 STO  | STORE_WKL ARRIVAL_RATE |           |        |  |  |
|------------------------------|--------|------------------------|-----------|--------|--|--|
|                              | 5000.0 | 5500.0                 | 6000.0    | 6500.0 |  |  |
| STORE_WKL RESPONSE_TIME      | 1.1    | 1.3                    | 1.6       | 2.1    |  |  |
| TOTAL CENTRAL PROCESSOR UTIL | 39.4   | 41.5                   | 43.6      | 45.7   |  |  |
| * PAGE 2 OF 2                | 2 ST(  | ORE WKL ARI            | TVAL RATE | ,      |  |  |
|                              | 7000.0 | 7500.0                 | 8000.0    |        |  |  |
| STORE WKL RESPONSE TIME      | 2.9    | 4.6                    | 12.0      |        |  |  |
| TOTAL CENTRAL PROCESSOR UTIL | 47.8   | 49.9                   | 51.9      |        |  |  |

### PARAMETRIC STUDY TO DETERMINE THE PERFORMANCE SENSITIVITY OF THE DESIGN TO A RANGE OF STORE MESSAGE ARRIVAL RATES

Page 62

#### FEATURE CLASSIFICATION:

INPUT

. SUBJECT

• • VHLL INPUT

. . . SYSTEM SPECIFICATION

FUNCTION

. DYNAMIC ANALYSIS

- . . SIMULATION
- . . TUNING

OUTPUT

- . USER OUTPUT
- . . GRAPHICS
- . . TABLES

IMPLEMENTATION LANGUAGE: FORTRAN

TOOL PORTABLE: YES

TOOL AVAILABLE: YES, PUBLIC DOMAIN: NO

RESTRICTIONS (COPYRIGHTS, LICENSES, ETC.): DETAILS FROM BGS SYSTEMS

TOOL SUPPORTED: YES

CONTACT: ALLAN LEVY, BGS SYSTEMS, INC., 470 TOTTEN POND ROAD, WALTHAM, MA, 02254, USA, 617-890-0000

### Programmer Workbench Tools on VAX/VMS

#### Heinz Lycklama

#### INTERACTIVE Systems Corporation

Software developers need good tools to improve their productivity. One such set of tools has been available for some time now with the Programmer's Workbench version of UNIX \* running on the DEC PDP11 series of computers. The recent introduction of the DEC VAX computers with the VMS operating system left something to be desired in the area of software tools. A rich set of languages have been and are being developed under the VMS operating system, but there was nothing equivalent to the PWB tools. INTERACTIVE Systems Corporation has recently introduced the PWB tools on the VAX/VMS system, thereby improving the productivity of software engineers on this machine significantly. The tools have been designed to work effectively in the VMS environment.

A programmer needs a number of tools to accomplish the design and implementation of the end product:

editors compilers source code control system program maintenance system documentation system

This demonstration will concentrate on how a general-purpose source code control system and a program maintenance system can be used to advantage in an operating system environment for which it was not initially designed.

The Source Code Control System (SCCS) is a system for controlling changes to files of text such as the source code and documentation of software systems. It provides facilities for storing, updating, and retrieving any version of a file of text, for controlling updating privileges to that file, for identifying the version of a retrieved file, and for recording who made each change, when and where it was made, and why. SCCS is a collection of less than a dozen programs or commands available to the user. The SCCS commands consist of:

- 1. admin administer SCCS files
- 2. chghist change history entry of an SCCS delta
- 3. comb combine SCCS deltas
- 4. delta make an SCCS delta
- 5. get get generation from SCCS file
- 6. prt print SCCS file
- 7. rmdel remove a delta from an SCCS file
- 8. sccsdiff compare two versions of an SCCS file
- 9. what identify version of a file

In the VAX/VMS environment, the SCCS system is sufficient for monitoring changes to source code in any language as well as documents written using the editor.

The Make facility is provided for maintaining computer programs. When dealing with a large software development project, it is common practice to break large programs into small manageable files. Each one of these pieces is likely to require a different treatment to produce the object modules

<sup>\*</sup> UNIX is a Trademark of Bell Telephone Laboratories.

that need to be linked into a final executable program. In some cases, object modules are produced by using one of many compilers available. In other cases the source code may need to be run through a macro processor or even processed by one of the sophisticated program generators available, such as yacc, a compiler-compiler, or lex, a lexical analyzer generator. The final code resulting from all of the possible transformations may then need to be loaded together with certain libraries under the control of special options. Even for the very sophisticated programmer it is easy to forget which files depend on which others, which files have been modified recently, and the exact sequence of operations needed to make as well as exercise a new version of the program. The Make program automates all of the necessary steps that a programmer would have to go through to produce an up-to-date executable program, given that the graph of file dependencies is correct. However, it does not reproduce those object modules which are already up-to-date, in the process. On the VAX, the Make program has been modified to fit into the VMS environment. Given a new language compiler, it is easy to specify the new 'suffix' rules with the make facility.

#### Dr. Heinz Lycklama, Vice President - Technical Development

Heinz is head of the technical product development team at INTERACTIVE Systems, and in this capacity is responsible for all new product development. He holds a Ph.D. from McMaster University, and spent nine years at Bell Telephone Laboratories in research and development, both at Murray Hill and Holmdel, before joining INTERACTIVE Systems in 1978. Eight of his years at Bell were spent in operating systems research, and during much of that time he was associated with the UNIX operating system. His last position at Bell Labs was as a supervisor of a group responsible for designing a message switching and data entry system in a data communications network.

Heinz has made many contributions to operating systems research: He participated in design and implementation of a virtual memory operating system for a Honeywell DDP-516 computer; added asynchronous I/O and large contiguous file system to an early version of UNIX; codesigned and built the MERT operating system for the DEC PDP-11 computers; codesigned a satellite processor system to support a large number of micro's and mini's attached to a central PDP-11 host machine; developed a single-user UNIX system for the LSI-11 microcomputer; developed the Mini-UNIX system for small PDP-11 computers; and developed a number of interactive programs suitable for CRT terminals and intelligent terminals. Much of this work has been published in the Bell System Technical Journal and other professional publications.

At INTERACTIVE Heinz led the team which developed the UNIX system on the VAX/VMS operating system for the DEC 11/780 computer.

PWB FOR VAX/VMS SAMPLE OUTPUT

s.nl.c:

Checked out for editing --1.14 1.15 jim 81/03/03 13:16:03

D 1.14 80/12/19 02:53:06 jim 14 13 00001/00001/01295 Avoid calling rbf0 if ip == -1; caused .rd to crash on the VAX

D 1.13 80/09/23 16:25:56 hal 13 12 00002/00001/01294 cut down on ttyn calls by allowing a gtty failure in place of ttyn returning 'x'.

D 1.12 80/09/16 02:57:53 steve 12 11 00015/00014/01280 Fix bug which caused terminal to be made unwritable even if output was not to the terminal. Save unnecessary ttyn's.

00009/00001/01285 D 1.11 80/02/25 21:35:44 heinz 11 10 Changes for CAT/8. D 1.10 79/12/27 08:42:57 10 9 00002/00003/01284 heinz Portability changes. 8 D 1.9 79/07/27 15:57:41 hal 9 00005/00000/01282 fix vax .ev bug. 8 00303/00037/00979 D 1.8 79/07/19 21:27:32 hal 7 add save-restore option. 6 00117/00046/00899 D 1.7 79/07/10 10:21:10 hal 7 add jim's vax changes D 1.6 79/04/12 14:23:19 jim 6 5 00011/00007/00934 clean up gtty/stty so there is a set for both input and output

D 1.5 79/04/11 19:07:15 jim 5 4 00002/00002/00939 Fixed stty bug that messed up Diablo/Qumes by setting them to the speed of the input terminal rather than the output device.

D 1.4 79/01/08 03:02:05 jim 4 3 00005/00000/00936 added -O flag for absolute page numbers D 1.3 78/12/01 09:18:41 2 00002/00003/00934 jim 3 fix cnts underscore 78/11/30 03:27:58 00000/00006/00937 D 1.2 2 1 jim gets rid of spurious "intermediate language" tap D 1.1 78/11/29 17:58:47 00943/00000/00000 mike 1 0

SAMPLE OUTPUT Users allowed to make deltas -steve heinz hal jim Flags -none Description --This file is the Version 7 Phototypesetter NROFF source as received from Bell Labs, with slight modifications. The SCCS'ing of these files is prepartory to making changes required by our support of Davis, Polk, Wardwell and the -mw macro package. s.n3.c: D 1.10 80/12/19 03:02:48 10 00004/00012/00858 jim 9 eliminate UNSIGNED since unsigned now works on VAX; fix bug, cstate -> cstate[index] D 1.9 80/04/28 21:54:43 heinz 9 8 00001/00001/00869 Changes made for portability to reflect changes in VAX C compiler. D 1.8 79/12/27 08:45:52 heinz 8 7 00010/00008/00860 Portability changes. D 1.7 79/07/27 18:40:48 hal 7 6 00000/00002/00868 make size of cache be settable from makefile. D 1.6 79/07/27 16:29:26 hal 6 5 00002/00000/00868 make UNSIGNED defined for -11 as well as vax. 79/07/27 15:58:40 00021/00004/00847 D 1.5 hal 5 4 fix vax .ev bug; correct problem due to vax C compiler bug: unsigneds lose their left halves at random times. 79/07/19 21:29:41 4 D 1.4 hal 3 00181/00016/00670 cache macros. 3 2 00065/00024/00621 D 1.3 79/07/10 10:25:49 hal add jim's vax changes 00000/00000/00645 78/12/01 09:38:38 2 1 D 1.2 jim fix cnts underscore D 1.1 78/11/29 17:59:03 1 0 00645/00000/00000 mike

PWB FOR VAX VMS

FEATURE CLASSIFICATION:

### INPUT

. SUBJECT

- . . DATA INPUT
- . . CODE INPUT
- FUNCTION
  - . TRANSFORMATION
  - . . EDITING
  - . STATIC ANALYSIS
  - . . MANAGEMENT
  - . . . CONFIGURATION MANAGEMENT
- . . COMPARISON
  - . COMPLETENESS CHECKING
- OUTPUT
  - . USER OUTPUT
  - . TABLES
  - . . DIAGNOSTICS
  - . MACHINE OUTPUT
  - . . OBJECT CODE OUTPUT
  - . . DATA OUTPUT

IMPLEMENTATION LANGUAGE: C

TOOL PORTABLE: PARTIAL

COMPUTER (OTHER HARDWARE): VAX 11/780, PDP 11, ONYX

OS (OTHER SOFTWARE): UNIX, VMS

TOOL AVAILABLE: YES, PUBLIC DOMAIN: NO

RESTRICTIONS (COPYRIGHTS, LICENSES, ETC.): LICENSE

TOOL SUPPORTED: YES, TOOL SUPPORT: INTERACTIVE SYSTEMS

CONTACT: HEINZ LYCKLAMA, INTERACTIVE SYSTEMS CORPORATION, 1212 SEVENTH ST., SANTA MONICA, CA, 90401, USA, 213-450-8363

# Affirm

# A Specification and Verification System

## A Software Engineering Tool Demonstration

Roddy W. Erickson, Susan L. Gerhart, Stanley Lee, and David H. Thompson

## **1. A Brief Synopsis**

#### What is Affirm?

Affirm is an experimental system for the <u>specification</u> of abstract data types and algorithms, and the <u>verification</u> of their properties. The system uses the algebraic axiomatic specification technique, where the user specifies a set of operations and a set of axioms detailing how the operations work. Algorithms may be expressed either in terms of abstract data types, or in a Pascal-like language, or both. General systems, such as communication networks, may also be modeled using the algebraic axiomatic method.

The heart of the system is a "natural deduction" theorem prover for interactively proving properties of specifications and algorithms. Other features include a library of data types, and extensive user interface facilities.

Experience with Affirm includes extensive experimentation with data type specifications, verification of small algorithms, the specification and partial proof of a large file-updating module, and the proof of high-level properties of protocols, Security kernels, and distributed file systems.

#### How do I use it?

A typical session with the system consists of signing on, reading in type specifications, proposing theorems to be proved, and interactively developing proofs. Finally, the user can freeze the system state for further use, and print out a transcript of the session for further study.

#### What's an abstract data type?

An abstract data type consists of a set of operations and a set of axioms. The axioms define the operations by describing their observable behavior (i.e., the axioms tell what the operations do, but not how they're implemented).

In proving theorems using Affirm, the axioms of data types are used to rewrite expressions to simpler forms: the axioms become part of the simplification process.

#### What's an algorithm? Is it a program?

Affirm deals with specifications and algorithms. We say algorithm rather than program for several reasons. First, the days of verifying programs only when they're all finished being coded are past: now, verification of the intended code is performed--the specification of the problem is somehow validated. Second, the system accepts "programs" in a language close to Pascal, but it isn't Pascal. No compiler for it exists. Other verification systems address real programming languages; we simply choose to emphasize specifications.

#### What sorts of things do you prove using Affirm?

We prove properties of specifications. If the specification is of an abstract data type, such as for example Sequence, we might prove some useful property about sequences. If the specification is of a protocol, we might state and prove that the protocol doesn't deadlock, or that it will deliver the right messages in the right order. If the specification is of an algorithm for sorting integers, we might prove that it indeed sorts the same integers handed to it.

#### How do you prove properties in Affirm?

The theorem prover in *Affirm* provides a large number of commands that help break a complex expression into a series of smaller ones. And the theorem prover uses the axioms of the defined data types to rewrite pieces of an expression into simpler forms.

The system's theorem prover is an <u>interactive</u>, <u>natural-deduction</u> prover. The user guides the system through the steps of a proof; the system performs the bookkeeping, keeps the user honest, and performs much of the simplifications along the way. But the prover does <u>not</u> generate the proof by itself; the human user does. The sequence of steps leading to a proof starts with the user stating a property to be proved, in the language of first-order predicate calculus. The objective at each step is to either immediately simplify the expression to TRUE, if possible, or to break the complex expression up into a series of smaller, hopefully simpler expressions. The approach is thus "divide and conquer." The system keeps track of what's left to prove, records the steps taken so far, and helps the user move among the various expressions that must each be simplified to TRUE in order for the original expression to be proved.

### Do I have to be some sort of mathematical or logic whiz to use Affirm?

It helps. But it's not necessary. We've trained people in one day to be able to use the system effectively. Much of the experience with Affirm was accumulated by people not associated with our project.

#### Can I verify my payroll system?

No. We <u>can</u> verify "programs" expressed in our "programming language," closely akin to Pascal. But you'd have to translate the individual routines into our language, and specify what you want to prove about them. And the verification effort for a large system would be very expensive, given current resources.

#### What are Affirm's strengths and weaknesses?

#### Strengths:

- The specification methodology is extremely general. We've described security kernels, communication protocols, data types, algorithms for numerical analysis and distributed file systems, etc., all in the same algebraic axiomatic way.
- We've emphasized the user interface--pieces of the system whose job it is to make the whole thing easier to use. Spelling correction, user profiles, and the like help the user use the system more effectively.
- Extensive documentation of the system is available. There are five volumes in the reference library, consisting of about 500 pages of material: the Reference Manual, a User's Guide, a Type Library, the Annotated Transcripts, and the Collected Papers.
- The system naturally follows modern programming methods--abstraction--though no specific style is enforced by the system.

#### Weaknesses:

- The specification technique doesn't handle the explicit notion of an error. In terms of a sequence, what's the first element of an empty sequence? Would a program implementing the <u>first</u> operation return an error, or what?
- The specification technique doesn't directly deal with notions of parallelism or concurrency.
- The theorem prover consumes computer space and computer time. Resource requirements are the major limitation of the system at this time.
- It is often necessary for the user to direct the theorem prover in smaller steps than we would like. Affirm is particularly weak in its knowledge of integers.

#### What exactly is the experience to date?

- With data abstraction as its main methodology, Affirm has been pushed heavily in specifying and verifying a number of data types, including Sequence, Queue, Mapping (or Array), Circle, Set, and BinaryTree.
- In the Delta experiment, ten algorithms were abstracted from about 1000 lines of code from a message system. It was proved that each of the procedures computed several specified functions, and that these functions satisfied an overall system requirement.
- A toy security kernel was specified, and a security property was verified, in the space of two days.
- A number of different communication protocols have been specified, and various properties of the protocols verified:
   The Alternating Bit protocol was specified in several "layers," all the way from the high-level abstract statement that the protocol acts like a queue, through the description of a nondeterministic distributed protocol, down to the "code." We verified a number of properties stating that the various specifications were consistent with one another, and that the right messages were delivered in the right order.
  - The three-way handshake protocol (part of a real protocol used in the ARPANET) was specified, and some properties about it verified. Similar work was done for the majority consensus protocol (a concurrency control protocol for distributed databases).

### 2. A Scenario of an Affirm Demonstration

A demonstration of Affirm consists of two parts. The first part is a detailed description of an abstract data type specification. This entails describing how one specifies a data type in Affirm and what that specification means. This first part takes about 10 minutes. We will then take a small theorem and prove it interactively. This will hopefully give the audience a feeling of actual Affirm usage. The whole highly interactive demonstration will take about 30 minutes.

### 3. Affirm Literature

The Affirm Reference Library consists of five volumes. The <u>Reference Manual</u> contains a detailed discussion of the major concepts behind Affirm, presented in terms of the abstract machines that form the structure of the system as seen by the user. The <u>Users Guide</u> is a question-and-answer dialogue detailing the whys and wherefores of specifying and proving using Affirm. The <u>Type Library</u> documents the several abstract data type specifications developed and used by the ISI Program Verification Project, with additional commentary and alternative definitions where applicable. The <u>Annotated Transcripts</u> volume of the reference libary consists of a series of heavily annotated transcripts displaying Affirm in action, to be used as a sort of workbook along with the Users Guide and Reference Manual. And the <u>Collected Papers</u> is a collection of articles authored by members of the ISI Program Verification Project (past and present), updated with new examples from the latest version of Affirm. In addition, the following papers of general interest are available in the literature:

[1] Gerhart, S. L., et al. An overview of *Affirm*: a specification and verification system. In *Proceedings IFIP 80*, pages 343-348. Australia, October, 1980.

[2] Guttag, J. V. Notes on type abstraction. *IEEE Transactions on Software Engineering* SE-6(1):13-23, January, 1980.

[3] Musser, D. R. Abstract data type specification in the Affirm system. IEEE Transactions on Software Engineering SE-6(1):24-32, January, 1980.

[4] Thompson, D. H., C. A. Sunshine, R. W. Erickson, S. L. Gerhart, and D. Schwabe. Specification and Verification of Communication Protocols in Affirm using State Transition Models. ISI/RR-81-88, USC/Information Sciences Institute, February, 1981. (Also submitted for publication).

### 4. Station, Day, and Time

We will demonstrate Affirm at Station 1, Wednesday, March 11, from 11:00 am until 3:00 pm.

### 5. The Demonstrators

### Roddy W. Erickson

Rod designed and implemented the proof structure underlying the theorem-prover component of the *Affirm* system. His research interests include specification methodologies and issues of network communication.

#### Stanley Lee

Stan has spent the last year as one of the main <u>users</u> of the system. He has used Affirm in the verification of a program using rational arithmetic, and has worked on the specification and proof of high-level file update consistency properties of a distributed file system.

#### Susan L. Gerhart

Susan has been involved with *Affirm* since its inception in 1978 as the primary critical user. She has used *Affirm* for numerous small examples and data types and has led efforts in larger applications of the system to such areas as protocols and file updating.

### David H. Thompson

David implemented much of the user-interface of the system. His research interests include issues of user habitability, both in the design process for new systems and as an add-on capability for existing systems.

# 6. Example Output: Proof of "nodups(dedup(s))"

The property proved here is a statement of consistency between two operations on sequences. dedup is an operation that removes duplicate elements from a sequence. *nodups* is a predicate that tests a sequence; it returns TRUE if no duplicates are present.

```
axioms

dedup(Empty) = = Empty,

dedup(s apr i) = = if i in s

then dedup(s)

else dedup(s) apr i;

axioms

nodups(Empty) = = TRUE,

nodups(s apr i) = = (nodups(s) and not (i in s));
```

Thus one property that should hold for all sequences s is "nodups(dedup(s)):" a sequence whose duplicates have been removed should have no duplicates. The following transcript was automatically produced by the system during the interactive proof of the above theorem. The italicized comments were added afterwards. User-typed input is display in a large font; system-generated output is displayed in a small font.

Transcript file (DTHOMPSON) TRANSCRIPT AFFIRM.3 MAR-81.3 is open in the Affirm system <AFFIRM>AFFIRM.EXE.121 get the Sequence type from the library. 1 U:needs type sequence; compiled for Affirm on 3-Mar-81 11:13:17 file created for Affirm on 3-Mar-81 11:12:55 SEQUENCECOMS compiled for Affirm on 3-Mar-81 11:17:00 **ELEMENTCOMS (DTHOMPSON)**ELEMENT.COM.1(DTHOMPSON)SEQUENCE.COM.1 make the type's declarations available for use in proving. The system responds by echoing the usable declarations. 2 U:edit sequence; (sequence => Sequence) type Sequence s, ss, s1, s2: Sequence k, ii, i, i1, i2, j: Element 3U:freeze demo; Writing file... < DTHOMPSON>DEMO.EXE.1 4 U:try nodupsAfterDeduped, nodups(dedup(s)); nodupsAfterDeduped is untried. all s (nodups(dedups(s))) To prove our theorem we use induction on the structure of sequence s. That is, we must show the theorem holds for *Empty*, the empty sequence, and for any sequence of the form some-sequence append-right ii, or ss apr ii. The Empty case falls out directly from the axioms for nodups and dedup. The general case, as usual, requires some more proof steps (commands to Affirm). IH is an abbreviation for the Induction Hypothesis; in proving the ss apr ii case, we can assume (as a hypothesis) that the theorem holds for sequence ss. 5U:employ Induction(s): Case Empty: Prop(Empty) proven. Case apr: all ss, ii (IH(ss) imp Prop(ss apr ii)) remains to be shown. (apr:) all ss, ii ( IH(ss, 1 {nodupsAfterDeduped}) imp if ii in ss then nodups(dedup(ss))

else nodups(dedup(ss)) and ~(ii in dedup(ss))) The inductive hypothesis <u>IH</u>.

### 6∪:print IH;

IH(ss, 1 {nodupsAfterDeduped}) = = nodups(dedup(ss))

At any time during the proof we can examine a summary of proof steps performed so far; all we've done so far is to employ Induction to produce two subgoals, one of which immediately reduced to TRUE. The arrow (->) shows our current location in the proof.

### 7 ∪:print proof;

theorem nodupsAfterDeduped, nodups(dedup(s)); proof tree: 5:| nodupsAfterDeduped

employ Induction(s) Empty:

immediate

5: apr:

2 cases

?.> 3

Expand the reference to <u>IH</u> by replacing the reference with the definition (and then simplify).

### 8∪:invoke IH;

all ss, ii (nodups(dedup(ss)) imp ii in ss or ~(ii in dedup(ss)))

The form of the above expression suggests a lemma stating that if an element appears in dedup(s), it must also be in s. Several things happen next. The lemma is stated, but no name is provided (I forgot). So the system generates one for me. The profile entry <u>AutoSearch</u> is set, so the system automatically looks for an instantiation of the variables of the lemma-it looks for likely values in the expression being proved. In this case, the system found an instantiation that actually simplified the expression being proved to TRUE. The system then keeps us honest: we next have to validate the lemma.

### 9∪:apply i in dedup(s) imp i in s;

Since you didn't supply a name, that's called lemma1OfnodupsAfterDeduped

some i, s (i in dedup(s) imp i in s)

(will search for instantiation)

### 1/2: (s = ss) and (i = ii)

Proved by chaining and narrowing using the substitution (s = ss) and (i = ii)

TRUE

nodupsAfterDeduped is awaiting the proof of lemma lemma1OfnodupsAfterDeduped.

Going to lemma lemma1OfnodupsAfterDeduped.

lemma1OfnodupsAfterDeduped is untried.

all i, s (i in dedup(s) imp i in s)

We change the name to something more mnemonic.

### 10U:name inDedup, lemma\$;

(lemma\$ => lemma1OfnodupsAfterDeduped)

Again, induction is our main tool. The definition of the inductive hypothesis <u>IH</u> and the proof are displayed below.

### 11 U:employ Induction(s);

Case Empty: Prop(Empty) proven.

Case apr: all ss, ii (IH(ss) imp Prop(ss apr ii)) remains to be shown.

(apr:)

all ss, ii, i ( IH(ss, 5 {inDedup}) and i in dedup(ss)

imp i in ss or (i = ii))

### 12 U:print IH;

Note the universal quantifier i in the definition of <u>IH</u>.

IH(ss, 5 {inDedup})

= = all i (i in dedup(ss) imp i in ss)

When we replace the reference to the inductive hypothesis <u>IH</u> with its definition, The universal quantifier i becomes an existential quantifier (a rule of logic: the universal quantifier is part of the left operand of an implication). The system again looks for a likely instantiation. It finds one, and we're done. The system then automatically prints the completed proof trees.

### 13U:invoke IH;

```
(will search for instantiation)

1/1: i' = i

Proved by chaining and narrowing using the substitution i' = i

TRUE

inDedup proved.

nodupsAfterDeduped proved.
```

theorem inDedup, i in dedup(s) imp i in s;

proof tree:

11:1 inDedup

employ Induction(s) {proved by Dthompson using Affirm 121 on 3-Mar-81 in transcript <DTHOMPSON>TRANSCRIPT-AFFIRM.3-MAR-81.5}

Empty:

immediate

11: apr:

8 cases

13: 9 invoke IH

13: 10 put i' = i {search}

13:-> (proven!)

```
theorem nodupsAfterDeduped, nodups(dedup(s));
nodupsAfterDeduped uses inDedup!.
proof tree:
```

piooralee.

5:I nodupsAfterDeduped émploy Induction(s) {proved by Dthompson using Affirm 121 on 3-Mar-81 in transcript <DTHOMPSON>TRANSCRIPT-AFFIRM.3-MAR-81.5}

Empty:

immediate

5: apr:

2 cases

8: 3 invoke IH

9: 4 apply inDedup

```
9: 6 put (s = ss) and (i = ii) {search}
```

```
9: (provenl)
```

The proof of this part is finished.

No theorems are untried.

No theorems are tried.

No theorems are awaiting lemma proof.

14 U:quit;

Save this Affirm session? no [confirm]

Type CONTINUE to return to Affirm.

#### FEATURE CLASSIFICATION:

INPUT

. SUBJECT

. . CODE INPUT

• • VHLL INPUT

• • • ALGEBRAIC SPECIFICATIONS

FUNCTION

. STATIC ANALYSIS

. . CONSISTENCY CHECKING

• • TYPE ANALYSIS

. DYNAMIC ANALYSIS

. . ASSERTION CHECKING

. . . FORMAL PROOF OF CORRECTNESS

OUTPUT

. USER OUTPUT

. . LISTINGS

. . DIAGNOSTICS

IMPLEMENTATION LANGUAGE: LISP INTERLISP

TOOL PORTABLE: NO

COMPUTER (OTHER HARDWARE): DECSYSTEM-10/20

OS (OTHER SOFTWARE): INTERLISP

TOOL AVAILABLE: YES, PUBLIC DOMAIN: YES

RESTRICTIONS (COPYRIGHTS, LICENSES, ETC.): ACCESS PREFERED

TOOL SUPPORTED: YES, TOOL SUPPORT: INFORMATION SCIENCES INSTITUTE

CONTACT: R. W. ERICKSON, INFORMATION SCIENCES INSTITUTE, 4676 ADMIRALTY WAY, MARINA DEL REY, CA, 90291, USA, 213-822-1511 S. L. GERHART, INFORMATION SCIENCES INSTITUTE, 4676 ADMIRALTY WAY, MARINA DEL REY, CA, 90291, USA, 213-822-1511 SARA

SARA as a tool for software design: Building-block modelling and composition +

#### Maria Heloisa Penedo Computer Science Department University of California, Los Angeles

#### 1. Introduction:

SARA (System ARchitects' Apprentice) is a computer-aided design system, currently under development at UCLA, which supports a structured multi-level design methodology for the design of hardware or software systems. It comprises a number of language processors and tools for assisting designers using the SARA methodology, together with a user-interface capability for assisting designers using the SARA system. The SARA system is implemented on the MIT Multics system and is readily accessible through ARPANET or TELENET.

The hierarchy of the SARA system is illustrated below:

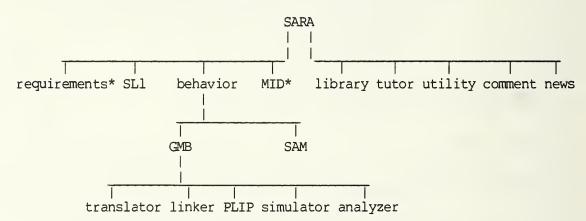

The leaves of the left branch of the tree are the tools supporting the methodology while the leaves of the right branch are the tools supporting the SARA system [FenR80]. The asterisks indicate that the tools have not been implemented yet.

#### 2. Summary:

The SARA methodology is requirement driven and it supports both top-down and bottom-up design procedures. Each step of a design starts with the definition of the <u>requirements</u> for the system and the assumptions about the system's environment. The tools to accept and analyze requirement definitions are currently under development and are discussed in a recently completed dissertation [WinJ80].

<sup>+</sup> This work was supported by the Department of Energy, Contract No. DE-AF03-765F0034 P.A., No. DE-AT-036, ER70214, Mod. A006.

Hardware and software systems are designed in SARA by modelling their structure and behavior. The tools SL1 (Structural Language 1) and GMB (Graph Model of Behavior) support definition of structural and behavioral models respectively. GMB allows definition of behavior in three domains: controlflow, data-flow and interpretation. The GMB Translator is the language processor for the control and data-graph definitions; PLIP is the language processor for the interpretation.

GMB models are mapped to structures and are denoted SL1-GMB models. The linking of GMBs mapped to connected structures is processed by the GMB-Linker.

The GMB Simulator provides an interactive simulation environment which permits experiments on the behavioral models. The GMB Analyzer allows designers to perform formal analysis on the GMB control-graph [RazR80a,b].

Behavioral Attributes can be associated with structures by means of SARA's Attribute-Based Model (SAM) [SamA81].

A top-down design strategy can be applied by refining structural and behavioral models of the system. A bottom-up design strategy can be applied by composing structural and behavioral models of existing building-blocks [DroJ80].

In software design, a path between modelling and code is provided by the definition of the structure of code and a mapping between the structure of the models and the code structure. The MID (Module Interface Description) tool (not yet implemented) permits these definitions [PenM80,81].

### 3. Scenario:

The use of the SARA tools in the design of concurrent software is illustrated by the design of a bounded buffer with asynchronous read and write operations, and by the use of two instances of the buffer system in the composition of a larger system.

The design of the buffer system includes modelling the structure and the behavior of the buffer and its environment using SARA's SL1 (Structural Language 1) and GMB (Graph Model of Behavior) tools. The requirements of the buffer are checked by simulating the behavior of the buffer using the GMB Simulator. Formal analysis of the GMB models is used to detect potential deadlocks caused by synchronization mechanisms.

As an example of composition, two instances of the buffer building-block are used in the design of a larger system. Structural and behavioral models are defined, linked, and then simulated to determine if requirements are met.

Attendees will be able to enter their own models and to exercise all of the SARA tools. A transcript for each session will be automatically generated by SARA and mailed to interested parties at a later date.

### 4. SARA Literature:

- [DroJ80] Drobman, J. "Building Block Modeling Methodology for Composition of Microprocessors-Based Digital Systems," Ph.D. Dissertation, Computer Science Department, University of California, Los Angeles, July 1980.
- [EstG78] Estrin, G. "A Methodology for design of digital systems supported by SARA at the age of one," AFIPS, <u>Proceedings of the National Com-</u> <u>puter Conference</u>, June 1978.
- [FenR80] Fenchel, R.S "Interactive Systems with Integral Help," Ph.D. Dissertation, Computer Science Department, University of California, Los Angeles, July 1980.
- [PenM80] Penedo, M.H. "The Use of a Module Interface Description in the Synthesis of Reliable Software Systems," Ph.D. Dissertation, Computer Science Department, University of California, Los Angeles, November 1980.
- [PenM81] Penedo, M.H., et. al. "An Algorithm to support Code-Skeleton Generation for Concurrent Systems," Proceedings of the 5th International Conference on Software Engineering, San Diego, California, March 1981.
- [RazR80a] Razouk, R. "Computer-Aided Design and Evaluation of Digital Computer Systems," Ph.D. Dissertation, Computer Science Department, University of California, Los Angeles, August 1980.
- [RazR80b] Razouk, R. and G. Estrin "Modeling and Verification of Communication Protocols in SARA: The X.21 Interface," <u>IEEE Transactions on Comput-</u> ers, December 1980.
- [SamA81] Sampaio, A.B.C. "A Scheme of Attributes for Checking Design Inconsistencies," Ph. D. Dissertation, Computer Science Department, University of California, Los Angeles, to be completed 1981.
- [WinJ80] Winchester, J. "Requirements Definition and its Interface to the SARA Design Methodology for Computer-Based Systems," Ph.D. Dissertation, Computer Science Department, University of California, Los Angeles, November 1980.
- 5. Station, Day and Time:

Station 3, Wednesday March 10, from 11:00 a.m. until 4:00 p.m.

#### 6. The Demonstrator: Dr. Maria Heloisa Penedo

Dr. Penedo is currently employed in the software analysis and evaluation department of TRW's defense and space systems group. Her current research focuses on the design, evaluation and integration of tools to aid in software development. She received her Ph.D. in computer science from UCLA where she explored the SARA methodology as used to model and implement software systems. She also holds an M.S. in computer science from Pontificia Universidade Catolica and a B.S. in Mathematics from Universidade Santa Ursula in Brasil. SARA SAMPLE OUTPUT

SAMPLE OF A SARA SESSION

ec >udd>SARA>SARA system>ec>sara SARA Selector February 9, 1980 New or modified news: no news changed >/\* Describe terminal characteristics to SARA.
>&terminal nl 16 ls 64 Terminal profile changed >/\* The following tools will be used in this demo: >/\* Structure - to process the structural model. >/\* GMB - to process the behavioral model: >/\* GB.Translator, to process the control >/\* and data graphs and/or the mapping between >/\* the structure and behavior; GMB.Linker, >/\* to link gmbs; GMB.PLIP - to process the >/\* interpretation for the datagraph; >/\* GMB.Simulator, to simulate the gmb model. >/\* All tools are interactive, i.e., lines are >/\* read and processed. Processing a model means >/\* translating it into an internal structure. >/\* Now we will define a working library. >&library >udd>SARA>sl>buffer Working library now >udd>SARA>sl>buffer >/\* . -SL1 DEFINITION->@structure SARA.Structure SL1 Translator November 28, 1979 >/\* The source code for the Buffer example >/\* exists in the file buffer.sll. The input >/\* will be read in and echoed. >sinput buffer.sll -echo Input from source >udd>SARA>sl>buffer>buffer.sll started /\* sll definition for BUFFER example \*/ universe (environment, buffer bb); environment < \$write, \$read >; buffer bb < Swrite, Sread >; universe(lwrite : environment\$write - buffer bb\$write); universe(lread : environment\$read - buffer\_bb\$read); 5 >/\* The above definition specifies a module >/\* UNIVERSE with two submodules (see fig.). >/\* Next we store the current model. >@store buffer model stored under "buffer". > end; /\* ends the structure processor \*/ End of SL1 Translator SARA > >/\* . -GMB DEFINITION---->@behavior;@gmb;@translator SARA, Behavior SARA. Behavior . GMB SARA. Behavior . GMB. Translator GMB Translator Jan 16, 1980 >/\* Now we define gmbs (behavioral models) >/\* to be associated with the structures. model loaded from "buffer" /\* load sll\_model model \*/ creation date: 810326 @system environment; /\* gmb description of module environment \*/ @control\_graph; gnodes ni, nw, nrl, nr2, nt; @arcs s(1), al, a2, t, acw, arw, afl, acr, arr, a3, alr, af2;

n1( s : al\*a2 ); nw( al+arw : acw+afl ); nrl( a2+alr : a3\*acr ); nr2( a3\*arr : af2+alr ); nt( afl\*af2 : t); acw( nw : \$write ); arw( Swrite : nw ); acr( nrl : \$read ); arr( Sread : nr2 ); @end: @data\_graph; @processors pw(nw), pr2(nr2), pt(nt); @datasets mes\_in, mes\_out, input, output, ptr in, ptr out; @arcs di, din, do, dout, dinput, doutput, dpwin, dpwout, dprin, dprout, dtl, dt2; ...dinput( input : pw ); di( pw : mes\_in); dtl( input : pt ); dt2( output : pt ); doutput ( pr2 : output ); do( mes\_out : pr2 ); din( mes\_in : Swrite); dout( \$read : mes out); dpwin( ptr\_in : pw ); dpwout( pw : ptr\_in ); dprin( ptr\_out : pr2 ); dprout ( pr2 : ptr\_out ); @end; /\* store mapped gmb for Environment \*/ @endsys; model stored under model name environment model stored under "buffer". @system buffer bb; > dend; /\* ends the gmb processor percentage of gmbplx tables used = 32.0% End of GMB Translator SARA. Behavior . GMB >/\* . -LINKING--->@linker buffer SARA.Behavior.GMB.Linker GMB Linker November 27, 1979 model loaded from "buffer" creation date: 810326 Current SL1 model: buffer >/\* The gmb models were defined separately >/\* for each module. Now we compose >/\* module UNIVERSE, i.e., link the gmb >/\* models defined for its submodules. >@compose universe universe successfully linked >/\* Next we store the linked gmbs. >@store\_sll buffer model stored under "buffer". Current SL1 model: buffer >@store\_gmb buffer Current GMB model: buffer >@end; /\* end the Linker End of GMB Linker SARA.Behavior.GMB

SARA SAMPLE OUTPUT

```
>/* --
                -----PLIP DEFINITION-
>@plip buffer
SARA. Behavior . GMB. PLIP
GMB PL1 Preprocessor February 21, 1980
model loaded from "buffer"
  creation date: 810326
Current model: buffer
>/* Now we define interpretations for
>/* the data graph using PLIP, a PL1
>/* preprocessor: procedures are associated
>/* with data processors and types are
>/* associated with datasets/dataarcs.
@system buffer bb;
    Current SLl system: universe.buffer bb
       /* plip for module buffer bb */
       @template(din, dout)
                 tmessage char(80) var;
       @template(dw, dw_in, dr)
                 tbuffer(8) char(80) var;
       @template(dprin, dpwin, dpwout, dprout)
                 tl fixed bin(15);
       @dataset (ptr_w ptr_r) @like tl @initial(0);
       @processor pw;
          @read message @from din;
           gread ptr_w @from dpwin;
          ptr_w = mod ( ptr_w, 8) + 1;
           /* we use a read-modify-write for arrays */
           Gread buffer Gfrom dw in;
           buffer (ptr w) = message;
           @write buffer @to dw;
           @write ptr w @to dpwout;
       3endprocessor ;
  >/* Now we store the current plip model
>/* and tell SARA to compile the code.
>@store
*** 0 errors
*** 0 warnings
Do you want to compile the PLIP output?>yes
PL/I compilation in progress
PL/I 26a
Current model: buffer
         /* terminate PLIP
>@end:
End of GMB PL1 Preprocessor
SARA.Behavior.GMB
>
```

---->/\* ->@sim buffer SARA.Behavior.GMB.Simulator GMB Simulator November 28, 1979 model loaded from "buffer" creation date: 810326 >/\* The buffer building block model may now >/\* be simulated. We will test whether the >/\* buffer behaves according to its regs. >/\* The Environment is used to generate >/\* messages (at 2 ms intervals) to be >/\* deposited in the buffer. It also reads >/\* in the messages from the buffer (at 5 ms >/\* intervals). The writing and reading are >/\* done concurrently. Upon completion, >/\* all messages are deposited and >/\* received by the Environment, processor >/\* PT checks the output messages >/\* and prints out the result of >/\* the comparison. If all output messages
>/\* are the same as the input ones, it prints >/\* out: 'Messages were delivered correctly'; >/\* otherwise it prints: 'Messages were not >/\* delivered correctly'. >/\* Start the simulation >@start messages were delivered correctly End of simulation, time = 152000062 ns proper termination of control graph >/\* Simulation ended; buffer system behaved as >/\* expected. >eend; /\* terminate Simulator End of GMB Simulator SARA.Behavior.GMB >eend SARA. Behavior >@end SARA Send End of SARA Selector

### SARA SAMPLE OUTPUT

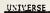

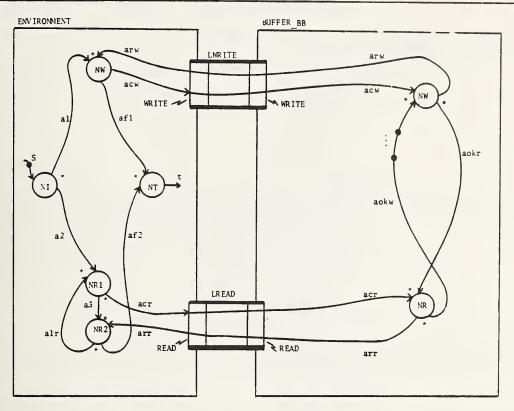

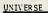

GMB DATA GRAPH

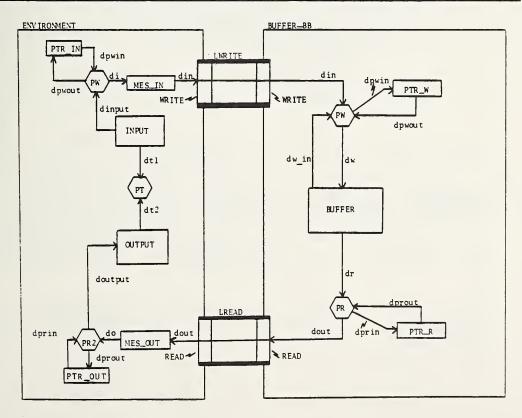

.

#### FEATURE CLASSIFICATION:

### INPUT

- . SUBJECT
- . . VHLL INPUT
- . . SL1
- . . GMB
- . . BNF
- . . TEXT INPUT
- FUNCTION
  - . TRANSFORMATION
    - . TRANSLATION
  - . FORMATTING
  - . RESTRUCTURING
  - . STATIC ANALYSIS
    - . DATA FLOW ANALYSIS
    - . STRUCTURE CHECKING
  - . CROSS REFERENCE
  - . . CONSISTENCY CHECKING
    - . COMPLETENESS CHECKING
  - SCANNING
  - . DYNAMIC ANALYSIS
  - . . SIMULATION

OUTPUT

•

.

- . USER OUTPUT
- . . GRAPHICS
- LISTINGS
- . USER-ORIENTED TEXT
- . . DOCUMENTATION
- • ON-LINE ASSISTANCE
- . MACHINE OUTPUT
- . . SOURCE CODE OUTPUT
  - . DATA OUTPUT
- . PROMPTS

IMPLEMENTATION LANGUAGE: PL/1, TOOL PORTABLE: NO, TOOL SIZE: 25000 LINES OF PL/1 SOURCE

<u>COMPUTER</u> (OTHER HARDWARE): HONEYWELL, OS (OTHER SOFTWARE): MULTICS

TOOL AVAILABLE: YES, PUBLIC DOMAIN: YES, TOOL SUPPORTED:

CONTACT: G. ESTRIN, UNIVERSITY OF CALIFORNIA, COMPUTER SCIENCE DEP, BOELTER HALL 3732, LOS ANGELES, CA, 90024, USA, 213-825-8878

### ARGUS in the Microcomputer Environment

William C. King

### Boeing Computer Services Company

### Seattle, Washington

### 1. Introduction

ARGUS is an integrated collection of software management, design, testing and maintenance tools. ARGUS is being developed by the Space and Military Applications Division of Boeing Computer Services Company.

This proposal describes the demonstration of ARGUS on a microcomputer.

### 2. Summary of ARGUS in the Microcomputer Environment

ARGUS on a microcomputer provides a number of capabilities similar to those available with ARGUS on main-frame computers, but also provides some important new capabilities affordable with the dedicated processing power and high display band width of a microcomputer.

Through a menu-driven interface, ARGUS provides access to Pascal and Fortran 77 compilers, link editor, DAPPER -- A Dynamic Analyzer for Pascal, Pascal source cross reference generator, and VED -- a powerful text and graphics editor. VED has been tailored for the creation of "data flow" diagrams and viewfoils, in addition to many other graphical charts for arbitrary documentation purposes. Complementing these capabilities is a set of compatable print, plot and filemanipulation utilities.

Plans for further development include linking the excellent user-interface of the micro-based version of ARGUS to the main-frame version of ARGUS.

### 3. A Scenario for Demonstration

The demonstration of ARGUS will consist of a "canned" demonstration of VED -the text/graphics editor, and a walk-through of the ARGUS menu interface. Tools Fair participants will be offered the ability to develop their own graphic creations by hands-on use of the VED program. Samples of ARGUS produced graphics (including "data flow" diagrams) will be available for the attendees.

### 4. ARGUS Literature

Available within the Boeing Company:

The ARGUS Microcomputer Environment (Reference Manual), Bill King, February 10, 1981

DAPPER-- Dynamic Analyzer: Pascal Program Execution reporter (User's Manual), John Joseph Chilenski

Available outside Boeing:

"Concepts and Prototypes of ARGUS -- A Progress Report on the ARGUS Project," Leon G. Stucki and Harry D. Walker (Contributed chapter to Software Engineering Environments, Edited by Horst Huenke, North-Holland Publishing Company -Amsterdam - New York - Oxford 1981)

### 5. Station, Day, and Times

ARGUS will be demonstrated at Station 4, Wednesday March 11 throughout the day. A special extended presentation will be offered on Thursday morning in the special presentation room.

### 6. The Demonstrator

William C. King

Since joining the Software Engineering Technology Group within the Space and Military Applications Division of Boeing Computer Services Company in 1980, Mr. King has participated in several software engineering research projects. Most notably, he has been responsible for implementing the ARGUS environment on microcomputer-based systems. Prior to joining Boeing Computer Sevices Company, William C. King was a member of the scientific staff at Bell Northern Research, Inc., Palo Alto, with the Advanced Business Systems Group. Mr. King received his undergraduate degree in computer science from Washington State University, where he was well-known as a co-author of "bg" a backgammon-playing program.

#### STATUS OF ARGUS TOOLBOXES CYBER/EKS TOOLS (ORIGIN) TERAK TOOLS (ORIGIN) Management - Viewfoil Edit (SAMA) Audit - PFORT (Bell Labs) Document - PDQ3 (EKS/BACSD) Milestone (SAMA) Forms Mode (SAMA) CALLMAP (EKS/SAMA) DOCUMENTER (SAMA) Diagram Edit (SAMA) Døsign -Test -PDQ3 (EKS/BACSD) Data Dict (SAMA) DYNA (SAMA) FORTRAN Programer DAPPER (BCAC/SAMA) PASCAL Toolbox -Customized Edit (SAMA) PASCAL (ATAD) COMMAP (SAMA) Filor (ATAD) Design - POL/FORTRAN (BCAC) DAPPER - (BCAC/SAMA) Gèneral Utilities - Print (SAMA) Plot (SAMA) <u>LEGEND</u> Display (SAMA) CURRENT CAPABILITIES FUTURE/PROPOSED CAPABILITIES

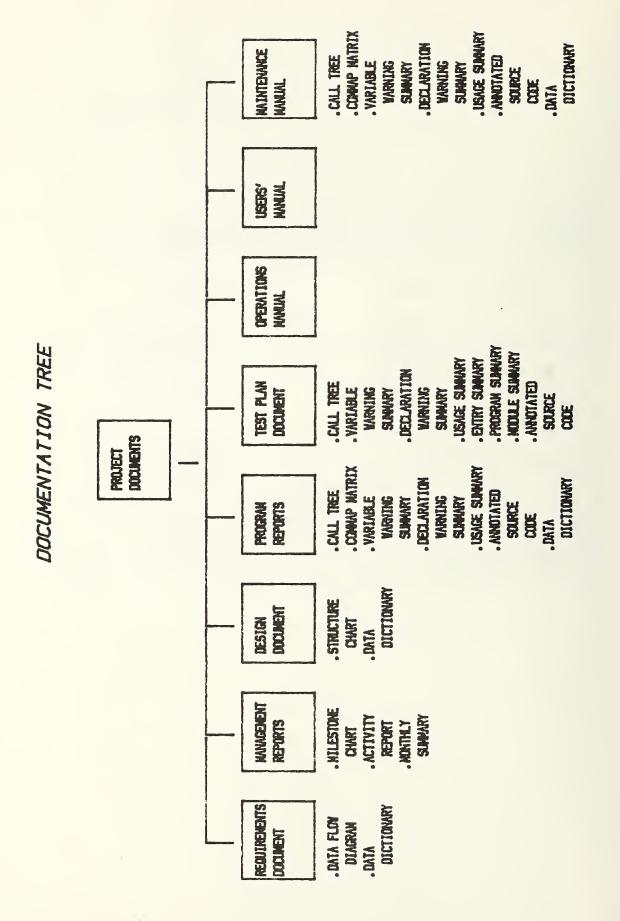

#### FEATURE CLASSIFICATION:

INPUT

- . SUBJECT
- . . TEXT INPUT
- . CODE INPUT
- • FORTRAN
- · · · PASCAL
  - • FORTRAN 77

FUNCTION

- . TRANSFORMATION
- . . TRANSLATION
- . EDITING
- INSTRUMENTATION
- . STATIC ANALYSIS
- • MANAGEMENT
- . . . FILES MANAGEMENT
- . DYNAMIC ANALYSIS
- • COVERAGE ANALYSIS
- OUTPUT
  - . USER OUTPUT
  - DIAGNOSTICS
  - . USER-ORIENTED TEXT
  - GRAPHICS
  - • TABLES
  - . LISTINGS

IMPLEMENTATION LANGUAGE: PASCAL

TOOL PORTABLE: YES

TOOL AVAILABLE: NO, PUBLIC DOMAIN: NO

RESTRICTIONS (COPYRIGHTS, LICENSES, ETC.): UNDER PROTOTYPE DEVELOPMENT, CURRENTLY FOR INTERNAL BOEING USE

TOOL SUPPORTED: YES, TOOL SUPPORT: BOEING COMPUTER SERVICES COMPANY

CONTACT: LEON G. STUCKI, BOEING COMPUTER SERVICES COMPANY, P.O. BOX 24346 M/S 9C-Ø3, SEATTLE, WA, 98124, USA, 206-575-5118 WILLIAM C. KING, BOEING COMPUTER SERVICES, PO BOX 24346, SEATTLE, WA, 98124,

### DYNA: A Tool From the ARGUS Toolbox

### Leon G. Stucki

#### Boeing Computer Services Company

#### Seattle, Washington

### 1. Introduction

This proposal is in response to the call for software engineering developers to demonstrate their accomplishments at the 5th International Conference on Software Engineering in San Diego, March 9 - 12, 1981.

This proposal describes the demonstration of DYNA. DYNA is a dynamic analyzer for FORTRAN programs which is part of the ARGUS toolbox being developed by the Space and Military Applications Division of Boeing Computer Services.

### 2. Summary of DYNA

DYNA is a tool for FORTRAN Programs which allows the user to see the dynamic behavior of a module while it is executing test data. The test data used is that of the users or developers. No modifications to either the program or its test data are required. DYNA operates in three steps. During the preprocessing step, probes (Additional FORTRAN statements) are automatically inserted in the source code and the "instrumented source" code is compiled. During the execution step, counts are made of the number of times each statement is executed by the test data. The counts may be accumulated with the counts from previous executions, if desired. During the post processing step, the execution data is formatted into reports.

The reports include an Entry Summary, a Program Summary, Module Summaries and an Annotated Source Listing. The Entry Summary documents the number of times each module was called while executing the test data. The Program Summary and Module Summaries categorize the number of different types of statements in the program or module and the percentage of each which were executed. This information provides a measure of how thoroughly the program has been tested. The Annotated Source Listing provides detailed information about the number of times each statement or branch was executed.

### 3. A Scenario for a DYNA Demonstration

The demonstration of DYNA will consist of two parts. The first part will be a description of the reports produced by DYNA. The second part of the demonstration will show how DYNA is accessed through the ARGUS interface.

### 4. DYNA Literature

Requirements for ARGUS An Advanced Software Engineering Workbench (Concept Definition) A discussion of the concepts, objectives and dvelopment philosophy of the ARGUS project. (Available within Boeing.)

### DYNA User's Manual EKS Version

A user's manual for the dynamic analyzer for FORTRAN program. (Available within Boeing.)

"Concepts and Prototypes of ARGUS -- A Progress Report on the ARGUS Project," Leon G. Stucki and Harry D. Walker (Contributed chapter to Software Engineering Environments, Edited by Horst Huenke, North-Holland Publishing Company -Amsterdam - New York - Oxford 1981)

### 5. Station, Day, and Time

DYNA on EKS will be demonstrated at Station 4, Wednesday March 11 throughout the day. A special extended presentation will be offered on Thursday morning in the special presentation room.

### 6. The Demonstrator

#### Leon Stucki

Dr. Leon G. Stucki is Manager of Software Engineering Technology for the Space and Military Applications Division of BCS. He is responsible for coordinating technology development and dissemination throughout the entire division. He also serves as liason between the division and other corporate organizations involved with advanced technology. He is currently responsible for an internal productivity research and development project ARGUS aimed at creating an advanced computer aided software engineering environment. Other current activities within the SAMA Division include support to contract research in the following areas of software engineering: software management technology, requirements analysis/verification, design analysis/verification, and automated verification of code. Prior to his career with BCS, Dr. Stucki spent 9 years with McDonnell Douglas Astronautics Company. There he had broad experience in the design, implementation, testing, validation and verification of advanced military, space, and commercial software systems. He received his Ph.D., Computer Science from UCLA, 1976; M.B.A., Business Administration, University of California, 1970; and B.A., Mathematics, University of Utah, 1968. Dr. Stucki is a member of the ACM, and also currently serves on the Executive Board of the IEEE Technical Committee on Software Engineering. He is a member of the editorial board for the widely circulated IEEE Transactions on Software Engineering. He is also serving on the editorial board of The Journal of Systems and Software. Dr. Stucki is Program Chairman of the 5th International Conference of Software Engineering. He was Program Co-Chairman for the 4th International Software Engineering Conference held in Munich, Germany in 1979, has served on various other program committees, and was Chairman of the 1975 NBS-ACM-IEEE Workshop on Currently Available Program Testing Tools.

|                             | 020                      | VA PROGRAM SU       | MARY                | Page                         |
|-----------------------------|--------------------------|---------------------|---------------------|------------------------------|
| VER 1.1                     |                          | W PRUSKAN SU        |                     |                              |
| LAST RUN DATES I            | 81/03/05.<br>11. 15. 21. |                     |                     | En 01/09/05.<br>En 11.17.02. |
| Summary of 2                | RUNS PRO                 | ogram solv          | E                   |                              |
|                             | CLASS1                   | FICATION OF         | STATEMENTS          |                              |
| TATEMENT TYPE               | NUMBER<br>PRESENT        | PERCENT<br>OF TOTAL | NUMBER<br>MONITORED | PERCENT<br>MONITORED         |
| OMMENT                      | 12                       | 20                  |                     |                              |
| ECLARATIVE                  | 12                       | 20                  |                     |                              |
| XECUTABLE                   | 37<br>2                  | 61<br>2             | 37                  | 100                          |
|                             | <u></u>                  | -                   |                     |                              |
| OTAL                        | 81                       |                     |                     |                              |
|                             | E)                       | ECUTABLE STA        | TEMENTS             |                              |
|                             | TOTAL                    |                     | D STATEMENTS        |                              |
| STATEMENT TYPE              | STATEMENT<br>PRESENT     | EXECUTED            | * EXECUTED          |                              |
|                             |                          |                     |                     |                              |
| SSIGNMENT                   | 11                       | 9                   | 82                  |                              |
| O                           | 1                        | 1                   | 199                 |                              |
| RANSFER                     | 19                       | 11                  | 85                  |                              |
| SIMPLE GO TO                | 7                        | 5                   | 71                  |                              |
| COMPUTED GO TO<br>BRANCHES  | 1 4                      | 1 9                 | 100<br>75           |                              |
| OUT-OF-RANGE                | •                        | 2                   | 2                   |                              |
| ASSIGN GO TO                | - 0                      |                     | •                   |                              |
| LOGICAL IF                  | 2                        | 2                   | 100                 |                              |
| TRUE                        | 2                        | 1                   | 50                  |                              |
| FALSE                       | 2                        | 2                   | 100                 |                              |
| ARITHMETIC IF G             |                          | 1                   | 122                 |                              |
| NEGATIVE                    | 1                        | 1                   | 100                 |                              |
| ZERO                        | 1                        | Ø                   | 8                   |                              |
| POSITIVE<br>ARITHMETIC IF G | 1<br>2 BR) Ø             | 1                   | 199                 |                              |
| ZERO                        | 2 8 7 9                  |                     |                     |                              |
| NON-ZERO                    | 2                        |                     |                     |                              |
| CALL                        | 2                        | 2                   | 100                 |                              |
| RETURNS                     | 2                        | 2                   | 100                 |                              |
| NPUT/OUTPUT                 | 7                        | 5                   | 71                  |                              |
| THER                        | 5                        | 4                   | 80                  |                              |
| UMMARY TOTALS               |                          |                     |                     |                              |
| 10DULES                     | З                        | Э                   | 100                 |                              |
| XECUTABLE                   | 37                       | 30                  | 81                  |                              |
| BRANCHES                    | 20                       | 15                  | 75                  |                              |

DYNA SAMPLE OUTPUT

### LAST RUN DATE: 01/03/05. TIME: 11.15.21. SUMMARY OF 2 RUNS PROGRAM SOLVE PAGE 1 LIST DATE: 01/03/05. TIME: 11.17.00.

# 3 OUT OF 3 MODULES ENTERED 100 X MODULES ENTERED

# MODULES ENTERED

| MODULE NAME       | TIMES ENTERED |
|-------------------|---------------|
|                   |               |
| PROGRAM SOLVE     | 2             |
| SUBROUTINE LINEAR | 2             |
| SUBROUTINE DISCRM | 3             |

DYNA SAMPLE OUTPUT Page 92

| VER | 1. | 1 |
|-----|----|---|
|     |    |   |

DYNA MODULE SUMMARY

LAST RUN DATES 81/83/85. TIME: 11.15.21.

LIST DATE: 01/03/05. TIME: 11. 17. 98.

SUMMARY OF 2 RUNS SUBROUTINE LINEAR

|                                                                                              | CLASSIF               | CLASSIFICATION OF STATEMENTS |                 |         |  |
|----------------------------------------------------------------------------------------------|-----------------------|------------------------------|-----------------|---------|--|
| STATEMENT TYPE                                                                               | NUMBER<br>PRESENT     | PERCENT<br>OF TOTAL          | NUMBER          | PERCENT |  |
| COMMENT<br>DECLARATIVE<br>EXECUTABLE<br>UNRECOGNIZED                                         | 8<br>2<br>4<br>8      | ଥ<br>35<br>67<br>ଥ           | 4               | 103     |  |
| TOTAL                                                                                        | 6<br>EXE              | CUTABLE STA                  | TEMENTS         |         |  |
|                                                                                              | TOTAL<br>STATEMENTS   |                              | D STATEMENTS    |         |  |
| STATEMENT TYPE                                                                               | PRESENT               | EXECUTED                     | * EXECUTED      |         |  |
| Assignment<br>10                                                                             | 1                     | 1                            | 193             |         |  |
| ID<br>IRANSFER<br>SIMPLE GO TO<br>COMPUTED GO TO<br>BRANCHES<br>OUT-OF-RANGE<br>ASSIGN GO TO | 6<br>1<br>8<br>8<br>8 | 1                            | 193             |         |  |
| LOGICAL IF<br>TRUE<br>FALSE                                                                  | 1<br>1<br>1           | 1<br>21<br>1                 | 193<br>9<br>193 |         |  |
| ARITHMETIC IF C3 (<br>NEGATIVE<br>ZERO<br>POSITIVE                                           | BR) 8<br>9<br>8<br>8  |                              |                 |         |  |
| ARITHMETIC IF (2)<br>ZERO<br>NON-ZERO<br>CALL                                                | BR) 8<br>8<br>8<br>8  |                              |                 |         |  |
| RETURNS<br>INPUT/OUTPUT<br>OTHER                                                             | 2<br>2                | 1                            | 50              |         |  |
| SUMMARY TOTALS                                                                               |                       |                              |                 |         |  |
| EXECUTABLE<br>BRANCHES                                                                       | 4                     | 9<br>1                       | 75<br>50        |         |  |

2

| RUN DATE | RUN TIME   | RUN DESCRIPTION                                                                             |
|----------|------------|---------------------------------------------------------------------------------------------|
|          |            | Gentlinge fann fann diese diese diese diese diese diese diese diese diese diese diese diese |
| 81/03/05 | 11. 28. 38 | INPUT FILES IN1                                                                             |
| 81/83/85 | 11. 15. 21 | INPUT FILES IN2                                                                             |

# DYNA ANNOTATED SOURCE LISTING

| LAST RUN DATES | 81/83/85   | LIST | DATE | 81/23/25.   |
|----------------|------------|------|------|-------------|
| LAST RUN TIMES | 11. 15. 21 | LIST | TIME | 11. 17. 22. |
| SUMMARY OF     | 2 RUNS     |      |      |             |

### LINE

### SOURCE

### MONITOR COUNTS TOTAL CONDITIONAL

| 2 INTEGE<br>3 921 FORMAT<br>4 922 FORMAT<br>5 951 FORMAT<br>8 *<br>7 *<br>8 952 FORMAT<br>9 *<br>12 953 FORMAT<br>11 954 FORMAT | r (3F18.2)<br>r (1X, F18.2, "X+=2 +", F1                                                            | 2<br>2                  | ł                                     |             |                 |
|----------------------------------------------------------------------------------------------------|----------------------------------------------------------------------------------------------------|-------------------------|---------------------------------------|-------------|-----------------|
| 14 DO 184<br>15 REJ<br>18 IF<br>17                                                                                              | 8 I=1, COUNT<br>AD (7.992) A. B. C<br>(A. NE. 8.) GOTO 18<br>CALL LINEAR (B. C. X), RET<br>JUMP = 4 | 2<br>8<br>2<br>2        | EXECUTED<br>TRUE<br>FALSE<br>RETURNED | 8<br>8<br>8 | 6<br>3<br>**Ø** |
| 19<br>20C<br>21 10 CA                                                                                                    | GOTO 50<br>LL DISCRM (A, B, C, D)<br>CD 20, 30, 40                                                  | 2<br>3<br>3             | RETURNED<br>NEGATIVE<br>ZERO          | 1           | 3<br>2<br>**Ø** |
| 23C<br>24 28<br>25<br>28<br>27                                                                                                  | REALX = -8/(2*A)<br>COMPX = SQRT(-D)/(2*A)<br>JUMP = 1<br>GOTO 50                                   | 2 2 2 2                 | POSITIVE                              |             | 1               |
| 28C<br>29 30<br>30<br>31<br>32C                                                                                                 | REALXB/(2+A)<br>JUMP - 2<br>GOTO 50                                                                 | **8**<br>**8**<br>**8** |                                       |             |                 |

# DYNA ANNOTATED SOURCE LISTING

|                       | L   | NST RUN DATE: 01/03/05<br>NST RUN TIME: 11.15.21<br>IMMARY OF 2 RUNS |     |             | 81/03/05.<br>11. 17. 00. |            |                               |
|-----------------------|-----|----------------------------------------------------------------------|-----|-------------|--------------------------|------------|-------------------------------|
| LINE                  |     | SOURCE                                                               |     | то          | MONITOR                  | COUNTS     | L                             |
| 33<br>34<br>35<br>36C | 40  | REAL1 = (-B + SQRT(D))<br>REAL2 = (-B - SQRT(D))<br>JUMP = 3         |     | 1<br>1<br>1 |                          |            |                               |
| 37                    | 50  | Goto (82,72,82,92), Jump                                             |     | 5           | LABEL<br>LABEL<br>LABEL  | 70e<br>80e | 2<br>**8**<br>1<br>2<br>**8** |
| 36C<br>39             | 80  | WRITE (8, 951) A, B, C, REALS,                                       | •   | 2           |                          |            |                               |
| 48<br>41C             |     | GOTO 100                                                             |     | 2           |                          |            |                               |
| 42<br>43<br>44C       | 70  | WRITE (8,952) A, B, C, REALX, R<br>GOTO 100                          |     | -           |                          |            |                               |
| 45<br>48              | 80  | WRITE (8, 952) A. B. C. REAL1<br>GOTO 100                            | •   | 1           |                          |            |                               |
| 47C<br>40<br>49       | 98  | WRITE (8, 953) B, C, X<br>GOTO 100                                   |     | 2<br>2      |                          |            | ,                             |
| 5ØC<br>51<br>52C      | 99  | WRITE (8, 954) C                                                     | **6 | ]           |                          |            |                               |
|                       | 199 | CONTINUE                                                             |     | 5           |                          |            |                               |
| 54<br>55              |     | STOP                                                                 |     | 1           |                          |            |                               |
| 55<br>58<br>57        |     | END<br>SUBROUTINE LINEAR (B, C, X), RE<br>REAL B, C, X               |     | 2           |                          |            |                               |
| 58                    |     | IF 08.EQ. Ø GO TO 10                                                 |     | 2           | TRUE<br>FALSE            | 1          | **Ø**<br>2                    |
| 59                    |     | X = -C/B                                                             |     | 2           |                          | -          | _                             |
| 60                    |     | RETURN M                                                             |     | 2           |                          |            |                               |
| 61 1<br>62            | 10  | RETURN N<br>END                                                      | **  | 3**         |                          |            |                               |
| 63                    |     | SUBROUTINE DISCRM (A, B, C, D)                                       |     | Э           |                          |            |                               |
| 84                    |     | REAL A. B. C. D                                                      |     | _           |                          |            |                               |
| 65                    |     | D = B + B - 4 + A + C                                                |     | Э           |                          |            |                               |
| 66<br>67              |     | RETURN<br>END                                                        |     | Э           |                          |            |                               |
| <b>U</b> 7            |     |                                                                      |     |             |                          |            |                               |

17

#### FEATURE CLASSIFICATION:

INPUT

• SUBJECT

. . CODE INPUT

• • • FORTRAN

. . . FORTRAN 66

FUNCTION

TRANSFORMATION

• INSTRUMENTATION

. DYNAMIC ANALYSIS

. . COVERAGE ANALYSIS

OUTPUT

. USER OUTPUT

. . TABLES

. . LISTINGS

• MACHINE OUTPUT

. . SOURCE CODE OUTPUT

- . . FORTRAN
- . . FORTRAN 66

IMPLEMENTATION LANGUAGE: FORTRAN 77

TOOL PORTABLE: YES

TOOL AVAILABLE: NO, PUBLIC DOMAIN: NO

RESTRICTIONS (COPYRIGHTS, LICENSES, ETC.): FOR INTERNAL BOEING USE

TOOL SUPPORTED: YES, TOOL SUPPORT: BOEING COMPUTER SERVICES COMPANY

CONTACT: LEON G. STUCKI, BOEING COMPUTER SERVICES COMPANY, P.O. BOX 24346 M/S 9C-Ø3, SEATTLE, WA, 98124, USA, 206-575-5118

#### COMMAP: A Tool from the ARGUS Toolbox

#### Leon G. Stucki

#### Boeing Computer Services Company

#### Seattle, Washington

#### 1. Introduction

This proposal is in response to the call for software engineering developers to demonstrate their accomplishments at the 5th International Conference on Software Engineering in San Diego, March 9 - 12, 1981.

This proposal describes the demonstration of COMMAP. COMMAP is a common block analysis tool which is part of the ARGUS toolbox being developed by the Space and Military Applications Division of Boeing Computer Services.

#### 2. Summary of COMMAP

COMMAP is a static analyzer for FORTRAN programs. Operating on existing source code, it produces a matrix cross-referencing variables in common blocks versus the subroutines that use them. The matrix specifies whether a variable is referenced or defined within a subroutine. It also analyzes the information in the matrix and reports on potential errors in the use of the variable (for example, variables which are referenced, but never defined).

#### 3. A Scenario for COMMAP Demonstration

The demonstration of COMMAP will consist of two parts. The first part will be a description of the matrices and reports produced by COMMAP. The second part of the demonstration will show how COMMAP is accessed through the ARGUS interface.

#### 4. ARGUS Literature

The ARGUS reference library includes the following documents.

- Requirements for ARGUS An Advanced Software Engineering Workbench (Concept Definition)
- A discussion of the concepts, objectives and development philosophy of the ARGUS project. (Available within Boeing.)

"Concepts and Prototypes of ARGUS -- A Progress Report on the ARGUS Project," Leon G. Stucki and Harry D. Walker (Contributed chapter to Software Engineering Environments, Edited by Horst Huenke, North-Holland Publishing Company -Amsterdam - New York - Oxford 1981)

#### 5. Station, Day, and Time

The ARGUS Toolbox on CYBER/EKS will be demonstrated at Station 4, Wednesday March 11 throughout the day. A special extended presentation will be offered on Thursday morning in the special presentation room.

#### 6. The Demonstrator

#### Leon Stucki

Dr. Leon G. Stucki is Manager of Software Engineering Technology for the Space and Military Applications Division of BCS. He is responsible for coordinating technology development and dissemination throughout the entire division. He also serves as liason between the division and other corporate organizations involved with advanced technology. He is currently responsible for an internal productivity research and development project ARGUS aimed at creating an advanced computer-aided software engineering environment. Other current activities within the SAMA Division include support to contract research in the following areas of software engineering: software management technology, requirements analysis/verification, design analysis/verification, and automated verification of code. Prior to his career with BCS, Dr. Stucki spent 9 years with McDonnell Douglas Astronautics Company. There he had broad experience in the design, implementation, testing, validation and verification of advanced military, space, and commercial software systems. He received his Ph.D., Computer Science from UCLA, 1976; M.B.A., Business Administration, University of California, 1970; and B.A., Mathematics, University of Utah, 1968. Dr. Stucki is a member of the ACM, and also currently serves on the Executive Board of the IEEE Technical Committee on Software Engineering. He is a member of the editorial board for the widely circulated IEEE Transactions on Software Engineering. He is also serving on the editorial board of The Journal of Systems and Software. Dr. Stucki is Program Chairman of the 5th International Conference of Software Engineering. He was Program Co-Chairman for the 4th International Software Engineering Conference held in Munich, Germany in 1979, has served on various other program committees, and was Chairman of the 1975 NBS-ACM-IEEE Workshop on Currently Available Program Testing Tools.

#### COMMON BLOCK MATRIX

#### COMMON BLOCK MATRIX

STRIP 1

KEY : R - ONLY REFERENCED

- - - - - - - -

D - ONLY DEFINED

- B BOTH REFERENCED AND DEFINED
- ? UNIONOWN CUSED IN A CALL ETC.)
- · COMMON BLOCK DEFINED
- ++ WARNING EQUIVALENCED VARIABLE OR COMMON MULTIPLY DEFINED

|                | : S<br>: E<br>: T<br>: U<br>: P<br>: | I<br>N<br>P<br>U<br>T | Os<br>Us<br>Ts<br>Ps<br>Us<br>Ts | 0<br>L<br>V | D<br>I<br>S<br>C | I  | 1 | D<br>I<br>S |  |
|----------------|--------------------------------------|-----------------------|----------------------------------|-------------|------------------|----|---|-------------|--|
| ••FIREWK       |                                      |                       |                                  | •           | •                | 1  |   |             |  |
| HEIGHT         | 8                                    |                       |                                  |             |                  |    |   |             |  |
| XANGLE         |                                      |                       |                                  |             |                  |    |   |             |  |
| XSPEED         |                                      |                       |                                  |             |                  |    |   |             |  |
| YANGLE         |                                      |                       |                                  |             |                  |    |   |             |  |
| YSPEED         |                                      |                       |                                  |             |                  |    |   |             |  |
| 7              |                                      |                       |                                  |             |                  |    |   |             |  |
| PHYCON         |                                      |                       | -                                |             |                  |    |   |             |  |
| G              |                                      |                       |                                  |             |                  |    |   |             |  |
| PI             |                                      |                       | R                                |             |                  |    |   |             |  |
|                | 1                                    |                       |                                  |             |                  |    |   |             |  |
|                |                                      |                       | -                                | ٠           | ٠                |    |   |             |  |
| ٨              | 8                                    |                       |                                  |             | D                |    |   |             |  |
| B              | : D                                  |                       |                                  |             |                  |    |   |             |  |
| C              | a R                                  |                       |                                  |             |                  |    |   |             |  |
|                |                                      |                       |                                  |             |                  |    |   |             |  |
| **RCOMP        |                                      | ۲                     |                                  | ٠           | ٠                | -  | ٠ | ٠           |  |
| TIME           |                                      | D                     |                                  |             | R                | 8  |   |             |  |
| XDIST          | 8                                    |                       |                                  |             |                  |    |   |             |  |
| <b>**XGVEL</b> |                                      | D                     |                                  |             | D                | De | D | B           |  |
| YDIST          | 8                                    |                       |                                  |             |                  |    |   |             |  |
| YGUEL          | ∎D                                   | R                     |                                  |             | R                |    |   |             |  |
|                | 8                                    |                       | 8                                |             |                  |    |   |             |  |
| SPACEN         | 8.00                                 |                       |                                  |             |                  |    |   |             |  |
| ELVSP          |                                      |                       |                                  |             |                  |    |   |             |  |
| GNG            |                                      |                       |                                  |             |                  | 0  |   |             |  |
| LKUNI          | 8                                    |                       |                                  |             |                  |    |   |             |  |
| MVEL           | : D                                  |                       |                                  |             |                  |    |   |             |  |
|                |                                      |                       | 8                                |             |                  |    |   |             |  |

| PAGE                                                                                                    | 1                           |                                                         |                                           | LIST DATE<br>TIME                                                                          |                                                             |  |  |  |  |
|----------------------------------------------------------------------------------------------------|-----------------------------|---------------------------------------------------------|-------------------------------------------|--------------------------------------------------------------------------------------------|-------------------------------------------------------------|--|--|--|--|
| Common<br>Blocks                                                                                                    | : REFERENCED<br>: BUT NEVER | : VARIABLES<br>: DEFINED<br>: BUT NEVER<br>: REFERENCED | : VARIABLES<br>: WITH<br>: WARNINGS=<br>: | 2 VARIABLES<br>2 NEVER<br>2 USED<br>2                                                      | 2 VARIABLES 2<br>2 USED BY 2<br>2 ONLY ONE 2<br>2 MODULE+ 2 |  |  |  |  |
| **FIREWK                                                                                                    |                             | 2<br>2<br>2<br>2                                        |                                           | <ul> <li>HEIGHT</li> <li>XANGLE</li> <li>XSPEED</li> <li>YANGLE</li> <li>YSPEED</li> </ul> |                                                             |  |  |  |  |
| PHYCON                                                                                                    | : PI                        | :                                                       | 8                                         | 1 G                                                                                        | : PI :                                                      |  |  |  |  |
| ++QUAD                                                                                                    | : C<br>:                    | : Β<br>: Λ<br>:                                         | 2                                         | 2<br>2<br>2<br>2                                                                           |                                                             |  |  |  |  |
| **RCOMP                                                                                                    | 1                           | :                                                       | : XGVEL                                   | : XDIST<br>: YDIST                                                                         | 1 1                                                         |  |  |  |  |
| SPACEN                                                                                                    | :                           | : MVEL<br>:                                             | 1                                         | : ELVSP<br>: GNG<br>: LKUNI                                                                |                                                             |  |  |  |  |
| <ul> <li>SEE DECLARATION WARNING SUMMARY</li> <li>VARIABLE EQUIVALENCED TO ANOTHER</li> <li>NOT AN ERROR BUT WOULD REDUCE DATA COUPLING         IF ISOLATED IN A SEPARATE COMMON BLOCK (FTN4)         OR DECLARED WITH A SAVE COMMAND (FTN5)     </li> </ul> |                             |                                                         |                                           |                                                                                            |                                                             |  |  |  |  |

# COMMAP DECLARATION WARNING SUMMARY

LIST DATE: 81/03/05. TIME: 09.20.26.

PAGE 1

## UNNECESSARY COMMON BLOCK DECLARATIONS

|       | : | MODULE | S USING I | NO VARIAB | LES |  |  |
|-------|---|--------|-----------|-----------|-----|--|--|
|       | - | SOLVE  |           |           |     |  |  |
| QUAD  | : |        | SOLVE     |           |     |  |  |
| RCOMP | : | SOLVE  |           | x         |     |  |  |

# COMMON BLOCKS THAT ARE NOT USED BY ANY MODULE

FIREWK

# COMMON BLOCKS THAT ARE DECLARED DIFFERENTLY (E.G. DIFFERENT VARIABLE NAMES, DIFFERENT LENGTHS...)

FIREWK QUAD RCOMP

# COMMON USAGE SUMMARY

PAGE 1

LIST DATE: 81/03/05. TIME: 09.20.26.

# NECESSARY COMMON BLOCK DECLARATIONS

| COMMON<br>BLOCKS    | *<br>*<br>* | MODI         | ALES USING | VARIABLES |        |       |
|---------------------|-------------|--------------|------------|-----------|--------|-------|
| <sup>~</sup> Phycon |             | OUTPUT       |            |           |        |       |
| quad                |             | SETUP        | DISC       |           |        |       |
| rcomp               |             | SETUP<br>DIS | INPUT      | DISC      | LINEAR | VEL   |
| SPACEN              | :           | Setup        |            |           |        | ••••• |

FEATURE CLASSIFICATION:

INPUT

- . SUBJECT
- . . CODE INPUT
- . . . FORTRAN

FUNCTION

- . STATIC ANALYSIS
- CROSS REFERENCE
- . . ERROR CHECKING
- OUTPUT
  - . USER OUTPUT
  - . . DIAGNOSTICS
  - . . TABLES

IMPLEMENTATION LANGUAGE: FORTRAN

TOOL PORTABLE: YES

TOOL AVAILABLE: NO, PUBLIC DOMAIN: NO

RESTRICTIONS (COPYRIGHTS, LICENSES, ETC.): FOR INTERNAL BOEING USE

TOOL SUPPORTED: YES, TOOL SUPPORT: BOEING COMPUTER SERVICES COMPANY

CONTACT: LEON G. STUCKI, BOEING COMPUTER SERVICES COMPANY, P.O. BOX 24346 M/S 9C-Ø3, SEATTLE, WA, 98124, USA, 206-575-5118

## LOGICFLOW: A Software Design & Analysis Tool

S. Moy, G. Nielsen, R. Sanchez, T. Wallace, S. McWethy

#### 1. Introduction

This proposal is in response to the call for software engineering tool developers to demonstrate their accomplishments at the 5th International Conference on Software Engineering in San Diego, March 9-12, 1981.

We will be demonstrating the LOGICFLOW system developed by Logicon, Inc. The demonstration will consist of a cartridge tape driven, pre-recorded computer output of typical computer sessions.

#### 2. Summary of LOGICFLOW

The LOGICFLOW System is a Logicon-developed software system which aids the design, development, analysis and documentation of reliable software.

During the design phase, LOGICFLOW accepts program design language (PDL) and produces a graphic representation of that design in flowchart form for evaluation. Since LOGICFLOW analyzes the syntax of the input to produce the graphic representation at this stage, it also checks for basic logic errors such as improper loop constructs. Metrics of that design can be obtained by invoking a metrics evaluator. This feature provides the analyst normalized metrics on selected design characteristics such as structuredness, simplicity, and complexity. A cross-reference of all design names can be obtained using the cross-reference generator.

The LOGICFLOW Flowcharter automatically produces high-quality flowcharts from Design Language or FORTRAN source. The flowcharts can be output to a plotter, a graphics display unit or a line printer. Unstructured code can be flowcharted as is or the user can choose to have it drawn as a functionally equivalent structured chart.<sup>1</sup> Once the design has been finalized to a low level,

1. Dahl, Dykstra, and Hoare, "Structured Programming", Academic Press, 1972

LOGICFLOW translates the Design Language into FORTRAN or JOVIAL source code, thereby maintaining the integrity of the design and eliminating coding errors during translation.

3. Scenario of the LOGICFLOW Demonstration

The demonstration of the LOGICFLOW system will consist of verbal descriptions and visual demonstrations of each of the LOGICFLOW features. The demonstration will illustrate the generation of a simple software design from ideaconception to translation into a higher-order-language source code.

The demonstration will take about forty minutes with time reserved for questions at the end.

4. LOGICFLOW Literature

The LOGICFLOW reference library is composed of the following documents:

• Requirements Documents

A detailed description of the requirements for each tool developed in the LOGICFLOW System.

• Design Documents

A detailed description of function and data flow for each procedure in each tool is given.

• Users Guide

A comprehensive users guide to the LOGICFLOW System with a section for beginning or one-time users and another section for the sophisticated user.

5. Station, Day and Time

Station 5, Wednesday, March 11, from 10:00 a.m. until 4:00 p.m.

6. The Demonstrators

#### Susan Moy

Susan Moy is responsible for the Design Metric Study in the Systems Evaluation Department. The purpose of this study is to identify and implement techniques for measuring software design quality. Her work includes the identification of quantifiable characteristics of good software design and the enhancement of a prototype design metric evaluator program. Ms. Moy's prior work includes the evaluation of the Computer-Aided Design and Specification Analysis Tool (CADSAT) and its applicability to program specifications. She has also worked on a research project on the technologies of software conversion, from assembly to higher-order language, and from one computer to another. Before that she participated in the verification and validation of the Metric Integrated Processing System library. She has a B.A. in mathematics from Hampshire College (1974) and an M.A. in statistics from the University of Rochester (1976).

#### Gary Nielsen

Gary Nielsen, a member of the C<sup>3</sup> Software Department, is task leader for the development of the MX JOVIAL/J73 Editor, a static code analyzer to be used for Logicon's MX PATE/NSCCA activities. Mr. Nielsen is also assisting the development of the JOVIAL/J73 Analyzer and Flowcharter Program, an MX PATE/NSCCA support tool that interfaces with the LOGICFLOW system. This program will execute on the VAX 11/780 and produce interface files to drive the LOGICFLOW Flowcharter. Mr. Nielsen has also been responsible for a software testing study evaluating the applicability of new testing methodologies to MX programs. Before his present assignment, Mr. Nielsen was responsible for Logicon's initial Design Metrics Study. He has a B.S. in mathematical sciences from Stanford University (1974) and an M.S. in computer science from the University of Southern California (1976).

#### Robert Sanchez

Robert Sanchez, a programmer analyst in the Systems Evaluation Department, is responsible for the implementation of the LOGICFLOW cross-reference generator feature. Earlier he performed verification and validation tasks on the Minuteman System. Mr. Sanchez has a B.A. in mathematics from California State University, Dominguez Hills (1976).

#### Thomas Wallace

Thomas Wallace is a programmer/analyst in the Systems Evaluation Department, with over 10 years of professional experience. Mr. Wallace has had sole responsibility for designing and implementing the interactive-flow-designer, an extension of LOGICFLOW which allows the user to design software graphically by specifying simple component structures and interconnection data. The program continually updates and displays the design in flowchart form on a CRT, providing visual feedback to the software design. He has also developed tools for, and participated in, verification and validation of numerous Minuteman programs. Mr. Wallace has a B.S. and M.S. in physics from the University of Missouri (1965, 1967). LOGICFLOW SAMPLE OUTPUT

> PROCEDURE DL EXAMPLE IF(CONDO) CASE VAR CASEIF(1,2) LOOP TEXT1: WHILE(COND1) REPEAT TEXT2: CASEIF(3,7) LOOP WHILE(COND2) TEXT3: REPEAT CASEIF() TEXT4; ENDCASE ELSE IF(COND1) TEXT5; ELSE LOOPFOR(I=1,7)TEXT6; REPEAT ENDIF ENDIF EXITPROC ENDPROC

•

LOGICFLOW SAMPLE OUTPUT

PROCEDURE DL\_EXAMPLE

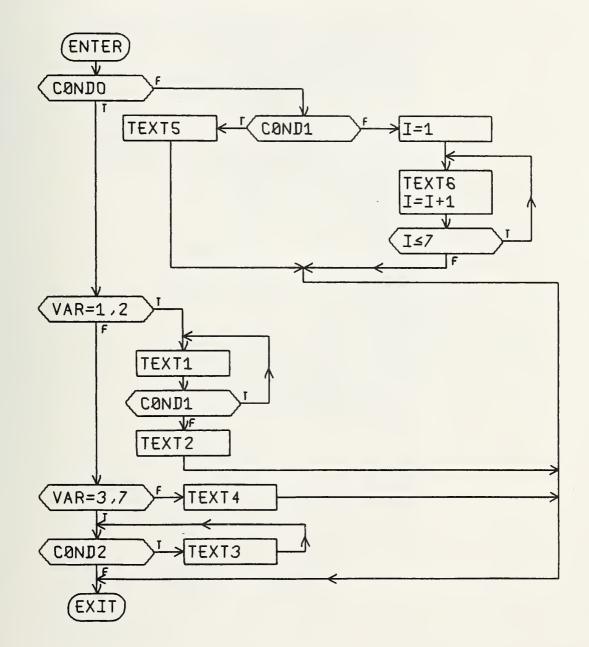

```
C***THIS ROUTINE UPDATES OBJECT INFORMATION AT
C****THE DEPLOYMENT OF AN OBJECT
       SUBROUTINE UPDATE
       IMPLICIT INTEGER(A-Z)
       DIMENSION OBJTYP(2)
С
      OBJNUM = OBJNUM + 1
      OBJINT = OBJINT + 1
   10 \text{ TOBJ} = \text{OBJTYP}(\text{OBJNUM} + \text{TRNUM} - 1)
       IF(TOBJ.EQ.'EOT') GOTO 20
       IF(TOBJ.EQ.'RV') GOTO 30
       IF(TOBJ.EQ.'RV/CH') GOTO 40
       IF(TOBJ.EQ.'CH') GOTO 50
      GOTO 60
   20 \text{ TRNUM} = \text{TRNUM} + 1
      OBJINT = 1
      GOTO 10
   30 \text{ RVNUM} = \text{RVNUM} + 1
      GOTO 60
   40 RVNUM = RVNUM + 1
   50 CHNUM = CHNUM + 1
   60 I = 0
      NOBJTR = TRNUM
   70 NOBJ = OBJTYP(OBJNUM + TRNUM + I)
      IF(NOBJ.NE.'EOT') GOTO 100
      NOBJTR = NOBJTR + 1
      I = I + 1
      GOTO 70
С
  100 CONTINUE
      RETURN
      END
```

#### SUBROUTINE UPDATE \*\*\*THIS ROUTINE UPDATES OBJECT INFORMATION AT \*\*\*\*THE DEPLOYMENT OF AN OBJECT

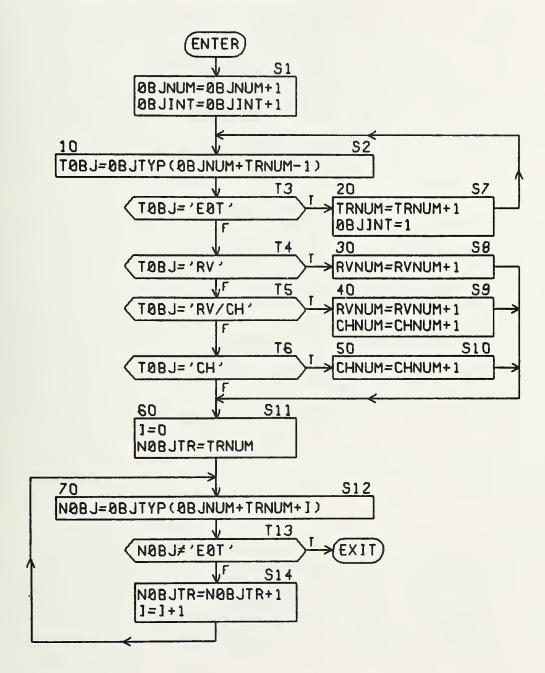

#### INPUT

#### . SUBJECT

- . . CODE INPUT
- . . FORTRAN
- . . . FORTRAN IV (G1)
- • BAL
- . . ASSEMBLY LANGUAGE
- . . VHLL INPUT
- • DESIGN LANGUAGE

• • • DL

#### FUNCTION

- . TRANSFORMATION
- . . EDITING
- . . TRANSLATION
- . . FORMATTING
- . . RESTRUCTURING
- . STATIC ANALYSIS
- • ERROR CHECKING
- . . STRUCTURE CHECKING
  - . COMPLEXITY MEASUREMENT
- . . AUDITING

OUTPUT

- . USER OUTPUT
- . . GRAPHICS
  - . . FLOW CHARTS
- . . DESIGN CHARTS
- . . LISTINGS
- MACHINE OUTPUT
- . . SOURCE CODE OUTPUT
- • FORTRAN
- . . . JOVIAL

CONTACT: DARIO DE ANGELIS, LOGICON, 255 W. FIFTH ST., PO BOX 471, SAN PEDRO, CA, 90733, USA, 213-831-0611 ROBERT J. GALVAN, LOGICON, 255 W. FIFTH ST., PO BOX 471, SAN PEDRO, CA, 90733, USA, 213-831-0611 ROGER U. FUJII, LOGICON, 255 W. FIFTH ST., PO BOX 471, SAN PEDRO, CA, 90733, USA, 213-831-0611

### SREM

#### SOFTWARE REQUIREMENTS ENGINEERING METHODOLOGY (SREM) and the REQUIREMENTS ENGINEERING AND VALIDATION SYSTEM (REVS)

#### 1. INTRODUCTION

Software Requirements Engineering Methodology (SREM) was developed in response to continuing and increasing difficulties in developing complex, large, real-time software for Ballistic Missile Defense (BMD) systems in the early 1970s. SREM is a formal, step-by-step process for defining data processing requirements and is not limited to BMD software applications. It provides the means to thoroughly evaluate the adequacy of system requirements towards the goal of attaining good software specifications for any system prior to design and coding. Its goal is to reduce software development cost and schedule risk.

#### 2. SUMMARY OF SREM/REVS

SREM is a formal, integrated approach to requirements engineering activities. For software development from system requirements, it begins when the system requirements analysis has identified the system functions, the interfaces between the subsystems (at least on the functional level), the system operating rules (conditional statements impacting when and in what sequence the functions are performed), and the top level system requirements allocated to the data processor. It may also be applied at any time to verify the adequacy of existing software During the SREM activities, many problems are requirements. identified which require customer answers as to how the system is intended to function under certain circumstances. These answers are typical of processing logic not recognized as needed until final testing uncovers the fact that these circumstances have not been addressed in the software design.

In addition to the step-by-step requirements engineering techniques, SREM includes a machine-processable "English-like" Requirements Statement Language (RSL) and a Requirements Engineering and Validation System (REVS) which provides automated tools for the requirements engineer.

The SREM approach to attaining an explicit requirement specification is grounded in the use of the RSL. RSL is a formal, structured language which overcomes the shortcomings of English in stating requirements. Thus, the precise meaning of each language concept is fixed and documented to assure unambiguous interpretation of specifications using this language.

A variety of requirements analysis tools exist under REVS. Among these are an interactive graphics package, a static analyzer to assure consistency and completeness of information throughout the data base, and an automated simulation generator and execution package which aids in the study of dynamic interactions of the various requirements. Reports and analyses for engineering or management support are generated through the use of the analysis tools. A key consideration in the SREM approach is that all the steps, including simulations, use a common requirements data base. This is necessary, since many individuals are continually adding, deleting, and changing information about requirements for the data processing system. This centralization allows both the requirements engineers and the analysis tools to work from a common, controllable baseline.

#### 3. SCENARIO OF SREM/REVS DEMONSTRATION

The formal foundations of SREM are briefly described and the advantages of applying the methodology during the development of software are explained. The basic fundamentals of the RSL are presented and the most commonly used elements of the language are defined (e.g., subsystems, entity classes, input/output interfaces, data, and requirements networks called R\_NETS).

The use of these elements in construction of a data base is described in terms of a sample problem, the College Curriculum Scheduling System (CCSS). A system level description of CCSS is presented with a brief explanation of the methods which were employed to build the CCSS data base using REVS.

The REVS software is executed on the VAX 11/780 at the BMDATC Advanced Research Center (ARC) in Huntsville, Alabama, processing the CCSS data base. An Intelligent Systems Corporation (ISC) color graphics terminal is connected via a 300 baud modem to demonstrate both the character and graphics mode operations of REVS. A TELERAY model 100 CRT terminal is also connected at 300 baud to provide system monitoring and to support the REVS demonstration. - The REVS execution consists of demonstration of the three operations which are used most often--the language translator (RSL), the static analyzer (RADX), and the interactive graphics (RNETGEN). RADX demonstrates methods for listing selected portions of the data base in various formats and techniques for detecting errors in the requirements. RSL is applied to enter new information into the data base and to modify existing data to correct errors. RNETGEN is executed to present illustrations of R NET structures, to define new structures, and to modify existing ones (An R\_NET is the logic flow diagram of the processing required to respond to the stimuli of input MESSAGEs to the DP). In general, the REVS demonstration highlights the key operations of the system for an audience assumed to be familiar with the process of defining requirements, but with little or no knowledge of the SREM approach.

#### 4. SREM/REVS LITERATURE

- M.W. Alford, "A Requirements Engineering Methodology for Real-time Processing Requirements," IEEE Transactions on Software Engineering, Vol. SE-3, No. 1, Jan. 1977, pp. 60-69.
- 2. T. E. Bell, D. C. Bixler, and M. E. Dyer, "An Extendable Approach to Computer-Aided Software Requirements

Engineering," IEEE Transactions on Software Engineering, Vol. SE-3, No. 1, Jan. 1977, pp. 49-60.

- C. G. Davis and C. R. Vick, "The Software Development System," IEEE Transactions on Software Engineering, Vol. SE-3, No. 1, Jan. 1977, pp. 69-84.
- M. W. Alford, "Software Requirements Engineering Methodology (SREM) at the Age of Two." COMPSAC 78 Proceedings, pp. 332-339.
- M. W. Alford, "Software Requirements Engineering Methodology (SREM) at the Age of Four," COMPSAC 80 Proceedings, pp. 866-874.
- 6. M. W. Alford and I. F. Burns, "R-NETS: A Graph Model for Real-Time Software Requirements," Symposium on Computer Software Engineering Polytechnic Institute of New York, April 20-22, 1976.

#### 5. SREM/REVS DEMONSTRATORS

#### R.H. Hoffman

Mr. Hoffman earned his BS degree in Mathematics at Florida State University in 1968. Bob has been with TRW since graduation, where he has been involved in the development of a variety of different types of software for the Apollo Project in Houston, the Site Defense Project in Redondo Beach, and the Ballistic Missile Defense program in Huntsville. He is currently manager of the Application Software Section for TRW at the Huntsville Laboratory.

#### R. P. Loshbough

Mr. Loshbough has a BS degree in Electrical Engineering from the University of Toledo and an MBA from Babson Institute. Bob has 18 years experience in software development, and has been with TRW for 2 years. He is currently manager of the Requirements Engineering Section for TRW at the Huntsville Laboratory.

#### R. W. Smith

Mr. Smith holds a BS degree in Computer Science from the University of Southern Mississippi. Wayne is currently manager of the Software Development Department for TRW at the Huntsville Laboratory. He was previously involved in the development of REVS as principal investigator for the Requirements Analysis and Data Extraction (RADX) function. SREM SAMPLE OUTPUT

> >RADX (\* PERFORM ROMTS AND DATA EXTRACTION OFERATION \*). RADX (\* PERFORM ROMTS AND DATA EXTRACTION OPERATION \*). \*-\*-\* ENTER RADX, DATE = 30MAR-81, TIME = 07:42:56 \*-\*-\* ERADX COMMAND= >LIST SUBSYSTEM (\* SUBSYSTEMS EXTERNAL TO CCSS DP SYSTEM \*). LIST SUBSYSTEM (\* SUBSYSTEMS EXTERNAL TO CCSS DP SYSTEM \*). SUBSYSTEM: ADMIN\_OFC. CONNECTED TO: INPUT\_INTERFACE: FROM\_ADMIN\_OFC OUTPUT\_INTERFACE: TO\_ADMIN\_OFC. SUBSYSTEM: MULTIPLEXER. CONNECTED TO: INPUT\_INTERFACE: FROM\_MULTIPLEXER OUTPUT\_INTERFACE: TO\_MULTIPLEXER. SUBSYSTEM: OPERATOR. SUBSYSTEM: REGISTRAR. ERADX COMMAND= >APPEND ALL NONE (\* ABBREVIATE LISTS \*). APPEND ALL NONE (\* ABBREVIATE LISTS \*). ERADX COMMAND= >LIST INPUT\_INTERFACE (\* LIST INPUT INTERFACES TO CCSS \*). LIST INPUT\_INTERFACE (\* LIST INPUT INTERFACES TO CCSS \*). \_\_\_\_\_ ----INPUT\_INTERFACE: FROM\_ADMIN\_OFC. INPUT\_INTERFACE: FROM\_MULTIPLEXER. INPUT\_INTERFACE: FROM\_OPERATOR. INPUT\_INTERFACE: FROM\_REGISTRARS\_OFC. **ERADX COMMAND=** >APPEND ALL STRUCTURE (\* INCLUDE STRUCTURE IN LISTS \*). APPEND ALL STRUCTURE (\* INCLUDE STRUCTURE IN LISTS \*). ERADX COMMAND= >LIST COMPUTER OPERATOR PROCESSING (\* LIST AN R\_NET \*). LIST COMPUTER\_OPERATOR\_PROCESSING (\* LIST AN R\_NET \*). R\_NET: COMPUTER\_OPERATOR\_PROCESSING (\*400\*). STRUCTURE: INPUT\_INTERFACE: FROM\_OPERATOR CONSIDER DATA: OPERATOR\_MSG\_TYPE IF (REESTABLISH\_REGISTRAR\_TERMINAL) ALPHA: TURN\_OFF\_\_\_NPUT\_PROHIBITED\_FLAG TERMINATE OR (SET\_SEMESTER) ALPHA: SET\_NEW\_SEMESTER TERMINATE OR (SET\_YEAR) ALPHA: SET\_NEW\_YEAR TERMINATE END END.

ERADX COMMAND= SANALYZE DATA\_FLOW COMPUTER\_OPERATOR\_PROCESSING. ANALYZE DATA\_FLOW COMPUTER\_OPERATOR\_PROCESSING.

\*-\*-\* ANALYZE DATA FLOW FOR R\_NET: COMPUTER\_OPERATOR\_PROCESSING \*ERROR 2641 ELEMENT ON CONSIDER OR DOES NOT HAVE TYPE ATTRIBUTE DATA: OPERATOR\_MSG\_TYPE

- \* ERROR DETECTED AT OR-NODE DATA: OPERATOR\_MSG\_TYPE
- \* PRECEDED BY INPUT\_INTERFACE: FROM\_OPERATOR
- \* PRECEDED BY R\_NET: COMPUTER\_OPERATOR\_PROCESSING

\*ERROR 2643 ELEMENT ON CONSIDER OR DOES NOT HAVE RANGE ATTRIBUTE DATA: OPERATOR\_MSG\_TYPE

- \* ERROR DETECTED AT OR-NODE DATA: OPERATOR\_MSG\_TYPE
- \* PRECEDED BY INPUT\_INTERFACE: FROM\_OPERATOR \* PRECEDED BY R\_NET: COMPUTER\_OPERATOR\_PROCESSING

\*ERROR 2820 INFORMATION PASSING INPUT\_INTERFACE NOT USED. DATA: NEW\_TEAR\_IN.

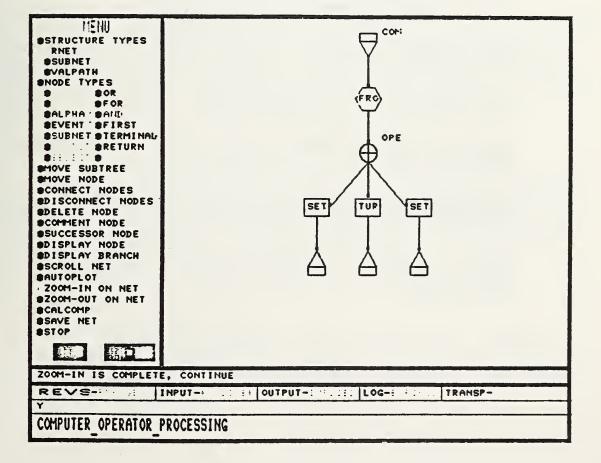

#### FEATURE CLASSIFICATION:

#### INPUT

#### . SUBJECT

- . . VHLL INPUT
  - . . REQUIREMENTS STATEMENT LANGUAGE
- . . . RSL
- FUNCTION
  - . STATIC ANALYSIS
  - . . COMPLETENESS CHECKING
  - . . CONSISTENCY CHECKING
  - . . MANAGEMENT
  - . . DATA BASE MANAGEMENT
  - . DYNAMIC ANALYSIS

. . SIMULATION

OUTPUT

- USER OUTPUT
- . . DIAGNOSTICS
  - . USER-ORIENTED TEXT
- . . . REPORTS
- . GRAPHICS
  - . LISTINGS

IMPLEMENTATION LANGUAGE: FORTRAN, PASCAL

TOOL PORTABLE: YES

TOOL AVAILABLE: YES, PUBLIC DOMAIN: YES

RESTRICTIONS (COPYRIGHTS, LICENSES, ETC.): NO RESTRICTIONS WITHIN THE USA

TOOL SUPPORTED: YES, TOOL SUPPORT: TRW DEFENSE AND SPACE SYSTEMS GROUP, HUNTSVILLE, AL

CONTACT: ROBERT H. HOFFMAN, TRW INC., HUNTSVILLE FACILITY, 7702 GOVERNORS DRIVE WEST, HUNTSVILLE, ALABAMA, 35805, USA, 205-837-3950

#### SDP: A COMPUTERIZED TOOL FOR SYSTEM DESIGN AND MAINTENANCE

#### Proposal for Demonstrating SDP at the 5th ICSE Nancy Linden and Moshe Yavne

#### 1. DESCRIPTION OF SDP

SDP is a very high level language (VHLL) that applies Software Engineering methodologies such as Top-down design, structured design, and data abstraction to the design of systems. The designer expresses his ideas in a structured English-like language. SDP produces documents which display the design in a clear and readable manner so that all those involved can easily understand the solution. SDP formats the design modules, providing full cross-referencing of the modules and data items, and a tree representing the hierarchical sequence of referencing (calling tree). In addition, SDP provides a mechanism for designing data structures using abstract data typing, and for designing the control of synchronization between processes. Additional features include text modules, inclusion of external modules, interface definition, user defined keywords, and parameterized module names. SDP performs several consistency checks on the design such as proper use of control primitives, and interface between modules.

The functional specification for SDP was defined under research at the University of California at Los Angeles, and the processor was developed by MAYDA, Software Engineering. SDP is currently used throughout Israel, including the Ministry of Defense, and Israel Aircraft Industries. It has been used both for the development of new systems, and for documenting old systems for maintenance.

#### 2. SCENARIO OF THE SDP DEMONSTRATION

There will be two types of demonstrations of SDP. One will be a prepared demonstration where the demonstrator will choose an appropriate example and will invoke SDP to produce the design document. The second will be where the user would define a sample design in pseudo-code, and the demonstrator would activate SDP using the user's input.

#### 3. LITERATURE

- A. SDP REFERENCE MANUAL
  - A detailed description of all the features provided by SDP, including a sample design. Appendices provide the error messages, and a detailed explanation of abstract data types.

- B. PROGRAMMER'S GUIDE Describes the motivation behind the development of SDP, the methodologies used by SDP and a description of how to design with SDP.
- C. PAPERS

"Software Development Processor: A Tool for Software Design," Nancy May Linden, Masters Thesis, University of California, 1976, Los Angeles.

"SDP, A Tool for Software Design and Maintenance," Nancy Linden, Mayda Software Engineering, Rehovot, Israel, 1981.

4. STATION, DAY AND TIME

Station 7, Wednesday March 11, from 9-12 and 2-5.

#### 5. THE DEMONSTRATORS

Nancy Linden is a member of the managing staff of Mayda Software Engineering, Israel, where she is responsible for the development of Software Engineering Tools. She received her Master's in Computer Science at the University of California at Los Angeles, where she originally defined the functional specification of SDP. Prior to joining Mayda, she was involved in the areas of compiler construction, in the U.S., and data networks in Holland and Israel.

Moshe Yavne is a member of the managing staff of Mayda Software Engineering, Israel. He is responsible for research and development. He received his Master's in Computer Science at the University of California at Los Angeles, where he performed research on the Graph Model of Computation for the Atomic Energy Commission. Prior to joining Mayda, he was involved in the Voyageur software effort at Jet Propulsion Laboratory, and in data communication networks in Holland. SDP SAMPLE OUTPUT

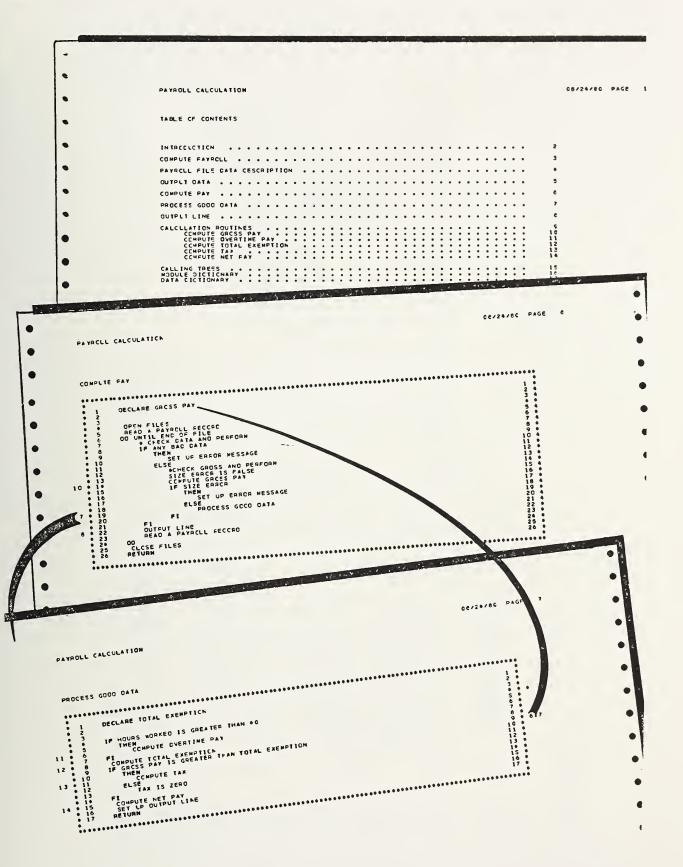

# CRI VER **LINE**

SUEVE NOT EMPTY Get Next Buffer\_control\_block APPEND Buffer\_control\_block to ŝ ----OUEUE

37372

Apstract Data Types in SDP

Abstract Data Types in SDP

#### FEATURE CLASSIFICATION:

INPUT

- SUBJECT
- • VHLL INPUT
- FUNCTION
  - . TRANSFORMATION
  - . . FORMATTING
  - . STATIC ANALYSIS
  - • STRUCTURE CHECKING
  - • CROSS REFERENCE
  - . . SCANNING
- OUTPUT
  - . USER OUTPUT
  - • GRAPHICS
  - • HIERARCHICAL TREE
  - . . LISTINGS
  - USER-ORIENTED TEXT
    - . . DOCUMENTATION

IMPLEMENTATION LANGUAGE: FORTRAN 66

TOOL PORTABLE: YES, TOOL SIZE: 64 KB

TOOL AVAILABLE: YES, PUBLIC DOMAIN: NO

RESTRICTIONS (COPYRIGHTS, LICENSES, ETC.): LICENSE

TOOL SUPPORTED: YES, TOOL SUPPORT: MAYDA SOFTWARE ENGINEERING

CONTACT: MAYDA SOFTWARE ENGINEERING, PO BOX 1389, REHOVOT, 76113, ISRAEL, Ø54-58534

#### SOFTOOL 80™

A METHODOLOGY AND A COMPREHENSIVE SET OF TOOLS FOR SOFTWARE MANAGEMENT, DEVELOPMENT AND MAINTENANCE.

#### 1. INTRODUCTION

SOFTOOL 80 is an integrated methodology and supporting tools for software management, development and maintenance. It is a portable system currently supported on SEL, DEC, DG and IBM computers.

SOFTOOL 80 consists of several major releases addressing: 1) Programming Environment, 2) Change and Configuration Control, 3) Design, and 4) Requirements. At the 5th International Conference on Software Engineering in San Diego, Calif., March 1981, we will be demonstrating Release 1: Programming Environment.

SOFTOOL 80 is a commercially available product fully supported with manuals, interactive tutorials, courses and maintenance. It is a proprietary product of Softool Corporation, Goleta, California. It is currently in use in over 35 different installations.

#### 2. SUMMARY

Conceptually, SOFTOOL 80, Release 1, allows a user to interactively create in an 'application generator mode' a substantial portion of a new application, typically, over 50% of the required code. The user then, with the aid of an elaborate collection of software tools, completes the program and generates a deliverable product. The areas supported with existent tools include: structured programming at a level that matches design documents, extensive diagnostics, code auditing, portability, documentation, tracing, testing, time and space optimization. Management visibility. standards and quality control are given explicit support.

Experience in the use of SOFTOOL 80, Release 1, indicates that fivefold improvements, over conventional approaches, in the amount and quality of the software created are readily attained. 3. A SCENARIO FOR THE DEMONSTRATION The demonstration will consist of two parts.

The first part is a summary slide presentation outlining the methodology and tools of SOFTOOL 80. The presentation will run for about 30 minutes. This presentation will be given several times according to a preposted schedule.

The second part is a hands on demonstration at the terminals to take place between slide presentations. Participants will be encouraged to sit at the terminals and exercise various components of SOFTOOL 80.

A color outline of a SOFTOOL 80 scenario will be passed out to those attending a demonstration.

#### 4. SOFTOOL 80 LITERATURE

#### Reference Manuals

There is a comprehensive reference manual for each SOFTOOL 80 component. Interactive Tutorials

There is a growing number of interactive tutorials to assist in the effective training of new users.

Technical Notes

There is a growing library of short notes discussing specific issues in the SOFTOOL 80 context. Areas addressed by existing notes include: structured programming, error resistant programs, instrumentation, flow analysis and portability.

Technical Reports

There is a growing library of technical reports providing thorough discussion of a number of specific topics in the SOFTOOL 80 context. Areas addressed by existing reports include: testing, optimization, portability and interactives. (One of these reports entitled 'A Pragmatic Approach to Portable Software' appeared in Computerworld in-Depth report, April 14,80 and in Mini Micro Systems, May,80) Product Brochures

Marketing brochures describing the various SOFTOOL 80 components

STATION, DAY AND TIME
STATION: 8,10
DAY: WEDNESDAY, MARCH 11, 1981
TIME: 9 a.m. To: 5:30 p.m.

#### 6. DEMONSTRATORS

#### RICHARD HUG

Mr. Hug received his B.S. degree in Computer Science in 1975 from the University of California, Santa Barbara. His current interests are in software methodology and tools. He is a senior project manager at Softool Corporation.

#### THOMAS STRELICH

Mr. Strelich received his B.S. degree in Biology in 1977 from Calif. State College, Bakersfield, and his M.S. degree in Computer Science in 1980 from California Polytechnic State University, San Luis Obispo. His current interests are in programming languages and systems. Mr. Strelich is a member of the technical staff of Softool Corporation.

#### MICHAEL RESNICOW

Mr. Resnicow received his B.S. degree in Electrical Engineering in 1975 from Tufts University, Boston Massachusetts, and his M.B.A. at Monmouth College, New Jersey. His interests include software methodology and tools and optimization technology. He is currently Software Sales Manager at Systems Engineering Laboratories, Incorporated in Fort Lauderdale, Florida.

#### ROBERT AHOLA

Mr. Ahola received his A.A.S. degree in chenistry in 1963 from University of Minnesota and further studies at Columbia and State University of New York at Buffalo in Engineering and Computer Science. His interests include artificial language and development methodologies. His current position is Technical Software Support Manager at Systems Engineering Laboratories, Incorporated in Fort Lauderdale, Florida.

\* \*

\* ٠

SOFTOOL 80<sup>™</sup>, Release 1, is an integrated collection of over 20 major tools. Here we present some examples. Sample Explosion of Interfaces \*\*\* EXPLOSION FOR MAIN \*\*\* MAIN Μ E.X1 ENTER SUB1 11 F M C0M2 C C COM1 INSERT SUB3 U Ũ **SUB4** M SUB2 M SUB3 SUB4 U Μ \*\*RECURSION\*\* SUB5 M SU83 SU86 U M SEARCH E CUM2 č INSERT Ü 83 M SUB2 M \*\*REPEATED NODE\*\* Sample Test Coverage Report - Routine level ٠ TEST COVERAGE DOCUMENTATI 0 N \*\*\*\*\* ------TEST COVERAGE PROFILE TOTAL ROUTINES IN SYSTEM: 14 NUMBER OF ROUTINES EXERCISED NUMBER OF ROUTINE EXECUTIONS TEST EFFECTIVENESS (NUMBER EXECUTIONS/ % TOTAL ROUTINES) X OF TOTAL ROUTINES .02 THIS RUN: 4 28.57 46 5 35.71 79 .02 ALL RUNS: .06 DIFFERENT ROUTINES IN THIS RUN: 7.14 46 1 This is an indication of the cost effectiveness Test coverage accomplished of the testing activity; the lower the better

Sample Optimization Report - Statement level

|                                         |       |            |              |     |     |         |             |      |            |      |     |    | *** |      | **   | **   | **   | **  | *** | **** | ***              | ***   |
|-----------------------------------------|-------|------------|--------------|-----|-----|---------|-------------|------|------------|------|-----|----|-----|------|------|------|------|-----|-----|------|------------------|-------|
| *************************************** | 0 P T | IM         | τz           | A   | T   | 10      | N           | Đ    | 0          | C    | UN  | ΙE | N   | T    | A    | T    | I    | 0   | N   |      |                  | *     |
| *                                       | ***** | ***        | ****         | *** | *** | * * * 1 | ****        | ***  | * * *      | **   | *** | ** | **1 | ***  | **   | **   | **   | * * | *** | ***  | ***              | ***   |
|                                         |       |            |              |     |     | ROI     | UTIN        | 1E : | SE         | AR   | сн  |    |     |      |      |      |      |     |     |      |                  |       |
|                                         |       |            |              |     | TO  | TAL     | TIN<br>INGL |      | PRC        | IF I | LE. |    |     |      |      |      |      |     |     |      |                  |       |
| STATEMENT                               |       | TOTA<br>(M | L TI<br>SEC) | ME  |     |         | 707         | k Oi |            | ٩E   |     |    |     |      |      |      |      |     |     |      |                  |       |
|                                         |       |            |              |     |     |         |             |      |            |      |     |    |     |      |      |      |      |     |     | atem |                  |       |
| 26                                      |       | 56.        | 320          |     |     |         |             | 35.  | 53         |      | -   | _  |     |      |      |      |      |     |     |      | al tim<br>nts ir |       |
| 11                                      |       | 38.        | 408          |     |     |         | i           | 24.  | 23         |      |     |    | rou | tine | ac   | co   | unt  |     |     |      |                  | lime. |
| 2                                       |       | 28.        | 931          |     |     |         |             | 18.  | 25         |      |     |    | Thi | s is | typ  | Dica | al   |     |     |      |                  |       |
| 9                                       |       | 13.        | 045          |     |     |         |             | 8.   | 23         |      |     |    |     |      |      |      |      |     |     |      |                  |       |
| 6                                       |       | 10.        | 595          |     |     |         |             | 6.   | 68         |      |     |    |     |      |      |      |      |     |     |      |                  |       |
| 41                                      |       | 5.         | 028          |     |     |         |             | 3.   | 17         |      |     |    | The | ou   | itpu | iti  | s or | de  | red | acco | rding            | 1     |
| 4                                       |       | 1.         | 550          |     |     |         |             | •    | <b>9</b> 8 |      |     |    | to  | time | e co | ons  | um   | pti | оп  |      |                  |       |
| 27                                      |       |            | 896          |     |     |         |             |      | 57         |      |     |    |     |      |      |      |      |     |     |      |                  |       |
| 24                                      |       |            | 576          |     |     |         |             |      | 36         |      |     |    |     |      |      |      |      |     |     |      |                  |       |
| 33                                      |       |            | 504          |     |     |         |             |      | 32         |      |     |    |     |      |      |      |      |     |     |      |                  |       |
| 12                                      |       |            | 496          |     |     |         |             |      | 31         |      |     |    |     |      |      |      |      |     |     |      |                  |       |
| 7                                       |       |            | 421          |     |     |         |             |      | 27         |      |     |    |     |      |      |      |      |     |     |      |                  |       |
| 22                                      |       |            | 288          |     |     |         |             | •    | 18         |      |     |    |     |      |      |      |      |     |     |      |                  |       |

|      | r Detection Ro<br>mic Flow Anal |            |
|------|---------------------------------|------------|
| E301 | FLOW ERROR                      |            |
|      | ROUTINE:                        | STRU       |
|      | STRUCTURE:                      | STRUC      |
|      | TRANSITION:                     | UNDEF/READ |
|      | RECORD:                         | 6          |
|      | FIELD:                          | 2          |
|      | CURRENT + OF                    | RECORDS: 5 |

The above information indicates that routine STRD, which reads fields of records, attempted to read an undefined field. The attempt was to read field 2 of record 6 of the structure STRUC. However, note that the current number of records in STRUC is only 5, thus record 6 is undefined.

#### FEATURE CLASSIFICATION:

INPUT

• SUBJECT

- • CODE INPUT
- • VHLL INPUT

FUNCTION

- TRANSFORMATION
  - INSTRUMENTATION
  - . TRANSLATION
- FORMATTING
- . STATIC ANALYSIS
- • MANAGEMENT
  - CONFIGURATION MANAGEMENT
- . DATA FLOW ANALYSIS
- . STRUCTURE CHECKING
- COMPLEXITY MEASUREMENT
- • AUDITING
- • COMPARISON
- . COMPLETENESS CHECKING
- . . SCANNING
- • INTERFACE ANALYSIS
- . DYNAMIC ANALYSIS
- COVERAGE ANALYSIS
- . . TRACING
- . . TUNING
- . . TIMING

OUTPUT

- USER OUTPUT
- . . TABLES
- . . LISTINGS
- . DIAGNOSTICS
- . . USER-ORIENTED TEXT
- . . . DOCUMENTATION
- . MACHINE OUTPUT
  - . SOURCE CODE OUTPUT

IMPLEMENTATIONLANGUAGE:FORTRAN,TOOLPORTABLE:YES,TOOLSIZE:2K-270KBYTES,TOOLAVAILABLE:YES,PUBLICDOMAIN:NO,RESTRICTIONS(COPYRIGHTS,LICENSES,ETC.):PROPRIETARYPRODUCT,TOOLSUPPORTED:YES,TOOLSUPPORT:SOFTOOLCORPORATIONSUPPORTED:YES,TOOL

CONTACT: SOFTOOL CORPORATION, 340 S. KELLOGG, GOLETA, CA, 93117, USA, 805-964-0560

#### ITB: Interactive Test Bed

#### A Demonstration for the Software Tool Fair at the Fifth International Conference on Software Engineering, March 9-12, 1981

James B. Henderson, Edward F. Miller, Jr.

#### 1. Introduction

This is a description of demonstrations of the **Interactive Test Bed System** (ITB) at the Software Tool Fair of the Fifth International Software Engineering Conference in San Diego, March 9-12, 1981. The ITB system has been developed by Software Research Associates.

#### 2. Summary of ITB

The Interactive Test Bed (ITB) system is a system for performing quality assurance analysis of modular software systems.

Invocation of two macros is sufficient to create a test bed for testing a given routine. Once the test bed is created, ITB allows the user interactive access to any of the variables in the commons and parameter list in the test source which was analyzed by the ITB set up program. The user may alter or examine any of these variables. The user is empowered to execute a series of tests of the program, to manipulate and examine the values of variables as well as consult the (C1) coverage report between executions. The NOT HIT command pinpoints the segments which have not yet been executed. By saving copies of the environment of variables, ITB can help process complex tree-structured sets of test cases. Additionally, ITB is useful in the software testing documentation process.

The ITB system to be demonstrated processes pure-FORTRAN or SRTRAN (a structured extension of FORTRAN) programs. However, the concepts of the ITB extend beyond FORTRAN to any language or environment.

#### 3. Demonstration Scenario

As indicated in the summary information, the Interactive Test Bed (ITB) is a system for the on-line testing of FORTRAN programs. The general demonstration will consist of one of our staff using the test bed to exercise some sample programs. The test beds for each example will have been prepared in advance. What the Tool Fair attendees will be able to watch is the process of setting up input values using the test bed, running of tests with ITB, examining coverage reports generated by ITB, examining output results, and repeating the process of altering data, re-running tests, checking coverage and output, etc.

Scripts of test sessions can also be run on-line in a batch mode to speed data entry, yet still produce a trace of the whole ITB session.

If time permits Fair attendees may be able to try running the test bed examples themselves. The difficulty of entering into the system an arbitrary program supplied by the user precludes the possibility of demonstrating ITB on such an arbitrary program at the Tool Fair.

#### 4. ITB References

The following documents make up the reference library for ITB. Documents marked with an asterisk will be available at the Tool Fair.

Tom Mapp and Robert Schulman, "ITB Command Reference Manual --Data General SRTRAN Version", TN-690/4, Software Research Associates, August 1980.

- \* Tom Mapp, "ITB Sample Outputs," TN-801, Software Research Associates, February 1981.
- \* "ITB Fact Sheet," Software Research Associates, September, 1980.
- \* "ITB Command Summary," Software Research Associates, February 1981.
- \* "SofTest Methodology Description / Fact Sheet," Software Research Associates, February 1981.

#### 5. Demonstration Location and Time

Station 9, Wednesday, March 11, from 9:00 am until 4:00 pm, at specific times to be posted at the station (4 - 6 demonstrations throughout the day).

#### 6. The Demonstrators

**Dr. EDWARD F. MILLER, JR.,** is Technical Director of Software Research Associates, San Francisco, California, a firm devoted to advanced computer technology and software applications. His interests include software engineering management, software testing technology, software maintenance technology, automated tool design and computer architecture.

Dr. Miller was previously Director of the Software Technology Center, Science Applications, Inc., San Francisco, and Director of the Program Validation Project at General Research Corporation, Santa Barbara, California. He received a BSEE at Iowa State University in 1962, an M. S. in Applied Mathematics at the University of Colorado in 1964, and the Ph. D. at the University of Maryland in 1968 where he was an Instructor from 1964 to 1968.

Dr. Miller is a member of the IEEE Computer Society, the ACM, SIAM and several honorary societies. He currently serves on several technical committees and is an Associate Technical Editor of COMPUTER Magazine.

Mr. JAMES B. HENDERSON is a programmer who specializes in the development of advanced concept tools for modern Software Engineering. His

current research interest center on the development of techniques for hierarchical decomposition of programs based on their directed graph structure.

Since joining SRA in June 1979 he has been involved in a number of projects that support various Company projects. He has been responsible for production of the baseline version of SRTRAN, the Company's structured preprocessor system for Structured FORTRAN programming.

Mr. Henderson has supported the Company quality assurance program by participating in the development of a COBOL testbed system for the UNIVAC 1100 system, and through development of special versions of the COBOL Instrumentation Subsystem also for the UNIVAC 1100 environment. He is currently responsible for quality control on the entire COBOL Instrumentation Subsystem (all machine environments).

He has also participated in other Company efforts, including the development of the Semantic Update System (ISUS) series of automated software maintenance tools, and various in-house administrative processing facilities.

#### 7. ITB Contact

For further information please contact:

Dr. Edward Miller Software Research Associates P. O. Box 2432 San Francisco, CA 94126 (415) 957-1441

#### 8. Proprietary Statement

This system is proprietary to Software Research Associates. The demonstrations of the system will be made for the purpose of describing the technical capabilities of the system only. Extensive documentation of a proprietary nature is available but will not be distributed to attendees without appropriate levels of protection of proprietary rights. Information and materials that are distributed freely at the demonstrations carry no such restriction, however.

| 1<br>2<br>3<br>4             | OPTIONS(INST=Y,LINWDT=71)<br>SUBROUTINE ADD<br>COMMON /ADDCOM/ N, A, SUM<br>INTEGER N, I                                 |
|------------------------------|----------------------------------------------------------------------------------------------------|
| 5<br>C                       | INTEGER A(10), SUM                                                                                                    |
| C<br>C<br>C<br>C             | THE PURPOSE OF THIS PROCEDURE IS TO ADD UP THE<br>CONTENTS OF A(1)A(N) AND PLACE<br>THE TOTAL IN THE OUTPUT VARIABLE SUM |
| C<br>C                       | INITIALIZATION                                                                                                    |
| 6<br>C                       | ISUM = 0<br>INITIAL PROTECTION                                                                                           |
| 7<br>(1)C<br>(1)C            | IF (N.GT. 1) (2)<br>THE ITERATION                                                                                        |
| 8 (1)<br>9 (1)<br>10 (2)     | . I = 1<br>. WHILE (I .LE. N) (3)<br>ISUM = ISUM + A(I)                                                                  |
| 11 ( 2)<br>12 ( 1)<br>( 1) C | I = I + 1<br>. END WHILE (4)                                                                                             |
| ( 1) C<br>( 1) C<br>( 1) C   | ALTERNATIVE                                                                                                    |
| 13 ( 1)<br>14 ( 1)           | ELSE (5) . WRITE (10, 10) N                                                                                              |
| 15 ( 1) 10<br>16             | . FORMAT ( 22H ERRORN HAS VALUE = , 110)<br>END IF (6)                                                                   |
| C<br>C<br>C                  | CAPTURE THE RESULT                                                                                                    |
| 17<br>18<br>19               | SUM = ISUM<br>RETURN<br>END                                                                                              |
|                              |                                                                                                    |

| NUMBER OF SRTRAN STATEMENTS IN THIS MODULE IS  | 8  |
|------------------------------------------------|----|
| NUMBER OF FORTRAN STATEMENTS IN THIS MODULE IS | 11 |
| NUMBER OF COMMENT STATEMENTS IN THIS MODULE IS | 17 |
| TOTAL NUMBER OF STATEMENTS IN THIS MODULE IS   | 36 |

Figure A - Example Routine ADD

. . \* Set ECHO so that commands read from ghost file will be . \* echoed on the output file . ECHO . \* Make PROMPT character into a question mark "?" . PROMPT "?" ?NEW N IS 4 ?SEE SUM common ADDCOM, offset 12: 0 000000 ?\* SUM is set to 0 ?SEE N common ADDCOM, offset 1: 4 000004 ?\* N has been set to 4 ?NEW A(1) IS -5 ?NEW A(2) IS 305 ?NEW A(4) IS 46 ?\* Now we can look at the values put into array A ?SEE A(1..4) common ADDCOM, offset 2: -5 177773 common ADDCOM, offset 3: 305 000461 "1" common ADDCOM, offset4:common ADDCOM, offset5: 0 000000 46 000056 "." ?\* Note how far right also provides us with the ?\* alphanumeric interpretation of the value. ?EXEC ?SEE SUM common ADDCOM, offset 12: 346 000532 "Z' ?STOP

Figure B - Setting and Viewing Input Variables

```
?NEW SUM IS 35
 ?NEW N IS 5
 ?NEW A(1) IS 2
 ?NEW A(2) IS 4
 ?NEW A(3) IS 5
 ?NEW A(4) IS -1
 ?NEW A(5) IS -3
 ?SEE A(1..5)
common ADDCOM, offset2:2000002common ADDCOM, offset3:4000004common ADDCOM, offset4:5000005common ADDCOM, offset5:-1177777common ADDCOM, offset6:-3177775
 ?EXEC
 ?SEE SUM
 common ADDCOM, offset 12:
                                                                 7 000007
 ?* Now this environment will be saved
 ?PUSH SAVE1
 ?NEW N IS -3
 ?NEW SUM IS O
 ?* Put invalid values in array A
 ?NEW A(1..5) IS 0
 ?SEE A(1..5)

      common ADDCOM, offset
      2:
      8224
      020040
      '

      common ADDCOM, offset
      3:
      8224
      020040
      '

      common ADDCOM, offset
      4:
      8224
      020040
      '

      common ADDCOM, offset
      5:
      8224
      020040
      '

      common ADDCOM, offset
      5:
      8224
      020040
      '

      common ADDCOM, offset
      5:
      8224
      020040
      '

      common ADDCOM, offset
      6:
      8224
      020040
      '

 ?EXEC
 ERROR...N HAS VALUE =
                                                             -3
 ?* Recall old environment
?FROM STACK SAVE1
?SEE SUM
common ADDCOM, offset 12:
                                                                   7 000007
?SEE A(1..5)
common ADDCOM, offset2:2000002common ADDCOM, offset3:4000004common ADDCOM, offset4:5000005common ADDCOM, offset5:-1177777
common ADDCOM, offset 5:
common ADDCOM, offset 6:
                                                              -3 177775
 ?SEE N
common ADDCOM, offset 1:
                                                                5 000005
?STOP
```

Figure C - Saving Environments

```
?TEST ADD ONE
?NEW N IS 3
?NEW A(1) IS -271
?NEW A(2) IS 84
?NEW A(3) IS 4
?SEE A(1..3)
common ADDCOM, offset 2: -271 177361
common ADDCOM, offset 3: 84 000124
                               84 000124 "T'
common ADDCOM, offset
                         4:
                                  4 000004
?EXE∩
?* How many segments did this test exercise?
?C1
Coverage for module ADD
                             :
                          5 segments hit out of
   (Most recent test)
                                                 6. Cl: 83.33%
   (Previous tests)
                         0 segments hit out of
                                                 6. Cl:
                                                            .00%
?* Which segments were not exercised?
?NOT HIT
Not hit report for ADD
   Segments not hit in most recent test:
                5 not hit
      Segment
   Segments not hit in previous tests:
               1 not hit
      Segment
               2 not hit
      Segment
               3 not hit
      Segment
               4 not hit
      Segment
               5 not hit
      Segment
               6 not hit
      Segment
?END TEST
?TEST ADD TWO
?NEW N IS -110
?EXEC
ERROR...N HAS VALUE =
                             -110
?C1
Coverage for module ADD
                             :
                         3 segments hit out of 6. Cl: 50.00%
   (Most recent test)
   (Previous tests)
                                                6. Cl · 83.33%
                          5 segments hit out of
?END TEST
?* Merging this last test with previous tests, gives us this coverage
?C1
Coverage for module ADD
                             .
   (Most recent test)
                         3 segments hit out of
                                                 6. Cl: 50.00%
   (Previous tests)
                         6 segments hit out of 6. Cl: 100.00%
?NOT HIT
Not hit report for ADD
   Segments not hit in most recent test:
                2 not hit
      Segment
              3 not hit
      Segment
               4 not hit
      Segment
   Segments not hit in previous tests:
     All segments hit.
?STOP
```

Figure D - Reporting C1 Test Effectiveness

### FEATURE CLASSIFICATION:

- INPUT
- . SUBJECT
- . . CODE INPUT
- · · · SRTRAN
- • FORTRAN
- FUNCTION
  - . TRANSFORMATION
  - . . INSTRUMENTATION
  - . DYNAMIC ANALYSIS
  - • COVERAGE ANALYSIS
  - . . TRACING

### OUTPUT

- . USER OUTPUT
- . . TABLES
- . . LISTINGS
- . MACHINE OUTPUT
- . . SOURCE CODE OUTPUT
  - • SRTRAN
- • FORTRAN

IMPLEMENTATION LANGUAGE: SRTRAN

TOOL PORTABLE: YES

TOOL AVAILABLE: YES, PUBLIC DOMAIN: NO

TOOL SUPPORTED: YES, TOOL SUPPORT: SOFTWARE RESEARCH ASSOCIATES

CONTACT: EDWARD F. MILLER, SOFTWARE RESEARCH ASSOCIATES, P.O. BOX 2432, SAN FRANCISCO, CA, 94126, USA, 415-957-1441

## ISUS: Interactive Semantic Update System

A Demonstration for the Software Tool Fair at the Fifth International Conference on Software Engineering, March 9–12, 1981

### James B. Henderson, Edward F. Miller, Jr., Morton Hirschberg

### 1. Introduction

This is a description of demonstrations of the Interactive Semantic Update System (ISUS) at the Software Tool Fair of the Fifth International Software Engineering Conference in San Diego, March 9-12, 1981. The ISUS system has been developed by Software Research Associates in cooperation with the U. S. Army Ballistics Research Laboratory.

### 2. Summary of ISUS

ISUS is a system that combines features of a text editor, a source code control system, a configuration management system, and a static analyzer to provide an integrated facility for maintenance of complex software systems. The most important feature of ISUS is that it has the capability to perform single- and multiple-module consequence analysis, either interactively or in batch mode.

The ISUS system is designed as an interactive tool, responding to user commands, but it can also be run in a batch mode, reading from a prepared command file, for "background" runs performing the day to day chores associated with system maintenance.

The current version of ISUS processes FORTRAN programs which have been organized into a special format, called a Program Master (PM). The PM contains both the system's modules (main programs, subroutines, functions, block datas) and the system's globals (COMMON declarations of data areas to be used by many modules). ISUS contains an INCLUDE facility whereby globals can be referenced by modules.

ISUS reads in a PM at the start of a session, modifies it in response to user commands, and produces a new PM at the end of the session. ISUS also produces a trace file containing all commands issued by the user during a session. This trace file in combination with the old PM and ISUS itself typifies the changes made to the system in a readily understandable form. By saving the original PM of a system and the trace files from a series of changes made any of the intermediate versions of the system can be reproduced by running ISUS in the batch mode with the trace files, thus making source code control a reality.

The static analyses performed by the current version of ISUS include:

- o Auditing the control flow of the module being changed by using directed graph techniques
- o Modelling the calling hierarchy of the program's modules and globals

by analyzing subroutine and function calls and INCLUDE statements

o Tracing a variable's usage within modules, and across module boundaries by analyzing parameter passing

These analyses and some reports based on them are triggered automatically by changes made to the program by the user. Other reports are available to the user on demand.

### 3. Demonstration Scenario

The demonstration will consist of one of our staff using ISUS to make changes to a program stored in a PM in order to demonstrate the functions and capabilities of the ISUS system. Tool Fair attendees will be able to suggest changes to be made, and will even be able to operate the system themselves, with prompting from our staff.

A single demonstration which demonstrates the technical capabilities of ISUS in a fairly complete manner should take 30 minutes or more, depending on the number of questions and suggestions offered by attendees. Hard copy of a sample ISUS session will be made available at the demonstration.

### 4. ISUS References

The following documents make up the reference library for ISUS. Documents marked with an asterisk (\*) will be available at the Tool Fair.

E. F. Miller, Jr. and J. S. Praninskas, "Semantic Update Systems -- A Conceptual Analysis," RP-104, Software Research Associates, October 1977.

M. A. Hirschberg, W. G. Frickel, and E. F. Miller, Jr., "A Semantic Understanding System for Software Maintenance," Proc. 1979 Compcon Spring, March 1979.

\* E. Sprinsock, "Examples of ISUS Use", TN-749/2, Software Research Associates, February 1981.

E. Sprinsock, "ISUS Command Reference Manual," RM-662/5, Software Research Associates, February 1981.

E. Sprinsock, "ISUS User Guide," RM-661/5, Software Research Associates, February 1981.

- \* "ISUS Fact Sheet", Software Research Associates, February 1981.
- \* "ISUS Implemented Command Summary," Software Research Associates, February 1981.

### 5. Demonstration Location and Time

Station 9, Wednesday, March 11, from 9:00 am until 4:00 pm, at specific

times to be posted at the station (4 - 6 demonstrations throughout the day).

### 6. The Demonstrators

**Mr. MORTON A. HIRSCHBERG** has been a Mathematician at the U. S. Army Ballistic Research Laboratory, Aberdeen Proving Ground, Maryand since 1973. His technical interests include software engineering management, software testing technology, and database design and management. In addition to his position with the Army, Mr. Hirschberg is a consultant to the Shock Trauma Unit at the University of Maryland's hospital complex in Baltimore, Maryland.

Previously, Mr. Hirschberg was a member of the technical staff at General Research Corporation, Santa Barbara, California, and Senior Computer Engineer at North American Aviation.

Mr. Hirschberg received his B. A. in Mathematics from the University of California, Los Angeles, and the M. A. in Psychology fro the University of California, Santa Barbara. During the 1973 academic year Mr. Hirschberg was Associate Professor of Psychology at UCSB. Mr. Hirschberg is a member of the ACM. Support for development of some versions of the ISUS system was provided under U. S. Army Contract No. DAAD05-78-C-1070.

**Dr. EDWARD F. MILLER, JR.**, is Technical Director of Software Research Associates, San Francisco, California, a firm devoted to advanced computer technology and software applications. His interests include software engineering management, software testing technology, software maintenance technology, automated tool design and computer architecture.

Dr. Miller was previously Director of the Software Technology Center, Science Applications, Inc., San Francisco, and Director of the Program Validation Project at General Research Corporation, Santa Barbara, California. He received a BSEE at Iowa State University in 1962, an M. S. in Applied Mathematics at the University of Colorado in 1964, and the Ph. D. at the University of Maryland in 1968 where he was an Instructor from 1964 to 1968.

Dr. Miller is a member of the IEEE Computer Society, the ACM, SIAM and several honorary societies. He currently serves on several technical committees and is an Associate Technical Editor of COMPUTER Magazine.

**Mr. JAMES B. HENDERSON** is a programmer who specializes in the development of advanced concept tools for modern Software Engineering. His current research interest center on the development of techniques for hierarchical decomposition of programs based on their directed graph structure.

Since joining SRA in June 1979 he has been involved in a number of projects that support various Company projects. He has been responsible for production of the baseline version of SRTRAN, the Company's structured preprocessor system for Structured FORTRAN programming.

Mr. Henderson has supported the Company quality assurance program by participating in the development of a COBOL testbed system for the UNIVAC

1100 system, and through development of special versions of the COBOL Instrumentation Subsystem also for the UNIVAC 1100 environment. He is currently responsible for quality control on the entire COBOL Instrumentation Subsystem (all machine environments).

He has also participated in other Company efforts, including the development of the Semantic Update System (ISUS) series of automated software maintenance tools, and various in-house administrative processing facilities.

## 7. ISUS Contact

For further information please contact:

Dr. Edward Miller Technical Director Software Research Associates P. O. Box 2432 San Francisco, CA 94126 (415) 957-1441

Mr. Morton Hirschberg U. S. Army Ballistic Research Laboratory Aberdeen Proving Ground, MD 21005 (301) 278-4271

#### 8. Proprietary Statement

This system is proprietary to Software Research Associates. The demonstrations of the system will be made for the purpose of describing the technical capabilities of the system only. Extensive documentation of a proprietary nature is available but will not be distributed to attendees without appropriate levels of protection of proprietary rights. Information and material that is distributed freely at the demonstrations carries no such restrictions, however. SAMPLE COMMAND SEQUENCES Figure A: COMMAND? FIND /MINO/ 2480 MINCLAS=MINO(MINCLAS, ICURCLS) COMMAND? VIEW 5 2430 C 2440 C SET UP FOR THE NEXT CHARACTER 2450 IF(ITKLST.GE.ITKMAX)RETURN 2460 20 INDEX=INDEX+1 2470 MINCM1=MINCLAS MINCLAS=MINO(MINCLAS, ICURCLS) 2480 2490 MAXCLAS=MAX0(MAXCLAS, ICURCLS) 2500 IF(ICURCLS.LE.DIGIT.AND.INDEX.LE.80)GOTO 20 2510 LS=INDEX 2520 MINCLAS=ICURCLS 2530 MAXCLAS=ICURCLS COMMAND? UPDATE DEL 2460 STATEMENT 2460 DELETED. \*\*\* DELETED STATEMENT HAD A LABEL. \*\*\* PROGRAM MAY NO LONGER BE SYNTACTICALLY CORRECT. \*\*\* DELETED STATEMENT WAS ASSIGNMENT TO A VARIABLE. \*\*\* THE FOLLOWING LIST IS OF THE STATEMENTS WHICH \*\*\* LOGICALLY FOLLOW THE DELETED STATEMENT AND CONTAIN A \*\*\* REFERENCE TO THE VARIABLE ASSIGNED TO IN THE DELETED \*\*\* STATEMENT. \*\*\* 2500 \*\*\* 2510 \*\*\* 2590 STATEMENT 1070: MESSAGE: TARGET OF GOTO NOT FOUND. STATEMENT 1190: MESSAGE: TARGET OF GOTO NOT FOUND. STATEMENT 2500: MESSAGE: TARGET OF GOTO NOT FOUND. \*\*\* AS STATED IN THE ABOVE MESSAGE(S), THE LOGICAL \*\*\* STRUCTURE OF THE CURRENT MODULE IS FLAWED, AND SO THE \*\*\* DIRECTED GRAPH OF THE MODULE IS UNUSABLE. ANY \*\*\* CONSEQUENCE ANALYSIS THAT REQUIRES THE DIRECTED \*\*\* GRAPH WILL BE INHIBITED UNTIL THE LOGICAL STRUCTURE \*\*\* OF THE MODULE IS SOUND.

COMMAND? RESTORE 2460 2460 20 INDEX=INDEX+1

SAMPLE COMMAND SEQUENCES Figure B: COMMAND? MODULE=LEXFR2 LOADING MODULE LEXFR2 MODULE LOADED, 258 STATEMENTS READ. COMMAND? F /ITKDIR/ 550 DIMENSION ISTMT(666), ITKDIR(2,200) COMMAND? VIEW 4 510 C INCLUDE "STDFIL.COM" 520 530 INCLUDE "DEBUG.COM" 540 C 550 DIMENSION ISTMT(666), ITKDIR(2,200) 560 INTEGER QTYPE 570 LOGICAL LCOMP 580 C 590 DATA IOPAR/1H(/ COMMAND? DIMENSION DEL ITKDIR 1 550 DIMENSION ISTMT(666), ITKDIR(200) 830 ITKDIR(J)=0UNSUBSCRIPTED OCCURRENCE OF VARIABLE IN STATEMENT 1020, NO CHANGE MADE. WRITING SECONDARY COMMANDS FOR STMT 1020: 1020 CALL SUBLX1(1-4,1-1,ITKLST,ITKDIR,ITKMAX,LS) SECONDARY: MODULE=SUBLX1 SAVING MODULE LEXFR2 MODULE SAVED, 258 STATEMENTS WRITTEN. LOADING MODULE SUBLX1 MODULE LOADED. 44 STATEMENTS READ. SECONDARY: DIMENSION DEL %4 1 UNSUBSCRIPTED OCCURRENCE OF VARIABLE IN STATEMENT 20, NO CHANGE MADE. DIMENSION ITKDIR(200) 240 310 ITKDIR(ITKLST)=ISTART ITKDIR(ITKLST)=I-ISTART+1 320 SECONDARY: MODULE=LEXFR2 SAVING MODULE SUBLX1 MODULE SAVED, 44 STATEMENTS WRITTEN. LOADING MODULE LEXFR2 MODULE LOADED, 258 STATEMENTS READ. COMMAND?

Figure C:

COMMAND? P 1420 1420 ITYPE=IRECTP(K) COMMAND? VIEW 4 1380 C 1390 C SET ELEMENTS OF PRESENT KEYWORD 1400 C 1410 NROW=K 1420 ITYPE=IRECTP(K) 1430 IGRUP=IGRP(K)1440 1450 1460 INDNTY=INDTYP(K) IPRNCK=IPARCK(K) NSEG=NSGS(K) COMMAND? SUB /K/K+1/ 1410 1460 1380 C 1390 C SET ELEMENTS OF PRESENT KEYWORD 1400 C 1410 NROW=K+1 1420 ITYPE=IRECTP(K+1) 1430 IGRUP=IGRP(K+1) 1440 INDNTY=INDTYP(K+1) 1450 IPRNCK=IPARCK(K+1) 1460 NSEG=NSGS(K+1)

ISUS SAMPLE OUTPUT

### SAMPLE COMMAND SEQUENCES

Figure D:

COMMAND? VIEW 4 760 C RUN THROUGH ALL ENTRIES 770 I=1 780 310 JBSO(I)=JSTAT\*(KLSO(I)+I) 790 I=I+1 800 IF(1.LE.300)GOTO 310 810 IF(JBSO(I).GT.0)GOTO 320 820 CALL ERROR(JBSO(I)) 830 320 CONTINUE 840 C COMMAND? MOVE 810 830 B 800 COMMAND? POS 800 800 IF(JBSO(I).GT.0)GOTO 320 COMMAND? VIEW 4 760 C RUN THROUGH ALL ENTRIES 770 I=1 780 310 JBSO(I)=JSTAT\*(KLSO(I)+I) 790 I=I+1 800 IF(JBSO(I).GT.0)GOTO 320 810 CALL ERROR(JBSO(I)) 820 320 CONTINUE 830 IF(I.LE.300)GOTO 310 840 C

Figure E:

| COMMAND? VIE    | W 6                                                   |  |  |  |
|-----------------|-------------------------------------------------------|--|--|--|
| 210             | JPAR=1                                                |  |  |  |
| 220             | DO 600 I=IFRST+1, ITKLST-1                            |  |  |  |
| 230             | IF(ITGET(I,ITOK,LEN).NE.1)GOTO 300                    |  |  |  |
| 240             | IF(ISTOK(ITKLST, ITKDIR, I, 1, 1LPR). NE.1)GOTO 100   |  |  |  |
| 250             | JPAR=JPAR+1                                           |  |  |  |
| 260             | GOTO 200                                              |  |  |  |
| 270 100         | IF(ISTOK(ITKLST, ITKDIR, I, 1, 1RPR). NE.1)GOTO 200   |  |  |  |
| 280             | JPAR=JPAR-1                                           |  |  |  |
| 290 200         |                                                       |  |  |  |
| 300             | IF(JPAR.EQ.0)GOTO 600                                 |  |  |  |
| 310             | ILST=I                                                |  |  |  |
|                 | ITBLPR=1                                              |  |  |  |
| 330 300         | CONTINUE                                              |  |  |  |
| COMMAND? DUP    | 250 A 300                                             |  |  |  |
|                 |                                                       |  |  |  |
| COMMAND? POS    |                                                       |  |  |  |
| 270 100         | IF(ISTOK(ITKLST, ITKDIR, I, 1, IRPR). NE.1)GOTO 200   |  |  |  |
| COMMAND? VIEW 6 |                                                       |  |  |  |
| 210             | JPAR=1                                                |  |  |  |
| 220             | DO 600 I=IFRST+1, ITKLST-1                            |  |  |  |
| 230             | IF(ITGET(I, ITOK, LEN).NE.1)GOTO 300                  |  |  |  |
| 240             | IF(ISTOK(ITKLST, ITKDIR, I, 1, ILPR). NE. 1) GOTO 100 |  |  |  |
| 250             | JPAR=JPAR+1                                           |  |  |  |
| 260             | GOTO 200                                              |  |  |  |
| 270 100         | IF(ISTOK(ITKLST, ITKDIR, I, 1, IRPR). NE. 1)GOTO 200  |  |  |  |
| 280             | JPAR=JPAR-1                                           |  |  |  |
| 290 200         |                                                       |  |  |  |
| 300             | IF(JPAR.EQ.0)GOTO 600                                 |  |  |  |
| 310             | JPAR=JPAR+1                                           |  |  |  |
| 320             | ILST=I                                                |  |  |  |
| 330             | ITBLPR=1                                              |  |  |  |
|                 |                                                       |  |  |  |

### FEATURE CLASSIFICATION:

INPUT

- . SUBJECT
- • CODE INPUT
- • SRTRAN
- . . FORTRAN

FUNCTION

- TRANSFORMATION
- • EDITING
- . STATIC ANALYSIS
- • MANAGEMENT
- • CONFIGURATION MANAGEMENT
- • CHANGE CONTROL
- • ERROR CHECKING
- . . DATA FLOW ANALYSIS
- . . STRUCTURE CHECKING

OUTPUT

- . USER OUTPUT
- . . LISTINGS
- . . DIAGNOSTICS
- MACHINE OUTPUT
- . . SOURCE CODE OUTPUT
- . . SRTRAN
- . . . FORTRAN

IMPLEMENTATION LANGUAGE: SRTRAN

TOOL PORTABLE: YES, TOOL SIZE: APPROX. 40K NC'SS

TOOL AVAILABLE: YES, PUBLIC DOMAIN: NO

RESTRICTIONS (COPYRIGHTS, LICENSES, ETC.): LISCENSED SOFTWARE SYSTEMS

TOOL SUPPORTED: YES, TOOL SUPPORT: SOFTWARE RESEARCH ASSOCIATES

CONTACT: EDWARD F. MILLER, SOFTWARE RESEARCH ASSOCIATES, P.O. BOX 2432, SAN FRANCISCO, CA, 94126, USA, 415-957-1441 MORTON HIRSCHBERG, US ARMY BALLISTIC RESEARCH LABORATORY, ABERDEEN PROVING GROUND, ABERDEEN, MD, 21005, USA, 301-278-4271 A Software Engineering Tool Demonstration of

#### FAME

#### Front-End Analysis and Modeling Environment

#### A Product Of

HIGHER ORDER SOFTWARE, INC.

#### INTRODUCTION

FAME, the Higher Order Software, Inc. Front-End Analysis and Modeling Environment, is an interactive computer aided design tool that allows users to build, analyze, validate, store and graphically display models of systems. Use of FAME promotes higher productivity in the development of systems because it is easy to learn, and allows a spectrum of users to build many types of models necessary for system life cycle development and management, and insures consistency between them.

The techniques employed by HOS, Inc. have been developed over a number of years with a view toward providing a complete methodology for specification of complex, large scale systems. It has effectively been used for a variety of applications ranging in size from small and simple to large real-time systems. As part of its long range commitment to development of an integrated set of automated techniques that support the HOS methodology, HOS, Inc. has developed and is now marketing its automated modeling system.

Currently there are a number of manual methods in use that aid in design of systems. In general, these methods are costly to update and difficult to validate because they are maintained manually. Other systems exist to allow the user to describe the model in a computer so that it can be analyzed. These systems generally reside on large scale computers, are costly to operate and are not user friendly.

FAME is a computer-based system for interactively developing, analyzing and displaying HOS system models in a user friendly environment. The nature of the model is such, that when completed it can be the basis for projection to a variety of forms such as Structured Design Diagrams, Petri-Nets, Data Flow Diagrams, PSL/PSA, various HOL source codes, etc. The user's interface with the analyzer is easily recognized by any current user of a structured modeling approach; therefore extensive training is unnecessary. Furthermore, when all the system capabilities are used one can check on proper usage of Data Types, Functions and Control Structures and thereby add a new dimension to the design process that will lead to better, and more easily verified software designs.

#### SUMMARY OF FAME FEATURES

The Fame System features:

Prompted interactive development of models in a control map format which has been shown to be compatible with a wide variety of system modeling techniques.

Analysis of modeling errors based on a set of rules specified by the Higher Order Software methodology. Many common errors are found as the data is entered. The remainder can be found and corrected immediately after data entry.

Automated documentation of models in the form of printed specifications, graphic representations that include hierarchy charts and control maps. Projections to a variety of familiar forms are easily developed.

Software that is designed to operate on a spectrum of computer systems including single and multi-user computers with floppy disk to large scale midi-computer systems such as VAX 11/780. It is highly modularized and written in PASCAL with a view toward maximizing transportability.

System model development in a prompted alpha-numeric mode using either a standard screen-oriented terminal or a printing terminal.

### SCENARIO FOR DEMONSTRATION

The Tools Fair demonstration will be conducted in three phases.

- I- Brief Overview of Higher Order Software and FAME The overview, confined to 15 minutes, will cover basics of HOS, their implementation in FAME and the results of FAME usage.
- II- A live demonstration of the system will then be performed. Using a large screen video terminal and keyboard. Hard copy output will also be available. (15-30 minutes)
- III- User questions and specific demo requests will be handled after the demo. At that time individuals can ask and get answers to any questions they have relative to the system. (30 minutes) Hands on or one-to-one demonstrations can be arranged by contacting Mr. Jack Rosenbaum at the conference.

### FAME/HOS RELATED LITERATURE

The following literature is available at the conference.

- M. Hamilton and S. Zeldin, "The Relationship Between Design and Verification," The Journal of Systems and Software, 1, 29-56 (1979).
- J. Rosenbaum, W.R. Hackler, "Requirement Specifications for Embedded Astronautic Systems", Presented at the American Astronautical Society, October 1980.
- o FAME System Description
- A set of Abstracts of other HOS literature that are available on request from Higher Order Software.

#### DEMONSTRATION SCHEDULE

Station 11, Wednesday, March 11 Starting 9 AM, 10 AM, 11 AM, 2 PM, 3 PM, 4 PM, 5 PM, 6 PM

#### DEMONSTRATORS

### Jacob D. Rosenbaum

Jacob D. Rosenbaum is the Director of the New York Office of HOS, Inc. He has 17 years aerospace experience in CAD/CAM Systems and Software Engineering. Mr. Rosenbaum has spoken frequently on various aspects of Software Engineering and is knowledgeable in the area of Software Tools. He was the principal engineer on the design of FAME and is responsible for developing related documenting and training courses.

### Christopher Early

Christopher Early is a Programmer/Analyst at the New York Office of HOS, Inc. He has had experience with a wide variety of computer systems and programming languages. Mr. Early was a major contributor to the design and programming of FAME.

| FAME<br>SAMPLE OUTPUT   |                                                        | ,                                    |                                                    | Page 149 |
|-------------------------|--------------------------------------------------------|--------------------------------------|----------------------------------------------------|----------|
| Outputs .<br>HM: ORDSET |                                                        | : A<br>: RADAR<br>: System<br>:<br>: | : I: ORDSET<br>: SSF: ORDSET<br>: RAF: ORDSET<br>: | - Inputs |
|                         | : A2<br>: RADAR<br>: System<br>: Process<br>: Ing<br>: | и IOLOJ<br>                          | RADAR :<br>System :<br>Initial- :                  |          |
|                         |                                                        | I SQ<br>SSF<br>RAF<br>SQ'            | I<br>SSF                                           |          |

Keyname.....Datatype...Part of.

| ł   | INFORMATION FILE        | ORDSET |
|-----|-------------------------|--------|
| SSF | SEARCH SCAN FILE        | ORDSET |
| RAF | RADAR ACTIVITIES FILE   | ORDSET |
| НМ  | HANDOVER MESSAGE        | ORDSET |
| SQ  | ORDERED SET OF REQUESTS | ORDSET |
|     |                         |        |

WARNING: keyname "SQ'" not found in slobal or local model.

TYPICAL PARENT/OFFSPRING DIAGRAM

FAME SAMPLE OUTPUT

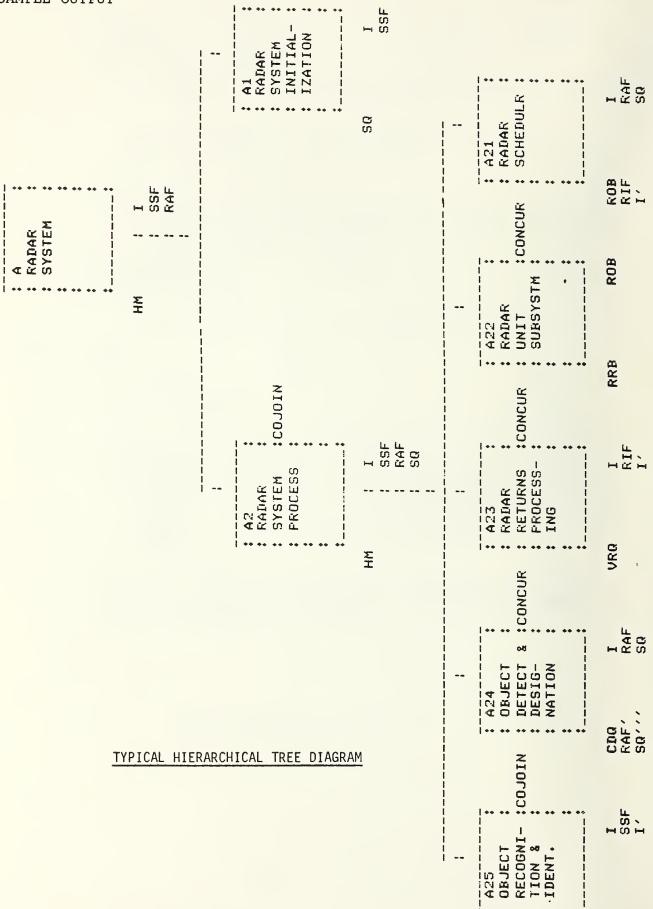

Page 150

### FEATURE CLASSIFICATION:

INPUT

• SUBJECT

• • VHLL INPUT

FUNCTION

. STATIC ANALYSIS

• • ERROR CHECKING

OUTPUT

. USER OUTPUT

- DIAGNOSTICS
- . . GRAPHICS
- • HIERARCHICAL TREE
- . . CONTROL MAP

IMPLEMENTATION LANGUAGE: PASCAL

TOOL PORTABLE: NO, TOOL SIZE: MIN VIRTUAL MEMORY - 256K

COMPUTER (OTHER HARDWARE): VAX 11/780, CDC CYBER, IBM

OS (OTHER SOFTWARE): VM/CMS, NOS, VMS

TOOL AVAILABLE: YES, PUBLIC DOMAIN: NO

RESTRICTIONS (COPYRIGHTS, LICENSES, ETC.): OBJECT CODE AVAILABLE UNDER LICENSE, TIME SHARED USAGE UNDER CONTRACT

TOOL SUPPORTED: YES, TOOL SUPPORT: HIGHER ORDER SOFTWARE

CONTACT: JACK ROSENBAUM, HIGHER ORDER SOFTWARE, INC., 131 JERICHO TURNPIKE, JERICHO, NY, 11753, USA, 516-997-7825

#### SCHEMACODE

### AN INTERACTIVE SCHEMATIC PSEUDOCODE FOR PROGRAM DEVELOPMENT,

### DOCUMENTATION AND STRUCTURED CODING

### (I2.I1.C2/T1.T2.T5.T6.S7.S11.S16./U3.U4.U5.M5.M6)

### Pierre N. Robillard and Réjean Plamondon École Polytechnique de Montréal

### INTRODUCTION

A research team from the man-computer interface group at École Polytechnique de Montréal headed by Professors R. PLAMONDON and P.N. ROBILLARD has been working for the past three years on an innovative computer programming tool. The key elements of the methodology are a word-graphic type of communication called Schematic Pseudocode. Schemacode is the name of the tool that implements the schematic pseudocode. Schemacode is more than a comprehensive automatic documentation and coding tool, it links together the supervisors and the programmers on the development of a software project.

### SCHEMATIC PSEUDOCODE: A Methodology

Schematic pseudocode (SPC) is a chart form which offers many advantages of the "alphanumerical" pseudocode (executable, self-explanatory...) and all of the advantages of pictorial structured algorithm. Each program can be graphically expressed in terms of actions which can be:

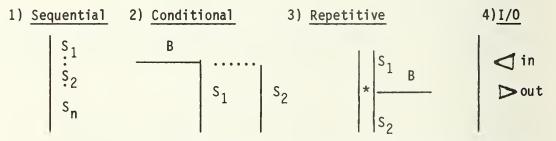

In this description, we use S for statement and B for Boolean expressions. The graphic symbolism is exclusively designed to represent the structure of the process while words are used to describe statements and Boolean expressions.

The problem of solving all equations of the form  $ax^2 + bx + c = 0$  for several given sets of a, b, c values, shown below, is a simple example that illustrates the use of schematic pseudocode. Complex problem solving using SPC will be demonstrated.

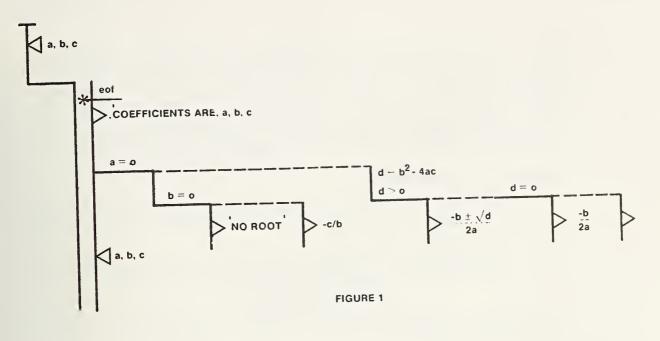

SPC is an easy-to-learn language and its unique property of word-graphic type of communication can satisfy the needs of both the supervisor and the programmer.

### SCHEMACODE: A Tool

Schemacode is a software package running on an IBM 360. The terminal (VT-100 compatible) makes it interactive. The primary task of Schemacode is to assist users in the development, documentation and structured coding of programs. It usually transmits the source program to the main computer for execution. In the development phase of a project the SPC is output at the graphic printer, while in the coding phase, the structured listing can be output.

Once the need or the task to be performed by software is correctly defined, the system analyst enters the main control structures at the terminal. This first step is called refinement #0. The first or any subsequent refinement can contain up to 10 structures. This limit is not restrictive. It rather appears as a way to force a top-down approach. Schemacode asks the user to identify each of the segments. The identifications expressed in natural language will be automatically integrated later as comments in the formal language program. The user can proceed one step down by refining one segment. Schemacode will ask for identification of every newly defined segment or control structure. The process can go as far down as required. Once the desired level is reached, Schemacode will automatically integrate all the steps and provide a complete chart of the process. The user can recall any refinement, redraw it or modify it. All modifications to structures or comments will be automatically integrated into the whole. When the process is pursued to the code level a structured listing is provided in a selected language. A real advantage provided by Schemacode is that every program developed has a unique up-to-date documentation listing.

#### SCHEMACODE: The Demonstration

A typical scenario of Schemacode demonstration will include the following steps:

- 1. What Schemacode can do for you?
   •automation of: step-wise refinement and top-down approach
   documentation
   structured coding
- 2. An overview of schematic pseudocode (SPC).
- 3. Ready for an example?

 design of a program with schemacode (data processing, engineering)

 modification of an existing non documented and unstructured Fortran program.

#### STATION, DAY AND TIME

Station 1, Thursday, March 12 from 10:00 am until 6:00 pm. The demonstration will take about thirty minutes, according to the posted schedule. Schemacode literature (reference manual, user's guide, collected examples...) will be available on request.

#### THE DEMONSTRATORS

Dr. Réjean PLAMONDON and Dr. Pierre N. ROBILLARD are respectively assistant professor of electronics and associate professor of computer science at École Polytechnique at the Université de Montréal, CANADA. They lead a research group currently involved in projects based on man-computer interaction.

#### ACKNOWLEDGEMENTS

This research is partially supported by CRSNG grant RD-60, FCAC grant EQ-1727. The authors wish to thank everyone who has contributed to the development of the tool, in particular Mr. Augustin 'BRAIS, Mr. Tan Phalkun and professor Daniel THALMANN.

## EXAMPLE OUTPUT

A program for solving the quadratic equation as derived with the help of SCHEMACODE is illustrated in the following pages.

The first step R000 is to get one set of input parameters which contains three values, one each for a, b, c. Since this problem requires the solution of the equation for several sets of a, b, c values the second step R001 is to loop over all the remining data (EOF). Before the looping is resumed, the roots must be computed from the data just read. There are two alternatives from which we must select, the cases R002 which have less than two roots and the cases R003 which have two roots (a = 0). The former concerns solving the equation bx + c = 0 which may have either a single root or no roots at all. For the latter it is known that two roots exist, but whether they are real or complex must still be decided.

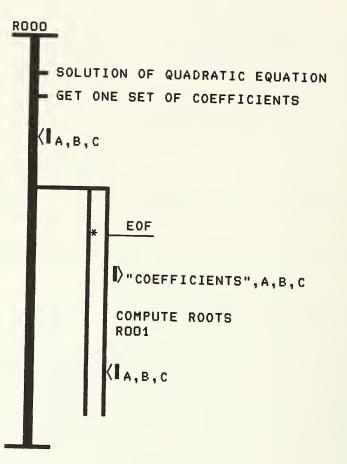

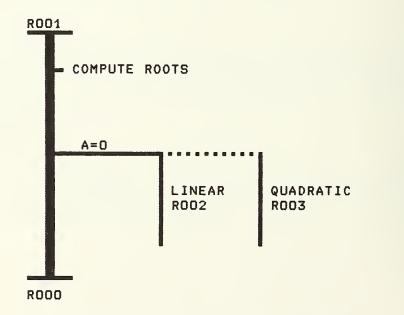

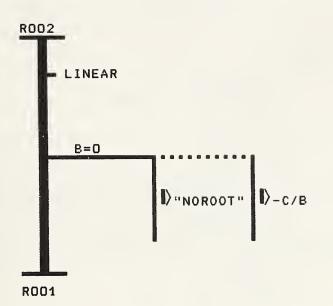

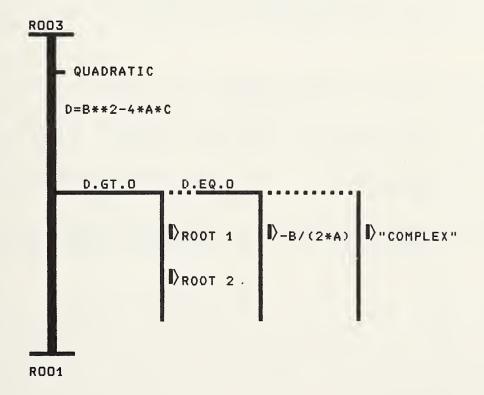

#### FEATURE CLASSIFICATION:

#### INPUT

- . SUBJECT
- • VHLL INPUT
- . . SCHEMATIC PSEUDOCODE
- • TEXT INPUT

FUNCTION

- . TRANSFORMATION
- . . EDITING
- . . FORMATTING
- . . RESTRUCTURING
- . STATIC ANALYSIS
- MANAGEMENT
- . . COMPLEXITY MEASUREMENT

OUTPUT

- . USER OUTPUT
- . . LISTINGS
- . MACHINE OUTPUT
- . . SOURCE CODE OUTPUT
- • FORTRAN

IMPLEMENTATION LANGUAGE: FORTRAN

TOOL SIZE: 150 K

COMPUTER (OTHER HARDWARE): IBM 360/370

TOOL AVAILABLE: YES, PUBLIC DOMAIN: NO

TOOL SUPPORTED: YES, TOOL SUPPORT: ECOLE POLYTECHNIQUE DE MONTREAL

CONTACT: PIERRE N. ROBILLARD, DEPT OF EE, ECOLE POLYTECHNIQUE, BOX 6079, STATION A, MONTREAL, 83C3A7, CANADA, 514-344-4711

1

### INSTRU: AN AUTOMATED SOFTWARE INSTRUMENTATION SYSTEM

A Software Engineering Tool Demonstration

J. C. Huang University of Houston

#### 1. INTRODUCTION

This proposal is submitted in response to the call for software engineering tool developers to demonstrate their accomplishments at the Fifth International Conference on Software Engineering in San Diego, March 9-12, 1981.

We will be demonstrating the INSTRU software system currently developed by the Program Testing Project at the University of Houston.

### 2. SUMMARY

INSTRU is an experimental software tool that can be used to increase the error-detection capability of a program test by instrumenting the program for data-flow anomaly detection and symbolictrace generation. The ideas involved are briefly described below:

#### (a) Data-Flow Anomaly

In execution a program may act on a variable in three different ways: viz., define, reference, and undefine. A variable is defined in a statement if an execution of the statement assigns a value to that variable. A variable is referenced in a statement if an execution of the statement requires that the value of that variable be obtained from the memory. Thus, in the assignment statement

x = x + y - zy and z are both referenced, whereas x is first referenced and then defined. A variable may become undefined in many circumsstances. For example, in a Fortran program, the index variable of a DO statement becomes undefined when the loop is terminated, and the local variables of a subprogram become undefined when RETURN statement is executed.

While a program is being executed, a sequence of action will be taken on each variable in the program. The design of a programming language is such that a variable cannot be referenced unless its value is previously defined. Furthermore, there is no need to define a variable unless it is to be referenced (i.e., its value is to be used) later. Thus, if we find that a variable in a program is (1) undefined and referenced, (2) defined and then undefined, or (3) defined and then defined again, we may then reasonably conclude that a programming error might have been committed.

The three types of data flow anomalies mentioned above can be detected by instrumenting the program to be tested as described in References [1-3], and then execute it for a properly chosen set of test cases.

(b) Symbolic Trace

A symbolic trace [4] is a linear listing of source statements and branch predicates that occur along an execution path in a program. Essentially, it represents the sequence of program components exeamined by a programmer in the process of code walkthrough, or in performing symbolic execution. As such, it can be utilized to facilitate program debugging and verification.

A symbolic trace provides us with three types of information that are particularly useful in connection with program testing: (1) it explicitly describes the path along which the program is executed, (2) it displays the conditions that must be satisfied at various points along the path, and (3) it clearly describes the computation performed in terms of the statements executed. The first type of information can be used to determine the extent of test coverage. If the coverage need to be increased, the second type of information can be used to select additional test cases. If a test failed, the third type of information can be used to facilitate location of programming errors. The presence of a programming error is generally more obvious on a symbolic trace than on the program text.

### 3. A SCENARIO OF AN INSTRU DEMONSTRATION

Several example programs will be used to demonstrate how the software tool INSTRU works. The attendees can also try it out by using a sample program of their choice as follows:

- (1) Enter the program and save it in a file. The program should be written in ANSI Fortran and meet certain minor syntactic constraints listed in the user's guide [5].
- (2) Instrument the program for data-flow anomaly detection by invoking INSTRU.D subsystem.
- (3) Execute the instrumented program for a number of test cases interactively on the terminal. If there is a data-flow anomaly on the execution path, a message will appear on the terminal indicating the nature and location of the anomaly as well as the variable involved.
- (4) Instrument the program for symbolic-trace generation by invoking INSTRU.S subsystem.

(5) Execute the instrumented program interactively for the same test cases used in step (3). The symbolic trace that describes the test path will be generated in the process.

Remarks: If the test failed, or if a data-flow anomaly was detected in step (3), one can examine the symbolic trace to find the source of error. Ususally the presence of a programming error is more obvious on a symbolic trace than on a program text. It is useful to study the symbolic trace even if the test was successful. One may discover that the test result is fortuitously correct.

#### 4. REFERENCES

- J. C. Huang, "Program Instrumentation and Software Testing," COMPUTER, vol. 11, no. 4, April 1978.
- [2] J. C. Huang, "Program Instrumentation: a Tool for Software Testing," INFOTECH State of the Art Report: Software Testing, Volume 2, 1979.
- [3] J. C. Huang, "Detection of Data Flow Anomaly through Program Instrumentation," IEEE Transactions on Software Engineering, vol. SE-5, no. 3, May 1979.
- [4] J. C. Huang, "Instrumenting Programs for Symbolic-Trace Generation," COMPUTER, vol. 13, no. 12, December 1980.
- [5] INSTRU User's Guide, Department of Computer Science, Univ. of Houston. (will be made available at the Tool Fair)

#### 5. STATION, DAY, AND TIME

Station 2, Thursday, March 12, from 10:00 am to 2:00 pm.

#### 6. THE DEMONSTRATOR

#### J. C. Huang:

J. C. Huang is a professor of computer science at the University of Houston. He has authored numerous articles on program analysis and testing, and is the principal investigator of a research project on program testing currently supported by National Science Foundation. He received his MS degree from Kansas State University in 1962, and his Ph.D. degree from the University of Pennsylvania in 1969.

address: Department of Computer Scince University of Houston Houston, TX 77004 telephone: 713 749-2856/4791 FEATURE CLASSIFICATION:

### INPUT

# . SUBJECT

- • CODE INPUT
- FUNCTION
- . TRANSFORMATION
- . INSTRUMENTATION •
- . DYNAMIC ANALYSIS
- . . TRACING
- . . . DATA FLOW
- . . LOGIC FLOW
- • PATH FLOW

OUTPUT

- . USER OUTPUT
- • TABLES
- . LISTINGS .
- . MACHINE OUTPUT
- . . SOURCE CODE OUTPUT
- • FORTRAN

IMPLEMENTATION LANGUAGE: FORTRAN IV

TOOL PORTABLE: NO

COMPUTER (OTHER HARDWARE): HONEYWELL 6000

OS (OTHER SOFTWARE): 4JS2

TOOL AVAILABLE: YES, PUBLIC DOMAIN: YES

TOOL SUPPORTED: NO

CONTACT: J. C. HUANG, UNIVERSITY OF HOUSTON, CENTRAL CAMPUS, DEPT OF COMP SCI, HOUSTON, TEXAS, 77004, USA, 713-749-2856

#### Control-Flow Analysis in SARA +

### Rami R. Razouk Computer Science Department University of California, Los Angeles

### 1. Introduction:

SARA (System ARchitects' Apprentice) is a computer-aided design system, currently under development at UCLA, which supports a structured multi-level design methodology for the design of hardware or software systems. It comprises a number of language processors and tools for assisting designers using the SARA methodology, together with a user-interface capability for assisting designers using the SARA system. The SARA system is implemented on the MIT Multics system and is readily accessible through ARPANET or TELENET.

The hierarchy of the SARA system is illustrated below:

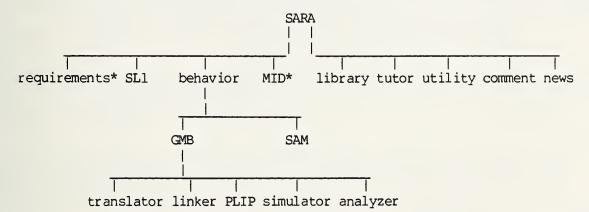

The leaves of the left branch of the tree are the tools supporting the methodology while the leaves of the right branch are the tools supporting the SARA system [FenR80]. The asterisks indicate that the tools have not been implemented yet.

### 2. Summary:

The SARA methodology is requirement driven and it supports both top-down and bottom-up design procedures. Each step of a design starts with the definition of the requirements for the system and the assumptions about the system's environment. The tools to accept and analyze requirement definitions are currently under development and are discussed in a recently completed dissertation [WinJ80].

<sup>+</sup> This work was supported by the Department of Energy, Contract No. DE-AF03-765F0034 P.A., No. DE-AT-036, ER70214, Mod. A006.

Hardware and software systems are designed in SARA by modelling their structure and behavior. The tools SL1 (Structural Language 1) and GMB (Graph Model of Behavior) support definition of structural and behavioral models respectively. GMB allows definition of behavior in three domains: control-flow, data-flow and interpretation. The GMB Translator is the language processor for the control and data-graph definitions; PLIP is the language processor for the interpretation.

GMB models are mapped to structures and are denoted SLI-GMB models. The linking of GMBs mapped to connected structures is processed by the GMB-Linker.

The GMB Simulator provides an interactive simulation environment which permits experiments on the behavioral models. The GMB Analyzer allows designers to perform formal analysis on the GMB control-graph [RazR80a,b].

Behavioral Attributes can be associated with structures by means of SARA's Attribute-Based Model (SAM) [SamA81].

A top-down design strategy can be applied by refining structural and behavioral models of the system. A bottom-up design strategy can be applied by composing structural and behavioral models of existing building-blocks [DroJ80].

In software design, a path between modelling and code is provided by the definition of the structure of code and a mapping between the structure of the models and the code structure. The MID (Module Interface Description) tool (not yet implemented) permits these definitions [PenM80,81].

#### 3. Scenario:

SARA's Control-Flow Analyzer provides the capability for formally analyzing those aspects of behavior modelled explicitly in the control domain of the GMB. Typically such behavior includes flow-of-control, process synchronization and resource sharing. The analyzer is capable of performing an exhaustive analysis to detect all potential deadlocks and cycles. The results of the analysis are presented to designers in a very readable form which highlights the potential areas of difficulty and provides clues as to the possible sources of the difficulties. The Control-Flow Analyzer combats the "state explosion" problem by providing a mechanism for performing "proper" abstraction using the "reduction procedure" developed at UCLA.

In this demonstration methods for modelling behavior in the control domain will be presented. The analysis techniques, including reduction, will be explained through the use of some simple examples. The full power of the analysis machinery will be demonstrated by modeling and analyzing a complex CCITT communication protocol standard: X.21.

Attendees will be permitted to enter models in the form of GMBs or Petri Nets and to exercise all of the analysis mechanisms provided.

#### 4. SARA Literature:

- [DroJ80] Drobman, J. "Building Block Modeling Methodology for Composition of Microprocessors-Based Digital Systems," Ph.D. Dissertation, Computer Science Department, University of California, Los Angeles, July 1980.
- [EstG78] Estrin, G. "A Methodology for design of digital systems supported by SARA at the age of one," AFIPS, <u>Proceedings</u> of the <u>National</u> <u>Com-</u> <u>puter</u> <u>Conference</u>, June 1978.
- [FenR80] Fenchel, R.S "Interactive Systems with Integral Help," Ph.D. Dissertation, Computer Science Department, University of California, Los Angeles, July 1980.
- [PenM80] Penedo, M.H. "The Use of a Module Interface Description in the Synthesis of Reliable Software Systems," Ph.D. Dissertation, Computer Science Department, University of California, Los Angeles, November 1980.
- [PenM81] Penedo, M.H., et. al. "An Algorithm to support Code-Skeleton Generation for Concurrent Systems," Proceedings of the 5th International <u>Conference on Software Engineering</u>, San Diego, California, March 1981.
- [RazR80a] Razouk, R. "Computer-Aided Design and Evaluation of Digital Computer Systems," Ph.D. Dissertation, Computer Science Department, University of California, Los Angeles, August 1980.
- [RazR80b] Razouk, R. and G. Estrin "Modeling and Verification of Communication Protocols in SARA: The X.21 Interface," IEEE Transactions on Computers, December 1980.
- [SamA81] Sampaio, A.B.C. "A Scheme of Attributes for Checking Design Inconsistencies," Ph. D. Dissertation, Computer Science Department, University of California, Los Angeles, to be completed 1981.
- [WinJ80] Winchester, J. "Requirements Definition and its Interface to the SARA Design Methodology for Computer-Based Systems," Ph.D. Dissertation, Computer Science Department, University of California, Los Angeles, November 1980.
- 5. Station, Day and Time:

Station 3, Thursday March 12, from 11:00 a.m. until 3:00 p.m.

6. The Demonstrator: Dr. Rami R. Razouk

Dr. Razouk is currently an Assitant Professor in Residence in the Computer Science Department at UCLA. His research interests include computeraided design and evaluation of digital computer systems. He received his Ph.D. in Computer Science from UCLA where he led the development of the SARA system. He also holds an M.S in Computer Science and a B.S. in Enginerring from UCLA.

#### INPUT

#### . SUBJECT

- . . VHLL INPUT
- . . SLl
- . . GMB
- . . BNF
- . . TEXT INPUT

FUNCTION

- . TRANSFORMATION
- . . TRANSLATION
- . . FORMATTING
- . . RESTRUCTURING
- . STATIC ANALYSIS
  - . DATA FLOW ANALYSIS
- . STRUCTURE CHECKING
- . . CROSS REFERENCE
- . CONSISTENCY CHECKING
- . . COMPLETENESS CHECKING
  - . SCANNING
- . DYNAMIC ANALYSIS
- . . SIMULATION

#### OUTPUT

- . USER OUTPUT
  - . GRAPHICS
  - . LISTINGS
  - . USER-ORIENTED TEXT
  - . . DOCUMENTATION
    - • ON-LINE ASSISTANCE
- . MACHINE OUTPUT
  - . SOURCE CODE OUTPUT
- DATA OUTPUT
- PROMPTS

IMPLEMENTATION LANGUAGE: PL/1, TOOL PORTABLE: NO, TOOL SIZE: 25000 LINES OF PL/1 SOURCE

<u>COMPUTER</u> (OTHER HARDWARE): HONEYWELL, OS (OTHER SOFTWARE): MULTICS

TOOL AVAILABLE: YES, PUBLIC DOMAIN: YES, TOOL SUPPORTED: NO

CONTACT: G. ESTRIN, UNIVERSITY OF CALIFORNIA, COMPUTER SCIENCE DEP, BOELTER HALL 3732, LOS ANGELES, CA, 90024, USA, 213-825-8878

# A User Interface for Online Assistance

Nathan Relles Lynne A. Price

## 1. INTRODUCTION

The tool we will demonstrate is described in a paper to be presented at the conference: "A User Interface for Online Assistance." The user interface enables programmers to provide and maintain online aids in an interactive system. Through the interface, users are given a set of consistent and unobtrusive aids that display summary information, command descriptions, explanations of error messages, and other online documentation. The interface will be demonstrated from the views of both the end-user and the programmer. It has been implemented on a Sperry Univac 1100 and on a PDP 11/70 running on the UNIX operating system.

### 2. SUMMARY

From the user's point of view, special assistance functions are always available to request information or to obtain successively more detailed explanations of a displayed message. These requests are entered through function keys or as special codes and do not affect the interpretation of other input. Different types of aids may be requested. For instance, a user who makes an error when responding to a system prompt can obtain further explanation of the original question, further explanation of the error message, or examples of correct responses.

From the programmer's point of view, each multi-level message (called a SCRIPT) is written as a separate file. In both implementations, all the scripts required for a given application are grouped together in a single file called the MESSAGE FILE, although single scripts can still be accessed independently by any text editor. To provide online assistance, a program must request all user input through the interface, which screens out assistance requests. When such requests are detected, appropriate help is provided and new input is solicited; other inputs are returned to the calling routine. Some examples of the types of aids that can be provided by the interface are shown on the following page. Of course, different aids are possible, depending on the nature of an application and the characteristics of its users. The assistance request codes shown here (?ERROR, ?QUESTION, etc.) are also intended only as examples; the programmer may define other codes or, if available, suitable function keys.

| USER MAY ENTER   | TO OBTAIN                                                                 |  |  |  |  |  |  |
|------------------|---------------------------------------------------------------------------|--|--|--|--|--|--|
| ?ERROR           | successively more detailed explanations of a displayed error message      |  |  |  |  |  |  |
| <b>?QUESTION</b> | successively more detailed explanations of a displayed question or prompt |  |  |  |  |  |  |
| ?EXAMPLE         | successive examples of correct input or valid commands                    |  |  |  |  |  |  |
| PDEFINE term     | explanation or definition of a specified term                             |  |  |  |  |  |  |
| ?FORMAT command  | a description of the format of a specified command                        |  |  |  |  |  |  |
| ?MENU            | a list of allowable commands                                              |  |  |  |  |  |  |
| POC section      | a display of a specified section of documentation                         |  |  |  |  |  |  |
| ?STATUS          | a description of the current value of various system parameters           |  |  |  |  |  |  |
| ?INSTRUCT        | instruction on the use of the system                                      |  |  |  |  |  |  |
| ?NEWS            | news of interest to users of the system                                   |  |  |  |  |  |  |
| ?HELP            | a list of available user aids                                             |  |  |  |  |  |  |

## 3. SCENARIO

Attendees will be able to test existing software that incorporates the user interface. They will be encouraged to ask for different types of online assistance and explanations of displayed messages. Different programs that provide the interface will be demonstrated and no prior experience with the programs will be required. Attendees will also be able to inspect the corresponding source code and the text of assistance messages as entered by the programmer.

## 4. LITERATURE DESCRIBING THE INTERFACE:

Relles, N., and Price, L. A. "A User Interface for Online Assistance" paper #102 to be presented at the Fifth International Conference on Software Engineering, 1981. This paper contains an extensive bibliography on Online Assistance.

Relles, N. The Design and Implementation of User-Oriented Systems, Doctoral Dissertation, University of Wisconsin-Madison, 1979; University Microfilms No. 79-24,190.

Price, L. A. Representing Text Structure for Automatic Processing, Doctoral Dissertation, University of Wisconsin-Madison, 1978; University Microfilms No. 78-15,065.

#### 5. STATION, DAY, AND TIME:

Station 4; Thursday, March 12; from 1:00 pm to 7:00 pm.

#### 6. DEMONSTRATORS

Nathan Relles is continuing his research on improving the ease with which computer systems can be learned and used. As a member of Sperry Univac's Software Research Department, his current research is in natural language access to databases and in online assistance. He received a Ph.D. in Computer Sciences from the University of Wisconsin, where he was employed by the Madison Academic Computing Center in developing and maintaining several database management systems. He also holds M.S. and B.A. degrees in Computer Sciences from Wisconsin. Prior to graduate school, he worked for Sperry Univac in the development of Computer Assisted Instruction systems.

Lynne A. Price is a member of the Computer Science Research Department of BNR, Inc. and is currently engaged in research on computer-controlled typesetting as well as online documentation, projects that reflect her interests in computational linguistics and user-oriented computing. She recently completed work begun as a dissertation in computer sciences at the University of Wisconsin in Madison and continued during a postdoctoral research associateship at NASA's Ames Research Center. Her association with co-author Nathan Relles stems from the LEXICO system on which they both worked during graduate school. Her undergraduate education was at the University of Washington in Seattle, where she received a B.S. in mathematics and an M.S. in computer science. SAMPLE OUTPUT Tue Apr 7 12:48:33 1981 peruse V1.5 3/11/81 One moment, please. For a list of available user aids, enter ? P 0 S1-1 (Page 4 Line 1 - Page 23 Line 12) Request? ? Enter one of the following for help: ?error, ?menu , ?request KEYWORD, ?define TERM For explanation of these help functions enter ? again. Request? The following codes may be entered at any time (with no preceding blanks) to obtain the indicated type of help: ?error (or ?e) an explanation of the most recent error message. ?e may be entered several times for progressively more detailed explanations. ?menu (or ?m) a list of allowable user inputs. After a system question, ?m may be entered several times for progressively more detailed descriptions of the desired information. ?request KEYWORD a description of the indicated request (KEYWORD (or ?r KEYWORD) is one of the request keywords listed by ?m) a definition of the indicated term (if TERM is ?define TERM omitted a list of the terms for which definitions (or ?d TERM) are available is printed) Request? ?menu Any of the following requests may be entered: text to display the text of P 0 contents to list the subdivisions of P 0 index to list the terms pertaining to P 0 status to show the status of P 0 about TERM1 TERM2 ... to request information about the specified combination of terms passage N to display the requested passage terms TERM -BEFORE AFTER to list available terms quit to end the session with peruse For a description of one of the above requests, enter

?r KEYWORD

ONLINE ASSIST

where KEYWORD is the first word in one of the requests above.

Request? N?define Definitions are available for the following terms: choice combination contents index passage passage number P number peruse request status term text Request? ?define P number "Peruse" operates on a text that has been divided into sections called "passages". Each passage may itself be subdivided. Passages are assigned identification numbers (P numbers) to correspond to line numbers in a complete outline of the text. Thus, every passage's number is smaller than the numbers of its subdivisions and also is smaller than the numbers of succeeding sections. Request? about call transfer about call transfer Passages: 1 P 18 Night Answer From Any Station (Page 7 Lines 24 - 30) 2 P 38 Call Transfer (Page 12 Line 1 - Page 13 Line 9) Term Combinations: 3 key call transfer call transfer lamp Δ 5 call feature transfer Choice? (?menu for explanation) ?menu Enter a number between 1 and 2 to inspect one of the passages listed above. Enter a number between 3 and 5 to inspect passages relevant to one of the combinations of terms listed above. Use the "status" request to review the possibilities. Any of the following requests may also be entered: about TERM1 TERM2 TERM3 ... to search for information relevant to the specified combination of terms to inspect the specified passage passage N terms TERM -BEFORE AFTER to display terms to terminate the session with "peruse" quit For more information about a specific request, enter

?r KEYWORD where KEYWORD is the first word in the request Choice? (?menu for explanation) 7: bad choice; enter a number between 1 and 5. Choice? (?menu for explanation) ?error Enter a number between 1 and 2 to inspect one of the passages listed above. Enter a number between 3 and 5 to inspect passages relevant to one of the combinations of terms listed above. Use the "status" request to review the possibilities. Choice? (?menu for explanation) ?error No further explanation of the error is available. For more information, enter for a list of available user aids. If you are unable to proceed, contact Lynne Price (price on UNIX/C) at extension 2444. Choice? (?menu for explanation) P 18 Night Answer From Any Station (Page 7 Lines 24 - 30) Request? Any of the following requests may be entered: text to display the text of P 18 contents to list the subdivisions of P 18 index to list the terms pertaining to P 18 to show the status of P 18 status about TERM1 TERM2 ...

about TERM1 TERM2 ... to request information about the specified combination of terms to display the requested passage to list available terms to end the session with peruse

For a description of one of the above requests, enter

?r KEYWORD

where KEYWORD is the first word in one of the requests above. Request? <u>text</u> P 18 Night Answer From Any Station (Page 7 Lines 24 - 30)

Night Answer From Any Station

With this type of Night Service, incoming calls will ring on a night bell(s) and can be answered from any telephone. When the Night Bell rings, lift the receiver on any phone and dial the Night Service code. To transfer the call to the appropriate extension, follow the "Call Transfer" or the "Conference" procedure. FEATURE CLASSIFICATION:

INPUT . SUBJECT . TEXT INPUT FUNCTION . STATIC ANALYSIS . MANAGEMENT . DOCUMENTATION MANAGEMENT OUTPUT . USER OUTPUT . USER-ORIENTED TEXT

• • • DOCUMENTATION

IMPLEMENTATION LANGUAGE: FORTRAN, C

TOOL PORTABLE: YES

COMPUTER (OTHER HARDWARE): UNIVAC 1100, PDP 11/70

OS (OTHER SOFTWARE): EXEC 8, UNIX

TOOL AVAILABLE: YES

CONTACT: NATHAN RELLES, SPERRY UNIVAC, MS 2G3, PO BOX 500, BLUE BELL, PA, 19424, USA, 215-542-2387

## FORTRAN 77 ANALYZER

Tool Demonstration For ICSE5 John Barkley, Patricia Powell

## 1. Introduction

The FORTRAN 77 Analyzer was developed by TRW under contract to the National Bureau of Standards. It provides static and dynamic analysis of a FORTRAN program. It is in the public domain and will be available through National Technical Information Service(NTIS), U.S. Department of Commerce, 5285 Port Royal Rd., Springfield, VA 22161 late summer or early fall of 1981. The Analyzer is written in FORTRAN 77 and is portable. It requires 64K of memory.

#### 2. Summary

The FORTRAN 77 Analyzer evaluates the structure of FORTRAN 77 software both statically, based upon the source code, and dynamically, during execution. The system will produce reports describing the findings of the static and dynamic analysis requested by the user. The Analyzer system is composed of three parts: the pre-processor, the instrumented source program and the post-processor. The development of the FORTRAN 77 Analyzer was done by the TRW Defense and Space Systems Group for the National Bureau of Standards Institute for Computer Sciences and Technology. The FORTRAN 77 Analyzer is expected to contribute to the establishment of a set of generic tools and techniques for the development of quality software in the Federal Government.

The pre-processor accepts a FORTRAN 77 source program and options selected by the user to control the analysis process. The source code is divided into segments, a group of consecutively executable segments having only one entry and exit. Code is added to the program so dynamic execution statistics can be accumulated.

The user can ask the pre-processor for any or all of the following options: -Assertion Checking: An assertion is a special form of the comment statement which contains a FORTRAN logical expression. If this option is requested, code is added to monitor the values of assertion expressions. -Tracing: Code is added to print segment numbers during program execution. -History file management: Execution statistics are accumulated over several runs of the instrumented source program.

The output of the pre-processor consists of: -the instrumented source program -an annotated listing of the source program highlighting segments, assertions and statements failing syntax analysis -a subroutine call tree listing -a static distribution of statement types.

The second part of the analyzer system is the instrumented source program. The instrumented source program accepts the user program's normal input and produces the user program's normal output. In addition, it can request segment trace ranges and input a history file, if these options were selected in the pre-processor. The outputs of the instrumented source program are:

- -a listing of the dynamic execution frequencies of segments
- -a listing of the segments executed within the trace ranges selected
- a listing of the assertion identifiers whose values were false
- -an updated history file.

The final part of the analyzer system is the post-processor. It takes information from the annotated listing, the summary of statement types(which were created by the pre-processor) and the history file which was produced by the instrumented source program. It produces the following reports under user control:

-program and module names

-number of statements, comments and syntax errors
-invocation frequencies for each routine
-percentage of statement and segment coverage
-dynamic frequencies of segments
-static and dynamic frequencies by statement types
-source program listings annotated with segment usage and assertion frequencies.

3. Demonstration Scenario

A program, with errors, will be run using the Analyzer to help find the errors. It will be corrected using information from the Analyzer and re-run. The demonstration program is one which went through the final stages of debugging using the Analyzer. ICSE5 attendees will be able to observe the execution of the Analyzer on the sample program via a terminal connected by phone to the Institute for Computer Sciences and Technology VAX 11/780 system. Listings from the FORTRAN 77 Analyzer's run on the sample program will be available. Demonstration time is about 20 minutes.

### 4. References

"FORTRAN 77 Analyzer", User's Manual, TRW Defense and Space Systems Group, One Space Park, Redondo Beach, CA 90278

"American National Standard Programming Language FORTRAN" ANSI X3.9-1978, American National Standard Institute, New York, 1978

Lyon and Stillman, "A FORTRAN Analyzer", NBS Technical Note 849, National Bureau of Standards, 1974

"FORTI AN 77 Analyzer", Maintenance Manual, TRW Defense and Space Systems Group, One Space Park, Redondo Beach, CA 90278

5. Place and Time

| Station | Day       |       |    |      | Ti | Lme |   |    |
|---------|-----------|-------|----|------|----|-----|---|----|
|         |           |       |    | <br> |    |     |   |    |
| 5       | Thursday, | March | 12 | 9    | AM | to  | 3 | PM |

6. Demonstrator

Patricia Powell National Bureau of Standards BLDG 225 RM A265 Washington, D.C. 20234 (301) 921-3485

Pat Powell received her undergraduate degree in Latin-American Studies from Smith College and her Master's degree in Computer Science from the University of Maryland. At NBS, she works in the area of Software Quality Assurance. Prior to NBS, she worked in AI and in the Research and Development of Programming Languages.

## SUMMARY TOTALS

| MODULE<br>NAME | NUMBER OF<br>STATEMENTS | PERCENT<br>STATEMENT<br>COVERAGE | NUMBER OF<br>COMMENTS | NUMBER (<br>SYNTAX<br>ERRORS |    | VOCATION<br>EQUENCY | NUMBER<br>SEGMENT |   | PERCENT<br>SEGMENT<br>COVERAGE |
|----------------|-------------------------|----------------------------------|-----------------------|------------------------------|----|---------------------|-------------------|---|--------------------------------|
| MAIN           | 119                     | Ø.95                             | 66                    | ø                            | 2  |                     | 53                | 6 | Ø.96                           |
| SHUFFL         | 17                      | 1.00                             | 8                     | Ø                            | 2  |                     | 3                 |   | 1.00                           |
| DEAL           | 12                      | 1.00                             | 5                     | Ø                            | 26 |                     | 3                 |   | 1.00                           |
| PLAY           | 25                      | 1.00                             | 10                    | Ø                            | 94 |                     | 7                 | f | 0.86                           |
| EVALC          | 20                      | 0.00                             | 5                     | Ø                            | Ø  |                     | 4                 | 1 | 0.00                           |
| MATCH          | 20                      | 1.00                             | 8                     | Ø                            | 94 |                     | 8                 |   | 1.00                           |
| LARGE          | 12                      | 0.00                             | 5                     | Ø                            | Ø  |                     | 4                 | £ | 3.00                           |
| RMHAN          | 17                      | 1.00                             | 5                     | Ø                            | 96 |                     | 5                 |   | 1.00                           |
| RMCFBD         | 17                      | 1.00                             | 5                     | Ø                            | 52 |                     | 4                 |   | 1.00                           |
| BUILD          | 43                      | Ø.97-                            | 9                     | Ø                            | 5Ø |                     | 14                | 6 | ø.93                           |
| DISCAR         | 26                      | 1.00                             | 11                    | Ø                            | 46 |                     | 9                 | : | 1.00                           |

## SUMMARY TOTALS

| MODULE<br>NAME                            |           | TEMENTS                                      | PERCENT<br>STATEMENT<br>COVERAGE | NUMBER OF<br>COMMENTS | NUMBER OF<br>SYNTAX<br>ERRORS | INVOCATION<br>FREQUENCY |     | PERCENT<br>SEGMENT<br>COVERAGE |
|-------------------------------------------|-----------|----------------------------------------------|----------------------------------|-----------------------|-------------------------------|-------------------------|-----|--------------------------------|
| PROGRM                                    | 5         | 328                                          | Ø.89                             | 137                   | Ø                             | 462                     | 114 | Ø.89                           |
|                                           |           |                                              |                                  | PROGRAM               | CALL TREE                     |                         |     |                                |
| 1<br>2<br>3<br>4<br>5<br>6<br>7<br>8<br>9 | 1<br>MAIN | 2<br>SHUFF<br>DEAL<br>DISCA<br>RMCFB<br>PLAY | RAN<br>R RMHAN<br>DISCAR         | 4 5                   | 6                             | 78                      | 9   | 10                             |
| 10<br>11<br>12<br>13<br>14<br>15<br>16    | EVAL      | c                                            |                                  | DISCAR (<br>RMHAN     | 5)                            |                         |     |                                |

17 LARGE

FTN-77 ANALYZER SAMPLE OUTPUT

> SEGMENT EXECUTION FREQUENCIES - CURRENT Ø 1 2 MAIN ØX 1X 52 2X 12 3X 49 4X 5 5X 4 5Ø 1Ø Ø Ø SHUFFL 5X DEAL 5x PLAY 6X 47 ø EVALC 6X 7X Ø Ø Ø ø MATCH 7X 34Ø LARGE 7X 8X Ø ø ø Ø RMHAN 8X RMCFBD 8X 9X 2Ø BUILD 9X 1ØX 334 . 25 337 3 Ø 334 136 DISCAR 1øx 5. 11X 28

### SEGMENTS NOT EXECUTED

30 3 30

| 37 | 51 | 61 | 67 | 68 | 69 | 70 | 79 | 80  | 81 |
|----|----|----|----|----|----|----|----|-----|----|
| 82 | 99 |    |    |    |    |    |    | ••• |    |

FEATURE CLASSIFICATION:

INPUT

- . SUBJECT
- • CODE INPUT
  - • FORTRAN
  - • FORTRAN 77

FUNCTION

- . TRANSFORMATION
- INSTRUMENTATION
- . STATIC ANALYSIS
- • STATISTICAL ANALYSIS
- • PROFILE GENERATION
- DYNAMIC ANALYSIS
- • COVERAGE ANALYSIS
- . TRACING
- ASSERTION CHECKING
- . . RUN-TIME ASSERTION CHECKING
- • TUNING
- OUTPUT
  - . USER OUTPUT
  - • TABLES
  - . . LISTINGS
  - . MACHINE OUTPUT
  - SOURCE CODE OUTPUT
  - • FORTRAN 77

IMPLEMENTATION LANGUAGE: FORTRAN 77

TOOL PORTABLE: YES

TOOL AVAILABLE: YES, PUBLIC DOMAIN: YES

RESTRICTIONS (COPYRIGHTS, LICENSES, ETC.): AVAILABLE FROM NTIS (FALL 81)

CONTACT: JOHN BARKLEY, NATIONAL BUREAU OF STANDARDS, TECH BLDG, A265, WASHINGTON, DC, 20234, USA, 301-921-3485

#### NBS SOFTWARE TOOLS DATABASE

Raymond C. Houghton, Jr. and Karen A. Oakley

## 1. Introduction

The NBS Software Tools Database is a compilation of data on the availability of over 250 software development and testing tools. The data that has been compiled has been placed into a relational database using Pascal/R, a language that extends Pascal by a data relation. The database allows for information retrieval on tool features, languages, developers, documentation, hardware and software requirements, availability, publications, and contacts. The information in a database of tools can be used by management to develop a software engineering methodology.

It has been concluded in recent reports that modern software tools can offer the software engineering community the following:

- -- Better management control of computer software development, operation, maintenance, and conversion.
- -- Lower costs for computer software development, operation, maintenance, and conversion.
- -- Feasible means of inspecting both contractor-developed and in-house - developed computer software for such quality indications as conformance to standards and thoroughness of testing.

There are several reasons for compiling information on software tools. The first is to aid NBS efforts to develop guidelines and standards that will improve the quality of Federal software through the use of available tools. The second reason is to provide a means by which persons in the Federal 'Government and elsewhere can determine what tools are available and what their capabilities are. The third reason is to provide a means by which tool researchers can determine what tools are currently under development so that knowledge may be shared and duplication of effort can be avoided.

#### 2. Summary

The following is a list of data elements that are stored in the database for each tool. Following each title is a brief summary of the information that is stored. Since the data base is relational, many of the elements can be repeated for a given tool.

ACRONYM: Acronym or other short name.

TITLE: Title of tool.

DOCUMENTATION: Types of available documentation.

DOC LENGTH: Extent of available documentation (page count).

**REFERENCES:** Articles or publications that discuss the tool and are readily available in the open literature.

DEVELOPER: Developer(s) of tool.

CONTACT: Contact(s) for more information about the tool.

INFORMATION SOURCE: Source(s) of the information contained in the database.

## 3. Scenario

Associated with the database is a tool that retrieves information and generates documentation for specific software tools or all software tools within the database. This tool is divided into five functional procedures each performing a specific task such as: (1) allowing a user to input the acronym of a tool, (2) directing docmention to a file, (3) retrieving information by tool features, (4) sorting the acronyms of tools, and (5) printing requested information to a terminal. A technical guide will be available to illustrate the application of the NBS Software Tools Database. Sample listings of input and output will also be available. Demonstration of the NBS Tool Database will be done interactively on a terminal connected by phone to the NBS DECSYSTEM-10 over the ARPANET.

### 4. References

Houghton and Oakley, 'NBS SOFTWARE TOOLS DATABASE', NBSIR 80-2159, November 80.

5. Station, Day and Time

Station 5, Thursday, March 12, 9AM - 3PM

#### 6. Demonstrator

Raymond C. Houghton, Jr., National Bureau of Standards, Tech Bldg, Room A265, Washington, DC 20234, (301) 921-3485. Houghton is a computer scientist at the Bureau's Institute for Computer Sciences and Technology where he is in charge of the Tools Project. The purpose of this project is to aid the development of guidelines and standards that will improve the quality of Federal software through the use of available software development tools.

| WHAT PROCEDURE : ENTER PRINT<br>TYPE OR NOTHING?<br>RETRIEVE<br>ENTER FEATURE DESCRIPTION<br>>COVERAGE ANALYSIS<br>>      | RETRIEVE | SORT |
|----------------------------------------------------------------------------------------------------|----------|------|
| 30 TOOLS FOUND                                                                                                    |          |      |
| TYPE TAXONOMY, YES OR NO? NO<br>WHAT PROCEDURE : ENTER PRINT<br>TYPE OR NOTHING?<br>RETRIEVE<br>ENTER FEATURE DESCRIPTION | RETRIEVE | SORT |
| >ASSERTION CHECKING                                                                                                    |          |      |
| 4 TOOLS FOUND                                                                                                    |          |      |
| TYPE TAXONOMY, YES OR NO? NO<br>WHAT PROCEDURE : ENTER PRINT<br>TYPE OR NOTHING?                                          | RETRIEVE | SORT |
| RETRIEVE<br>ENTER FEATURE DESCRIPTION<br>>ASSERTION CHECKING ^ COVERAGE ANALYSIS<br>>                                     |          |      |
| 32 TOOLS FOUND                                                                                                    |          |      |
| TYPE TAXONOMY, YES OR NO? NO<br>WHAT PROCEDURE : ENTER PRINT<br>TYPE OR NOTHING?<br>RETRIEVE                              | RETRIEVE | SORT |
| ENTER FEATURE DESCRIPTION<br>>ASSERTION CHECKING & COVERAGE ANALYSIS<br>>                                                 |          |      |
| 2 TOOLS FOUND                                                                                                    |          |      |
| TYPE TAXONOMY, YES OR NO? NO<br>WHAT PROCEDURE : ENTER PRINT<br>TYPE OR NOTHING?                                          | RETRIEVE | SORT |
| NOTHING                                                                                                    |          |      |

EXIT

TOOLS DATABASE SAMPLE OUTPUT

1.1

NBS SOFTWARE TOOLS DATABASE WHAT PROCEDURE : ENTER PRINT RETRIEVE SORT TYPE OR NOTHING? ENTER ENTER 'SALL' FOR LISTING OF ALL TOOLS ACRONYM OR SHORT TITLE ? FTN-77 ANALYZER ACRONYM OR SHORT TITLE ? TOOLS DATABASE ACRONYM OR SHORT TITLE ? PRINT WHAT PROCEDURE : ENTER RETRIEVE SORT TYPE OR NOTHING? TYPE WHAT SHOULD BE TYPED : ABSTRACT BIBLIOGRAPHY CONTACT DOCUMENTATION IDENTITY ENVIRONMENT HARDWARE LANGUAGE MAKER PROGRESS REFERENCES SOFTWARE TAXONOMY USEABILITY OR NOTHING? IDENTITY ACRONYM TITLE CLASSIFICATION FTN-77 ANALYZER NBS FORTRAN-77 ANALYZER SOURCE PROGRAM ANALYSIS AND TESTING TOOLS DATABASE NBS SOFTWARE DEVELOPMENT TOOLS DATABASE SOFTWARE MANAGEMENT CONTROL, AND MAINTENANCE CONTACT DOCUMENTA IDENTITY LANGUAGE WHAT SHOULD BE TYPED : ABSTRACT BIBLIOGRAPHY DOCUMENTATION ENVIRONMENT HARDWARE IDENTITY LANGUAGE MAKER PROGRESS REFERENCES SOFTWARE TAXONOMY USEABILITY OR NOTHING? ENVIRONMENT TOOL PORTABLE ACRONYM TOOL SIZE FTN-77 ANALYZER YES TOOLS DATABASE NO InditionBIBLIOGRAPHYCONTACTDOCUMENTATIONENVIRONMENTHARDWAREIDENTITYLANGUAGEMAKERPROGRESSREFERENCESSOFTWARETAXONOMYUSEABILITY OR NOTHING?SOFTWARE WHAT SHOULD BE TYPED : ABSTRACT BIBLIOGRAPHY PROGRESS STACE OF DEVELOPMENT DATE OF DEVELOPMENT (YYMMDD) ACRONYM FTN-77 ANALYZER IMPLEMENTED 810500 TOOLS DATABASE IMPLEMENTED 801000

| WHAT SHOULD BE TYPED :<br>MAKER<br>ACRONYM<br>DEVELOPER | A BSTRACT<br>ENVIRONMENT<br>MAKER<br>TAXONOMY | BIBLIOGRAPHY<br>HARDWARE<br>PROGRESS<br>USEABILITY OR NO | CONTACT<br>IDENTITY<br>REFERENCES<br>DTHING? | DOCUMENTATION<br>LANGUAGE<br>SOFTWARE  |
|---------------------------------------------------------|-----------------------------------------------|----------------------------------------------------------|----------------------------------------------|----------------------------------------|
| FTN-77 ANALYZER<br>TRW, INC.                            |                                               |                                                          |                                              |                                        |
| TOOLS DATABASE<br>NATIONAL BUREAU OF                    | STANDARDS                                     |                                                          |                                              |                                        |
| WHAT SHOULD BE TYPED :                                  | ABSTRACT<br>ENVIRONMENT<br>MAKER<br>TAXONOMY  | BIBLIOGRAPHY<br>HARDWARE<br>PROGRESS<br>USEABILITY OR NO | IDENTITY<br>REFERENCES                       | DOCUMENTATION<br>LANGUAGE<br>SOFTWARE  |
| LANGUACE<br>ACRONYM LANGUA                              |                                               | DIALECT                                                  | /////01                                      |                                        |
|                                                         |                                               |                                                          |                                              |                                        |
| FTN-77 ANALYZER FORTRA                                  | N                                             | FORTRAN 77                                               |                                              |                                        |
| TOOLS DATABASE PASCAL                                   |                                               | R                                                        |                                              |                                        |
| WHAT SHOULD BE TYPED :                                  | ABSTRACT<br>ENVIRONMENT<br>MAKER<br>TAXONOMY  | BIBLIOGRAPHY<br>HARDWARE<br>PROGRESS<br>USEABILITY OR NO | I DENTITY<br>REFERENCES                      | DOCUMENTATION<br>LANGUA GE<br>SOFTWARE |
| WHAT PROCEDURE :<br>NOTHING                             | ENTER<br>TYPE OR NOTH                         | PRINT<br>IING <b>?</b>                                   | RETRIEVE                                     | SORT                                   |

EXIT

FEATURE CLASSIFICATION:

INPUT

• SUBJECT

. . DATA INPUT

FUNCTION

. STATIC ANALYSIS

• MANAGEMENT

MANAGEMENT
 MANAGEMENT PLANNING

OUTPUT

. USER OUTPUT

• • TABLES

IMPLEMENTATION LANGUAGE: PASCAL R

TOOL PORTABLE: NO

.

COMPUTER (OTHER HARDWARE): DECSYSTEM-10

OS (OTHER SOFTWARE): TOPS-10

TOOL AVAILABLE: YES, PUBLIC DOMAIN: YES

CONTACT: RAYMOND C. HOUGHTON, NATIONAL BUREAU OF STANDARDS, TECH BLDG, A265, WASHINGTON, DC, 20234, USA, 301-921-3485

### SRIMP

## SOFTWARE REQUIREMENTS INTEGRATED MODELING PROGRAM

## A Demonstration of a Front End Modeling Tool

## Stephanie White

## 1. INTRODUCTION

This proposal is in response to a request for demonstrations of software engineering tools at the 5th International Conference on Software Engineering. Grumman Aerospace Corporation will be demonstrating the capabilities of SRIMP and its function in a software engineering environment. SRIMP, a front end modeling tool, is part of Grumman's Software Life Cycle Development System (SOLID). SOLID is a system of methodologies and automated life cycle tools that supports an environment in which software can be designed, developed, implemented, tested and maintained.

2. Description of SRIMP

The Software Requirements Integrated Modeling Program (SRIMP) aids in the conceptual and requirements definition phases of the software development process.

The SRIMP methodology was developed by synthesizing the better features of a number of widely accepted requirements techniques, augmented with a number of Grumman developed innovations. The resultant system provides the user with a formal language to express specifications through the identification of objects and acceptable relationships. Top-down decomposition is enforced by a method which results in structured intra system interfaces, thus minimizing model complexity.

Human factors engineering, which played a major role in the development of SRIMP, was responsible for the production of an easy-to-use tool. The user is led through a series of prompts where constant monitoring is performed to assure that the user provides valid responses. Easy-to-understand diagnostics are provided when incomplete or inconsistent data is entered.

The requirements are stored in a SRIMP data base which lends itself to efficient maintenance. Outputs of SRIMP are structure reports, function reports, hierarchy charts and functional flow diagrams. The visual representation of a model gives the user an overall hierarchical view of the system at a glance. Data flow, as well as function flow, is visible in diagrams of a function and its immediate offspring. Diagrams are automatically produced from the data base and can be displayed on a CRT or produced on plotters, slides or microfilm. The SRIMP data base can be automatically translated into an input source file for PSL/PSA. Thus the benefits of PSL/PSA reports, which are an excellent aid in documentation, are available. Under PSL/PSA the model can be further defined, documented and analyzed. In addition, a detranslator has been developed which accesses the requirements data base in order to enhance PSL/PSA with Grumman graphics.

3. The SRIMP Demonstration

The demonstration of SRIMP will consist of a viewgraph presentation followed by an interactive session. The narrative overview of SRIMP will address the following areas:

- 1. the usefulness of a tool such as SRIMP during front end modeling
- the SRIMP methodology
- 3. the system features

During the interactive session, an existing SRIMP data base will be modified, checked for consistency and completeness, and translated into PSL. Hierarchy charts and functional flow diagrams will be generated from the data base. The demonstration will take 30 minutes and will be repeated at 9 AM, 10 AM, 11 AM, 2 PM and 3 PM.

4. SRIMP Literature

H. Barina et al, "Automated Software Design," Proceedings, IEEE Computer Society's Third International Conference and Applications Conference, November 1979.

L. Fabiano and J. McCarthy, "Software Life Cycle Development (SOLID)", will appear in Proceedings, NAECON '81, May 1981.

A copy of the presentation viewgraphs and scenario will be distributed upon request.

5. Demonstration Station, Day and Time

Station 7, Thursday, March 12 from 9 AM until 12 Noon and from 2 PM until 5 PM.

6. The DEMONSTRATOR

## Stephanie White

## Education

BA, Mathematics, Hunter College

- MS, Mathematics, New York University
- MS, Computer Science, Polytechnic Institute of New York
- PhD candidate, Computer Science, Polytechnic Institute of New York

6. The DEMONSTRATOR (Cont'd)

### Stephanie White

### Experience

Ms. White is assigned to the Grumman Software Systems Department's Technology Group and is principal investigator of software requirements specification methods and tools. She is responsible for developing methodologies related to problem analyzers and integrated systems data bases. Among her recent achievements have been establishment of computerized graphics modeling tools that produce hierarchical structure and IDEF charts. She has also designed a translator to change a Grumman model to an equivalent Problem Statement Language/Problem Statement Analyzer (PSL/PSA) model in PSL source code. The model was created using an interactive modeling tool developed at Grumman.

Ms. White has developed a program to access the PSA data base in order to enhance PSL/PSA with Grumman graphics.

She was also employed by C.W. Post College where she developed course content, served on the curriculum committee and taught graduate and undergraduate courses in mathematics and computer science.

## Society Membership

ACM, IEEE, Phi Beta Kappa, Pi Mu Epsilon, Woodrow Wilson Fellow, Women and Mathematics.

## Papers/Publications

"Automated Structured Design", Proceedings, COMPSAC conference, IEEE, 1979 "Student Study Guide for Calculus with Analytic Geometry", Macmillan Publishing Co., 1978.

### FEATURE CLASSIFICATION:

INPUT

• SUBJECT

• • VHLL INPUT

• • • MODEL DESCRIPTION

FUNCTION

- . TRANSFORMATION
- . . TRANSLATION
- EDITING
- • FORMATTING
- . STATIC ANALYSIS
- . . DATA FLOW ANALYSIS
- . . CONSISTENCY CHECKING

OUTPUT

- . USER OUTPUT
- . GRAPHICS
- • HIERARCHICAL TREE
- • ACTIVITY DIAGRAM
- . . LISTINGS
- . MACHINE OUTPUT
- • VHLL OUTPUT
- · · · PSL

IMPLEMENTATION LANGUAGE: FORTRAN, PL/1

TOOL PORTABLE: YES

TOOL AVAILABLE: YES, PUBLIC DOMAIN: NO

RESTRICTIONS (COPYRIGHTS, LICENSES, ETC.): CONTACT GRUMMAN AEROSPACE CORP. FOR DETAILS

TOOL SUPPORTED: YES, TOOL SUPPORT: GRUMMAN AEROSPACE CORP.

CONTACT: STEPHANIE WHITE, GRUMMAN AEROSPACE CORP., TECHNOLOGY DIVISION, M/S A02/35, BETHPAGE, NY, 11714, USA, 516-575-6493

AUTOMATED DESIGN BY OBJECTIVES ("AUTO-DBO")

Summary of Tool.

AUTO-DBO is a research project with the objective of exploring the limits of our understanding of the software engineering process.

The principal method for exploration is to see how far we can instruct a computer to carry out the software design process.

We are also interested in seeing to what degree a computer can give other types of help in addition to "design" itself: for example as a structured text editor, helping evaluate consequences of changes, making multiple point changes with little effort, teaching the design process.

It should be stressed that we are speaking of high level "architectural" design. This includes goals or requirements ( such as application functions and <u>particularly</u> attributes ( resources and qualities). It includes technique specification, evaluation of alternative techniques, evaluation of alternative major sub-architectures ( such as "which data base software ?"), design completeness evaluation, design incompleteness evaluation, design documentation inspection statistics recording and reporting, and incremental delivery planning.

It does not include low level architecture concepts such as planning of the detailed logic of single modules : in other words execution sequence is of no concern in detail, although we might well consider various global rules which influence the programmed sequence or structure, such as "use decision table logic" ( as a technique specification).

It should be stressed that the DBO method, and the AUTO-DBO tool is capable of considering the <u>total systems</u> environment (organizational forms, documentation design, data structures and bases, hardware, and the integration of these with software.

The present state of the tool is the first demonstratable stage of development. About 30% of the plans have been implemented. The tool is available for use and experimentation. It can be used for real projects, but it is not presently capable of making a design decision (translating

#### AUTO-DBO

for example a reliability requirement into a set of system architecture techniques such as " use distinct software on all updating logic" ).

In very simple terms the present system is a highly structured and integrated text editor. It is the framework for design automation ( the next stage). We are inviting interested parties to participate in future design stages in various roles (user, developer etc.). The present system is the only one ve know of which explicitly specifies the required system attributes in hierarchical and measurable for, and then integrates the evaluation of the achievement of these attributes into the later design evaluation stages.

The human interface has been designed to allow easy learning, ease of operation, and highly reliable use. This is already well implemented. Among the demonstrable features at present is the use of the keyboard as a joystick for both moving a window over design documentation forms, and for moving up and down hierarchies of documentation. A keyword search capability allows complete or selective searches of design documentation, and immediate jumping to the keyword's portion of the design documentation.

The system is operational using UCSD Pascal on Apple II with two disk drives. One drive is used for logicware, one for design documentation. Extensive systems description can be accomplished by using a hierarchy of diskettes, so that we are not limited by the small space available on Apple 5" diskettes. The system will be shortly implemented on CYBER Pascal, and we have had requests from parties interested in implementing it on IBM and Nippon Electric computers. The advantage of the Apple implementation is that it can be used independently to support the design tool for a project group for example.

### SCENARIOS

We expect to demonstrate most of the features using various project files, including the one which describes the design of AUTO-DBO itself. Visitors will be velcome to try hands on if they like. We hope to show enough so that visitors will see the potential of such a design tool, and so that some visitors will decide to either pursue similar developments or to join our informal project. **REFERENCES:** 

1. GILB: Computerware Technoscopes. 300 page manuscript description of the Design by Objectives methods as applied to complex system perception and evaluation. To be published by North-Holland. Available until then for copying from author.

- AUTO-DBO DOCUMENTATION (Oct 9 1980 Version) 60 page documentation of the AUTO-DBO system initial implementation and global design (including future enhancements). By Lech Krzanik, Univ. of Krakow.
- 3. Pascal Program Listing.

4. Diskettes with source and executable programs, as well as demo project diskettes are available for copying upon request for contributors to the project.

5. A number of papers and articles on DBO are available in addition on request.

<u>DEMONSTRATOR</u> : <u>Tom Gilb</u>, Iver Holtersvei 2, N-1410 Kolbotn, Norway will demonstrate the system. It is unlikely, but not impossible that the author of the software and most of the detailed design, <u>Lech Krzanik</u> (WKOCZKOW 18/10, PL-30103 KRAKOW, POLAND. Tel (48 94) 25817 ) will also be able to attend. But he will be available for consultation by mail and telephone. It is also expected that he will provide additional documentation for the Tool Fair demo.

TOM GILB: is a private and independent consultant, teacher and author living in Norway and working on all continents. He is the author of Software Metrics, and ( with Gerald M. Weinberg) Humanized Input. His major professional activities center around development of the Design by Objectives method, with particular reference to both logicware and dataware engineering.

LECH KRZANIK works at University of Krakow at the new Computer Science Institute. He is completing his Dr. Thesis, partly based on the AUTO-DBO project, and will continue work in that area.

## FEATURE CLASSIFICATION:

## INPUT

- SUBJECT
- • VHLL INPUT
- . . DESIGN SPECIFICATION
- FUNCTION
  - . TRANSFORMATION
  - . . EDITING
  - • TRANSLATION
  - . STATIC ANALYSIS
  - . . CONSISTENCY CHECKING
  - . . COMPLETENESS CHECKING
  - . INTERFACE ANALYSIS

OUTPUT

- . USER OUTPUT
- . USER-ORIENTED TEXT
- . . DOCUMENTATION
- . MACHINE OUTPUT
- . . VHLL OUTPUT
- . . DESIGN SPECIFICATION

IMPLEMENTATION LANGUAGE: PASCAL UCSD PASCAL

TOOL PORTABLE: NO

COMPUTER (OTHER HARDWARE): APPLE II (TWO FLOPPY DISK DRIVES)

CONTACT: TOM GILB, INDEPENDENT EDP CONSULTANT, IVER HOLTERSVEI 2, KOLBOTN, N-1410, NORWAY, 47 2-80 16 97

## THE UCSD p-SYSTEM VERSION IV.0 A PORTABLE SOFTWARE DEVELOPMENT SYSTEM

## A Software Engineering Tool Demonstration

Mark Overgaard and Joan Giannetta

## I. INTRODUCTION

We will be demonstrating Version IV.0 of the UCSD p-System, developed and distributed by Softech Microsystems, San Diego, California.

## 11. SUMMARY OF THE UCSD p-SYSTEM

The UCSD p-System is a stand-alone program development and execution environment for small computers. Its facilities include text editors and file management utilities, as well as compilers (UCSD Pascal, FORTRAN-77 and BASIC), macro cross-assemblers and a linkage editor.

The p-System provides a portable software environment independent from the host processor and its peripheral devices. The foundation for this portability is the UCSD P-machine. It is a simple idealized stack computer which can be implemented by direct hardware support or by an interpreter executing in the machine language of the host computer. All system software is written in UCSD Pascal, compiled to P-code and then executed by the P-machine.

## III. THE DEMONSTRATION

The demonstration of the UCSD p-System includes an introduction to the p-System facilities and a discussion on how program portability has been attained.

High level language and assembly language routines will be edited, translated and , linked. Transparent execution of the resulting code files on machines with dissimilar physical processors will be demonstrated.

The demonstration will take approximately one half hour and will be followed by a question and answer period. Several microcomputers will be available for the attendees to gain hands-on experience.

## IV. UCSD p-SYSTEM LITERATURE AND RELATED DOCUMENTS

"UCSD Pascal Users Manual Version IV.0" - A basic reference guide for use of the UCSD p-System and UCSD Pascal.

"UCSD p-System Architecture Guide" - An extensive description of the UCSD Pmachine and p-System architecture.

"UCSD p-System Installation Guide" - A guide to bringing up, "bootstrapping", the

UCSD p-System.

"FORTRAN User Reference Manual" - A guide for using the UCSD p-System ANSI-77 subset FORTRAN compiler.

"BASIC User Reference Manual" - A guide for using the UCSD p-System BASIC compiler.

"Beginner's Guide for the UCSD Pascal System", Dr. Kenneth L. Bowles - A beginner's look at the UCSD Pascal System.

"Problem Solving Using Pascal", Dr. Kenneth L. Bowles - A non-numerical approach to problem solving using computers.

## In addition, the following papers will be of interest:

Overgaard, Mark, "UCSD Pascal : A Portable Software Environment for Small Computers," <u>AFIPS - Conference Proceedings, Volume 49</u>, AFIPS Press, Arlington, Va. 22209.

Irvine, C.A., "UCSD System Makes Programs Portable," <u>Electronic Design</u>, 16 August 1980.

Bowles, K.L., "A (Nearly) Machine Independent Software System for Micro and Mini Computers," Byte, May 1978.

## V. LOCATION AND SCHEDULE OF DEMONSTRATION

Station 8, Thursday, 12 March 1981, from 9:00 a.m. to 4:00 p.m.

## VI. THE DEMONSTRATORS

### MARK OVERGAARD

Mark Overgaard is the Manager of Software Development at Softech Microsystems. He has played a principal technical role throughout the development and evolution of the UCSD p-System, working first as a graduate student with Dr. Kenneth L. Bowles at the University of California, San Diego, and more recently at SofTech Microsystems.

## JOAN GIANNETTA

Joan Giannetta is a Marketing Account Manager for SofTech Microsystems. She previously worked as a systems programmer, maintaining and enchancing a P-code interpreter and p-System facilities for Dr. Kenneth L. Bowles at the University of California, San Diego.

UCSD, UCSD Pascal, and UCSD p-System are all trademarks of the Regents of the University of California.

# FEATURE CLASSIFICATION:

#### INPUT

.

- . SUBJECT
- . . CODE INPUT
- . . FORTRAN
  - . . FORTRAN 77
- . . . PASCAL
- FUNCTION
- . TRANSFORMATION
- . . EDITING
- . . TRANSLATION
- OUTPUT
  - . USER OUTPUT
  - . . LISTINGS

IMPLEMENTATION LANGUAGE: PASCAL UCSD

TOOL PORTABLE: YES

TOOL AVAILABLE: YES, PUBLIC DOMAIN: YES

RESTRICTIONS (COPYRIGHTS, LICENSES, ETC.): LICENSE

TOOL SUPPORTED: YES, TOOL SUPPORT: SOFTECH MICROSYSTEMS

CONTACT: SOFTECH MICROSYSTEMS, 9494 BLACK MOUNTAIN ROAD, SAN DIEGO, CA, 92126, USA, 714-578-6105

The Microprocessor Software Engineering Facility

SofTech, Inc.

### 1. Introduction

This proposal is in response to the call for software engineering tool developers to demonstrate their accomplishments at the 5th International Conference on Software Engineering in San Diego, March 9-12, 1981.

SofTech will demonstrate the Microprocessor Software Engineering Facility (MSEF), a tool package initially developed under contract to ITT Defense Communications Division and subsequently extended by SofTech.

#### 2. Summary of the MSEF

The Microprocessor Software Engineering Facility (MSEF) is an integrated set of software tools to support the development and maintenance of microcomputer software. The MSEF is hosted on a PDP-11 computer under the UNIX operating system but can support the production of software for many different microcomputers. The MSEF Change Control Library promotes defining, updating, and integrating parts of a software configuration, isolation of user work environments, and version control. The MSEF supports the organized testing of software components by associating test scenarios and test results with the components to be tested. The MSEF also provides automatic change logging with a configuration audit trail. A macro assembler supporting structured language constructs and a compiler for "C" are included in the tool complement.

#### 3. Scenario of an MSEF Demonstration

The MSEF demonstration consists of the following:

- a) A 10 minute introduction to the MSEF and the demonstration.
- b) The master configuration is examined, the log and other features are described.
- c) Using the MERGE command, a local configuration is created to allow changes to be developed.
- d) The configuration is linked and executed. The program consists of 5 modules in "C" and user written tools in the MSEF command language. Both the "C" program and the tools are executed. The "C" program generates a horizontal line of large letters corresponding to the string supplied as an input argument.
- e) The program is modified to print the letters vertically. A record of the changes is accumulated automatically by the MSEF. The various audit trails and logs are examined to demonstrate the operation of the configuration management mechanisms.
- f) The COMPARE command is used to compare the altered local configuration with the master configuration. All changes applied to the

- f) local configuration are readily visible.
- g) The MERGE command is used to install the altered version back in the master configuration.

### 4. MSEF References

Eanes, Hitchon, Thall, and Brackett; "An Environment for Producing Well-Ingineered Microcomputer Software"; Proceedings of 4th ICSE, September 1979, pp 386-398.

5. Station, Day, and Time

Station 10, Thursday, March 12, from 9:00 a.m. until 5:00 p.m.

6. The Demonstrators

#### Rich Thall

Rich Thall is a Systems Consultant with SofTech, Inc. He was principal designer and implementor of the MSEF change control tools. He is presently leading the Ada environment development team in SofTech's Ada program. He holds B.S. and M.S. degrees from the University of Wisconsin, where he also served as a Research Assistant for the Information Systems Design and Optimization System Project (ISDOS).

#### Gail Anderson

Gail Anderson is a Software Engineer with SofTech MicroSystems. She is currently working on the UCSD p-System operating system. She holds a B.A. from UCSD and a M.A. from San Diego State University - both in linguistics. She was on the Development team on MSEF enhancements done at SofTech MicroSystems. Before joining SofTech, she was a UNIX Systems Programmer at the University of California in Santa Barbara.

## FEATURE CLASSIFICATION:

- INPUT
  - SUBJECT
  - • CODE INPUT

FUNCTION

- . TRANSFORMATION
- EDITING
- . . TRANSLATION
- . STATIC ANALYSIS
- MANAGEMENT
- • VERSION CONTROL
- • CHANGE CONTROL
  - . . TEST DATA MANAGEMENT
- . . COMPARISON

### OUTPUT

- . USER OUTPUT
- . . LISTINGS
- MACHINE OUTPUT
- . . INTERMEDIATE CODE

IMPLEMENTATION LANGUAGE: C

COMPUTER (OTHER HARDWARE): PDP-11

OS (OTHER SOFTWARE): UNIX

TOOL AVAILABLE: YES, PUBLIC DOMAIN: NO

RESTRICTIONS (COPYRIGHTS, LICENSES, ETC.): LEASE

CONTACT: VIC VOYDOCK, SOFTECH, INC., 460 TOTTEN POND ROAD, WALTHAM, MA, 02154, USA, 617-890-6900

### IFTRAN"

## A PREPROCESSOR FOR FORTRAN

# A SOFTWARE ENGINEERING TOOL DEMONSTRATION Sabina H. Saib, Jeoffrey P. Benson, Carolyn Gannon, and William R. DeHaan

## 1. Introduction

This proposal is in response to the call for software engineering tool developers to demonstrate their accomplishments at the 5th International Conference on Software Engineering in San Diego, March 9-12, 1981.

We will be demonstrating IFTRAN™, developed in The Software Workshop™ by General Research Corporation, Santa Barbara, California.

#### 2. Summary of IFTRAN™

IFTRAN™ is an extension of FORTRAN that simplifies structured programming and top-down design, aids systematic testing, supports a practical application of formal verification techniques, and aids in software fault tolerance.

IFTRAN™ has a convenient syntax for writing structured programming control constructs. The IFTRAN™ preprocessor translates the IFTRAN™ statements into standard FORTRAN while passing all other statements unchanged to an output file which may then be compiled by a FORTRAN compiler. A listing which automatically indents the source program is also generated. IFTRAN<sup>™</sup> can be used as a program design language when English is used in the constructs instead of FORTRAN. The indented listing is valuable for design reviews.

As an aid to testing, the preprocessor can be directed to automatically insert calls to data collection routines into the program so that program execution sequence can be traced and measured. A standard set of analysis routines included with the preprocessor provide execution analysis reports.

Assertions from formal program verification may be incorporated in an IFTRAN™ program to provide documentation or to provide automatic checks on legitimate ranges of variables. Programmers may specify corrective actions (FAIL blocks) to be taken when assertions are violated.

## 3. A Scenario of an IFTRAN™ Demonstration

A demonstration of IFTRAN<sup>™</sup> consists of three parts. The first part is a demonstration of the PROGRAM DESIGN LANGUAGE feature (see SAMPLE OUTPUT, Figure 1). The second part is a demonstration of the BLOCK COPYING, MACRO, INSTRUMENTATION (identification of DD-Paths), TESTBOUND, STATEMENT COMMENTING, EXECUTABLE ASSERTIONS, and INDENTED LISTING features (see SAMPLE OUTPUT, Figure 2). The third part is a demonstration of the types of reports provided by the ANALYZER PROGRAM as a result of the INSTRUMENTATION probe processing (See SAMPLE OUTPUT, Figure 3).

The demonstration will take one hour. We will repeat it as often as necessary. We can handle about 10 people in each interactive demonstration.

## 4. IFTRAN<sup>™</sup> Literature

#### User's Manual

A description of the uses of the IFTRAN<sup>™</sup> syntax and the IFTRAN<sup>™</sup> preprocessor.

### Collected Papers

A collection of papers written by members of the Software Quality Department.

## 5. Station, Day, and Time

Forum, Tuesday, March 10, from 11:00 am until 12:30 pm. Forum, Wednesday, March 11, from 9:00 am until 10:30 am Station 9, Thursday, March 12, from 9:00 am to 5:00 pm.

## 6. The Demonstrators

<u>Sabina H. Saib</u> is Director of the Software Quality Department at General Research. She received a BS and a PhD in Engineering from UCLA and an MSEE from the University of Maryland. She has published several papers on the verification and validation of software. Her current work is in the automated verification of embedded systems.

<u>Carolyn Gannon</u> a member of the Software Quality Department at General Research. She received her BS and MS with a computer science specialty from the University of California, Santa Barbara. She is active in the JOVIAL users group and is leading the development of an automated verification system for JOVIAL J73. She has published several papers on test techniques and automated verification systems. Jeoffrey P. Benson received his BA degree from California State University, Fresno, and his MSEE and PhD degrees from the University of California, Santa Barbara. Since 1973 Dr. Benson has been at General Research Corporation, where he has done research in software verification. He has also taught courses in compiler design and construction at the University of California, Santa Barbara. His current research interests include compiler-compilers and biomedical computing. Dr. Benson is a member of IEEE and ACM.

<u>William R. DeHaan</u> is Software Marketing Director at General Research. He received his BS from Fairleigh Dickinson University and is currently active in the creation, preparation, and marketing of proprietary software. Mr. DeHaan is a member of ACM. IFTRAN (TM) SAMPLE OUTPUT

> V I F T R A N-- A PROPRIETARY SOFTWARE TOOL FROM THE SOFTWARE WURKSHOP AT GENERAL RESEARCH CORPURATION -- V I F T R A N SER NEST SOURCE PROGRAM KEYTST PAGE 1 12345 1 678901123456789 101123456789 2343221 1 STOP IFTRAN STATISTICS FIGURE 1 19 CARDS READ 0 ERROR(S) FOUND IFTRAN" PROGRAM DESIGN LANGUAGE Example V I F T R A N-- A PROPRIETARY SOFTWARE TOOL FROM THE SOFTWARE WORKSHOP AT GENERAL RESEARCH CORPORATION -- V I F T R.A N SEQ NEST SOURCE PAGE 1 C.SAVE NAME C \_\_\_\_\_ THIS IS MODULE \*\*\*\*\*\*. C.ENDE TYPE C.SAVE TYPE COMMON /TYPE/ KIND PROGRAM PROGRAM IFTEST 12456789 C.LIST-OFF C.LIST=ON C.MACRO NAME,/\*\*\*\*\*\*/IFTEST/ C THIS IS MODULE IFTEST. Č THIS IS MODULE IFTE C.END C.MACRO TYPE COMMON /TYPE/ KIND C.END C.INSTRUMENT=ON C.ENTRY=IFTEST 10 11 12 DD FATH 1 IS ENTER DECK 13 14 15 KIND=0 PRINT \*,'BEGIN EXECUTION.' WHILE (KIND.NE.3) DD PATH 2 IS WHILE DO, **3 IS WHILE EXIT** 16 17 18 19 PRINT 100 FORMAT ('ENTER THE NUMBER TO BE SQUARE ROOTED.'//) READ \*.SQRD IF (SQRD.LE.500) 1 1 1 : 100 DD PATH 4 IS IF TRUE, 5 IS IF FALSE 20 21 21 . KIND=1 DR IF (SORD.LE.1000) : KIND=2 ELSE KIND=3 #WHEN SQRD .GT. 1000, STOP AFTER SQROOT END IF SGARD=SQROOT(SQRD) PRINT \*,' THE SQUARE ROOT OF ',SQRD,' IS ',SQARD 6 IS OR IF TRUE, 7 IS OR IF FALSE DD PATH 22 23 24 25 26 27 29 31 2 1 2 1 1 1 1 SGARD=SGROOT(SGRD)
>  PRINT \*,' THE SGUA
>  C-TESTBOUND
>  END WHILE
>  PRINT \*,'END EXECUTION'
>  STOP DD PATH 8 IS STOP 32 END

### FIGURE 2(a)

#### IFTRAN"

#### Example Usage of the

#### BLOCK COPYING, MACRO, INSTRUMENTATION,

#### TESTBOUND, STATEMENT COMMENTING, and INDENTED LISTING

#### Features

#### (MAIN PROGRAM)

Page 204

V I F T R A N-- A PROPRIETARY SOFTWARE TOOL FROM THE SOFTWARE WORKSHOP AT GENERAL RESEARCH CORPORATION -- V I F T R A N SEQ NEST SOURCE FUNCTION SUROOT (ARG) PAGE 1 FUNCTION SOROOT (ARG) C.LIST=OFF C.LIST=ON C.MACRO NAME,/#######/SOROOT/ C THIS IS MODULE SOROOT. 1245678910 C THIS IS MODULE SORC C.HACRO TYPE COMMCNO /TYPE/ KINU C.END C.ASSERT=ON C.DEBUG=ON C.ENTRY=SQROOT 11 12 13 DD PATH 1 IS ENTER DECK BARG=ARG INITIAL (ARG.GT.0.0), FAIL (ERROR) SORODT=SORT(BARG) RETURN 14 19 DD PATH 2 IS RETURN 18 BLOCK (ERROR) DD PATH 3 IS ENTER BLOCK DEBUG (/REAL/ARG) BARG=0.0 PRINT \*/ FUNCTION SQROOT VALUE RETURNED EQUAL TO ZERO./ END BLOCK 19 20 21 22 1 DD PATH 4 IS EXIT BLOCK 23 END

#### 

#### BLOCK CROSS-REFERENCE

BLOCK NAME

ERROR

DEFINED INVOKED

#### FIGURE 2(b)

#### IFTRAN"

Example Usage of the

BLOCK COPYING, MACRO, INSTRUMENTATION.

#### EXECUTABLE ASSERTIONS, and INDENTED LISTINGS

#### Features

#### (SUBPROGRAM)

#### FIGURE 2(c)

#### IFTRAN \*

#### Sample Output from the

Execution of the Programs in Figures 2(a) & 2(b)

Illustrating the EXECUTABLE ASSERTIONS Feature

## IFTRAN (TM.) SAMPLE OUTPUT

RECORD OF DECISION TO DECISION (DD PATH) EXECUTION

| MODULE                     | \$IFTEST                                       | \$  | TES                              | r case               | NO.   |                            | 1      |      |     |      |      |     |     |     |      |     |       |                            |             |        |   |             |
|----------------------------|------------------------------------------------|-----|----------------------------------|----------------------|-------|----------------------------|--------|------|-----|------|------|-----|-----|-----|------|-----|-------|----------------------------|-------------|--------|---|-------------|
| DD PATH<br>NUMBER          | I NO.<br>I                                     | NOT | EXECUTED                         | I                    |       | OF E                       |        |      |     |      |      |     |     |     |      |     | ····· | I<br>I                     |             | I      |   | 18ER OF     |
| 1<br>2<br>3<br>4<br>5<br>8 | I<br>I<br>I<br>I<br>I<br>I<br>I<br>I<br>I<br>8 |     | 00000<br>00000<br>00000<br>00000 | xxxx<br>xxxx<br>xxxx | XXXXX | (XXXX)<br>(XXXX)<br>(XXXX) | XXXXX) | XXXX | XXX | XXX) | (XX) | XXX | XXX | XXX | XXXX | XXX | X     | I<br>I<br>I<br>I<br>I<br>I | 1<br>2<br>4 |        |   | 1<br>1<br>1 |
|                            |                                                |     |                                  |                      |       |                            |        |      |     |      | тс   | TAL | NU  | MBE | R OF | DD  | PATH  | EXE                        | CUTIO       | <br>IS | = | 3           |

TOTAL NUMBER OF DD PATH EXECUTIONS =

TOTAL OF 5 NOT EXECUTED EXECUTED 3/ 8

# FIGURE 3(a) IFTRAN"

PERCENT EXECUTED = 37.50

#### Sample DETAILED INSTRUMENTATION REPORT

For Program In Figure 2(a)

RECORD OF DECISION TO DECISION (DD PATH) EXECUTION

| MOD       | ULE              | \$S                   | OROOT  | \$  | TES      | ST CAS      | E NO.   |     | :   | 1                  |       |           |            |      |           |        |                  |        |                  |           |
|-----------|------------------|-----------------------|--------|-----|----------|-------------|---------|-----|-----|--------------------|-------|-----------|------------|------|-----------|--------|------------------|--------|------------------|-----------|
| DD<br>NUM | PATH<br>BER      | I                     | NO.    | том | EXECUTED | I           | JMBER C | FEX | ECU | TIONS -<br>40      | - NOR | IAL I ZED | то<br>-80. | MAXI | MUM<br>10 | 0.     | I                |        | I                | NUMBER OF |
|           | 1<br>2<br>3<br>4 | I<br>I<br>I<br>I<br>I | 3<br>4 |     | 00000    | I XXX)<br>I |         |     |     | xxxxxxx<br>xxxxxxx |       |           |            |      |           |        | I<br>I<br>I<br>I | 1<br>2 | I<br>I<br>I<br>I | 1         |
|           | TOTAL            | . 0                   | F 2    | NOT | EXECUTED | EXI         | ECUTED  | 2/  | 4   |                    | PERCE | TOTAL     |            |      |           | D PATH | EXECU            | TION   | s =              | 2         |

FIGURE 3(b)

#### IFTRAN<sup>™</sup>

#### Sample DETAILED INSTRUMENTATION REPORT

For Program in Figure 2(b)

|              |                                 |                        | I<br>I SUMMAR<br>I               | Ү ТНІ                  | S TEST                   | I<br>I C U<br>I        | HULATI      | VE SUMM     | I A R Y                  |
|--------------|---------------------------------|------------------------|----------------------------------|------------------------|--------------------------|------------------------|-------------|-------------|--------------------------|
| TEST<br>CASE | i module<br>I name              | NUMBER OF<br>D-D PATHS | I NUMBER OF<br>I INVOCATIONS     | D-D PATHS<br>TRAVERSED | PER CENT<br>COVERAGE     | I NUMBER<br>I OF TESTS | INVOCATIONS | TRAVERSED   | COVERAGE                 |
| 1            | IFTEST<br>Soroot<br>\$\$ALL\$\$ | 8<br>4<br>12           | I 1<br>I 1<br>I 1<br>I<br>I<br>I | 3<br>2<br>5            | 37.50<br>50.00<br>41.67  |                        | 1<br>1      | 3<br>2<br>5 | 37.50<br>50.00<br>41.67  |
| 2            | IFTEST<br>Sordot<br>\$\$ALL\$\$ | 8<br>4<br>12           | I 0<br>I 1<br>I 1<br>I<br>I<br>I | 2<br>4<br>6            | 25.00<br>100.00<br>50.00 | 2<br>2<br>2            | 1<br>2      | 3<br>4<br>7 | 37.50<br>100.00<br>58.33 |

FIGURE 3(c)

#### IFTRAN"

Sample SUMMARY INSTRUMENTATION REPORT

#### For Programs in Figures 2(a) & 2(b)

#### (Multiple Test Cases due to C. TESTBOUND in Figure 2(a))

| NAME              | Ī | TEST<br>NUMBER | Ī | NOT HIT |        | <br> | <br> | _ | <br>FDECISION | <br> | <br>NOT | EXECUTED | - |
|-------------------|---|----------------|---|---------|--------|------|------|---|---------------|------|---------|----------|---|
| <iftest></iftest> |   |                |   |         |        |      |      |   |               | <br> | <br>    |          | - |
| <soroot></soroot> | I | 2<br>Cumul     | I | 0<br>0  | I<br>I | <br> |      |   |               |      |         |          |   |

FIGURE 3(d)

#### IFTRAN "

Sample "NOT HIT" INSTRUMENTATION REPORT

For Programs In Figures 2(a) & 2(b)

Page 206

### FEATURE CLASSIFICATION:

## INPUT

- . SUBJECT
- • CODE INPUT
- FORTRAN
- . . IFTRAN
- • VHLL INPUT
- . . IFTRAN

## FUNCTION

- TRANSFORMATION
- INSTRUMENTATION
- . EDITING
- . . TRANSLATION
- • FORMATTING
- . STATIC ANALYSIS
- . . STRUCTURE CHECKING
- . DYNAMIC ANALYSIS
- . . COVERAGE ANALYSIS
- . . TRACING
  - ASSERTION CHECKING
- . . TUNING

## OUTPUT

- . USER OUTPUT
- GRAPHICS
- . LISTINGS
- • DIAGNOSTICS
- . MACHINE OUTPUT
- . . SOURCE CODE OUTPUT
- • FORTRAN

IMPLEMENTATION LANGUAGE: FORTRAN

TOOL PORTABLE: YES, TOOL SIZE: 25K WORKS

TOOL AVAILABLE: YES, PUBLIC DOMAIN: NO

RESTRICTIONS (COPYRIGHTS, LICENSES, ETC.): LICENSE FEE

TOOL SUPPORTED: YES, TOOL SUPPORT: GENERAL RESEARCH CORPORATION

CONTACT: WILLIAM R. DE HAAN, GENERAL RESEARCH CORP, 5383 HOLLISTER AVE, PO BOX 6770, SANTA BARBARA, CA, 93111, USA, 805-964-7724

## RXVP80™

#### A SOFTWARE DOCUMENTATION, ANALYSIS, AND TEST SYSTEM

# A SOFTWARE ENGINEERING TOOL DEMONSTRATION Sabina H. Saib, Jeoffrey P. Benson, Carolyn Gannon, and William R. DeHaan

### 1. Introduction

This proposal is in response to the call for software engineering tool developers to demonstrate their accomplishments at the 5th International Conference on Software Engineering in San Diego, March 9-12, 1981.

We will be demonstrating the RXVP80™ system, developed in The Software Workshop™ by General Research Corporation, Santa Barbara, California.

### 2. Summary of RXVP80™

RXVP80<sup>™</sup> is a system of tools which perform a number of functions such as documentation, analysis, and test assistance, for code written in common dialects of FORTRAN including FORTRAN 77. The heart of the system is a library capable of storing the results of analysis of very large programs (>100,000 source lines). The system performs much of its analysis on an internal representation of the program as a directed graph. One of the primary features of RXVP80<sup>™</sup> is its ability to analyze only the new or changed modules of a program, using the stored library to check interfaces. RXVP8Ø (TM)

Documentation features of RXVP80" include calling trees, input/output reports, COMMON matrices, cross references, and statement type summaries. Analysis functions include type checking, parameters checking, set/use checking, and graph connectivity checking. Test assistance functions include path instrumentation, test coverage reports, and reaching set reports.

## 3. A Scenario of an RXVP80™ Demonstration

A demonstration of RXVP80<sup>™</sup> consists of four parts. The first part is a demonstration of the STATIC ANALYSIS feature (see SAMPLE OUTPUT, Figure 1). The second part is a demonstration of the use of a Project Library to illustrate the checking of interface information (see SAMPLE OUTPUT, Figure 2). The third part is a demonstration of the DOCUMENTATION feature (see SAMPLE OUTPUT, Figure 3). The fourth part is a demonstration of the EXECUTION COVERAGE ANALYSIS (INSTRUMENTATION) feature (see SAMPLE OUTPUT, Figure 4).

The demonstration will take one hour. We will repeat it as often as necessary. We can handle about 10 people in each interactive demonstration.

### 4. RXVP80<sup>™</sup> Literature

### User's Manual

A description of the uses of RXVP80<sup>™</sup> with command descriptions and sample outputs.

### **Collected Papers**

A collection of articles written by members of the Software Quality Department.

## 5. Station, Day and Time

Forum, Tuesday, March 10, from 11:00 am until 12:30 pm. Forum, Wednesday, March 11, from 9:00 am until 10:30 am. Station 9, Thursday, March 12, from 9:00 am until 5:00 pm.

## 6. The Demonstrators

<u>Sabina H. Saib</u> is Director of the Software Quality Department at General Research. She received a BS and a PhD in Engineering from UCLA and an MSEE from the University of Maryland. She has published several papers on the verification and validation of software. Her current work is in the automated verification of embedded systems.

<u>Carolyn Gannon</u> is a member of the Software Quality Department at General Research. She received her BS and MS with a computer science specialty from the University of California, Santa Barbara. She is active in the JOVIAL users group and is leading the development of an automated verification system for JOVIAL J73. She has published several papers on test techniques and automated verification systems.

Jeoffrey P. Benson received his BA degree from California State University, Fresno, and his MSEE and PhD degrees from the University of California, Santa Barbara. Since 1973 Dr. Benson has been at General Research Corporation, where he has done research in software verification. He has also taught courses in compiler design and construction at the University of California, Santa Barbara. His current research interests include compiler-compilers and biomedical computing. Dr. Benson is a member of IEEE and ACM.

William R. DeHaan is Software Marketing Director at General Research. He received his BS from Fairleigh Dickinson University and is currently active in the creation, preparation, and marketing of proprietary software. Mr. DeHaan is a member of ACM.

| STATIC ANAL         | YSIS     | SUBROUTINE CIRCLE ( AREA )                                                                                                    | PAGE 2                                       |
|---------------------|----------|----------------------------------------------------------------------------------------------------|----------------------------------------------|
| STHT NEST           | LINE     |                                                                                                    | SOURCE TAB                                   |
| 1<br>2<br>3<br>4    | 1234     | INTEGER AREA<br>DATA PI / 3.1416 /<br>RADIUS=DIAHTR/2                                                                                                    | CIRCLE 2<br>CIRCLE 3<br>CIRCLE 4<br>CIRCLE 5 |
|                     |          | - VARIABLE DIAMTR USED BUT NEVER SET REFER TO STATEMENT(S)-                                                                                                    |                                              |
| 5                   | 5        | APEA=p1*pAD11(S**?                                                                                                    | CIRCLE 6                                     |
|                     |          | - HODE WARNING LEFT HAND SIDE HAS MODE INTEGER RIGHT HAND SIDE HAS MODE REAL -                                                                                                    |                                              |
| <del>6</del><br>7 1 | 67       | IF (AREA.GT.50)<br>• CALL PRINT (AREA)                                                                                                    | CIRCLE 7<br>CIRCLE 8                         |
|                     |          | - CALL FAIRT CARED<br>- MODE WARNING<br>-PARAMETER 1 OF PRINT ACTUAL PARAMETER HAS MODE INTEGER -<br>FORMAL PARAMETER HAS MODE REAL -                                                                                                    |                                              |
|                     |          | - CALL ERRIR - PRINT CALLED WITH 1 ACTUALLY HAS 2 ARGUMENTS -                                                                                                    |                                              |
| 8<br>10             | 89<br>10 | END IF<br>Return<br>Call Stack (Radius, Area)                                                                                                    | CIRCLE 2<br>CIRCLE10<br>CIRCLE11             |
|                     |          | - GRAPH WARNING -<br>- STATEMENT 10 IS UNREACHABLE OR IS IN AN INFINITE LOOP -                                                                                                    |                                              |
| 11                  | 11       | END                                                                                                    | CIRCLE12                                     |
|                     | ALL CHE  | STATIC       ANALYSIS       SUMMARY       ERRORS       WARNINGS         GRAPH       CHECKING       0       1         CALL       CHECKING       1       0         MODE       CHECKING       0       2         SET/USE       CHECKING       1       0         CKING       WAS NOT PERFORMED FOR THE FOLLOWING UNKNOWN EXTERNALS |                                              |

| STATIC ANAL           | YSIS              | SUBROUTINE PRINT (RADIUS, AREA)                                                                                                    | PAGE   |                                           | 3     |
|-----------------------|-------------------|----------------------------------------------------------------------------------------------------|--------|-------------------------------------------|-------|
| STHT NEST             | LINE              | SOURCE                                                                                                    | SOURCE | TAB                                       |       |
| 1<br>2<br>3<br>4<br>5 | 1<br>23<br>4<br>5 | SUBROUTINE PRINT (RADIUS;AREA)<br>WRITE (&,100) RADIUS;AREA<br>100 FORMAT (12H FOR RADIUS ;F10.5;10H; AREA IS ;F10.5)<br>RETURN<br>END                                                                                                    |        | PRINT<br>PRINT<br>PRINT<br>PRINT<br>PRINT | 23456 |
|                       |                   | STATIC       ANALYSIS       SUMMARY       ERRORS       WARNINGS         GRAPH       CHECKING       0       0         CALL       CHECKING       0       0         MODE       CHECKING       0       0         SET/USE       CHECKING       0       0 |        |                                           |       |

# FIGURE 1

# RXVP80

Sample STATIC ANALYSIS Report

| RXVP8Ø | (TM)   |
|--------|--------|
| SAMPLE | OUTPUT |

| STATIC ANALYSIS                                                                      | SUBROUTINE AVER ( A, N, ANS )                                                                                                    | PAGE 2     |
|--------------------------------------------------------------------------------------|----------------------------------------------------------------------------------------------------|------------|
| STMT NEST LINE                                                                       |                                                                                                    | SOURCE TAB |
| 1 1<br>2 2<br>3 3<br>4 4                                                             | SUBROUTINE AVER ( A, N, ANS )<br>INTEGER N, I, J<br>REAL A(1), ANS, SUM<br>J = 1                                                                                          |            |
|                                                                                      | - SET/USE WARNING -<br>- VARIABLE J SET BUT NEVER USED REFER TO STATEMENT(S)-<br>- 4                                                                                      |            |
| 5 5<br>6 1 6                                                                         | WHILE ( 1 .LE. N )<br>. SUM = SUM + A(I)                                                                                                    |            |
| 7 1 7<br>8 8                                                                         | I = I + I<br>END HHLE                                                                                                    |            |
| 9 9<br>10 10<br>11 11                                                                | ANS = SUM/FLOAT(N)<br>RETURN<br>END                                                                                                    |            |
|                                                                                      | STATIC ANALYSIS SUMMARY ERRORS WARNINGS                                                                                                    |            |
|                                                                                      |                                                                                                    |            |
| CALL CHEC<br>FLOAT                                                                   | CALL CHEEKING Ó Ó<br>MODE CHECKING Ó Ó<br>SET/USE CHECKING Ó 1<br>:KING WAS NOT PERFORMED FOR THE FOLLOWING UNKNOWN EXTERNALS                                             |            |
| WRITING INTERF                                                                       | ACE LIBRARY FIGURE 2(a)                                                                                                    |            |
| 1898 WORDS W<br>FORTRAN STOP                                                         | R XVP 80 **                                                                                                    |            |
| RXVP80 processing                                                                    | PROJECT LIBRARY USAGE                                                                                                    |            |
|                                                                                      | Creating a Project Library File                                                                                                    |            |
|                                                                                      | • • •                                                                                                    |            |
|                                                                                      | With One Subprogram                                                                                                    |            |
|                                                                                      |                                                                                                    |            |
| G R C SOFTWARE                                                                       | VERIFICATION PROGRAM RXVP80                                                                                                    |            |
| ENTER COMMANDS FO                                                                    | LLOWED BY END-OF-FILE                                                                                                    |            |
| EXPAND.<br>OPTION=STATIC,LIS                                                         | л.                                                                                                    |            |
| READING INTERF                                                                       | ACE LIBRARY                                                                                                    |            |
| ···END OF LIBRARY                                                                    | ENCOUNTERED                                                                                                    |            |
| STATIC ANALYSIS                                                                      | PROGRAM STAT                                                                                                    | PAGE 2     |
| STMT NEST LINE                                                                       |                                                                                                    | SOURCE TAB |
| $     \begin{array}{ccc}       1 & 1 \\       2 & 2 \\       3 & 3     \end{array} $ | PROGRAM STAT<br>Integer Data(10)                                                                                                    |            |
| 3 3<br>4 4<br>5 5                                                                    | REAL RESULT<br>READ * DATA<br>CALL AVER ( DATA, RESULT )                                                                                                    |            |
|                                                                                      |                                                                                                    | 1          |
|                                                                                      |                                                                                                    |            |
|                                                                                      | -PARAMETER 2 OF AVER ACTUAL PARAMETER HAS MODE REAL -<br>                                                                                                    |            |
|                                                                                      | - CALL ERROR -<br>- AVER CALLED WITH 2 ACTUALLY HAS 3 ARGUMENTS -                                                                                                    |            |
| 6 6                                                                                  | PRINT *, RESULT                                                                                                    |            |
| 6 6<br>7 7<br>8 8                                                                    | STOP<br>END                                                                                                    |            |
|                                                                                      | STATIC ANALYSIS SUMMARY ERRORS WARNINGS                                                                                                    |            |
|                                                                                      | GRAPH CHECKING         0         0           CALL CHECKING         1         0           MODE CHECKING         0         2           SET/USE CHECKING         0         0 |            |
|                                                                                      | SET/USE CHECKING 0 0                                                                                                    |            |

FIGURE 2(b)

# RXVVP80"

# PROJECT LIBRARY FILE

Using the Project Library File

Created in Figure 2(a) by Adding a Subprogram

## RXVP8Ø (TM) SAMPLE OUTPUT

STATEMENT PROFILE

| SUBROUTINE | SUBA | ( | K1,K2,K3,K4,N | ) |
|------------|------|---|---------------|---|
|            |      |   |               |   |

PAGE 27

|                             | ARGUMENTS<br>Common<br>Entry<br>Exit<br>Write                                | 5<br>1<br>1<br>2<br>12       |                                                         |  |
|-----------------------------|------------------------------------------------------------------------------|------------------------------|---------------------------------------------------------|--|
| STATEMENT<br>CLASSIFICATION | STATEMENT<br>TYPE                                                            | NUMBER                       | PERCENT                                                 |  |
| DECLARATION                 |                                                                              |                              |                                                         |  |
|                             | DATA<br>Common<br>Format                                                     | 3<br>1<br>2                  | 4.8<br>1.6<br>3.2                                       |  |
|                             | TOTAL                                                                        | 6                            | 9.5                                                     |  |
| EXECUTABLE                  |                                                                              |                              |                                                         |  |
|                             | DO<br>END<br>ASSIGNMENT<br>GOTO<br>SUBROUTINE<br>WRITE<br>CONTINUE<br>RETURN | 1<br>11<br>7<br>12<br>4<br>2 | 1.6<br>1.6<br>17.5<br>11.1<br>1.6<br>19.0<br>6.3<br>3.2 |  |
| 2010101                     | TOTAL                                                                        | 39                           | 61.9                                                    |  |
| DECISION                    |                                                                              |                              |                                                         |  |
|                             | IF<br>CONTINUE                                                               | 4                            | 6.3<br>1.6                                              |  |
|                             | TOTAL                                                                        | 5                            | 7,9                                                     |  |
| DOCUMENTATION               |                                                                              |                              |                                                         |  |
|                             | COMMENT                                                                      | 13                           | 20.6                                                    |  |
|                             | TOTAL                                                                        | 13                           | 20.6                                                    |  |

#### FIGURE 3(f)

#### RXVP 80 \*\*

## Sample Local STATEMENT PROFILE Report

| INVOCATI | ION SUMMARY      |        |
|----------|------------------|--------|
| ENTRY    | LISTS OF C       | CALLS  |
| BKDEMO   | IS CALLED BY     | -NONE- |
|          | AND CALLS        | -NONE- |
| MAIN     | IS CALLED BY     | -NONE- |
|          | AND CALLS - S    | SUBA   |
| SUBA     | IS CALLED BY - M | MAIN   |
|          | AND CALLS        | -NONE- |
|          |                  |        |

## FIGURE 3(g)

#### RXVP80\*

Sample Global INVOCATION SUMMARY Report

COMMON SUMMARY

COMMON MODULES WHICH INCLUDE THE COMMON

NAMES BKDEMO MAIN SUBA

## FIGURE 3(h)

#### RXVP80

Sample Global COMMON SUMMARY Report

PAGE 29

PAGE

28

| WP8Ø | (TM)                                                 |                                      |                                                                                                    | Page 2     | 14 |
|------|------------------------------------------------------|--------------------------------------|----------------------------------------------------------------------------------------------------|------------|----|
| MPLE | • •                                                  |                                      |                                                                                                    | ruge r     |    |
|      | COMMON MATRICES                                      |                                      |                                                                                                    | PAGE       | 30 |
|      | LEGEND (C=FIRST USE                                  | D IN A CALL                          | FEEDUIVALENCED,SESET,UEUSED,XESET AND USED)                                                                |            |    |
|      | * * HODULE<br>* *<br>* *<br>* *<br>* *<br>* *        | * U I B #<br>* O *<br>* C *<br>* C * |                                                                                                    |            |    |
|      | NAMES & ISUBS                                        | * S U U *                            |                                                                                                    |            |    |
|      |                                                      |                                      | FIGURE 3(1)                                                                                                |            |    |
|      |                                                      |                                      | Sample Global COMMON MATRICES Report                                                                       |            |    |
|      | I/O STATEMENTS                                       |                                      |                                                                                                    | PAGE       | 31 |
|      | THE FOLLOWING MODU                                   | LES CONTAIN                          | I/O STATEMENTS                                                                                             |            |    |
|      | HAIN<br>Suba                                         |                                      |                                                                                                    |            |    |
|      |                                                      |                                      |                                                                                                    |            |    |
|      | I/O STATEMENTS AND                                   | ASSOCIATED                           | FORMATS                                                                                                    |            |    |
|      | MAIN                                                 |                                      |                                                                                                    |            |    |
|      | STHT NEST LINE<br>8 15                               | WRITE                                | (6,600)                                                                                                    | SOURCE TAB |    |
|      | 10 18                                                | C WRITE                              | <pre>T Toohiexecution coverage (Instrumentation) test program,//) (6,599) ISUBS(1)</pre>                   |            |    |
|      | $\begin{array}{cccccccccccccccccccccccccccccccccccc$ | 599 FORMA<br>WRITE<br>602 FORMA      | T (4H IN +A4)<br>(6+602) L1+IA1<br>T (1H +5X:0HPATH IS +A4+1H++IS+7H TIMES.)<br>(5+500) KSUB+K1+K2+K3+K4+N |            |    |
|      | 16 25<br>17 26<br>18 27<br>19 28                     | 500 FORMAT<br>WRITE                  | T (5(1X;A4);13;52X)<br>(6;601) KSUB;K1;K2;K3;K4;N                                                          |            |    |
|      | 19 28<br>29<br>23 32                                 | 601 FORMAT<br>C<br>WRITE             | T (1H +16HINPUT DATA IS - +5(A4+1H+)+I3+1H.)<br>(6+602) L3+IA3                                             |            |    |
|      | 23 32<br>24 33<br>25 34<br>30 40                     | 605 FORMA<br>WRITE                   | (6,605) KASE<br>T (29H ########## END OF TEST CASE ,I3,11H ########## )<br>(6/602) L2,1A2                  |            |    |
|      | 41<br>34 44<br>35 45<br>36 46                        | C<br>WRITE<br>WRITE                  | (6,602) L4,IA4<br>(6,603)<br>T (43H0 PROCESSING COMPLETED)                                                 |            |    |
|      | 36 46<br>40 51<br>52                                 | WRITE<br>C                           | (6,602) L5,1A5                                                                                             |            |    |
|      | 44 55<br>45 56<br>46 57                              | WRITE                                | (6+602) L11+IA11<br>(6+604)<br>T (1H +21X+16H(NOT RECOGNIZED))                                             |            |    |
|      | 49 61                                                | WRITE                                | T ( 1H +21X+16H(NOT RECOGNIZED))<br>(6+602) L6+IA6                                                         |            | 1  |
|      | SUBA<br>STMT NEST LINE                               | SOURCE                               |                                                                                                    | SOURCE TAB |    |
|      | 6 9                                                  | WRITE                                | (6,599) ISUBS(2)                                                                                           |            |    |
|      |                                                      |                                      | FIGURE 3(j)                                                                                                |            |    |
|      |                                                      |                                      | RXVP80™                                                                                                    |            |    |
|      |                                                      |                                      | Sample Global 1/0 STATEMENTS Report                                                                        |            |    |
|      | COMMON CROSS REFE                                    | RENCE                                |                                                                                                    | PAGE       | 33 |
|      | NAME SCOPE                                           | MODULE                               | USED/SET/EOUIVALENCED ( * INDICATES SET )                                                                  | FNUE       | 00 |
|      | ISUBS NAMES<br>NAMES                                 | BKDEMO<br>MAIN                       | <br>3*<br>10                                                                                               |            |    |
|      | NAMES                                                | SUBA                                 | 6                                                                                                    |            |    |

FIGURE 3(k)

RXVP80™

Sample Global COMMON CROSS REFERENCE Report

## RXVP8Ø (TM) SAMPLE OUTPUT

| DD-PATH DEF      | INITIO                           | INS      | SUBROUTINE SUBA ( K1+K2+K3+K4+N )                                                                                                    |         |  |  |  |  |  |
|------------------|----------------------------------|----------|----------------------------------------------------------------------------------------------------|---------|--|--|--|--|--|
| STNT NEST        | LINE                             | SOURCE   |                                                                                                    | PAGE 19 |  |  |  |  |  |
| 1                | 1 2                              | с        | SUBROUTINE SUBA ( K1,K2,K3,K4,N )                                                                                                    |         |  |  |  |  |  |
| 2                | 3                                | с        | COMMON / NAMES / ISUBS(4) ## DDPATH 1 IS PROCEDURE ENTRY                                                                                                    |         |  |  |  |  |  |
| 3<br>4<br>5      | 5<br>6<br>7<br>8                 |          | DATA LlıLJ.LJ.LJ.LJ.LJ. / 2HA1.2HA3.2HA5.2HA7.2HA9.3HA11 /<br>DATA L2.L4.L6.L6.L10 / 2HA2.2HA4.2HA6.2HA8.3HA10 /<br>DATA L4.L4.L6.LB.L10 / 2HA2.2HA4.2HA6.2HA8.3HA10 /<br>DATA L41.1A2.1A3.IA4.IA5.IA6.SI.A7.IA8.IA9.IA10.IA11 / 11%0 / |         |  |  |  |  |  |
| 6<br>7<br>8<br>9 | 9<br>10<br>11<br>12              | 599      | WRITE (6,599) ISUBS(2)<br>FORMAT (1H0,10X,3HIN ,A4)<br>IA1=IA1+1<br>WRITE (6,600) L1,IA1                                                                                                    |         |  |  |  |  |  |
| 10<br>11         | 13<br>14<br>15                   | 600<br>C | FORMAT (1H ,15X,8HPATH IS ,A4,1H,,I5,7H TIMES.)<br>IF ( K1.E0.L2 ) GO TO 100                                                                                                    |         |  |  |  |  |  |
|                  | 16                               |          | IN CRIEGEL2 / BUILD 100 ** DDPATH 2 IS TRUE BRANCH<br>IA3=IA3+1 ** DDPATH 3 IS FALSE BRANCH                                                                                                    |         |  |  |  |  |  |
| 13<br>14<br>15   | 17<br>18                         |          | MRITE 36,600) L3,IA3<br>GO TO 110                                                                                                    |         |  |  |  |  |  |
| 16<br>17<br>18   | 19<br>20<br>21<br>22<br>23<br>24 | 100      | CONTINUE<br>IA2=IA2+1<br>WRITE (6,600) L2,IA2                                                                                                    |         |  |  |  |  |  |
| 19               | 23<br>24                         | с<br>110 | IF ( K2.E0.L4 ) GO TO 200<br>** DDPATH 4 IS TRUE BRANCH<br>** DDPATH 5 IS FALSE BRANCH                                                                                                    |         |  |  |  |  |  |
| 21<br>22<br>23   | 25<br>26<br>27<br>28<br>29<br>30 |          | IA5=IA5+1 ** DUFMIN 5 IS FALSE BRANCH<br>WRITE (6,600) L5,IA5<br>GO TO 210                                                                                                    |         |  |  |  |  |  |
| 24<br>25<br>26   | 31                               | 200      | CONTINUE<br>IA4=IA441<br>WRITE (6,600) L4,IA4                                                                                                    |         |  |  |  |  |  |
| 27               | 32<br>33                         | C<br>210 | IF ( K3.E0.L6 ) GO TO 300<br>** DDPATH 6 IS TRUE BRANCH<br>** DDPATH 7 IS FALSE BRANCH                                                                                                    |         |  |  |  |  |  |
| 29<br>30<br>31   | 34<br>35<br>36<br>37             |          | IA7=IA7+1 ** DDPATH 7 IS FALSE BRANCH<br>WRITE (6,600) L7,IA7<br>GO TO 310                                                                                                    |         |  |  |  |  |  |
| 32<br>33<br>34   | 37<br>38<br>39<br>40<br>41       |          | CONTINUE<br>IA6=IA641<br>WRITE (6,600) L6,IA6                                                                                                    |         |  |  |  |  |  |

## FIGURE 4(a)

#### RXVP80™

## Sample DD-PATH DEFINITIONS Report

Showing Where Probes Were Automatically Placed

RECORD OF DECISION TO DECISION (DD PATH) EXECUTION

| MODULE                                            | \$SL | IBA | \$  | TES      | T CASE NO.                                                | 1             |            |        |           |     |      |        |                                             |        |                                       |
|---------------------------------------------------|------|-----|-----|----------|-----------------------------------------------------------|---------------|------------|--------|-----------|-----|------|--------|---------------------------------------------|--------|---------------------------------------|
| DD PATH<br>NUMBER                                 | I    | NO, | NOT | EXECUTED | I NUMBER                                                  | OF EXECUTIONS | NORMALIZED | TO MAX | IMUM<br>1 | 00  | ,    | I<br>I |                                             | I<br>I | NUMBER OF<br>EXECUTIONS               |
| 1<br>23<br>4<br>5<br>6<br>7<br>8<br>9<br>10<br>11 |      | 2   |     | 00000    | I XXXXX<br>I XXXXX<br>I XX<br>I XX<br>I XX<br>I XX<br>I X | ****          | ****       | *****  | ××××      | xxx | (    |        | 1<br>3<br>5<br>6<br>7<br>8<br>9<br>10<br>11 |        | 6<br>3<br>2<br>4<br>1<br>5<br>5<br>57 |
|                                                   |      |     |     |          |                                                           |               | TOTAL      | NUMBER | OF        | DD  | PATH | EXECL  | JTIONS                                      | ; =    | 92                                    |

TOTAL OF 1 NOT EXECUTED EXECUTED 10/ 11 PERCENT EXECUTED = 90.91

FIGURE 4(b)

Sample DETAILED EXECUTION COVERAGE Report

For Program in Figure 4(a)

| I                |                             |                        | SUNNAR                       | Y ТНІ                  | S TEST                   | сu                 | HULATI      | E SUMM        | IARY                     |
|------------------|-----------------------------|------------------------|------------------------------|------------------------|--------------------------|--------------------|-------------|---------------|--------------------------|
| TEST I<br>CASE I | NODULE<br>NAME              | NUMBER OF<br>D-D PATHS | I NUMBER OF<br>I INVOCATIONS | D-D PATHS<br>TRAVERSED | PER CENT                 | NUMBER<br>OF TESTS | INVOCATIONS | TRAVERSED     | COVERAGE                 |
| 1 1              | MAIN<br>Suba<br>\$\$All\$\$ | 7<br>11<br>18          |                              | 5<br>10<br>15          | 71.43<br>90.91<br>83.33  | 1<br>1             | 1<br>6      | 5<br>10<br>15 | 71,43<br>90,91<br>83,33  |
| 2 1              | MAIN<br>Suba<br>\$\$All\$\$ | 7<br>11<br>18          | I 0<br>I 2<br>I<br>I         | 4<br>11<br>15          | 57.14<br>100.00<br>83.33 | 2<br>2<br>2        | 1<br>8      | 6<br>11<br>17 | 85.71<br>100.00<br>94.44 |

## FIGURE 4(c)

#### RXVP80™

Sample SUMMARY EXECUTION COVERAGE Report

| MODULE                                                                                                    |   | I      | TEST<br>NUMBER | I | PA1<br>NOT | HS     | I | <br> | LIST OF DECISION TO DECISION PATHS NOT EXECUTED |
|----------------------------------------------------------------------------------------------------|---|--------|----------------|---|------------|--------|---|------|-------------------------------------------------|
| <main></main>                                                                                                    | > | I      |                |   |            |        |   | 3    |                                                 |
| <suba< th=""><th>&gt;</th><th>I<br/>I</th><th>2<br/>Cuhul</th><th>I</th><th></th><th>0<br/>0</th><th>I</th><th><br/></th><th></th></suba<> | > | I<br>I | 2<br>Cuhul     | I |            | 0<br>0 | I | <br> |                                                 |

FIGURE 4(d)

RXVP80™

Sample "NOT HIT" EXECUTION COVERAGE Report

## FEATURE CLASSIFICATION:

### INPUT

- SUBJECT
- • CODE INPUT
- FORTRAN
- • IFTRAN
- FUNCTION
  - . TRANSFORMATION
  - . . INSTRUMENTATION
  - TRANSLATION
  - FORMATTING
  - . . RESTRUCTURING
  - . STATIC ANALYSIS
    - MANAGEMENT
  - ERROR CHECKING
  - . DATA FLOW ANALYSIS
  - STRUCTURE CHECKING
  - CROSS REFERENCE
  - . STATISTICAL ANALYSIS
  - CONSISTENCY CHECKING
  - . TYPE ANALYSIS
  - . COMPLEXITY MEASUREMENT
  - COMPLETENESS CHECKING
  - SCANNING
  - . . INTERFACE ANALYSIS
  - • UNITS ANALYSIS
  - . DYNAMIC ANALYSIS
  - COVERAGE ANALYSIS
  - TRACING
  - ASSERTION CHECKING
  - TUNING
  - . . CONSTRAINT ANALYSIS
  - . . SYMBOLIC EXECUTION

OUTPUT

- . USER OUTPUT
- . GRAPHICS
- . TABLES
- . . LISTINGS
- DIAGNOSTICS
- . MACHINE OUTPUT
- . SOURCE CODE OUTPUT
- . . FORTRAN
- . . IFTRAN

IMPLEMENTATIONLANGUAGE:FORTRAN,TOOLPORTABLE:YES,TOOLSIZE:50KWORDS,TOOLAVAILABLE:YES,PUBLICDOMAIN:NO,RESTRICTIONS(COPYRIGHTS,LICENSES,ETC.):LICENSE,TOOLSUPPORTED:YES,TOOLSUPPORT:GENERAL RESEARCH CORP.TOOL

CONTACT: WILLIAM R. DEHAAN, GENERAL RESEARCH CORP, 5383 HOLLISTER AVE, PO BOX 6770, SANTA BARBARA, CA, 93111, USA, 805-964-7724

### APPENDIX

## FEATURES OF THE SAN DIEGO TOOL FAIR

The following is a cross reference to the features of the tools that were demonstrated at the San Diego Tool Fair. The cross reference provides a quick way to identify tools of interest. This cross reference was developed from the feature classifications that appear at the end of each tool summary.

### INPUT

| • | SUBJECT |                            |
|---|---------|----------------------------|
|   | . DATA  | INPUTCS4 ( 1)              |
|   | • DATA  | INPUTPSL/PSA ( 38)         |
|   | . DATA  | INPUT                      |
|   | . DATA  | INPUTPWB FOR VAX/VMS (64)  |
|   | . DATA  | INPUT                      |
|   | • CODE  | INPUTCS4 (1)               |
|   | . CODE  | INPUTLILITH (7)            |
| • | . CODE  | INPUTVIRTUAL OS (15)       |
|   | . CODE  | INPUTTHE ENGINE ( 33)      |
| • | • CODE  | INPUTPWB FOR VAX/VMS ( 64) |
|   | • CODE  | INPUTAFFIRM ( 69)          |
| • | . CODE  | INPUTARGUS/MICRO (83)      |
|   | . CODE  | INPUTDYNA ( 88)            |
| • | . CODE  | INPUT                      |
| • | . CODE  | INPUTLOGICFLOW ( 1Ø3)      |
| • | • CODE  | INPUT                      |
|   | . CODE  | INPUTITB ( 128)            |
|   | • CODE  | INPUTISUS (136)            |
| • | . CODE  | INPUTINSTRU (159)          |
| • | . CODE  | INPUTFTN-77 ANALYZER (174) |
| • | • CODE  | INPUTUCSD P-SYSTEM (194)   |
| • | . CODE  | INPUTMSEF ( 197)           |
| • |         | INPUTIFTRAN (TM) ( $200$ ) |
| ٠ |         | INPUTRXVP8Ø (TM) ( 2Ø8)    |
| • |         | SLCS4 ( 1)                 |
| • |         | DRTRANARGUS/MICRO (83)     |
| ٠ |         | ORTRANDYNA (88)            |
| • |         | ORTRANCOMMAP (96)          |
| ٠ |         | DRTRANLOGICFLOW ( 1Ø3)     |
| • | • • F(  | ORTRANITB ( 128)           |

|     |   | FORTEN                                                                             |
|-----|---|------------------------------------------------------------------------------------|
| •   | • | . FORTRAN                                                                          |
| ٠   | • | . FORTRAN                                                                          |
| ٠   | ٠ | . FORTRAN                                                                          |
| ٠   | • | • FORTRAN                                                                          |
| •   | • | . FORTRAN                                                                          |
|     |   | . FORTRAN                                                                          |
|     |   | . MODULA II                                                                        |
|     |   | . MODULA                                                                           |
|     |   | . RATFOR                                                                           |
| •   | • | PARCAL                                                                             |
| •   | • | PASCALARGUS/MICRO (83)                                                             |
| •   | • | PASCALUCSD P-SYSTEM (194)                                                          |
| •   | • | · COBOL                                                                            |
| · • | • | . FORTRAN 77 ARGUS/MICRO ( 83)                                                     |
| •   | • | . FORTRAN 77                                                                       |
| •   | • | . FORTRAN 77                                                                       |
| •   | ٠ | • FORTRAN 66                                                                       |
|     | • | . BAL                                                                              |
| •   |   | . ASSEMBLY LANGUAGELOGICFLOW ( 103)                                                |
|     | • | . FORTRAN IV (G1)LOGICFLOW ( 103)                                                  |
|     |   | • SRTRAN                                                                           |
| ľ   | Ţ | SRTRANISUS (128)                                                                   |
| •   | • |                                                                                    |
| •   | • |                                                                                    |
| •   | • | . IFTRAN                                                                           |
| •   | • | TEXT INPUTLILITH (7)                                                               |
| •   | • | TEXT INPUTSARA ( 10, 76, 163)                                                      |
| •   | ٠ | TEXT INPUTVIRTUAL OS (15)                                                          |
| •   | ٠ | TEXT INPUTARGUS/MICRO ( 83)                                                        |
| •   | ٠ | TEXT INPUTSCHEMACODE (152)                                                         |
| •   | • | TEXT INPUT (167)                                                                   |
| •   | ٠ | VHLL INPUTSARA ( 10, 76, 163)                                                      |
| •   | • | VHLL INPUTSCG (21)                                                                 |
| •   | • | VHLL INPUTDQM ( 25)                                                                |
| •   |   | VHLL INPUTAISIM (29)                                                               |
|     |   | VHLL INPUT                                                                         |
|     |   | VHLL INPUTSDDL (44)                                                                |
|     |   | VHLL INPUT                                                                         |
|     |   | VHLL INPUT                                                                         |
|     |   | VHLL INPUT                                                                         |
|     |   | VHLL INPUTSREM (111)                                                               |
| Ţ   |   | VHLL INPUTSDP (117)                                                                |
| •   |   | VILL INPUT.         Soft (117)           VHLL INPUT.         SOFTOOL 80 (TM) (122) |
| •   |   | VILL INPUT         VILL INPUT         VILL INPUT         VILL INPUT                |
| •   |   |                                                                                    |
| •   |   | VHLL INPUTSCHEMACODE (152)                                                         |
| •   | • | VHLL INPUTSRIMP (186)                                                              |
| •   | • | VHLL INPUT                                                                         |
| •   | ٠ | VHLL INPUT                                                                         |
| •   | • | . SL1SARA (10, 76, 163)                                                            |
| •   | ٠ | . GMBSARA (10, 76, 163)                                                            |
| •   | • | . BNFSARA ( 10, 76, 163)                                                           |
| •   | • | . DESIGN SPECIFICATIONSCG ( 21)                                                    |
| •   | • | . DESIGN SPECIFICATIONDQM ( 25)                                                    |
| •   | • | . DESIGN SPECIFICATIONAISIM ( 29)                                                  |
|     |   | . DESIGN SPECIFICATIONAUTO-DBO ( 190)                                              |
| •   |   | . REQUIREMENTS LANGUAGEPSL/PSA ( 38)                                               |
|     |   | . PSLPSL/PSA ( 38)                                                                 |
|     |   |                                                                                    |

| •          | •    | . PROBLEM STATEMENT LANGUAGEPSL/PSA ( 38)     |
|------------|------|-----------------------------------------------|
| ٠          | •    | . SDDLSDDL (44)                               |
| •          | •    | . SYSTEM SPECIFICATIONPOD ( 58)               |
| ٠          | •    | . ALGEBRAIC SPECIFICATIONSAFFIRM ( 69)        |
| •          | •    | . DESIGN LANGUAGE                             |
| •          | •    | DLLOGICFLOW ( 103)                            |
| •          |      | • REQUIREMENTS STATEMENT LANGUAGE SREM ( 111) |
|            |      | . RSLSREM (111)                               |
|            |      | . SCHEMATIC PSEUDOCODESCHEMACODE (152)        |
|            |      | . MODEL DESCRIPTIONSRIMP (186)                |
| •          | •    | IFTRAN (TM) (200)                             |
| •<br>דידים | NCT: |                                               |
|            |      | ANSFORMATION                                  |
| •          | TRA  |                                               |
| •          | ٠    | TRANSLATIONCS4 (1)                            |
| •          | ٠    | TRANSLATION                                   |
| •          | •    | TRANSLATION                                   |
| •          | •    | TRANSLATIONVIRTUAL OS (15)                    |
| •          | •    | TRANSLATIONSCG ( 21)                          |
| •          | •    | TRANSLATIONDQM ( 25)                          |
| •          | •    | TRANSLATION                                   |
|            |      | TRANSLATION                                   |
| •          |      | TRANSLATION                                   |
|            |      | TRANSLATION                                   |
|            |      | TRANSLATION                                   |
|            |      | TRANSLATIONSRIMP (186)                        |
| •          |      | TRANSLATION                                   |
| •          |      | TRANSLATION                                   |
| •          |      |                                               |
| •          |      | TRANSLATIONMSEF (197)                         |
| •          |      | TRANSLATION                                   |
| •          |      | TRANSLATION                                   |
| •          |      | EDITINGLILITH (7)                             |
| •          |      | EDITINGVIRTUAL OS ( 15)                       |
| •          |      | EDITINGTHE ENGINE ( 33)                       |
| •          |      | EDITINGPWB FOR VAX/VMS ( 64)                  |
| •          |      | EDITINGARGUS/MICRO ( 83)                      |
| •          | •    | EDITINGLOGICFLOW ( 1Ø3)                       |
|            |      | EDITINGISUS (136)                             |
|            |      | EDITINGSCHEMACODE (152)                       |
|            |      | EDITINGSRIMP (186)                            |
|            |      | EDITINGAUTO-DBO ( 19Ø)                        |
|            |      | EDITING                                       |
| ٠          | •    | EDITINGMSEF ( 197)                            |
| •          |      | EDITING                                       |
| •          |      | OPTIMIZATION                                  |
| •          |      | • • •                                         |
| •          |      | RESTRUCTURING                                 |
| •          |      | RESTRUCTURINGSCG (21)                         |
| •          |      | RESTRUCTURING                                 |
| •          |      | RESTRUCTURINGLOGICFLOW ( 103)                 |
| •          |      | RESTRUCTURINGSCHEMACODE (152)                 |
| •          |      | RESTRUCTURING                                 |
| •          |      | FORMATTING                                    |
|            |      | FORMATTINGSDDL (44)                           |
|            |      | FORMATTING                                    |
|            |      | FORMATTINGSDP (117)                           |
|            |      | FORMATTING                                    |
|            | -    |                                               |

| • | . FORMATTINGSCHEMACODE ( 1               | 52)       |
|---|------------------------------------------|-----------|
| ٠ | . FORMATTINGSRIMP ( 186)                 |           |
| • | . FORMATTING (TM) (                      | 200)      |
|   | . FORMATTINGRXVP8Ø (TM) (                | 208)      |
|   | . INSTRUMENTATION                        | 3)        |
|   | . INSTRUMENTATION ARGUS/MICRO (          | 23)       |
|   | . INSTRUMENTATION                        | 557       |
| • | . INSTRUMENTATION                        |           |
| • | INSTRUMENTATIONITB (128)                 | ) (122)   |
| • | INSTRUMENTATION                          |           |
| • | . INSTRUMENTATION                        |           |
| • | . INSTRUMENTATION                        | R (174)   |
| • | . INSTRUMENTATION ( )                    | 200)      |
| • |                                          | 208)      |
| • | STATIC ANALYSIS                          |           |
|   | . MANAGEMENTCS4 ( 1)                     |           |
|   | . MANAGEMENTVIRTUAL OS ( 1               | 5)        |
|   | . MANAGEMENTPWB FOR VAX/VM               | 5 (64)    |
|   | . MANAGEMENTARGUS/MICRO (                | 22)       |
|   | MANAGEMENTSREM (111)                     | 557       |
|   | MANAGEMENT                               | ) ( 122)  |
| • | MANAGEMENTISUS (136)                     | / ( 122 / |
| • | MANAGEMENT                               | 50)       |
| • | MANAGEMENT                               |           |
| • |                                          |           |
| • | MANAGEMENT                               | (180)     |
| • | . MANAGEMENT                             |           |
| • |                                          | 2Ø8)      |
| ٠ | DATA BASE MANAGEMENTCS4 (1)              |           |
| ٠ | DATA BASE MANAGEMENTSREM ( 111)          |           |
| ٠ | FILES MANAGEMENT                         |           |
| ٠ | FILES MANAGEMENT ARGUS/MICRO ( 8         |           |
|   | • CONFIGURATION MANAGEMENTPWB FOR VAX/VM | 5 (64)    |
| • | CONFIGURATION MANAGEMENTSOFTOOL 80 (TM   | ) (122)   |
|   | CONFIGURATION MANAGEMENTISUS (136)       |           |
|   | CHANGE CONTROL                           |           |
|   | CHANGE CONTROL                           |           |
|   | DOCUMENTATION MANAGEMENTONLINE ASSIST    | (167)     |
|   | MANAGEMENT PLANNING                      |           |
| · | . VERSION CONTROL                        | ( 100)    |
| Ţ | . TEST DATA MANAGEMENTMSEF (197)         |           |
| • | DATA FLOW ANALYSIS                       | 163)      |
| • | DATA FLOW ANALYSIS                       |           |
| • | DATA FLOW ANALYSIS                       | ( 122)    |
| • | DATA FLOW ANALYSIS                       |           |
| • |                                          | 200       |
| • | . DATA FLOW ANALYSISRXVP8Ø (TM) ( 2      | 162)      |
| • | . CROSS REFERENCE                        |           |
| • | . CROSS REFERENCE                        | >)        |
| • | CROSS REFERENCE                          |           |
| • | CROSS REFERENCE                          |           |
| • | CROSS REFERENCE                          |           |
| • | - CROSS REFERENCERXVP8Ø (TM) ( 2         | (80)      |
| • | . COMPLETENESS CHECKINGSARA ( 10, 76,    | 163)      |
| • | . COMPLETENESS CHECKINGPSL/PSA ( 38)     |           |
| ٠ | . COMPLETENESS CHECKING PWB FOR VAX/VMS  | 5 (64)    |
| • | . COMPLETENESS CHECKINGSREM ( 111 )      | (         |
| • | . COMPLETENESS CHECKING                  | ) (122)   |
|   |                                          |           |

|   |   | COMPLETENESS CHECKINGAUTO-DBO ( 190)     |
|---|---|------------------------------------------|
| • |   | COMPLETENESS CHECKINGRXVP8Ø (TM) (208)   |
| • |   |                                          |
| • |   | CONSISTENCY CHECKINGSARA (10, 76, 163)   |
| • |   | CONSISTENCY CHECKINGPSL/PSA ( 38)        |
| ٠ | ٠ | CONSISTENCY CHECKINGAFFIRM ( 69)         |
| • | • | CONSISTENCY CHECKINGSREM ( 111)          |
| • |   | CONSISTENCY CHECKINGSRIMP ( 186)         |
| • |   | CONSISTENCY CHECKINGAUTO-DBO ( 190)      |
| • |   | CONSISTENCY CHECKING RXVP80 (TM) ( 208)  |
|   |   | STRUCTURE CHECKINGSARA ( 10, 76, 163)    |
| • |   | STRUCTURE CHECKING 33)                   |
| • |   | STRUCTURE CHECKING                       |
|   |   | STRUCTURE CHECKINGSDP ( 117)             |
|   |   | STRUCTURE CHECKING                       |
|   |   | STRUCTURE CHECKINGISUS (136)             |
|   |   | STRUCTURE CHECKING                       |
|   |   | STRUCTURE CHECKING RXVP80 (TM) (208)     |
|   |   | SCANNINGSARA ( 10, 76, 163)              |
|   |   | SCANNINGSDDL (44)                        |
|   |   | SCANNINGSDP (117)                        |
|   |   | SCANNING                                 |
|   |   | SCANNING RXVP80 (TM) (208)               |
|   |   | COMPARISONVIRTUAL OS (15)                |
|   |   | COMPARISON                               |
|   |   | COMPARISON                               |
|   |   | COMPARISONMSEF (197)                     |
|   |   | COMPLEXITY MEASUREMENTDQM ( 25)          |
|   |   | COMPLEXITY MEASUREMENTLOGICFLOW ( 103)   |
|   |   | COMPLEXITY MEASUREMENT                   |
|   |   | COMPLEXITY MEASUREMENTSCHEMACODE (152)   |
|   |   | COMPLEXITY MEASUREMENTRXVP80 (TM) ( 208) |
|   |   | ERROR CHECKING (33)                      |
|   |   | ERROR CHECKING                           |
|   | • | ERROR CHECKING                           |
|   |   | ERROR CHECKING                           |
|   |   | ERROR CHECKINGISUS (136)                 |
|   |   | ERROR CHECKINGFAME (146)                 |
|   |   | ERROR CHECKING                           |
|   |   | COST ESTIMATION                          |
| • | • |                                          |
| • | • | • TIME SCHEDULING                        |
|   |   | • PERSONNEL SCHEDULINGSLIM ( 49)         |
| • | • | TYPE ANALYSIS                            |
| • | • |                                          |
|   |   | TYPE ANALYSIS(208)AUDITING(103)          |
| • |   | AUDITING                                 |
| • | • | INTERFACE ANALYSIS                       |
|   |   | INTERFACE ANALYSISAUTO-DBO (190)         |
|   |   | INTERFACE ANALYSIS                       |
|   |   | STATISTICAL ANALYSIS                     |
|   |   | STATISTICAL ANALYSISRXVP80 (TM) (208)    |
|   |   | UNITS ANALYSIS                           |
| • |   | NAMIC ANALYSIS                           |
| • | • | SIMULATION                               |
| • |   | SIMULATIONAISIM ( 29)                    |
|   |   |                                          |

| •    | •  | SIMULATION                                                 |
|------|----|------------------------------------------------------------|
|      |    | SIMULATIONSREM (111)                                       |
|      |    | COVERAGE ANALYSIS                                          |
|      |    | COVERAGE ANALYSIS                                          |
|      |    | COVERAGE ANALYSISDYNA (88)                                 |
|      |    | COVERAGE ANALYSIS                                          |
|      |    | COVERAGE ANALYSISITB (128)                                 |
|      |    | COVERAGE ANALYSIS                                          |
|      |    | COVERAGE ANALYSIS                                          |
|      |    | COVERAGE ANALYSIS, 2008)                                   |
|      |    | TRACINGTHE ENGINE ( 33)                                    |
|      |    | TRACING                                                    |
| •    |    | TRACINGITB ( 128)                                          |
|      |    | TRACING                                                    |
|      |    | TRACINGFTN-77 ANALYZER (174)                               |
|      | Ĭ  | TRACINGIFTRAN $(TM)$ (200)                                 |
| •    | •  | TRACING                                                    |
| •    | •  | . DATA FLOW TRACINGINSTRU (159)                            |
| •    | •  | LINEAR PROGRAMMINGSLIM (49)                                |
| •    | •  | TUNINGPOD (58)                                             |
| •    | •  |                                                            |
| •    | •  | TUNINGSOFTOOL 80 (TM) (122)<br>TUNINGFTN-77 ANALYZER (174) |
| •    | •  | TUNINGIFTRAN (TM) ( $2\emptyset\emptyset$ )                |
| •    | •  | TUNING                                                     |
| •    | •  | ASSERTION CHECKINGAFFIRM ( 69)                             |
| •    |    | ASSERTION CHECKING                                         |
| •    | •  | ASSERTION CHECKINGIFTRAN (TM) (200)                        |
| •    | •  | ASSERTION CHECKINGRXVP8Ø (TM) ( 200)                       |
| •    | •  | TIMING                                                     |
| ٠    | •  | SYMBOLIC EXECUTION                                         |
| •    | •  | CONSTRAINT ANALYSISRXVP80 (TM) (208)                       |
| •    | •  |                                                            |
| ניטכ | PU |                                                            |
| ٠    | US | USER-ORIENTED TEXTCS4 (1)                                  |
| •    |    | USER-ORIENTED TEXT                                         |
| •    |    | USER-ORIENTED TEXT                                         |
| ٠    | •  |                                                            |
| •    | •  | USER-ORIENTED TEXTARGUS/MICRO ( 83)                        |
| •    | •  | USER-ORIENTED TEXTSREM (111)                               |
| •    | •  | USER-ORIENTED TEXTSDP (117)                                |
| •    |    | USER-ORIENTED TEXTSOFTOOL 80 (TM) (122)                    |
| ٠    | •  | USER-ORIENTED TEXTONLINE ASSIST ( 167)                     |
| ٠    | •  | USER-ORIENTED TEXTAUTO-DBO ( 190)                          |
| ٠    | •  | DOCUMENTATIONCS4 (1)                                       |
| ٠    | •  | DOCUMENTATION                                              |
| ٠    | •  | . DOCUMENTATION                                            |
| •    | •  | . DOCUMENTATION                                            |
| •    | •  | DOCUMENTATION                                              |
| •    | •  | DOCUMENTATION                                              |
| •    | •  | • ON-LINE ASSISTANCESARA ( 10, 76, 163)                    |
| ٠    | •  | . REPORTS                                                  |
| •    |    | LISTINGSCS4 ( 1)                                           |
| •    |    | LISTINGS                                                   |
| •    |    | LISTINGSVIRTUAL OS (15)                                    |
|      |    | LISTINGS                                                   |

| ٠ |   | LISTINGSTHE ENGINE ( 33)         |
|---|---|----------------------------------|
| • |   | LISTINGSPSL/PSA ( 38)            |
| • | • | LISTINGSSDDL ( 44)               |
| • | • | LISTINGS                         |
| • |   | LISTINGSARGUS/MICRO (83)         |
|   |   | LISTINGSDYNA (88)                |
|   |   | LISTINGS                         |
|   |   | LISTINGSSREM (111)               |
|   |   | LISTINGSSDP (117)                |
|   |   | LISTINGS                         |
|   |   | LISTINGS                         |
|   |   | LISTINGS                         |
|   |   | LISTINGS                         |
|   |   | LISTINGSINSTRU (152)             |
| • | • | LISTINGS                         |
| • | • | LISTINGSSRIMP (186)              |
| • | ۰ |                                  |
| • | • |                                  |
| • | • | LISTINGSMSEF (197)               |
| • | • | LISTINGS                         |
| • | • | LISTINGS                         |
| • | • | GRAPHICSLILITH ( 7)              |
| • | ٠ | GRAPHICSSARA (10, 76, 163)       |
| • | • | GRAPHICSSCG (21)                 |
| • | • | GRAPHICSDQM ( 25)                |
| • | • | GRAPHICSAISIM ( 29)              |
| • | • | GRAPHICSPSL/PSA (38)             |
| • | • | GRAPHICSSLIM ( 49)               |
| ٠ | • | GRAPHICSPOD (58)                 |
| • | • | GRAPHICSARGUS/MICRO (83)         |
| • | ٠ | GRAPHICSLOGICFLOW ( 103)         |
| • | • | GRAPHICSSREM ( 111)              |
| • | • | GRAPHICSSDP ( 117)               |
| • |   | GRAPHICSFAME (146)               |
| • |   | GRAPHICSSRIMP ( 186)             |
| • |   | GRAPHICS                         |
|   |   | GRAPHICSRXVP80 (TM) ( 208)       |
|   |   | . STRUCTURE CHARTSSCG ( 21)      |
|   | • | DESIGN CHARTSDQM (25)            |
|   |   | . DESIGN CHARTS 103)             |
| • |   | . BAR CHARTS                     |
| • | • | . LINE GRAPHS                    |
| • | • | . FLOW CHARTS (103)              |
| • |   | . HIERARCHICAL TREESDP ( 117)    |
| • |   | . HIERARCHICAL TREE              |
|   |   | . HIERARCHICAL TREESRIMP ( 186)  |
|   |   | . CONTROL MAPFAME (146)          |
|   |   | . ACTIVITY DIAGRAMSRIMP (186)    |
|   |   | DIAGNOSTICSVIRTUAL OS (15)       |
|   |   | DIAGNOSTICS                      |
|   |   | DIAGNOSTICSPWB FOR VAX/VMS ( 64) |
|   |   | DIAGNOSTICSAFFIRM ( 69)          |
|   |   | DIAGNOSTICS                      |
|   |   | DIAGNOSTICSCOMMAP ( 96)          |
|   |   | DIAGNOSTICSSREM (111)            |
|   |   | DIAGNOSTICS                      |
|   |   |                                  |

| ٠ | •  | DIAGNOSTICSISUS (136)                                  |
|---|----|--------------------------------------------------------|
| ٠ | •  | DIAGNOSTICSFAME (146)                                  |
| • | •  | DIAGNOSTICS IFTRAN (TM) ( 200)                         |
| • | •  | DIAGNOSTICS                                            |
| • | •  | TABLESDQM ( 25)                                        |
|   |    | TABLESAISIM (29)                                       |
|   |    | TABLESPSL/PSA (38)                                     |
| Ţ |    | TABLESSLIM (49)                                        |
|   |    | TABLESPOD (58)                                         |
| • | •  | TABLESPWB FOR VAX/VMS ( 64)                            |
| • | •  | TABLESPWB FOR VAX/VMS ( 64)<br>TABLESARGUS/MICRO ( 83) |
| • | •  | TABLESDYNA (88)                                        |
| • |    |                                                        |
| ٠ |    | TABLES                                                 |
| • |    | TABLES.         SOFTOOL 80 (TM) (122)                  |
| ٠ | •  | TABLES ITB ( 128)                                      |
| ٠ | •  | TABLES                                                 |
| • | ٠  | TABLESFTN-77 ANALYZER (174)                            |
|   |    | TABLESTOOLS DATABASE ( 180)                            |
|   |    | TABLES                                                 |
|   | MA | CHINE OUTPUT                                           |
| Ē |    | OBJECT CODE OUTPUTCS4 (1)                              |
| • |    | OBJECT CODE OUTPUT                                     |
| • |    |                                                        |
| • |    | OBJECT CODE OUTPUT                                     |
| • |    | DATA OUTPUTCS4 (1)                                     |
| • |    | DATA OUTPUTSARA ( 10, 76, 163)                         |
| • |    | DATA OUTPUT                                            |
| ٠ |    | DATA OUTPUTPWB FOR VAX/VMS ( 64)                       |
|   |    | SOURCE CODE OUTPUT                                     |
| • | •  | SOURCE CODE OUTPUTVIRTUAL OS (15)                      |
| • |    | SOURCE CODE OUTPUT                                     |
|   |    | SOURCE CODE OUTPUT                                     |
| • |    | SOURCE CODE OUTPUTLOGICFLOW ( 103)                     |
|   |    | SOURCE CODE OUTPUT                                     |
| Ī | •  | SOURCE CODE OUTPUT                                     |
| • | •  | SOURCE CODE OUTPUT                                     |
| • | •  | SOURCE CODE OUTPUTSCHEMACODE (152)                     |
| • | •  |                                                        |
| • | •  | SOURCE CODE OUTPUTINSTRU (159)                         |
| ٠ |    | SOURCE CODE OUTPUT                                     |
| • | •  | SOURCE CODE OUTPUT IFTRAN (TM) ( 200)                  |
| • | •  | SOURCE CODE OUTPUTRXVP8Ø (TM) ( 2Ø8)                   |
| • | •  | • FORTRAN                                              |
|   |    | . FORTRAN                                              |
|   |    | • FORTRAN                                              |
|   |    | . FORTRAN                                              |
|   |    | . FORTRAN                                              |
| • | •  | FORTRAN                                                |
| • | •  | • FORTRAN                                              |
| • | •  | . FORTRAN                                              |
| • | •  | . FORTRAN                                              |
| • | •  |                                                        |
| • | •  | COBOLTHE ENGINE (33)                                   |
| • | •  | • FORTRAN 77 FTN-77 ANALYZER (174)                     |
| • |    | . FORTRAN 66                                           |
| • | •  | JOVIAL                                                 |
|   |    | SRTRAN                                                 |
|   |    | . SRTRAN                                               |
|   |    |                                                        |

| • | • | . IFTRAN                              |
|---|---|---------------------------------------|
|   |   | PROMPTSSARA ( 10, 76, 163)            |
| • | • | VHLL OUTPUTSRIMP ( 186)               |
|   |   | VHLL OUTPUTAUTO-DBO ( 19Ø)            |
| • | • | . DESIGN SPECIFICATIONAUTO-DBO ( 190) |
| • |   | . PSLSRIMP ( 186)                     |
| • | • | INTERMEDIATE CODEMSEF ( 197)          |

| NBS-114A (REV. 2-80)                                                                                    |                                                                                                   |                                                                        |                                                                                              |
|----------------------------------------------------------------------------------------------------|---------------------------------------------------------------------------------------------------|------------------------------------------------------------------------|----------------------------------------------------------------------------------------------|
| U.S. DEPT. OF COMM.                                                                                     | 1. PUBLICATION OR<br>REPORT NO.                                                                   | 2. Performing Organ. Report No.                                        | 3. Publication Date                                                                          |
| BIBLIOGRAPHIC DATA<br>SHEET (See instructions)                                                          | NBS SP 500-80                                                                                     |                                                                        | October 1981                                                                                 |
| 4. TITLE AND SUBTITLE                                                                                   |                                                                                                   |                                                                        | L                                                                                            |
|                                                                                                    | e NBS/IEEE/ACM Softwar<br>on with the 5th Intern<br>March 10-12, 1981                             | re Tool Fair<br>ational Conference on a                                | Software Engineering                                                                         |
| Raymond C. Houghto                                                                                      | on, Jr., Editor                                                                                   |                                                                        |                                                                                              |
| 6. PERFORMING ORGANIZA                                                                                  | TION (If joint or other than NBS                                                                  | , see instructions)                                                    | 7. Contract/Grant No.                                                                        |
| NATIONAL BUREAU OF S<br>DEPARTMENT OF COMMI<br>WASHINGTON, D.C. 2023                                    | ERCE                                                                                              |                                                                        | 8. Type of Report & Period Covered<br>Final                                                  |
| 9. SPONSORING ORGANIZAT                                                                                 | TON NAME AND COMPLETE A                                                                           | DDRESS (Street, City, State, ZIP                                       | )                                                                                            |
| IEEE Computer Soci<br>P.O. Box 639<br>Silver Spring, MD                                                 | and 11<br>20901 Ne                                                                                | IGSOFT ACM<br>33 Avenue of the Ameri<br>ew York, NY 10036              |                                                                                              |
|                                                                                                    | Library of congres                                                                                | ss Catalog Card Number:                                                |                                                                                              |
|                                                                                                    |                                                                                                   | PS Software Summary, is attached.<br>significant information. If docum |                                                                                              |
| San Diego Tool Fai<br>of software engine<br>short description<br>background on the<br>obtained from the | ir. The San Diego Too<br>eering tools at a majo<br>of the tool, a scenar<br>demonstrators, sample | e output, and a page of<br>atabase. The appendix                       | its-kind demonstration<br>mmary includes a<br>n, a list of references,<br>miscellaneous data |
| 12 KEY WORDS (Six to twol                                                                               | e entries: alphabetical order: c                                                                  | abitalize only proper names; and s                                     | eparate key words by semicolons)                                                             |
| programming aids;<br>software testing;                                                                  | software automation;                                                                              | software development;                                                  | software engineering;                                                                        |
| 13. AVAILABILITY                                                                                        |                                                                                                   |                                                                        | 14. NO. OF<br>PRINTED PAGES                                                                  |
|                                                                                                    | ion. Do Not Release to NTIS                                                                       |                                                                        | 238                                                                                          |
|                                                                                                    |                                                                                                   | nment Printing Office, Washington                                      | , D.C. 15. Price                                                                             |
| Order From National                                                                                     | Technical Information Service (1                                                                  | NTIS), Springfield, VA. 22161                                          | \$6.50                                                                                       |
|                                                                                                    |                                                                                                   |                                                                        |                                                                                              |

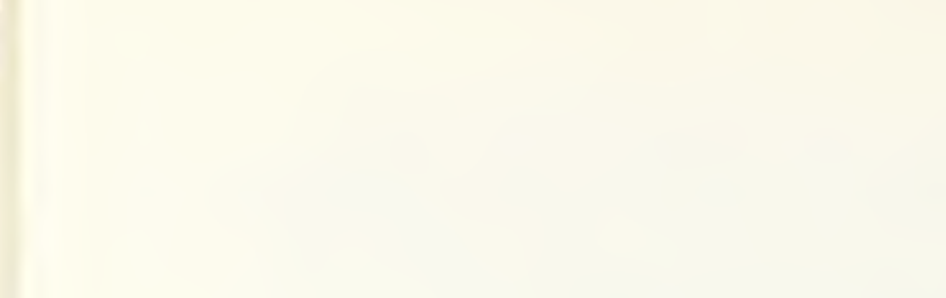

·

# ANNOUNCEMENT OF NEW PUBLICATIONS ON COMPUTER SCIENCE & TECHNOLOGY

Superintendent of Documents, Government Printing Office, Washington, D. C. 20402

Dear Sir:

Please add my name to the announcement list of new publications to be issued in the series: National Bureau of Standards Special Publication 500-

| Name    |          |  |
|---------|----------|--|
| Company | <br>     |  |
| Address |          |  |
| City    | Zip Code |  |

(Notification key N-503)

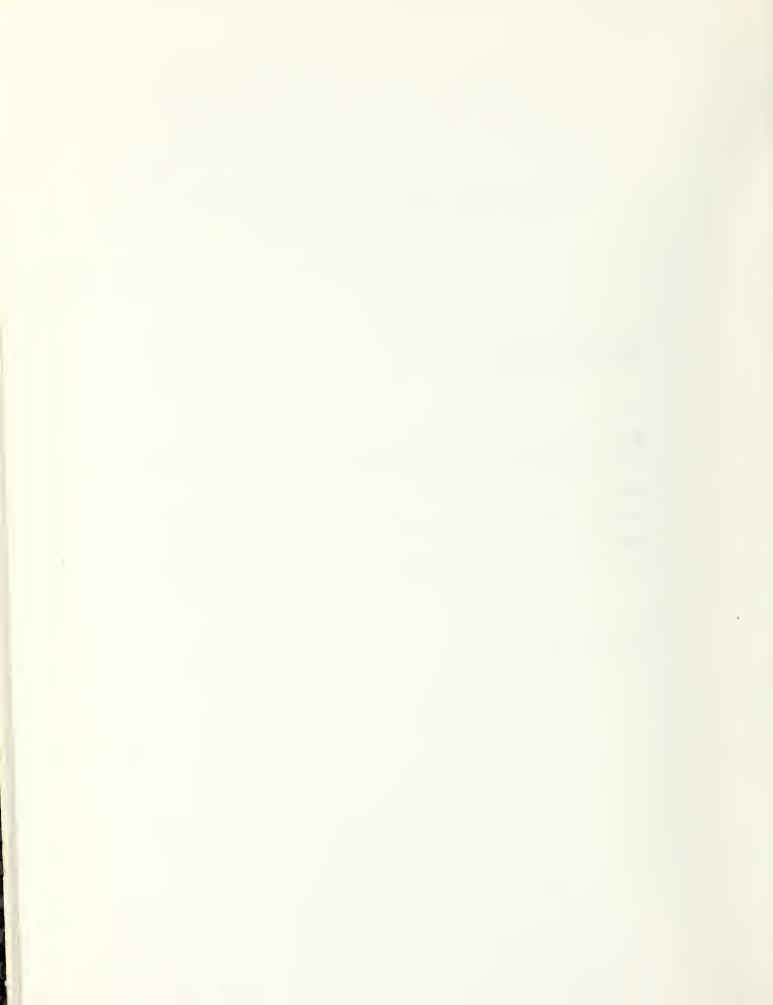

# **NBS TECHNICAL PUBLICATIONS**

#### PERIODICALS

JOURNAL OF RESEARCH—The Journal of Research of the National Bureau of Standards reports NBS research and development in those disciplines of the physical and engineering sciences in which the Bureau is active. These include physics, chemistry, engineering, mathematics, and computer sciences. Papers cover a broad range of subjects, with major emphasis on measurement methodology and the basic technology underlying standardization. Also included from time to time are survey articles on topics closely related to the Bureau's technical and scientific programs. As a special service to subscribers each issue contains complete citations to all recent Bureau publications in both NBS and non-NBS media. Issued six times a year. Annual subscription: domestic \$13: foreign \$16.25. Single copy, \$3 domestic; \$3.75 foreign.

NOTE: The Journal was formerly published in two sections: Section A "Physics and Chemistry" and Section B "Mathematical Sciences."

**DIMENSIONS/NBS**—This monthly magazine is published to inform scientists, engineers, business and industry leaders, teachers, students, and consumers of the latest advances in science and technology, with primary emphasis on work at NBS. The magazine highlights and reviews such issues as energy research, fire protection, building technology, metric conversion, pollution abatement, health and safety, and consumer product performance. In addition, it reports the results of Bureau programs in measurement standards and techniques, properties of matter and materials, engineering standards and services, instrumentation, and automatic data processing. Annual subscription: domestic \$11; foreign \$13.75.

#### NONPERIODICALS

**Monographs**—Major contributions to the technical literature on various subjects related to the Bureau's scientific and technical activities.

Handbooks—Recommended codes of engineering and industrial practice (including safety codes) developed in cooperation with interested industries, professional organizations, and regulatory bodies.

Special Publications—Include proceedings of conferences sponsored by NBS, NBS annual reports, and other special publications appropriate to this grouping such as wall charts, pocket cards, and bibliographies.

Applied Mathematics Series—Mathematical tables, manuals, and studies of special interest to physicists, engineers, chemists, biologists, mathematicians, computer programmers, and others engaged in scientific and technical work.

National Standard Reference Data Series—Provides quantitative data on the physical and chemical properties of materials, compiled from the world's literature and critically evaluated. Developed under a worldwide program coordinated by NBS under the authority of the National Standard Data Act (Public Law 90-396). NOTE: The principal publication outlet for the foregoing data is the Journal of Physical and Chemical Reference Data (JPCRD) published quarterly for NBS by the American Chemical Society (ACS) and the American Institute of Physics (A1P). Subscriptions, reprints, and supplements available from ACS, 1155 Sixteenth St., NW, Washington, DC 20056.

**Building Science Series**—Disseminates technical information developed at the Bureau on building materials, components, systems, and whole structures. The series presents research results, test methods, and performance criteria related to the structural and environmental functions and the durability and safety characteristics of building elements and systems.

Technical Notes—Studies or reports which are complete in themselves but restrictive in their treatment of a subject. Analogous to monographs but not so comprehensive in scope or definitive in treatment of the subject area. Often serve as a vehicle for final reports of work performed at NBS under the sponsorship of other government agencies.

Voluntary Product Standards—Developed under procedures published by the Department of Commerce in Part 10, Title 15, of the Code of Federal Regulations. The standards establish nationally recognized requirements for products, and provide all concerned interests with a basis for common understanding of the characteristics of the products. NBS administers this program as a supplement to the activities of the private sector standardizing organizations.

**Consumer Information Series**—Practical information, based on NBS research and experience, covering areas of interest to the consumer. Easily understandable language and illustrations provide useful background knowledge for shopping in today's technological marketplace.

Order the above NBS publications from: Superintendent of Documents, Government Printing Office, Washington, DC 20402.

Order the following NBS publications—FIPS and NBSIR's—from the National Technical Information Services, Springfield, VA 22161.

Federal Information Processing Standards Publications (FIPS PUB)—Publications in this series collectively constitute the Federal Information Processing Standards Register. The Register serves as the official source of information in the Federal Government regarding standards issued by NBS pursuant to the Federal Property and Administrative Services Act of 1949 as amended, Public Law 89-306 (79 Stat. 1127), and as implemented by Fx-ecutive Order 11717 (38 FR 12315, dated May 11, 1973) and Part 6 of Title 15 CFR (Code of Federal Regulations).

NBS Interagency Reports (NBSIR)—A special series of interim or final reports on work performed by NBS for outside sponsors (both government and non-government). In general, initial distribution is handled by the sponsor; public distribution is by the National Technical Information Services, Springfield, VA 22161, in paper copy or microfiche form. OFFICIAL BUSINESS

Penalty for Private Use, \$300

POSTAGE AND FEES PAID U.S. DEPARTMENT OF COMMERCE COM-215

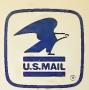

SPECIAL FOURTH-CLASS RATE BOOK